## Managing Serviceguard Fifteenth Edition

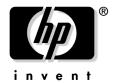

Manufacturing Part Number: B3936-90135 Reprinted May 2008

#### **Legal Notices**

© Copyright 1995-2007 Hewlett-Packard Development Company, L.P.

Confidential computer software. Valid license from HP required for possession, use, or copying. Consistent with FAR 12.211 and 12.212, Commercial Computer Software, Computer Software Documentation, and Technical Data for Commercial Items are licensed to the U.S. Government under vendor's standard commercial license.

The information contained herein is subject to change without notice. The only warranties for HP products and services are set forth in the express warranty statements accompanying such products and services. Nothing herein should be construed as constituting an additional warranty. HP shall not be liable for technical or editorial errors or omissions contained herein.

Java™ is a U.S. trademark of Sun Microsystems, Inc.

Linux is a U.S. registered trademark of Linus Torvalds.™

MS-DOS®, Microsoft®, Windows®, Windows NT®, and Windows® XP are U.S. registered trademarks of Microsoft Corporation.

Oracle  $\ensuremath{\mathbb{R}}$  is a registered trademark of Oracle Corporation.

UNIX® is a registered trademark in the United States and other countries, licensed exclusively through The Open Group.

| 1. Serviceguard at a Glance                                |    |
|------------------------------------------------------------|----|
| What is Serviceguard?                                      | 26 |
| Failover                                                   | 27 |
| About Veritas CFS and CVM from Symantec                    | 29 |
| Using Serviceguard Manager                                 | 30 |
| Monitoring Clusters with Serviceguard Manager              | 30 |
| Administering Clusters with Serviceguard Manager           | 31 |
| Configuring Clusters with Serviceguard Manager             | 31 |
| Starting Serviceguard Manager                              | 31 |
| Using SAM                                                  | 32 |
| What are the Distributed Systems Administration Utilities? | 33 |
| A Roadmap for Configuring Clusters and Packages            | 34 |
| 2. Understanding Serviceguard Hardware Configurations      |    |
| Redundancy of Cluster Components                           | 36 |
| Redundant Network Components                               | 38 |
| Rules and Restrictions                                     | 39 |
| Redundant Ethernet Configuration                           | 40 |
| Cross-Subnet Configurations                                | 41 |
| Replacing Failed Network Cards                             | 44 |
| Redundant Disk Storage                                     | 45 |
| Supported Disk Interfaces                                  | 45 |
| Data Protection                                            | 46 |
| Monitoring LVM Disks Through Event Monitoring Service      | 47 |
| Monitoring VxVM and CVM Disks                              | 48 |
| Replacing Failed Disk Mechanisms                           |    |
| Replacing Failed I/O Cards                                 | 49 |
| Sample SCSI Disk Configurations                            | 49 |
| Sample Fibre Channel Disk Configuration                    | 52 |
| Redundant Power Supplies                                   | 53 |
| Larger Clusters                                            | 54 |
| Active/Standby Model                                       |    |
| Point to Point Connections to Storage Devices              | 55 |
| 3. Understanding Serviceguard Software Components          |    |

| Serviceguard Architecture                                                          |
|------------------------------------------------------------------------------------|
| Serviceguard Daemons                                                               |
| How the Cluster Manager Works                                                      |
| Configuration of the Cluster                                                       |
| Heartbeat Messages                                                                 |
| Manual Startup of Entire Cluster 67                                                |
| Automatic Cluster Startup 67                                                       |
| Dynamic Cluster Re-formation                                                       |
| Cluster Quorum to Prevent Split-Brain Syndrome                                     |
| Cluster Lock                                                                       |
| Use of a Lock LUN or LVM Lock Disk as the Cluster Lock 69                          |
| Use of the Quorum Server as the Cluster Lock                                       |
| No Cluster Lock                                                                    |
| How the Package Manager Works                                                      |
| Package Types                                                                      |
| Using Older Package Configuration Files                                            |
| Using the Event Monitoring Service                                                 |
| Using the EMS HA Monitors                                                          |
| How Packages Run                                                                   |
| What Makes a Package Run?                                                          |
| Before the Control Script Starts                                                   |
| During Run Script Execution                                                        |
| Normal and Abnormal Exits from the Run Script                                      |
| Service Startup with cmrunserv                                                     |
| While Services are Running                                                         |
| When a Service, Subnet, or Monitored Resource Fails, or a Dependency is Not Met 93 |
| When a Package is Halted with a Command                                            |
| During Halt Script Execution                                                       |
| Normal and Abnormal Exits from the Halt Script                                     |
| How the Network Manager Works                                                      |
| Stationary and Relocatable IP Addresses                                            |
| Adding and Deleting Relocatable IP Addresses                                       |
| Monitoring LAN Interfaces and Detecting Failure                                    |
| Automatic Port Aggregation                                                         |
| VLAN Configurations                                                                |
| Volume Managers for Data Storage                                                   |

| Types of Redundant Storage                                   | 112 |
|--------------------------------------------------------------|-----|
| About Device File Names (Device Special Files)               | 112 |
| Examples of Mirrored Storage                                 | 114 |
| Examples of Storage on Disk Arrays                           | 116 |
| Types of Volume Manager                                      | 118 |
| HP-UX Logical Volume Manager (LVM)                           | 118 |
| Veritas Volume Manager (VxVM)                                | 119 |
| Veritas Cluster Volume Manager (CVM)                         | 120 |
| Comparison of Volume Managers                                | 122 |
| Responses to Failures                                        | 126 |
| System Reset When a Node Fails                               | 126 |
| Responses to Hardware Failures                               | 128 |
| Responses to Package and Service Failures                    | 129 |
| Service Restarts                                             | 130 |
| Network Communication Failure                                | 130 |
| 4. Planning and Documenting an HA Cluster                    |     |
| General Planning                                             |     |
| Serviceguard Memory Requirements                             |     |
| Planning for Expansion                                       |     |
| Hardware Planning                                            |     |
| SPU Information                                              |     |
| Network Information                                          |     |
| Setting SCSI Addresses for the Largest Expected Cluster Size |     |
| Disk I/O Information                                         |     |
| Hardware Configuration Worksheet                             |     |
| Power Supply Planning                                        |     |
| Power Supply Configuration Worksheet                         |     |
| Cluster Lock Planning                                        |     |
| Cluster Lock Disk and Re-formation Time                      |     |
| Planning for Expansion                                       |     |
| Using a Quorum Server                                        | 146 |
| LVM Planning                                                 |     |
| LVM Worksheet                                                |     |
| CVM and VxVM Planning                                        |     |
| CVM and VxVM Worksheet                                       | 154 |
|                                                              |     |

| Cluster Configuration Planning                                              | 199 |
|-----------------------------------------------------------------------------|-----|
| Heartbeat Subnet and Re-formation Time                                      | 156 |
| Cluster Configuration Parameters                                            | 156 |
| Cluster Configuration: Next Step                                            | 168 |
| Package Configuration Planning                                              | 169 |
| Logical Volume and File System Planning                                     | 170 |
| Planning Veritas Cluster Volume Manager (CVM) and Cluster File System (CFS) | 171 |
| Planning for Expansion                                                      | 174 |
| Choosing Switching and Failover Behavior                                    | 174 |
| Parameters for Configuring EMS Resources                                    | 176 |
| About Package Dependencies                                                  | 178 |
| About External Scripts                                                      | 185 |
| About Cross-Subnet Failover                                                 | 191 |
| Configuring a Package: Next Steps                                           | 194 |
| Planning for Changes in Cluster Size                                        | 195 |
|                                                                             |     |
| 5. Building an HA Cluster Configuration                                     |     |
| Preparing Your Systems                                                      | 198 |
| Installing and Updating Serviceguard                                        | 199 |
| Learning Where Serviceguard Files Are Kept                                  | 199 |
| Configuring Root-Level Access                                               | 200 |
| Configuring Name Resolution                                                 | 203 |
| Ensuring Consistency of Kernel Configuration                                | 207 |
| Enabling the Network Time Protocol                                          | 207 |
| Tuning Network and Kernel Parameters                                        | 207 |
| Creating Mirrors of Root Logical Volumes                                    | 209 |
| Choosing Cluster Lock Disks                                                 | 210 |
| Setting Up a Lock LUN                                                       | 211 |
| Setting Up and Running the Quorum Server                                    | 214 |
| Creating the Storage Infrastructure and Filesystems with LVM and VxVM       | 215 |
| Creating a Storage Infrastructure with LVM                                  | 215 |
| Creating a Storage Infrastructure with VxVM                                 | 222 |
| Configuring the Cluster                                                     | 228 |
| cmquerycl Options                                                           | 229 |
| Specifying a Lock Disk                                                      | 229 |
| Specifying a Lock LUN                                                       | 231 |
|                                                                             |     |

|      | Specifying a Quorum Server                                                            | Z            |
|------|---------------------------------------------------------------------------------------|--------------|
|      | Obtaining Cross-Subnet Information                                                    | 3            |
|      | Identifying Heartbeat Subnets                                                         | 6            |
|      | Specifying Maximum Number of Configured Packages                                      | 37           |
|      | Modifying Cluster Timing Parameters                                                   | 37           |
|      | Optimization                                                                          | 8            |
|      | Controlling Access to the Cluster                                                     | 19           |
|      | Adding Volume Groups                                                                  | 17           |
|      | Verifying the Cluster Configuration                                                   | 8            |
|      | Distributing the Binary Configuration File                                            | 9            |
|      | Creating a Storage Infrastructure with Veritas Cluster File System (CFS) 25           | 1            |
|      | Creating the Storage Infrastructure with Veritas Cluster Volume Manager (CVM) . $262$ |              |
|      | Using DSAU during Configuration                                                       | 57           |
|      | Managing the Running Cluster                                                          | 68           |
|      | Checking Cluster Operation with Serviceguard Manager                                  | 8            |
|      | Checking Cluster Operation with Serviceguard Commands                                 | 68           |
|      | Preventing Automatic Activation of LVM Volume Groups                                  | 0            |
|      | Setting up Autostart Features                                                         | 0            |
|      | Changing the System Message                                                           | 1            |
|      | Managing a Single-Node Cluster                                                        | $^{\prime}2$ |
|      | Disabling identd                                                                      | /3           |
|      | Deleting the Cluster Configuration                                                    | '3           |
| 6. C | onfiguring Packages and Their Services                                                |              |
|      | Choosing Package Modules                                                              | 7            |
|      | Types of Package: Failover, Multi-Node, System Multi-Node                             | 7            |
|      | Differences between Failover and Multi-Node Packages                                  | 9            |
|      | Package Modules and Parameters                                                        | 30           |
|      | Generating the Package Configuration File                                             | 1            |
|      | Before You Start                                                                      | 1            |
|      | cmmakepkg Examples                                                                    | 1            |
|      | Next Step                                                                             | 2            |
|      | Editing the Configuration File                                                        | 3            |
|      | Verifying and Applying the Package Configuration                                      |              |
|      | Adding the Package to the Cluster                                                     | 2            |
|      |                                                                                       |              |

|      | How Control Scripts Manage VxVM Disk Groups                    | . 323 |
|------|----------------------------------------------------------------|-------|
|      | Configuring Veritas System Multi-node Packages                 | . 325 |
|      | Configuring Veritas Multi-node Packages                        | . 327 |
| 7. ( | Cluster and Package Maintenance                                |       |
|      | Reviewing Cluster and Package Status                           | . 330 |
|      | Reviewing Cluster and Package Status with the cmviewel Command | . 330 |
|      | Managing the Cluster and Nodes                                 | . 349 |
|      | Starting the Cluster When all Nodes are Down                   | . 350 |
|      | Adding Previously Configured Nodes to a Running Cluster        | . 351 |
|      | Removing Nodes from Participation in a Running Cluster         | . 351 |
|      | Halting the Entire Cluster                                     | . 352 |
|      | Automatically Restarting the Cluster                           | . 353 |
|      | Managing Packages and Services                                 | . 354 |
|      | Starting a Package                                             | . 354 |
|      | Halting a Package                                              | . 355 |
|      | Moving a Failover Package                                      | . 356 |
|      | Changing Package Switching Behavior                            | . 357 |
|      | Reconfiguring a Cluster                                        | . 359 |
|      | Updating the Cluster Lock Configuration                        | . 361 |
|      | Reconfiguring a Halted Cluster                                 | . 363 |
|      | Reconfiguring a Running Cluster                                | . 363 |
|      | Configuring a Legacy Package                                   | . 377 |
|      | Creating the Legacy Package Configuration                      | . 377 |
|      | Creating the Package Control Script                            | . 383 |
|      | Verifying the Package Configuration                            | . 388 |
|      | Distributing the Configuration                                 | . 388 |
|      | Configuring Cross-Subnet Failover                              | . 390 |
|      | Reconfiguring a Package                                        | . 393 |
|      | Migrating a Legacy Package to a Modular Package                | . 393 |
|      | Reconfiguring a Package on a Running Cluster                   | . 394 |
|      | Reconfiguring a Package on a Halted Cluster                    | . 395 |
|      | Adding a Package to a Running Cluster                          | . 395 |
|      | Deleting a Package from a Running Cluster                      | . 395 |
|      | Resetting the Service Restart Counter                          | . 397 |
|      | Allowable Package States During Reconfiguration                | . 397 |

|             | Responding to Cluster Events                              | . 401 |
|-------------|-----------------------------------------------------------|-------|
|             | Single-Node Operation                                     | . 402 |
|             | Disabling Serviceguard                                    | . 403 |
|             | Removing Serviceguard from a System                       | . 404 |
| <b>8.</b> 7 | Troubleshooting Your Cluster                              |       |
|             | Testing Cluster Operation                                 | . 406 |
|             | Start the Cluster using Serviceguard Manager              | . 406 |
|             | Testing the Package Manager                               | . 406 |
|             | Testing the Cluster Manager                               | . 407 |
|             | Testing the Network Manager                               | . 407 |
|             | Monitoring Hardware                                       | . 409 |
|             | Using Event Monitoring Service                            | . 409 |
|             | Using EMS (Event Monitoring Service) Hardware Monitors    | . 410 |
|             | Hardware Monitors and Persistence Requests                | . 410 |
|             | Using HP ISEE (HP Instant Support Enterprise Edition)     | . 410 |
|             | Replacing Disks                                           | . 412 |
|             | Replacing a Faulty Array Mechanism                        | . 412 |
|             | Replacing a Faulty Mechanism in an HA Enclosure           | . 412 |
|             | Replacing a Lock Disk                                     | . 414 |
|             | Replacing a Lock LUN                                      | . 415 |
|             | On-line Hardware Maintenance with In-line SCSI Terminator | . 416 |
|             | Replacing I/O Cards                                       | . 417 |
|             | Replacing SCSI Host Bus Adapters                          | . 417 |
|             | Replacing LAN or Fibre Channel Cards                      | . 418 |
|             | Off-Line Replacement                                      | . 418 |
|             | On-Line Replacement                                       | . 418 |
|             | After Replacing the Card                                  | . 419 |
|             | Replacing a Failed Quorum Server System                   | . 420 |
|             | Troubleshooting Approaches                                | . 422 |
|             | Reviewing Package IP Addresses                            | . 422 |
|             | Reviewing the System Log File                             | . 423 |
|             | Reviewing Object Manager Log Files                        | . 424 |
|             | Reviewing Serviceguard Manager Log Files                  |       |
|             | Reviewing the System Multi-node Package Files             |       |
|             | Reviewing Configuration Files                             | . 425 |
|             |                                                           |       |

|      | Reviewing the Package Control Script                                                                                                    | 425                                                                       |
|------|----------------------------------------------------------------------------------------------------|---------------------------------------------------------------------------|
|      | Using the cmcheckconf Command                                                                                                    | 425                                                                       |
|      | Using the cmviewconf Command                                                                                                    | 426                                                                       |
|      | Reviewing the LAN Configuration                                                                                                    | 426                                                                       |
|      | Solving Problems                                                                                                    | 428                                                                       |
|      | Serviceguard Command Hangs                                                                                                    | 428                                                                       |
|      | Networking and Security Configuration Errors                                                                                                    | 428                                                                       |
|      | Cluster Re-formations                                                                                                    | 429                                                                       |
|      | System Administration Errors                                                                                                    | 430                                                                       |
|      | Problems with Cluster File System (CFS)                                                                                                    | 433                                                                       |
|      | Problems with VxVM Disk Groups                                                                                                    | 433                                                                       |
|      | Package Movement Errors                                                                                                    | 434                                                                       |
|      | Node and Network Failures                                                                                                    | 435                                                                       |
|      | Troubleshooting Quorum Server                                                                                                    | 436                                                                       |
|      |                                                                                                    |                                                                           |
|      | Enterprise Cluster Master Toolkit                                                                                                    |                                                                           |
| В. Е | Designing Highly Available Cluster Applications                                                                                                    | 156                                                                       |
| В. Е | Designing Highly Available Cluster Applications Automating Application Operation                                                                                                    |                                                                           |
| В. Е | Designing Highly Available Cluster Applications  Automating Application Operation                                                                                                    | 456                                                                       |
| В. Е | Designing Highly Available Cluster Applications Automating Application Operation                                                                                                    | 456<br>457                                                                |
| В. Е | Designing Highly Available Cluster Applications  Automating Application Operation  Insulate Users from Outages  Define Application Startup and Shutdown  Controlling the Speed of Application Failover                                                                                                    | 456<br>457<br>458                                                         |
| В. Е | Designing Highly Available Cluster Applications  Automating Application Operation  Insulate Users from Outages  Define Application Startup and Shutdown  Controlling the Speed of Application Failover  Replicate Non-Data File Systems                                                                                                    | 456<br>457<br>458<br>458                                                  |
| В. Е | Designing Highly Available Cluster Applications  Automating Application Operation  Insulate Users from Outages  Define Application Startup and Shutdown  Controlling the Speed of Application Failover  Replicate Non-Data File Systems  Use Raw Volumes                                                                                                    | 456<br>457<br>458<br>458<br>459                                           |
| В. Е | Designing Highly Available Cluster Applications  Automating Application Operation  Insulate Users from Outages  Define Application Startup and Shutdown  Controlling the Speed of Application Failover  Replicate Non-Data File Systems                                                                                                    | 456<br>457<br>458<br>458<br>459<br>459                                    |
| В. Е | Designing Highly Available Cluster Applications  Automating Application Operation  Insulate Users from Outages  Define Application Startup and Shutdown  Controlling the Speed of Application Failover  Replicate Non-Data File Systems  Use Raw Volumes  Evaluate the Use of JFS                                                                                                    | 456<br>457<br>458<br>458<br>459<br>459                                    |
| В. Е | Designing Highly Available Cluster Applications  Automating Application Operation  Insulate Users from Outages  Define Application Startup and Shutdown  Controlling the Speed of Application Failover  Replicate Non-Data File Systems  Use Raw Volumes  Evaluate the Use of JFS  Minimize Data Loss                                                                                                    | 456<br>457<br>458<br>459<br>459<br>459<br>460                             |
| В. І | Designing Highly Available Cluster Applications  Automating Application Operation  Insulate Users from Outages  Define Application Startup and Shutdown  Controlling the Speed of Application Failover  Replicate Non-Data File Systems  Use Raw Volumes  Evaluate the Use of JFS  Minimize Data Loss  Use Restartable Transactions                                                                                                    | 456<br>457<br>458<br>459<br>459<br>459<br>460<br>461                      |
| В. І | Designing Highly Available Cluster Applications  Automating Application Operation  Insulate Users from Outages  Define Application Startup and Shutdown  Controlling the Speed of Application Failover  Replicate Non-Data File Systems  Use Raw Volumes  Evaluate the Use of JFS  Minimize Data Loss  Use Restartable Transactions  Use Checkpoints                                                                                                    | 456<br>457<br>458<br>459<br>459<br>460<br>461<br>462                      |
| В. І | Designing Highly Available Cluster Applications  Automating Application Operation  Insulate Users from Outages  Define Application Startup and Shutdown  Controlling the Speed of Application Failover  Replicate Non-Data File Systems  Use Raw Volumes  Evaluate the Use of JFS  Minimize Data Loss  Use Restartable Transactions  Use Checkpoints  Design for Multiple Servers                                                                                      | 456<br>457<br>458<br>459<br>459<br>459<br>460<br>461<br>462               |
| В. І | Designing Highly Available Cluster Applications  Automating Application Operation  Insulate Users from Outages  Define Application Startup and Shutdown  Controlling the Speed of Application Failover  Replicate Non-Data File Systems  Use Raw Volumes  Evaluate the Use of JFS  Minimize Data Loss  Use Restartable Transactions  Use Checkpoints  Design for Multiple Servers  Design for Replicated Data Sites                                                    | 456<br>457<br>458<br>459<br>459<br>460<br>461<br>462<br>462<br>463        |
| В. І | Designing Highly Available Cluster Applications  Automating Application Operation  Insulate Users from Outages  Define Application Startup and Shutdown  Controlling the Speed of Application Failover  Replicate Non-Data File Systems  Use Raw Volumes  Evaluate the Use of JFS  Minimize Data Loss  Use Restartable Transactions  Use Checkpoints  Design for Multiple Servers  Design for Replicated Data Sites  Designing Applications to Run on Multiple Systems | 456<br>457<br>458<br>458<br>459<br>459<br>460<br>461<br>462<br>462<br>463 |

|       | Assign Unique Names to Applications                       | 465 |
|-------|-----------------------------------------------------------|-----|
|       | Use uname(2) With Care                                    | 466 |
|       | Bind to a Fixed Port                                      | 467 |
|       | Bind to Relocatable IP Addresses                          | 467 |
|       | Give Each Application its Own Volume Group                | 468 |
|       | Use Multiple Destinations for SNA Applications            | 469 |
|       | Avoid File Locking                                        | 469 |
|       | Restoring Client Connections                              | 470 |
|       | Handling Application Failures                             | 472 |
|       | Create Applications to be Failure Tolerant                | 472 |
|       | Be Able to Monitor Applications                           | 472 |
|       | Minimizing Planned Downtime                               | 474 |
|       | Reducing Time Needed for Application Upgrades and Patches | 474 |
|       | Providing Online Application Reconfiguration              | 476 |
|       | Documenting Maintenance Operations                        | 476 |
|       |                                                           |     |
| D. In | ntegrating HA Applications with Serviceguard              |     |
|       | Checklist for Integrating HA Applications                 | 479 |
|       | Defining Baseline Application Behavior on a Single System | 479 |
|       | Integrating HA Applications in Multiple Systems           | 479 |
|       | Testing the Cluster                                       | 482 |
|       |                                                           |     |
| E. Sc | oftware Upgrades                                          |     |
|       | Types of Upgrade                                          | 484 |
|       | Rolling Upgrade                                           | 484 |
|       | Non-Rolling Upgrade                                       | 484 |
|       | Migration with Cold Install                               | 484 |
|       | Guidelines for Rolling Upgrade                            | 485 |
|       | Performing a Rolling Upgrade                              | 486 |
|       | Limitations of Rolling Upgrades                           | 486 |
|       | Before You Start                                          | 487 |
|       | Running the Rolling Upgrade                               | 487 |
|       | Keeping Kernels Consistent                                | 488 |
|       | Migrating cmclnodelist entries from A.11.15 or earlier    |     |
|       | Example of a Rolling Upgrade                              | 489 |
|       | Step 1                                                    | 489 |
|       |                                                           |     |

|       | Step 2                                               | 490 |
|-------|------------------------------------------------------|-----|
|       | Step 3                                               | 491 |
|       | Step 4                                               | 491 |
|       | Step 5                                               | 492 |
|       | Guidelines for Non-Rolling Upgrade                   | 494 |
|       | Migrating Cluster Lock PV Device File Names          | 494 |
|       | Other Considerations                                 | 494 |
|       | Performing a Non-Rolling Upgrade                     | 495 |
|       | Limitations of Non-Rolling Upgrades                  | 495 |
|       | Steps for Non-Rolling Upgrades                       | 495 |
|       | Guidelines for Migrating a Cluster with Cold Install | 496 |
|       | Checklist for Migration                              | 496 |
| F. Bl | lank Planning Worksheets                             |     |
|       | Worksheet for Hardware Planning                      | 500 |
|       | Power Supply Worksheet                               | 501 |
|       | Quorum Server Worksheet                              | 502 |
|       | LVM Volume Group and Physical Volume Worksheet       | 503 |
|       | VxVM Disk Group and Disk Worksheet                   | 504 |
|       | Cluster Configuration Worksheet                      | 505 |
|       | Package Configuration Worksheet                      | 507 |
| G. M  | ligrating from LVM to VxVM Data Storage              |     |
|       | Loading VxVM                                         | 512 |
|       | Migrating Volume Groups                              | 513 |
|       | Customizing Packages for VxVM                        | 515 |
|       | Customizing Packages for CVM                         | 517 |
|       | Removing LVM Volume Groups                           | 520 |
| H. II | Pv6 Network Support                                  |     |
|       | IPv6 Address Types                                   | 522 |
|       | Textual Representation of IPv6 Addresses             |     |
|       | IPv6 Address Prefix                                  | 523 |
|       | Unicast Addresses                                    | 524 |
|       | IPv4 and IPv6 Compatibility                          | 524 |
|       |                                                      |     |

| Network Configuration Restrictions                               | 528 |
|------------------------------------------------------------------|-----|
| IPv6 Relocatable Address and Duplicate Address Detection Feature | 530 |
| Local Primary/Standby LAN Patterns                               | 532 |
| Example Configurations                                           | 533 |

## I. Maximum and Minimum Values for Cluster and Package Configuration Parameters

### **Tables**

| Table 1. Printing History                                                | 17     |
|--------------------------------------------------------------------------|--------|
| Table 3-1. Package Configuration Data                                    | 79     |
| Table 3-2. Node Lists in Sample Cluster                                  | 82     |
| Table 3-3. Error Conditions and Package Movement for Failover Packages   | 96     |
| Table 3-4. Pros and Cons of Volume Managers with Serviceguard            | 122    |
| Table 4-1. SCSI Addressing in Cluster Configuration                      | 138    |
| Table 4-2. Package Failover Behavior                                     | 175    |
| Table 6-1. Base Modules                                                  | 281    |
| Table 6-2. Optional Modules                                              | 283    |
| Table 7-1. Types of Changes to the Cluster Configuration                 | 359    |
| Table 7-2. Types of Changes to Packages                                  | 398    |
| Table A-1. Serviceguard Commands                                         | 439    |
| Table H-1. IPv6 Address Types                                            | 522    |
| Table H-2                                                                | 524    |
| Table H-3                                                                | 524    |
| Table H-4                                                                | 525    |
| Table H-5                                                                | 525    |
| Table H-6                                                                | 526    |
| Table H-7                                                                | 526    |
| Table H-8                                                                | 526    |
| Table I-1. Minimum and Maximum Values of Cluster Configuration Parameter | s.535  |
| Table I-2. Minimum and Maximum Values of Package Configuration Paramete  | rs.536 |

### **Tables**

## **Printing History**

#### Table 1 Printing History

| Printing Date  | Part Number | Edition                    |
|----------------|-------------|----------------------------|
| January 1995   | B3936-90001 | First                      |
| June 1995      | B3936-90003 | Second                     |
| December 1995  | B3936-90005 | Third                      |
| August 1997    | B3936-90019 | Fourth                     |
| January 1998   | B3936-90024 | Fifth                      |
| October 1998   | B3936-90026 | Sixth                      |
| December 2000  | B3936-90045 | Seventh                    |
| September 2001 | B3936-90053 | Eighth                     |
| March 2002     | B3936-90065 | Ninth                      |
| June 2003      | B3936-90070 | Tenth                      |
| June 2004      | B3936-90076 | Eleventh                   |
| June 2005      | B3936-90076 | Eleventh, First reprint    |
| October 2005   | B3936-90095 | Twelfth                    |
| December 2005  | B3936-90095 | Twelfth, First<br>Reprint  |
| March 2006     | B3936-90100 | Twelfth, Second<br>Reprint |
| February 2007  | B3936-90105 | Thirteenth                 |
| June 2007      | B3936-90117 | Fourteenth                 |
| December 2007  | B3936-90122 | Fifteenth                  |

#### Table 1 Printing History (Continued)

| Printing Date | Part Number | Edition                     |
|---------------|-------------|-----------------------------|
| May 2008      | B3936-90135 | Fifteenth, First<br>Reprint |

The last printing date and part number indicate the current edition, which applies to Serviceguard version A.11.18. See the latest edition of the Release Notes for a summary of changes in that release.

**HP Printing Division:** 

Infrastructure Solutions Division Hewlett-Packard Co. 19111 Pruneridge Ave. Cupertino, CA 95014

#### **Preface**

This fourteenth printing of the manual applies to Serviceguard Version A.11.18. Earlier versions are available at http://www.docs.hp.com -> High Availability -> Serviceguard.

This guide describes how to configure Serviceguard to run on HP 9000 or HP Integrity servers under the HP-UX operating system. The contents are as follows:

- Chapter 1, "Serviceguard at a Glance," describes a Serviceguard cluster and provides a roadmap for using this guide.
- Chapter 2, "Understanding Serviceguard Hardware Configurations," provides a general view of the hardware configurations used by Serviceguard.
- Chapter 3, "Understanding Serviceguard Software Components," describes the software components of Serviceguard and shows how they function within the HP-UX operating system.
- Chapter 4, "Planning and Documenting an HA Cluster," steps through the planning process and provides a set of worksheets for organizing information about the cluster.
- Chapter 5, "Building an HA Cluster Configuration," describes the creation of the cluster configuration.
- Chapter 6, "Configuring Packages and Their Services," describes the creation of high availability packages and the control scripts associated with them.
- Chapter 7, "Cluster and Package Maintenance," presents the basic cluster administration tasks.
- Chapter 8, "Troubleshooting Your Cluster," explains cluster testing and troubleshooting strategies.
- Appendix A, "Serviceguard Commands," lists the commands used by Serviceguard and reprints summary information from each man page.
- Appendix B, "Enterprise Cluster Master Toolkit," describes a group of tools available for creating specialized cluster configurations.

- Appendix C, "Designing Highly Available Cluster Applications," gives guidelines for creating cluster-aware applications that provide optimal performance in a Serviceguard environment.
- Appendix D, "Integrating HA Applications with Serviceguard," presents suggestions for integrating your existing applications with Serviceguard.
- Appendix E, "Software Upgrades," shows how to move from one Serviceguard or HP-UX release to another without bringing down your applications.
- Appendix F, "Blank Planning Worksheets," contains a set of empty worksheets for preparing a Serviceguard configuration.
- Appendix G, "Migrating from LVM to VxVM Data Storage," describes how to convert from LVM data storage to VxVM data storage.
- Appendix H, "IPv6 Network Support," describes the IPv6 addressing scheme and the primary/standby interface configurations supported.
- Appendix I "Maximum and Minimum Values for Cluster and Package Configuration Parameters" provides a reference to the supported ranges for these parameters.

### Related Publications

Use the following URL for HP's high availability web page:  $\verb|http://www.hp.com/go/ha| |$ 

Use the following URL to find the latest versions of a wide variety of HP-UX documentation: http://www.docs.hp.com

The following documents contain information useful to Serviceguard users:

- From http://www.docs.hp.com -> High Availability -> Specific Related Sites:
  - Clusters for High Availability: a Primer of HP Solutions.
     Hewlett-Packard Professional Books: Prentice Hall PTR, 2001 (ISBN 0-13-089355-2)
- From http://www.docs.hp.com -> High Availability -> Serviceguard:
  - Serviceguard, SGeRAC, and SMS Compatibility and Feature Matrix and White Papers
  - HP Serviceguard Version A.11.18 Release Notes

- Managing HP Serviceguard for Linux
- Documentation for your version of Veritas storage products from http://www.docs.hp.com -> High Availability -> HP Servicequard Storage Management Suite
  - For Veritas Volume Manager (VxVM) storage with Serviceguard, go to http://docs.hp.com. From the heading Operating
     Environments, choose 11i v3. Then, scroll down to the section
     Veritas Volume Manager and File System. Documents include:
    - Veritas File System Administrator's Guides
    - Veritas Volume Manager Administrator's Guides
    - Veritas Volume Manager Migration Guides
    - Veritas Volume Manager Reference Guides
    - Veritas Volume Manager Troubleshooting Guide
    - Veritas Volume Manager Release Notes
- From http://www.docs.hp.com -> High Availability -> Serviceguard Extension for Real Application Cluster (ServiceGuard OPS Edition):
  - Using Serviceguard Extension for RAC
  - Serviceguard Extension for RAC Version A.11.18 Release Notes
- From http://www.docs.hp.com -> High Availability -> Ouorum Server:
  - HP Serviceguard Quorum Server Version A.03.00 Release Notes
- From http://www.docs.hp.com -> High Availability -> Event Monitoring Service and HA Monitors -> Installation and User's Guide:
  - Using High Availability Monitors (B5736-90074)
  - Using the Event Monitoring Service (B7609-90049)

- From http://www.docs.hp.com -> High Availability -> Continentalcluster:
  - Understanding and Designing Serviceguard Disaster Tolerant Architectures
  - Designing Disaster Tolerant HA Clusters Using Metrocluster and Continental clusters
- From http://www.docs.hp.com -> High Availability -> HP Serviceguard Extension for Faster Failover, the latest edition of:
  - HP Serviceguard Extension for Faster Failover, Version A.01.00, Release Notes
- From http://www.docs.hp.com -> High Availability -> Servicequard Extension for SAP:
  - Managing Serviceguard Extension for SAP
- From http://www.docs.hp.com -> High Availability -> Enterprise Cluster Master Toolkit:

#### Enterprise Cluster Master Toolkit Release Notes

- From http://www.docs.hp.com -> High Availability -> Highly Available NFS:
  - The most recent version of the Serviceguard NFS Toolkit and Administrator's Guide
- From http://www.docs.hp.com -> HP-UX Operating Environments -> 11i v3 -> System Administration:
  - HP-UX System Administrator's Guide
- From http://www.docs.hp.com -> HP-UX Operating Environments -> 11i v2 -> System Administration:
  - Managing Systems and Workgroups
  - Software Distributor Administration Guide

- From http://www.docs.hp.com -> Network and Systems Management -> System Administration:
  - Distributed Systems Administration Utilities Release Notes
  - Distributed Systems Administration Utilities User's Guide
- From http://www.docs.hp.com -> Internet and Networking -> I/O Cards and Networking Software -> Auto Port Aggregation (APA):
  - HP Auto Port Aggregation (APA) Support Guide
  - *HP Auto Port Aggregation (APA) Release Notes* and other Auto Port Aggregation documents

### 1 Serviceguard at a Glance

This chapter introduces Serviceguard on HP-UX, and shows where to find different kinds of information in this book. The following topics are presented:

- What is Serviceguard?
- Using Serviceguard Manager
- A Roadmap for Configuring Clusters and Packages

If you are ready to start setting up Serviceguard clusters, skip ahead to Chapter 4, "Planning and Documenting an HA Cluster," on page 131. Specific steps for setup are given in Chapter 5, "Building an HA Cluster Configuration," on page 197.

Figure 1-1 shows a typical Serviceguard cluster with two nodes.

Figure 1-1 Typical Cluster Configuration

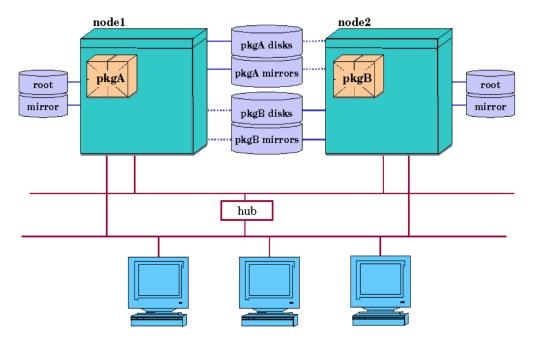

Chapter 1 25

#### What is Serviceguard?

Serviceguard allows you to create high availability clusters of HP 9000 or HP Integrity servers (or a mixture of both; see the release notes for your version for details and restrictions).

A **high availability** computer system allows application services to continue in spite of a hardware or software failure. Highly available systems protect users from software failures as well as from failure of a system processing unit (SPU), disk, or local area network (LAN) component. In the event that one component fails, the redundant component takes over. Serviceguard and other high availability subsystems coordinate the transfer between components.

A Serviceguard **cluster** is a networked grouping of HP 9000 or HP Integrity servers (or both), known as **nodes**, having sufficient redundancy of software and hardware that a **single point of failure** will not significantly disrupt service.

A **package** groups application services (individual HP-UX processes) together. There are failover packages, system multi-node packages, and multi-node packages:

- The typical high availability package is a failover package. It
  usually is configured to run on several nodes in the cluster, and runs
  on one at a time. If a service, node, network, or other package
  resource fails on the node where it is running, Serviceguard can
  automatically transfer control of the package to another cluster node,
  allowing services to remain available with minimal interruption.
- There are also packages that run on several cluster nodes at once, and do not fail over. These are called **system multi-node packages** and **multi-node packages**. Examples are the packages HP supplies for use with the Veritas Cluster Volume Manager and Veritas Cluster File System from Symantec (on HP-UX releases that support them; see "About Veritas CFS and CVM from Symantec" on page 29).

A system multi-node package must run on all nodes that are active in the cluster. If it fails on one active node, that node halts. System multi-node packages are supported only for HP-supplied applications.

26 Chapter 1

A multi-node package can be configured to run on one or more cluster nodes. It is considered UP as long as it is running on any of its configured nodes.

In Figure 1-1, node 1 (one of two SPU's) is running failover package A, and node 2 is running package B. Each package has a separate group of disks associated with it, containing data needed by the package's applications, and a mirror copy of the data. Note that both nodes are physically connected to both groups of mirrored disks. In this example, however, only one node at a time may access the data for a given group of disks. In the figure, node 1 is shown with exclusive access to the top two disks (solid line), and node 2 is shown as connected without access to the top disks (dotted line). Similarly, node 2 is shown with exclusive access to the bottom two disks (solid line), and node 1 is shown as connected without access to the bottom disks (dotted line).

Mirror copies of data provide redundancy in case of disk failures. In addition, a total of four data buses are shown for the disks that are connected to node 1 and node 2. This configuration provides the maximum redundancy and also gives optimal I/O performance, since each package is using different buses.

Note that the network hardware is cabled to provide redundant LAN interfaces on each node. Serviceguard uses TCP/IP network services for reliable communication among nodes in the cluster, including the transmission of **heartbeat messages**, signals from each functioning node which are central to the operation of the cluster. TCP/IP services also are used for other types of inter-node communication. (The heartbeat is explained in more detail in the chapter "Understanding Serviceguard Software.")

#### **Failover**

Any host system running in a Serviceguard cluster is called an **active node**. Under normal conditions, a fully operating Serviceguard cluster monitors the health of the cluster's components on all its active nodes.

Most Serviceguard packages are failover packages. When you configure a failover package, you specify which active node will be the **primary node** where the package will start, and one or more other nodes, called **adoptive nodes**, that can also run the package.

Figure 1-2 shows what happens in a failover situation.

Chapter 1 27

Figure 1-2 Typical Cluster After Failover

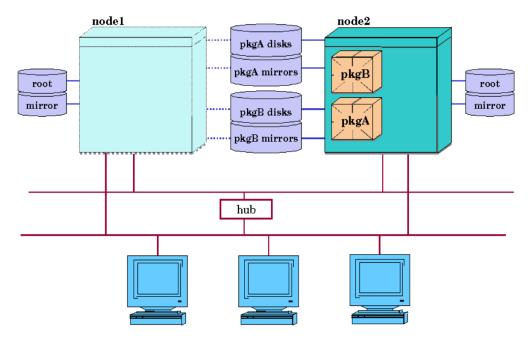

After this transfer, the failover package typically remains on the adoptive node as long the adoptive node continues running. If you wish, however, you can configure the package to return to its primary node as soon as the primary node comes back online. Alternatively, you may manually transfer control of the package back to the primary node at the appropriate time.

Figure 1-2 does not show the power connections to the cluster, but these are important as well. In order to remove all single points of failure from the cluster, you should provide as many separate power circuits as needed to prevent a single point of failure of your nodes, disks and disk mirrors. Each power circuit should be protected by an uninterruptible power source. For more details, refer to the section on "Power Supply Planning" in Chapter 4, "Planning and Documenting an HA Cluster."

Serviceguard is designed to work in conjunction with other high availability products, such as:

28 Chapter 1

- Mirrordisk/UX or Veritas Volume Manager, which provide disk redundancy to eliminate single points of failure in the disk subsystem;
- Event Monitoring Service (EMS), which lets you monitor and detect failures that are not directly handled by Serviceguard;
- disk arrays, which use various RAID levels for data protection;
- HP-supported uninterruptible power supplies (UPS), such as HP PowerTrust, which eliminates failures related to power outage.

HP recommends these products; in conjunction with Serviceguard they provide the highest degree of availability.

#### **About Veritas CFS and CVM from Symantec**

Check the Serviceguard, SGeRAC, and SMS Compatibility and Feature Matrix and the latest Release Notes for your version of Serviceguard for up-to-date information about support for Veritas Cluster File System (CFS) and Cluster Volume Manager (CVM): http://www.docs.hp.com-> High Availability -> Serviceguard.

Chapter 1 29

#### **Using Serviceguard Manager**

Serviceguard Manager is the graphical user interface for Serviceguard. It is available as a "plug-in" to the System Management Homepage (SMH). SMH is a web-based graphical user interface (GUI) that replaces SAM as the system administration GUI as of HP-UX 11i v3 (but you can still run the SAM terminal interface; see "Using SAM" on page 32).

You can use Serviceguard Manager to monitor, administer, and configure Serviceguard clusters.

- Monitor: you can see properties, status, and alerts of clusters, nodes, and packages.
- Administer: you can do administrative tasks such as run or halt clusters, cluster nodes, and packages.
- Configure: you can create or modify a cluster and its packages (for restrictions, see "Configuring Clusters with Serviceguard Manager" on page 31).

See the latest Release Notes for your version of Serviceguard for an introduction to using Serviceguard Manager.

Check the Serviceguard, SGeRAC, and SMS Compatibility and Feature Matrix and the latest Release Notes for your version of Serviceguard for up-to-date information about Serviceguard Manager compatibility (http://www.docs.hp.com -> High Availability -> Serviceguard).

#### Monitoring Clusters with Serviceguard Manager

From the main page of Serviceguard Manager, you can see status and alerts for the cluster, nodes, and packages. You can also drill down to see the configuration and alerts of the cluster, nodes, and packages.

30 Chapter 1

#### Administering Clusters with Serviceguard Manager

Serviceguard Manager allows you administer clusters, nodes, and packages if access control policies permit:

• Cluster: halt, run

Cluster nodes: halt, run

 Package: halt, run, move from one node to another, reset node- and package-switching flags

#### **Configuring Clusters with Serviceguard Manager**

You can configure clusters and **legacy** packages in Serviceguard Manager; **modular** packages must be configured by means of Serviceguard commands (see "How the Package Manager Works" on page 74; Chapter 6, "Configuring Packages and Their Services," on page 275; and "Configuring a Legacy Package" on page 377). You must have root (UID=0) access to the cluster nodes.

#### Starting Serviceguard Manager

To start the Serviceguard Manager plug-in in your web browser from the System Management Homepage, click on the link to Serviceguard Cluster or a particular cluster. Then select a cluster, node, or package, and use the drop-down menus below the "Serviceguard Manager" banner to navigate to the task you need to do.

Use Serviceguard Manager's built-in help to guide you through the tasks; this manual will tell you if a task can be done in Serviceguard Manager but does not duplicate the help.

Chapter 1 31

#### **Using SAM**

You can use SAM, the System Administration Manager, to do many of the HP-UX system administration tasks described in this manual (that is, tasks, such as configuring disks and filesystems, that are not specifically Serviceguard tasks).

To launch SAM, enter

#### /usr/sbin/sam

on the command line. As of HP-UX 11i v3, SAM offers a Terminal User Interface (TUI) which also acts as a gateway to the web-based System Management Homepage (SMH).

- To get to the SMH for any task area, highlight the task area in the SAM TUI and press w.
- To go directly to the SMH from the command line, enter

#### /usr/sbin/sam -w

For more information, see the HP-UX Systems Administrator's Guide, posted at http://docs.hp.com(choose 11i v3 under Operating Environments, then choose System Administration), or use the Help on the System Management Homepage. For HP-UX 11i v2, navigate instead to 11i v2 and see Managing Systems and Workgroups.

32 Chapter 1

# What are the Distributed Systems Administration Utilities?

HP Distributed Systems Administration Utilities (DSAU) simplify the task of managing multiple systems, including Serviceguard clusters. The tools provide:

- Configuration synchronization
- Log consolidation
- Command fan-out

Configuration synchronization allows you to manage configuration changes from a single server, known as the configuration master; your other systems are defined as clients. Changes you make on the configuration master are propagated to all the clients.

Log consolidation allows you to simplify monitoring by consolidating logs from all systems into a single file sorted by time-stamp.

Command fan-out allows you to send the same command to all systems in your configuration in a single action.

For more information on DSAU, see the *Distributed Systems*Administration Utilities User's Guide, posted at http://docs.hp.com
-> Network and Systems Management -> System Administration.

Chapter 1 33

# A Roadmap for Configuring Clusters and Packages

This manual presents the tasks you need to perform in order to create a functioning HA cluster using Serviceguard. These tasks are shown in Figure 1-3.

Figure 1-3 Tasks in Configuring a Serviceguard Cluster

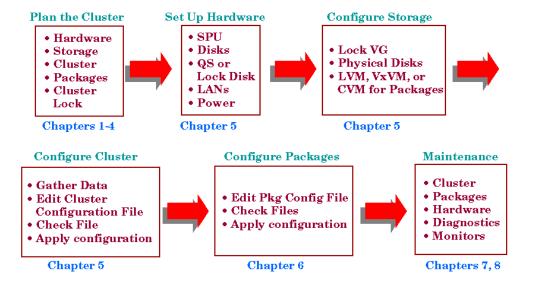

The tasks in Figure 1-3 are covered in step-by-step detail in chapters 4 through 7. HP recommends you gather all the data that is needed for configuration *before you start*. See "Planning and Documenting an HA Cluster" on page 131 for tips on gathering data.

34 Chapter 1

## 2 Understanding Serviceguard Hardware Configurations

This chapter gives a broad overview of how the Serviceguard hardware components work. The following topics are presented:

- Redundancy of Cluster Components
- Redundant Network Components
- Redundant Disk Storage
- Redundant Power Supplies
- Larger Clusters

Refer to the next chapter for information about Serviceguard software components.

Chapter 2 35

#### **Redundancy of Cluster Components**

In order to provide a high level of availability, a typical cluster uses redundant system components, for example two or more SPUs and two or more independent disks. This redundancy eliminates single points of failure. In general, the more redundancy, the greater your access to applications, data, and supportive services in the event of a failure.

In addition to hardware redundancy, you must have the software support which enables and controls the transfer of your applications to another SPU or network after a failure. Serviceguard provides this support as follows:

- In the case of LAN failure, Serviceguard switches to a standby LAN or moves affected packages to a standby node.
- In the case of SPU failure, your application is transferred from a failed SPU to a functioning SPU automatically and in a minimal amount of time.
- For failure of other monitored resources, such as disk interfaces, a
  package can be moved to another node.
- For software failures, an application can be restarted on the same node or another node with minimum disruption.

Serviceguard also gives you the advantage of easily transferring control of your application to another SPU in order to bring the original SPU down for system administration, maintenance, or version upgrades.

The current maximum number of nodes supported in a Serviceguard cluster is 16. SCSI disks or disk arrays can be connected to a maximum of 4 nodes at a time on a shared (multi-initiator) bus. Disk arrays using fibre channel and those that do not use a shared bus — such as the HP StorageWorks XP Series and the EMC Symmetrix — can be simultaneously connected to all 16 nodes.

The guidelines for package failover depend on the type of disk technology in the cluster. For example, a package that accesses data on a SCSI disk or disk array can failover to a maximum of 4 nodes. A package that accesses data from a disk in a cluster using Fibre Channel or HP StorageWorks XP or EMC Symmetrix disk technology can be configured for failover among 16 nodes.

36 Chapter 2

# Understanding Serviceguard Hardware Configurations Redundancy of Cluster Components

Note that a package that does *not* access data from a disk on a shared bus can be configured to fail over to as many nodes as you have configured in the cluster (regardless of disk technology). For instance, if a package only runs local executables, it can be configured to failover to all nodes in the cluster that have local copies of those executables, regardless of the type of disk connectivity.

# **Redundant Network Components**

To eliminate single points of failure for networking, each subnet accessed by a cluster node is required to have redundant network interfaces. Redundant cables are also needed to protect against cable failures. Each interface card is connected to a different cable, and the cables themselves are connected by a component such as a hub or a bridge. This arrangement of physical cables connected to each other via a bridge or concentrator or switch is known as a **bridged net**.

IP addresses can be associated with interfaces on a bridged net. An interface that has an IP address associated with it is known as a **primary interface**, and an interface that does not have an IP address associated with it is known as a **standby interface**. Standby interfaces are those which are available for switching by Serviceguard if a failure occurs on the primary. When Serviceguard detects a primary interface failure, it will switch the IP addresses and any associated connections from the failed interface card to a healthy standby interface card.

Serviceguard supports a maximum of 30 network interfaces per node. For this purpose an interface is defined as anything represented as a LAN interface in the output of lanscan (lm), so the total of 30 can comprise any combination of physical LAN ports, VLAN ports, IPoIB interfaces and APA aggregates. (A node can have more than 30 such interfaces, but only 30 can be part of the cluster configuration.)

A selection of network configurations is described further in the following sections. See also "How the Network Manager Works" on page 99. For detailed information about supported network configurations, consult Hewlett-Packard support.

#### **NOTE**

Serial (RS232) lines are no longer supported for the cluster heartbeat.

Fibre Channel, Token Ring and FDDI networks are no longer supported as heartbeat or data LANs.

#### **Rules and Restrictions**

- A single subnet cannot be configured on different network interfaces (NICs) on the same node.
- For IPv4 subnets, Serviceguard does not support different subnets on the same LAN interface.
  - For IPv6, Serviceguard supports up to two subnets per LAN interface (site-local and global).
- Serviceguard *does* support different subnets on the same bridged network (this applies at both the node and the cluster level).
- Serviceguard does not support using networking tools such as
  ifconfig or the configuration file /etc/rc.config.d/netconf to
  add IP addresses to network interfaces that are configured into the
  Serviceguard cluster, unless those IP addresses themselves will be
  immediately configured into the cluster as stationary IP
  addresses.

#### CAUTION

If you configure any address other than a stationary IP address on a Serviceguard network interface, it could collide with a **relocatable package IP address** assigned by Serviceguard. See "Stationary and Relocatable IP Addresses" on page 99.

(Oracle VIPs are an exception to this rule; such configurations require the HP add-on product Serviceguard Extension for Oracle RAC).

 Similarly, Serviceguard does not support using networking tools to move or reconfigure any IP addresses configured into the cluster.

Doing so leads to unpredictable results because the Serviceguard view of the configuration is different from the reality.

# **Redundant Ethernet Configuration**

The use of redundant network components is shown in Figure 2-1, which is an Ethernet configuration.

Figure 2-1 Redundant LANs

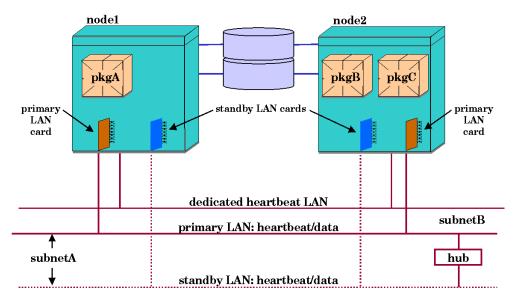

In the figure, a two-node Serviceguard cluster has one bridged net configured with both a primary and a standby LAN card for the data/heartbeat subnet (subnetA). Another LAN card provides an optional dedicated heartbeat LAN. Note that the primary and standby LAN segments are connected by a hub to provide a redundant data/heartbeat subnet. Each node has its own IP address for this subnet. In case of a failure of a primary LAN card for the data/heartbeat subnet, Serviceguard will perform a local switch to the standby LAN card on the same node.

Redundant heartbeat is provided by the primary LAN and the dedicated LAN which are both carrying the heartbeat. In Figure 2-1, local switching is not needed for the dedicated heartbeat LAN, since there is already a redundant path via the other subnet. In case of data congestion on the primary LAN, the dedicated heartbeat LAN will prevent a false diagnosis of heartbeat failure. Each node has its own IP address for the dedicated heartbeat LAN.

#### NOTE

You should verify that network traffic is not too heavy on the heartbeat/data LAN. If traffic is too heavy, this LAN might not perform adequately in transmitting heartbeats if the dedicated heartbeat LAN fails.

# **Cross-Subnet Configurations**

As of Serviceguard A.11.18 it is possible to configure multiple subnets, joined by a router, both for the cluster heartbeat and for data, with some nodes using one subnet and some another.

A cross-subnet configuration allows:

- Automatic package failover from a node on one subnet to a node on another
- A cluster heartbeat that spans subnets.

#### **Configuration Tasks**

Cluster and package configuration tasks are affected as follows:

- You must use the -w full option to cmquerycl to discover actual or potential nodes and subnets across routers.
- You must configure two new parameters in the package configuration file to allow packages to fail over across subnets:
  - ip\_subnet\_node to indicate which nodes the subnet is configured on
  - monitored\_subnet\_access to indicate whether the subnet is configured on all nodes (FULL) or only some (PARTIAL)

(For legacy packages, see "Configuring Cross-Subnet Failover" on page 390.)

• You should not use the wildcard (\*) for node\_name in the package configuration file, as this could allow the package to fail over across subnets when a node on the same subnet is eligible. Instead, list the nodes in order of preference.

#### Restrictions

The following restrictions apply:

- All nodes in the cluster must belong to the same network domain (that is, the **domain** portion of the **fully-qualified domain name** must be the same).
- The nodes must be fully connected at the IP level.
- A minimum of two heartbeat paths must be configured for each cluster node.
- There must be less than 200 milliseconds of latency in the heartbeat network.
- Each heartbeat subnet on each node must be physically routed separately to the heartbeat subnet on another node; that is, each heartbeat path must be physically separate:
  - The heartbeats must be statically routed; static route entries must be configured on each node to route the heartbeats through different paths.
  - Failure of a single router must not affect both heartbeats at the same time.
- Because Veritas Cluster File System from Symantec (CFS) requires link-level traffic communication (LLT) among the nodes, Serviceguard cannot be configured in cross-subnet configurations with CFS alone.
  - But CFS *is* supported in specific cross-subnet configurations with Serviceguard and HP add-on products such as Serviceguard Extension for Oracle RAC (**SGeRAC**); see the documentation listed below.
- Each package subnet must be configured with a standby interface on the local bridged net. The standby interface can be shared between subnets.
- Deploying applications in this environment requires careful consideration; see "Implications for Application Deployment" on page 192.
- cmrunnode will fail if the "hostname LAN" is down on the node in question. ("Hostname LAN" refers to the public LAN on which the IP address that the node's hostname resolves to is configured).

- If a monitored\_subnet is configured for PARTIAL monitored\_subnet\_access in a package's configuration file, it must be configured on at least one of the nodes on the node\_name list for that package. Conversely, if all of the subnets that are being monitored for this package are configured for PARTIAL access, each node on the node\_name list must have at least one of these subnets configured.
  - As in other configurations, a package will not start on a node unless the subnets configured on that node, and specified in the package configuration file as monitored subnets, are up.

#### For More Information

For more information on the details of configuring the cluster and packages in a cross-subnet context, see "Obtaining Cross-Subnet Information" on page 233, "About Cross-Subnet Failover" on page 191 and (for legacy packages only) "Configuring Cross-Subnet Failover" on page 390.

#### **IMPORTANT**

Although cross-subnet topology can be implemented on a single site, it is most commonly used by extended-distance clusters, and specifically **site-aware disaster-tolerant clusters**, which require HP add-on software.

Design and configuration of such clusters are covered in the disaster-tolerant documentation delivered with Serviceguard. For more information, see the following documents at http://www.docs.hp.com -> High Availability:

- Understanding and Designing Serviceguard Disaster Tolerant Architectures
- Designing Disaster Tolerant HA Clusters Using Metrocluster and Continentalclusters
- Using Serviceguard Extension for RAC
- The white paper Configuration and Administration of Oracle 10g R2 RAC Database in HP Metrocluster
- The white paper Technical Considerations for Creating a Serviceguard Cluster that Spans Multiple IP Subnets

# **Replacing Failed Network Cards**

Depending on the system configuration, it is possible to replace failed network cards while the cluster is running. The process is described under "Replacement of LAN Cards" in the chapter "Troubleshooting Your Cluster." With some restrictions, you can also add and delete LAN interfaces to and from the cluster configuration while the cluster is running; see "Changing the Cluster Networking Configuration while the Cluster Is Running" on page 367.

# Redundant Disk Storage

Each node in a cluster has its own root disk, but each node is also physically connected to several other disks in such a way that more than one node can obtain access to the data and programs associated with a package it is configured for. This access is provided by a Storage Manager, such as Logical Volume Manager (LVM), or Veritas Volume Manager (VxVM) (or Veritas Cluster Volume Manager (CVM). LVM and VxVM disk storage groups can be activated by no more than one node at a time, but when a failover package is moved, the storage group can be activated by the adoptive node. All of the disks in the storage group owned by a failover package must be connected to the original node and to all possible adoptive nodes for that package. Disk storage is made redundant by using RAID or software mirroring.

# **Supported Disk Interfaces**

The following interfaces are supported by Serviceguard for disks that are connected to two or more nodes (shared data disks):

- Single-ended SCSI
- SCSI
- Fibre Channel

Not all SCSI disks are supported. See the *HP Unix Servers Configuration Guide* (available through your HP representative) for a list of currently supported disks.

#### NOTE

In a cluster that contains systems with PCI SCSI adapters, you cannot attach both PCI and NIO SCSI adapters to the same shared SCSI bus.

External shared Fast/Wide SCSI buses must be equipped with in-line terminators for disks on a shared bus. Refer to the "Troubleshooting" chapter for additional information.

When planning and assigning SCSI bus priority, remember that one node can dominate a bus shared by multiple nodes, depending on what SCSI addresses are assigned to the controller for each node on the shared bus. All SCSI addresses, including the addresses of all interface cards, must be unique for all devices on a shared bus.

#### **Data Protection**

It is required that you provide data protection for your highly available system, using one of two methods:

- Disk Mirroring
- Disk Arrays using RAID Levels and Multiple Data Paths

#### **Disk Mirroring**

Serviceguard itself does not provide protection for data on your disks, but protection is provided by HP's Mirrordisk/UX product for LVM storage, and by the Veritas Volume Manager for VxVM and CVM.

The logical volumes used for Serviceguard packages should be mirrored; so should the cluster nodes' root disks.

When you configure logical volumes using software mirroring, the members of each mirrored set contain exactly the same data. If one disk fails, the storage manager automatically keeps the data available by using the mirror, you can use three-way mirroring in LVM (or additional plexes with VxVM) to allow for online backups or to provide an additional level of high availability.

To protect against Fibre Channel or SCSI bus failures, each copy of the data must be accessed by a separate bus; that is, you cannot have all copies of the data on disk drives connected to the same bus.

It is critical for high availability that you mirror both data and root disks. If you do not mirror your data disks and there is a disk failure, you will not be able to run your applications on any node in the cluster until the disk has been replaced and the data reloaded. If the root disk fails, you will be able to run your applications on other nodes in the cluster, since the data is shared. But system behavior at the time of a root disk failure is unpredictable, and it is possible for an application to hang while the system is still running, preventing it from being started on

another node until the failing node is halted. Mirroring the root disk allows the system to continue normal operation when a root disk failure occurs.

#### Disk Arrays using RAID Levels and Multiple Data Paths

An alternate method of achieving protection for your data is to employ a disk array with hardware RAID levels that provide data redundancy, such as RAID Level 1 or RAID Level 5. The array provides data redundancy for the disks. This protection needs to be combined with the use of redundant host bus interfaces (SCSI or Fibre Channel) between each node and the array.

The use of redundant interfaces protects against single points of failure in the I/O channel, and RAID 1 or 5 configuration provides redundancy for the storage media.

**About Multipathing** Multipathing is automatically configured in HP-UX 11i v3 (this is often called **native multipathing**), or in some cases can be configured with third-party software such as EMC Powerpath.

#### NOTE

4.1 and later versions of Veritas Volume Manager (VxVM) and Dynamic Multipathing (DMP) from Symantec are supported on HP-UX 11i v3, but *do not* provide multipathing and load balancing; DMP acts as a pass-through driver, allowing multipathing and load balancing to be controlled by the HP-UX I/O subsystem instead.

For more information about multipathing in HP-UX 11i v3, see the white paper HP-UX 11i v3 Native Multipathing for Mass Storage, and the Logical Volume Management volume of the HP-UX System Administrator's Guide in the HP-UX 11i v3 Operating Environments collection at http://docs.hp.com. See also "About Device File Names (Device Special Files)" on page 112.

# **Monitoring LVM Disks Through Event Monitoring Service**

If you are using LVM, you can configure disk monitoring to detect a failed mechanism by using the disk monitor capabilities of the EMS HA Monitors, available as a separate product (B5736DA). Monitoring can be

set up to trigger a package failover or to report disk failure events to a Serviceguard, to another application, or by email. For more information, refer to the manual *Using High Availability Monitors* (B5736-90074), available at http://docs.hp.com -> High Availability -> Event Monitoring Service and HA Monitors -> Installation and User's Guide.

# Monitoring VxVM and CVM Disks

The HP Serviceguard VxVM Volume Monitor provides a means for effective and persistent monitoring of VxVM and CVM volumes. The Volume Monitor supports Veritas Volume Manager versions 3.5, 4.1, and 5.0, as well as Veritas Cluster Volume Manager (CVM) versions 3.5, 4.1, and 5.0.

You can configure the Volume Monitor (cmvxserviced) to run as a service in a package that requires the monitored volume or volumes. When a monitored volume fails or becomes inaccessible, the service will exit, causing the package to fail on the current node. (The package's failover behavior depends on its configured settings, as with any other failover package.)

For example, the following <code>service\_cmd</code> monitors two volumes at the default log level 0, with a default polling interval of 60 seconds, and prints all log messages to the console:

/usr/sbin/cmvxserviced /dev/vx/dsk/cvm\_dg0/lvol1 /dev/vx/dsk/cvm\_dg0/lvol2

For more information, see the cmvxserviced (1m) manpage. For more information about configuring package services, see the parameter descriptions starting with <code>service\_name</code> on page 297.

# **Replacing Failed Disk Mechanisms**

Mirroring provides data protection, but after a disk failure, the failed disk must be replaced. With conventional disks, this is done by bringing down the cluster and replacing the mechanism. With disk arrays and with special HA disk enclosures, it is possible to replace a disk while the cluster stays up and the application remains online. The process is described under "Replacing Disks" in the chapter "Troubleshooting Your Cluster."

# Replacing Failed I/O Cards

Depending on the system configuration, it is possible to replace failed disk I/O cards while the system remains online. The process is described under "Replacing I/O Cards" in the chapter "Troubleshooting Your Cluster."

# Sample SCSI Disk Configurations

Figure 2-2 shows a two node cluster. Each node has one root disk which is mirrored and one package for which it is the primary node. Resources have been allocated to each node so that each node may adopt the package from the other node. Each package has one disk volume group assigned to it and the logical volumes in that volume group are mirrored. Please note that Package A's disk and the mirror of Package B's disk are on one interface while Package B's disk and the mirror of Package A's disk are on a separate bus. This arrangement eliminates single points of failure and makes either the disk or its mirror available in the event one of the buses fails.

Figure 2-2 Mirrored Disks Connected for High Availability

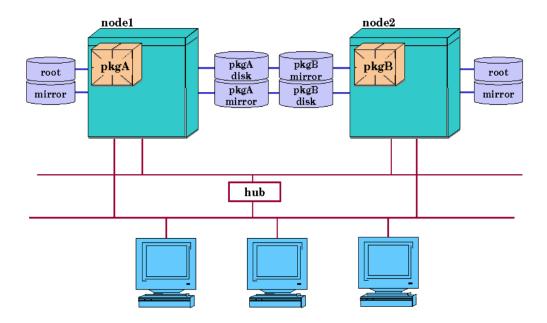

Figure 2-3 below shows a similar cluster with a disk array connected to each node on two I/O channels. See "About Multipathing" on page 47.

Figure 2-3 Cluster with High Availability Disk Array

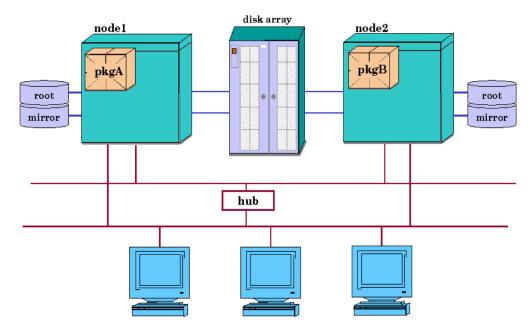

Details on logical volume configuration for Serviceguard are in the chapter "Building an HA Cluster Configuration."

# Sample Fibre Channel Disk Configuration

In Figure 2-4, the root disks are shown with simple mirroring, but the shared storage is now accessed via redundant Fibre Channel switches attached to a disk array. The cabling is set up so that each node is attached to both switches, and both switches are attached to the disk array with redundant links.

Figure 2-4 Cluster with Fibre Channel Switched Disk Array

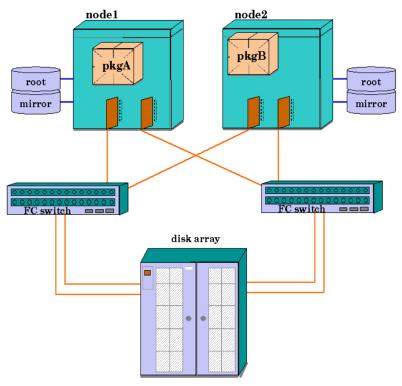

This type of configuration uses native HP-UX or other multipathing software; see "About Multipathing" on page 47.

# **Redundant Power Supplies**

You can extend the availability of your hardware by providing battery backup to your nodes and disks. HP-supported uninterruptible power supplies (UPS), such as HP PowerTrust, can provide this protection from momentary power loss.

Disks should be attached to power circuits in such a way that mirror copies are attached to different power sources. The boot disk should be powered from the same circuit as its corresponding node.

In particular, the cluster lock disk (used as a tie-breaker when re-forming a cluster) should have a redundant power supply, or else it can be powered from a supply other than that used by the nodes in the cluster. Your HP representative can provide more details about the layout of power supplies, disks, and LAN hardware for clusters.

Many current disk arrays and other racked systems contain multiple power inputs, which should be deployed so that the different power inputs on the device are connected to separate power circuits. Devices with two or three power inputs generally can continue to operate normally if no more than one of the power circuits has failed. Therefore, if all of the hardware in the cluster has 2 or 3 power inputs, then at least three separate power circuits will be required to ensure that there is no single point of failure in the power circuit design for the cluster.

# **Larger Clusters**

You can create clusters of up to 16 nodes with Serviceguard. Clusters of up to 16 nodes may be built by connecting individual SPUs via Ethernet.

The possibility of configuring a cluster consisting of 16 nodes does not mean that all types of cluster configuration behave in the same way in a 16-node configuration. For example, in the case of shared SCSI buses, the practical limit on the number of nodes that can be attached to the same shared bus is four, because of bus loading and limits on cable length. Even in this case, 16 nodes could be set up as an administrative unit, and sub-groupings of four could be set up on different SCSI buses which are attached to different mass storage devices.

In the case of non-shared SCSI connections to an XP series or EMC disk array, the four-node limit does not apply. Each node can be connected directly to the XP or EMC by means of two SCSI buses. Packages can be configured to fail over among all sixteen nodes. For more about this type of configuration, see "Point to Point Connections to Storage Devices," below.

#### NOTE

When configuring larger clusters, be aware that cluster and package configuration times as well as execution times for commands such as <code>cmviewcl</code> will be extended. In the man pages for some commands, you can find options to help to reduce the time. For example, refer to the man page for <code>cmquerycl</code> for options that can reduce the amount of time needed for probing disks or networks.

# **Active/Standby Model**

You can also create clusters in which there is a standby node. For example, an eight node configuration in which one node acts as the standby for the other seven could easily be set up by equipping the backup node with seven shared buses allowing separate connections to each of the active nodes. This configuration is shown in Figure 2-5.

Figure 2-5 Eight-Node Active/Standby Cluster

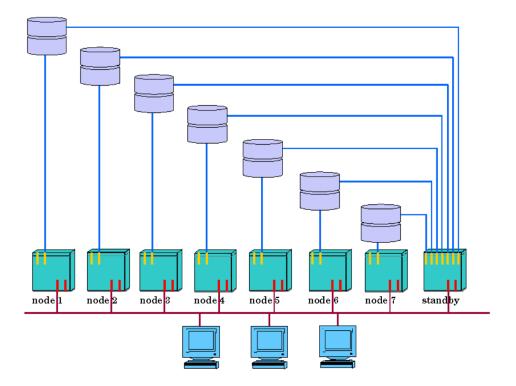

# **Point to Point Connections to Storage Devices**

Some storage devices allow point-to-point connection to a large number of host nodes without using a shared SCSI bus. An example is shown in Figure 2-11, a cluster consisting of eight nodes with a SCSI interconnect. The nodes access shared data on an XP or EMC disk array configured with 16 SCSI I/O ports. Each node is connected to the array using two separate SCSI channels. Each channel is a dedicated bus; there is no daisy-chaining of the SCSI bus.

Figure 2-6 Eight-Node Cluster with XP or EMC Disk Array

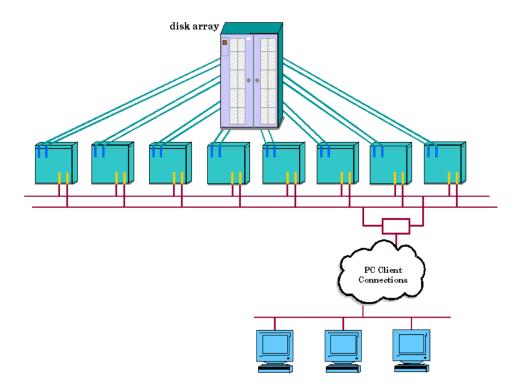

Fibre Channel switched configurations also are supported using either an arbitrated loop or fabric login topology. For additional information about supported cluster configurations, refer to the *HP Unix Servers Configuration Guide*, available through your HP representative.

# 3 Understanding Serviceguard Software Components

This chapter gives a broad overview of how the Serviceguard software components work. The following topics are presented:

- Serviceguard Architecture
- How the Cluster Manager Works
- How the Package Manager Works
- How Packages Run
- How the Network Manager Works
- Volume Managers for Data Storage
- Responses to Failures

If you are ready to start setting up Serviceguard clusters, skip ahead to Chapter 5, "Building an HA Cluster Configuration," on page 197.

# **Serviceguard Architecture**

The following figure shows the main software components used by Serviceguard. This chapter discusses these components in some detail.

#### NOTE

Veritas CFS may not yet be supported on the version of HP-UX you are running; see "About Veritas CFS and CVM from Symantec" on page 29.

Figure 3-1 Serviceguard Software Components

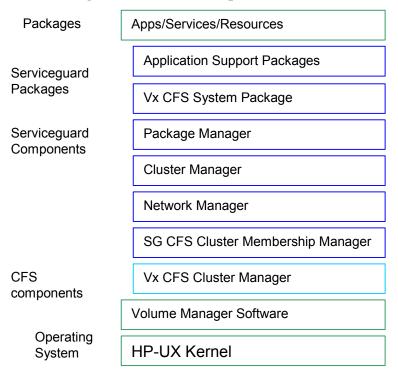

# **Serviceguard Daemons**

Serviceguard uses the following daemons:

- /usr/lbin/cmclconfd—Serviceguard Configuration Daemon
- /usr/lbin/cmcld—Serviceguard Cluster Daemon
- /usr/lbin/cmfileassistd—Serviceguard File Management daemon
- /usr/lbin/cmloqd—Serviceguard Syslog Log Daemon
- /usr/lbin/cmlvmd—Cluster Logical Volume Manager Daemon
- $\bullet \hspace{0.5cm} \mbox{/opt/cmom/lbin/cmomd---} Cluster \ Object \ Manager \ Daemon$
- /usr/lbin/cmsnmpd—Cluster SNMP subagent (optionally running)
- /usr/lbin/cmsrvassistd—Serviceguard Service Assistant Daemon
- /usr/lbin/qs—Serviceguard Quorum Server Daemon
- /usr/lbin/cmnetd—Serviceguard Network Manager daemon.
- /usr/lbin/cmvxd—Serviceguard-to-Veritas Membership Coordination daemon. (Only present if Veritas CFS is installed.)
- /usr/lbin/cmvxping—Serviceguard-to-Veritas Activation daemon. (Only present if Veritas CFS is installed.)
- /usr/lbin/cmdisklockd—Lock LUN daemon
- /usr/lbin/cmlockd—utility daemon

Each of these daemons logs to the /var/adm/syslog/syslog.log file except for /opt/cmom/lbin/cmomd, which logs to /var/opt/cmom/cmomd.log. The quorum server runs outside the cluster. By default, it logs to the standard output, and it is suggested you redirect output to a file named /var/adm/qs/qs.log.

#### Configuration Daemon: cmclconfd

This daemon is used by the Serviceguard commands to gather information from all the nodes within the cluster. It gathers configuration information such as information on networks and volume groups. It also distributes the cluster binary configuration file to all nodes in the cluster. This daemon is started by inetd(1M). There are entries in the /etc/inetd.conf file.

#### Cluster Daemon: cmcld

This daemon determines cluster membership by sending heartbeat messages to <code>cmcld</code> daemons on other nodes in the Serviceguard cluster. It runs at a real time priority and is locked in memory. The <code>cmcld</code> daemon sets a <code>safety timer</code> in the kernel which is used to detect kernel hangs. If this timer is not reset periodically by <code>cmcld</code>, the kernel will cause a system <code>TOC</code> (Transfer of Control) or <code>INIT</code>, which is an immediate system reset without a graceful shutdown. (This manual normally refers to this event simply as a system reset.) This could occur because <code>cmcld</code> could not communicate with the majority of the cluster's members, or because <code>cmcld</code> exited unexpectedly, aborted, or was unable to run for a significant amount of time and was unable to update the kernel timer, indicating a kernel hang. Before a system reset resulting from the expiration of the safety timer, messages will be written to <code>/var/adm/syslog/syslog.log</code> and the kernel's message buffer, and a system dump is performed.

The duration of the safety timer depends on the cluster configuration parameters <code>HEARTBEAT\_INTERVAL</code> and <code>NODE\_TIMEOUT</code>, and also on the characteristics of the cluster configuration, such as whether it uses a quorum server or a cluster lock (and what type of lock) and whether or not standby LANs are configured. (For further discussion, see "What Happens when a Node Times Out" on page 126. For advice on setting <code>HEARTBEAT\_INTERVAL</code> and <code>NODE\_TIMEOUT</code>, see "Cluster Configuration Parameters" on page 156.)

cmcld also manages Serviceguard packages, determining where to run them and when to start them.

#### NOTE

Two of the central components of Serviceguard—Package Manager, and Cluster Manager—run as parts of the cmcld daemon. This daemon runs at priority 20 on all cluster nodes. It is important that user processes should have a priority lower than 20, otherwise they may prevent Serviceguard from updating the kernel safety timer, causing a system reset.

#### File Management Daemon: cmfileassistd

The cmfileassistd daemon is used by cmcld to manage the files that it needs to read from, and write to, disk. This is to prevent any delays in issuing Input/Output from impacting the timing of cmcld.

#### Syslog Log Daemon: cmlogd

cmlogd is used by cmcld to write messages to syslog. Any message written to syslog by cmcld it written through cmlogd. This is to prevent any delays in writing to syslog from impacting the timing of cmcld.

#### Cluster Logical Volume Manager Daemon: cmlvmd

This daemon is responsible for keeping track of all the volume group(s) that have been made cluster aware. When a volume group is made cluster aware, a cluster node can only activate it in exclusive mode. This prevents the volume group from being activated in write mode by more than one node at a time.

#### Cluster Object Manager Daemon: cmomd

This daemon is responsible for providing information about the cluster to clients—external products or tools that depend on knowledge of the state of cluster objects.

Clients send queries to the object manager and receive responses from it (this communication is done indirectly, through a Serviceguard API). The queries are decomposed into categories (of classes) which are serviced by various providers. The providers gather data from various sources, including, commonly, the cmclconfd daemons on all connected nodes, returning data to a central assimilation point where it is filtered to meet the needs of a particular query.

This daemon is started by inetd(1M). There are entries in the /etc/inetd.conf file.

This daemon may not be running on your system; it is used only by clients of the object manager.

#### Cluster SNMP Agent Daemon: cmsnmpd

This daemon collaborates with the SNMP Master Agent to provide instrumentation for the cluster Management Information Base (MIB).

The SNMP Master Agent and the cmsnmpd provide notification (**traps**) for cluster-related events. For example, a trap is sent when the cluster configuration changes, or when a Serviceguard package has failed. You must edit /etc/SnmpAgent.d/snmpd.conf to tell cmsnmpd where to send this information.

You must also edit /etc/rc.config.d/cmsnmpagt to auto-start cmsnmpd. Configure cmsnmpd to start before the Serviceguard cluster comes up.

For more information, see the cmsnmpd (1m) manpage.

#### Service Assistant Daemon: cmsrvassistd

This daemon forks and execs any script or processes as required by the cluster daemon, cmcld. There are two type of forks that this daemon carries out:

- Executing package run and halt scripts
- Launching services

For services, cmcld monitors the service process and, depending on the number of service retries, cmcld either restarts the service through cmsrvassistd or it causes the package to halt and moves the package to an available alternate node.

#### Quorum Server Daemon: qs

Using a **quorum server** is one way to break a tie and establish a quorum when the cluster is re-forming; the other way is to use a **cluster lock**. See "Cluster Quorum to Prevent Split-Brain Syndrome" and "Cluster Lock" on page 68.

The quorum server, if used, runs on a system external to the cluster and is started by the system administrator, not by Serviceguard. It is normally started from /etc/inittab with the respawn option, which means that it automatically restarts if it fails or is killed. All members of the cluster initiate and maintain a connection to the quorum server; if it dies, the Serviceguard nodes will detect this and then periodically try to reconnect to it. If there is a cluster re-formation while the quorum server is down and tie-breaking is needed, the re-formation will fail and all the nodes will halt (system reset). For this reason it is important to bring the quorum server back up as soon as possible.

For more information about the Quorum Server software and how it works, see the latest version of the *HP Serviceguard Quorum Server* release notes at http://docs.hp.com -> High Availability -> Quorum Server.

#### **Network Manager Daemon: cmnetd**

This daemon monitors the health of cluster networks, and performs local LAN failover. It also handles the addition and deletion of relocatable package IP addresses for both IPv4 and IPv6.

#### Lock LUN Daemon: cmldisklockd

If a lock LUN is being used, cmdisklockd runs on each node in the cluster and is started by cmcld when the node joins the cluster.

#### Utility Daemon: cmlockd

Runs on every node on which cmcld is running (though currently not actually used by Serviceguard on HP-UX systems).

#### **CFS Components**

The HP Serviceguard Storage Management Suite offers additional components for interfacing with the Veritas Cluster File System on some current versions of HP-UX (see "About Veritas CFS and CVM from Symantec" on page 29). Documents for the management suite are posted on http://docs.hp.com.

Veritas CFS components operate directly over Ethernet networks that connect the nodes within a cluster. Redundant networks are required to avoid single points of failure.

The Veritas CFS components are:

- GAB (Group Membership Services/Atomic Broadcast) When Veritas Cluster Volume Manager (CVM) 4.1 or later, or Veritas Cluster File System (CFS), is deployed as part of the Serviceguard Storage Management Suite bundles, the file /etc/gabtab is automatically configured and maintained by Serviceguard.
  - GAB provides membership and messaging for CVM and the CFS. GAB membership also provides orderly startup and shutdown of the cluster file system.
- **LLT** (Low Latency Transport) When Veritas CVM or CFS is deployed as part of the Serviceguard Storage Management Suite bundles, the LLT files /etc/llthosts and /etc/llttab are automatically configured and maintained by Serviceguard.

LLT provides kernel-to-kernel communications and monitors network communications for CFS.

#### **Serviceguard Architecture**

- **vxfend** When Veritas CFS is deployed as part of the Serviceguard Storage Management Suite, the I/O fencing daemon vxfend is also included. It implements a quorum-type functionality for the Veritas Cluster File System. vxfend is controlled by Serviceguard to synchronize quorum mechanisms.
- **cmvxd** The Serviceguard-to-Veritas daemon coordinates the membership information between Serviceguard and Veritas' Clustered File System product. (Only present when Veritas CFS is installed.)
- **cmvxping** The Serviceguard-to-Veritas daemon activates certain subsystems of the Veritas Clustered File System product. (Only present when Veritas CFS is installed.)

# **How the Cluster Manager Works**

The **cluster manager** is used to initialize a cluster, to monitor the health of the cluster, to recognize node failure if it should occur, and to regulate the re-formation of the cluster when a node joins or leaves the cluster. The cluster manager operates as a daemon process that runs on each node. During cluster startup and re-formation activities, one node is selected to act as the **cluster coordinator**. Although all nodes perform some cluster management functions, the cluster coordinator is the central point for inter-node communication.

# **Configuration of the Cluster**

The system administrator sets up cluster configuration parameters and does an initial cluster startup; thereafter, the cluster regulates itself without manual intervention in normal operation. Configuration parameters for the cluster include the cluster name and nodes, networking parameters for the cluster heartbeat, cluster lock information, and timing parameters (discussed in the chapter "Planning and Documenting an HA Cluster" on page 131). You can set cluster parameters using Serviceguard Manager or by editing the **cluster configuration file** (see Chapter 5, "Building an HA Cluster Configuration," on page 197). The parameters you enter are used to build a binary configuration file which is propagated to all nodes in the cluster. This binary cluster configuration file must be the same on all the nodes in the cluster.

# **Heartbeat Messages**

Central to the operation of the cluster manager is the sending and receiving of **heartbeat messages** among the nodes in the cluster. Each node in the cluster exchanges heartbeat messages with the cluster coordinator over each monitored TCP/IP network configured as a heartbeat device. (LAN monitoring is further discussed later in the section "Monitoring LAN Interfaces and Detecting Failure" on page 101)

If a cluster node does not receive heartbeat messages from all other cluster nodes within the prescribed time, a cluster re-formation is initiated. At the end of the re-formation, if a new set of nodes form a cluster, that information is passed to the **package coordinator** 

#### **How the Cluster Manager Works**

(described further in this chapter, in "How the Package Manager Works" on page 74). Failover packages that were running on nodes that are no longer in the new cluster are transferred to their adoptive nodes. Note that if there is a transitory loss of heartbeat, the cluster may re-form with the same nodes as before. In such cases, packages do not halt or switch, though the application may experience a slight performance impact during the re-formation.

If heartbeat and data are sent over the same LAN subnet, data congestion may cause Serviceguard to miss heartbeats and initiate a cluster re-formation that would not otherwise have been needed. For this reason, HP recommends that you dedicate a LAN for the heartbeat as well as configuring heartbeat over the data network.

#### NOTE

You can no longer run the heartbeat on a serial (RS232) line or an FDDI or Token Ring network.

#### **IMPORTANT**

When multiple heartbeats are configured, heartbeats are sent in parallel; Serviceguard must receive at least one heartbeat to establish the health of a node. HP recommends that you configure all subnets that connect cluster nodes as heartbeat networks; this increases protection against multiple faults at no additional cost.

Heartbeat IP addresses are usually on the same subnet on each node, but it is possible to configure a cluster that spans subnets; see "Cross-Subnet Configurations" on page 41. See the entry for <code>HEARTBEAT\_IP</code>, under "Cluster Configuration Parameters" starting on page 156, for more information about heartbeat requirements.

If you will be using the Veritas Cluster Volume Manager (CVM) Version 3.5 (on systems that support it) you can use only a single heartbeat subnet. In this case, the heartbeat should be configured with standby LANs or as a group of aggregated ports on each node. See "Redundant Heartbeat Subnet Required" on page 121.

Each node sends its heartbeat message at a rate specified by the cluster heartbeat interval. The cluster heartbeat interval is set in the **cluster configuration file**, which you create as a part of cluster configuration, described fully in Chapter 5, "Building an HA Cluster Configuration," on page 197.

# **Manual Startup of Entire Cluster**

A manual startup forms a cluster out of all the nodes in the cluster configuration. Manual startup is normally done the first time you bring up the cluster, after cluster-wide maintenance or upgrade, or after reconfiguration.

Before startup, the same binary cluster configuration file must exist on all nodes in the cluster. The system administrator starts the cluster in Serviceguard Manager or with the cmruncl command issued from one node. The cmruncl command can only be used when the cluster is not running, that is, when none of the nodes is running the cmcld daemon.

During startup, the cluster manager software checks to see if all nodes specified in the startup command are valid members of the cluster, are up and running, are attempting to form a cluster, and can communicate with each other. If they can, then the cluster manager forms the cluster.

# **Automatic Cluster Startup**

An automatic cluster startup occurs any time a node reboots and joins the cluster. This can follow the reboot of an individual node, or it may be when all nodes in a cluster have failed, as when there has been an extended power failure and all SPUs went down.

Automatic cluster startup will take place if the flag AUTOSTART\_CMCLD is set to 1 in the /etc/rc.config.d/cmcluster file. When any node reboots with this parameter set to 1, it will rejoin an existing cluster, or if none exists it will attempt to form a new cluster.

# **Dynamic Cluster Re-formation**

A dynamic re-formation is a temporary change in cluster membership that takes place as nodes join or leave a running cluster. Re-formation differs from reconfiguration, which is a permanent modification of the configuration files. Re-formation of the cluster occurs under the following conditions (not a complete list):

- An SPU or network failure was detected on an active node.
- An inactive node wants to join the cluster. The cluster manager daemon has been started on that node.
- A node has been added to or deleted from the cluster configuration.
- The system administrator halted a node.
- A node halts because of a package failure.
- A node halts because of a service failure.
- Heavy network traffic prohibited the heartbeat signal from being received by the cluster.
- The heartbeat network failed, and another network is not configured to carry heartbeat.

Typically, re-formation results in a cluster with a different composition. The new cluster may contain fewer or more nodes than in the previous incarnation of the cluster.

# Cluster Quorum to Prevent Split-Brain Syndrome

In general, the algorithm for cluster re-formation requires a **cluster quorum** of a strict majority (that is, more than 50%) of the nodes previously running. If both halves (exactly 50%) of a previously running cluster were allowed to re-form, there would be a **split-brain** situation in which two instances of the same cluster were running. In a split-brain scenario, different incarnations of an application could end up simultaneously accessing the same disks. One incarnation might well be initiating recovery activity while the other is modifying the state of the disks. Serviceguard's quorum requirement is designed to prevent a split-brain situation.

#### **Cluster Lock**

Although a cluster quorum of more than 50% is generally required, exactly 50% of the previously running nodes may re-form as a new cluster provided that the other 50% of the previously running nodes do not also re-form. This is guaranteed by the use of a tie-breaker to choose between the two equal-sized node groups, allowing one group to form the cluster and forcing the other group to shut down. This tie-breaker is known as a **cluster lock**. The cluster lock is implemented either by means of a **lock disk**, **lock LUN**, or a **quorum server**.

The cluster lock is used as a tie-breaker only for situations in which a running cluster fails and, as Serviceguard attempts to form a new cluster, the cluster is split into two sub-clusters of equal size. Each sub-cluster will attempt to acquire the cluster lock. The sub-cluster which gets the cluster lock will form the new cluster, preventing the possibility of two sub-clusters running at the same time. If the two sub-clusters are of unequal size, the sub-cluster with greater than 50% of the nodes will form the new cluster, and the cluster lock is not used.

If you have a two-node cluster, you are required to configure a cluster lock. If communications are lost between these two nodes, the node that obtains the cluster lock will take over the cluster and the other node will halt (system reset). Without a cluster lock, a failure of either node in the cluster will cause the other node, and therefore the cluster, to halt. Note also that if the cluster lock fails during an attempt to acquire it, the cluster will halt.

#### **Lock Requirements**

A one-node cluster does not require a cluster lock. A two-node cluster *requires* a cluster lock. In clusters larger than three nodes, a cluster lock is strongly recommended. If you have a cluster with more than four nodes, use a quorum server; a cluster lock disk is not allowed for clusters of that size.

# Use of a Lock LUN or LVM Lock Disk as the Cluster Lock

A lock disk or lock LUN can be used for clusters up to and including four nodes in size.

A cluster lock disk is a special area on an LVM disk located in a volume group that is shareable by all nodes in the cluster. Similarly, a cluster lock LUN is a small dedicated LUN, connected to all nodes in the cluster, that contains the lock information.

In an LVM configuration, a disk used as a lock disk is not dedicated for use as the cluster lock; the disk can be employed as part of a normal volume group with user data on it. A lock LUN, on the other hand, is dedicated to the cluster lock; you cannot store any other data on it.

You specify the cluster lock volume group and physical volume, or the cluster lock LUN, in the cluster configuration file.

#### **How the Cluster Manager Works**

When a node obtains the cluster lock, this area is marked so that other nodes will recognize the lock as "taken."

The operation of the lock disk or lock LUN is shown in Figure 3-2.

Figure 3-2 Lock Disk or Lock LUN Operation

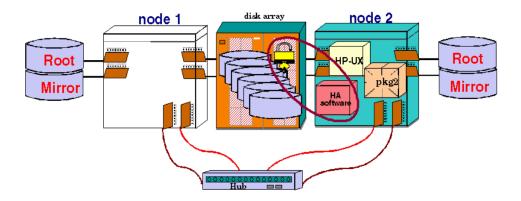

Serviceguard periodically checks the health of the lock disk or LUN and writes messages to the syslog file if the device fails the health check. This file should be monitored for early detection of lock disk problems.

If you are using a lock disk, you can choose between two lock disk options—a single or dual lock disk—based on the kind of high availability configuration you are building. A single lock disk is recommended where possible. With both single and dual locks, however, it is important that the cluster lock be available even if the power circuit to one node fails; thus, the choice of a lock configuration depends partly on the number of power circuits available. Regardless of your choice, all nodes in the cluster must have access to the cluster lock to maintain high availability.

#### **IMPORTANT**

A dual lock cannot be implemented on LUNs. This means that the Lock LUN mechanism cannot be used in an Extended Distance cluster.

#### Single Lock Disk or LUN

A single lock disk or lock LUN should be configured on a power circuit separate from that of any node in the cluster. For example, using three power circuits for a two-node cluster is highly recommended, with a separately powered disk or LUN for the cluster lock. In two-node clusters, this single lock device must not share a power circuit with either node, and a lock disk must be an external disk. For three or four node clusters, the disk should not share a power circuit with 50% or more of the nodes.

#### **Dual Lock Disk**

If you are using disks that are internally mounted in the same cabinet as the cluster nodes, then a single lock disk would be a single point of failure, since the loss of power to the node that has the lock disk in its cabinet would also render the cluster lock unavailable. Similarly, in a campus cluster, where the cluster contains nodes running in two separate data centers, a single lock disk would be a single point of failure should the data center it resides in suffer a catastrophic failure.

*In these two cases only*, a dual cluster lock, with two separately powered cluster disks, should be used to eliminate the lock disk as a single point of failure.

#### NOTE

You must use Fibre Channel connections for a dual cluster lock; you can no longer implement it in a parallel SCSI configuration.

For a dual cluster lock, the disks must not share either a power circuit or a node chassis with one another. In this case, if there is a power failure affecting one node and disk, the other node and disk remain available, so cluster re-formation can take place on the remaining node. For a campus cluster, there should be one lock disk in each of the data centers, and all nodes must have access to both lock disks. In the event of a failure of one of the data centers, the nodes in the remaining data center will be able to acquire their local lock disk, allowing them to successfully reform a new cluster.

#### NOTE

A dual lock disk does not provide a redundant cluster lock. In fact, the dual lock is a *compound* lock. This means that *two* disks must be available at cluster formation time rather than the one that is needed for

a single lock disk. Thus, the *only recommended usage* of the dual cluster lock is when the single cluster lock cannot be isolated at the time of a failure from exactly one half of the cluster nodes.

If one of the dual lock disks fails, Serviceguard will detect this when it carries out periodic checking, and it will write a message to the syslog file. After the loss of one of the lock disks, the failure of a cluster node could cause the cluster to go down if the remaining node(s) cannot access the surviving cluster lock disk.

# Use of the Quorum Server as the Cluster Lock

A quorum server can be used in clusters of any size. The quorum server process runs on a machine *outside* of the cluster for which it is providing quorum services. The quorum server listens to connection requests from the Serviceguard nodes on a known port. The server maintains a special area in memory for each cluster, and when a node obtains the cluster lock, this area is marked so that other nodes will recognize the lock as "taken."

If communications are lost between two equal-sized groups of nodes, the group that obtains the lock from the Quorum Server will take over the cluster and the other nodes will perform a system reset. Without a cluster lock, a failure of either group of nodes will cause the other group, and therefore the cluster, to halt. Note also that if the quorum server is not available when its arbitration services are needed, the cluster will halt.

The operation of the quorum server is shown in Figure 3-3. When there is a loss of communication between node 1 and node 2, the quorum server chooses one node (in this example, node 2) to continue running in the cluster. The other node halts.

Figure 3-3 Quorum Server Operation

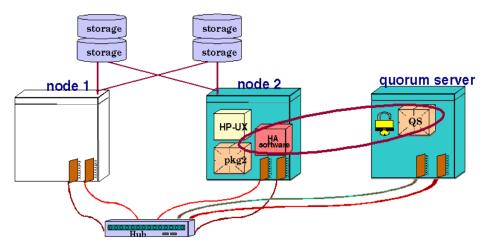

The quorum server runs on a separate system, and can provide quorum services for multiple clusters.

#### **No Cluster Lock**

Normally, you should not configure a cluster of three or fewer nodes without a cluster lock. In two-node clusters, a cluster lock is required. You may consider using no cluster lock with configurations of three or more nodes, although the decision should be affected by the fact that any cluster may require tie-breaking. For example, if one node in a three-node cluster is removed for maintenance, the cluster reforms as a two-node cluster. If a tie-breaking scenario later occurs due to a node or communication failure, the entire cluster will become unavailable.

In a cluster with four or more nodes, you may not need a cluster lock since the chance of the cluster being split into two halves of equal size is very small. However, be sure to configure your cluster to prevent the failure of exactly half the nodes at one time. For example, make sure there is no potential single point of failure such as a single LAN between equal numbers of nodes, or that you don't have exactly half of the nodes on a single power circuit.

## **How the Package Manager Works**

Packages are the means by which Serviceguard starts and halts configured applications. A package is a collection of services, disk volumes and IP addresses that are managed by Serviceguard to ensure they are available.

Each node in the cluster runs an instance of the package manager; the package manager residing on the cluster coordinator is known as the **package coordinator**.

The package coordinator does the following:

Decides when and where to run, halt, or move packages.

The package manager on all nodes does the following:

- Executes the control scripts that run and halt packages and their services.
- Reacts to changes in the status of monitored resources.

## **Package Types**

Three different types of packages can run in the cluster; the most common is the **failover package**. There are also special-purpose packages that run on more than one node at a time, and so do not failover. They are typically used to manage resources of certain failover packages.

#### Non-failover Packages

There are two types of special-purpose packages that do not fail over and that can run on more than one node at the same time: the **system multi-node package**, which runs on all nodes in the cluster, and the **multi-node package**, which can be configured to run on all or some of the nodes in the cluster. System multi-node packages are reserved for use by HP-supplied applications, such as Veritas Cluster Volume Manager (CVM) and Cluster File System (CFS).

The rest of this section describes failover packages.

#### **Failover Packages**

A failover package starts up on an appropriate node (see *node\_name* on page 288) when the cluster starts. A package **failover** takes place when the package coordinator initiates the start of a package on a new node. A package failover involves both halting the existing package (in the case of a service, network, or resource failure), and starting the new instance of the package.

Failover is shown in the following figure:

Figure 3-4 Package Moving During Failover

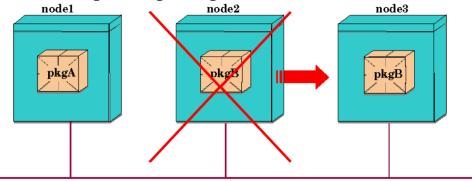

**Configuring Failover Packages** You configure each package separately. You create a failover package by generating and editing a **package configuration file** template, then adding the package to the cluster configuration database; see Chapter 6, "Configuring Packages and Their Services," on page 275.

For **legacy packages** (packages created by the method used on versions of Serviceguard earlier than A.11.18), you must also create a **package control script** for each package, to manage the execution of the package's services. See "Configuring a Legacy Package" on page 377 for detailed information.

Customized package control scripts are not needed for **modular** packages (packages created by the method introduced in Serviceguard A.11.18). These packages are managed by a **master control script** that is installed with Serviceguard; see Chapter 6, "Configuring Packages and Their Services," on page 275, for instructions for creating modular packages.

#### Deciding When and Where to Run and Halt Failover Packages

The package configuration file assigns a name to the package and includes a list of the nodes on which the package can run.

Failover packages list the nodes in order of priority (i.e., the first node in the list is the highest priority node). In addition, failover packages' files contain three parameters that determine failover behavior. These are the <code>auto\_run</code> parameter, the <code>failover\_policy</code> parameter, and the <code>failback\_policy</code> parameter.

Failover Packages' Switching Behavior The <code>auto\_run</code> parameter (known in earlier versions of Serviceguard as the <code>PKG\_SWITCHING\_ENABLED</code> parameter) defines the default global switching attribute for a failover package at cluster startup: that is, whether Serviceguard can automatically start the package when the cluster is started, and whether Serviceguard should automatically restart the package on a new node in response to a failure. Once the cluster is running, the package switching attribute of each package can be temporarily set with the <code>cmmodpkg</code> command; at reboot, the configured value will be restored.

The auto\_run parameter is set in the package configuration file.

A package switch normally involves moving a failover package and its associated IP addresses to a new system on the same subnet. In this case, the new system must have the same subnet configured and working properly; otherwise the package will not be started.

#### NOTE

It is possible to configure a cluster that spans subnets joined by a router, with some nodes using one subnet and some another. This is known as a **cross-subnet** configuration. In this context, you can configure packages to fail over from a node on one subnet to a node on another, and you will need to configure a relocatable IP address for each subnet the package is configured to start on; see "About Cross-Subnet Failover" on page 191, and in particular the subsection "Implications for Application Deployment" on page 192.

When a package fails over, TCP connections are lost. TCP applications must reconnect to regain connectivity; this is not handled automatically. Note that if the package is dependent on multiple subnets, normally all of them must be available on the target node before the package will be

started. (In a cross-subnet configuration, all the monitored subnets that are specified for this package, and configured on the target node, must be up.)

If the package has a dependency on a resource or another package, the dependency must be met on the target node before the package can start.

The switching of relocatable IP addresses on a single subnet is shown in Figure 3-5 and Figure 3-6. Figure 3-5 shows a two node cluster in its original state with Package 1 running on Node 1 and Package 2 running on Node 2. Users connect to the node with the IP address of the package they wish to use. Each node has a stationary IP address associated with it, and each package has an IP address associated with it.

Figure 3-5 Before Package Switching

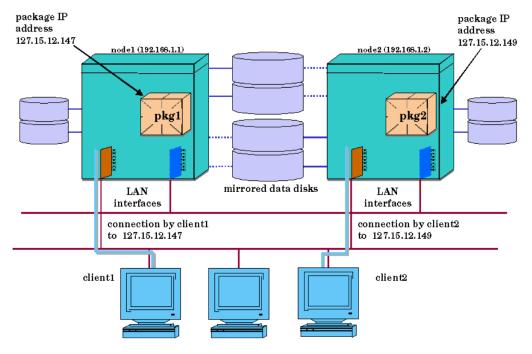

Figure 3-6 shows the condition where Node 1 has failed and Package 1 has been transferred to Node 2 on the same subnet. Package 1's IP address was transferred to Node 2 along with the package. Package 1 continues to be available and is now running on Node 2. Also note that Node 2 can now access both Package1's disk and Package2's disk.

#### NOTE

For design and configuration information about **site-aware disaster-tolerant clusters** (which span subnets), see the documents listed under "Cross-Subnet Configurations" on page 41.

Figure 3-6 After Package Switching

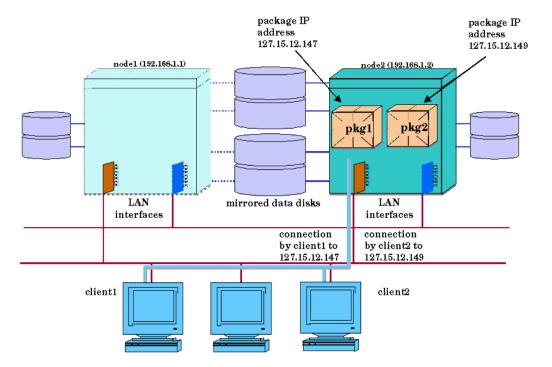

Failover Policy The Package Manager selects a node for a failover package to run on based on the priority list included in the package configuration file together with the <code>failover\_policy</code> parameter, also in the configuration file. The failover policy governs how the package manager selects which node to run a package on when a specific node has not been identified and the package needs to be started. This applies not only to failovers but also to startup for the package, including the initial startup. The two failover policies are <code>configured\_node</code> (the default) and <code>min\_package\_node</code>. The parameter is set in the package configuration file.

If you use <code>configured\_node</code> as the value for the failover policy, the package will start up on the highest priority node available in the node list. When a failover occurs, the package will move to the next highest priority node in the list that is available.

If you use min\_package\_node as the value for the failover policy, the package will start up on the node that is currently running the fewest other packages. (Note that this does not mean the lightest load; the only thing that is checked is the number of packages currently running on the node.)

Automatic Rotating Standby Using the min\_package\_node failover policy, it is possible to configure a cluster that lets you use one node as an automatic rotating standby node for the cluster. Consider the following package configuration for a four node cluster. Note that all packages can run on all nodes and have the same node\_name lists. Although the example shows the node names in a different order for each package, this is not required.

## Table 3-1 Package Configuration Data

| Package Name | NODE_NAME List                | FAILOVER_POLICY  |
|--------------|-------------------------------|------------------|
| pkgA         | node1, node2,<br>node3, node4 | MIN_PACKAGE_NODE |
| pkgB         | node2, node3,<br>node4, node1 | MIN_PACKAGE_NODE |
| pkgC         | node3, node4,<br>node1, node2 | MIN_PACKAGE_NODE |

When the cluster starts, each package starts as shown in Figure 3-7.

Figure 3-7 Rotating Standby Configuration before Failover

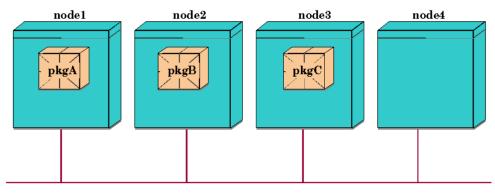

If a failure occurs, any package would fail over to the node containing fewest running packages, as in Figure 3-8, which shows a failure on node 2:

Figure 3-8 Rotating Standby Configuration after Failover

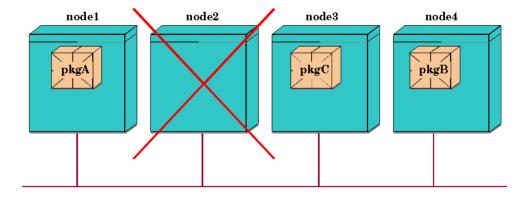

#### NOTE

Using the min\_package\_node policy, when node 2 is repaired and brought back into the cluster, it will then be running the fewest packages, and thus will become the new standby node.

If these packages had been set up using the configured\_node failover policy, they would start initially as in Figure 3-7, but the failure of node 2 would cause the package to start on node 3, as in Figure 3-9:

Figure 3-9 CONFIGURED\_NODE Policy Packages after Failover

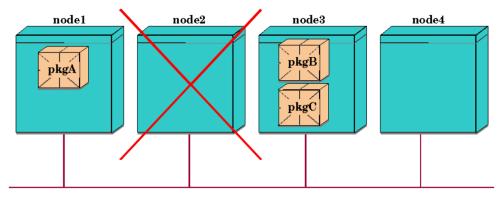

If you use <code>configured\_node</code> as the failover policy, the package will start up on the highest priority node in the node list, assuming that the node is running as a member of the cluster. When a failover occurs, the package will move to the next highest priority node in the list that is available.

**Failback Policy** The use of the <code>failback\_policy</code> parameter allows you to decide whether a package will return to its primary node if the primary node becomes available and the package is not currently running on the primary node. The configured primary node is the first node listed in the package's node list.

The two possible values for this policy are automatic and manual. The parameter is set in the package configuration file:

As an example, consider the following four-node configuration, in which failover\_policy is set to configured\_node and failback\_policy is automatic:

Figure 3-10 Automatic Failback Configuration before Failover

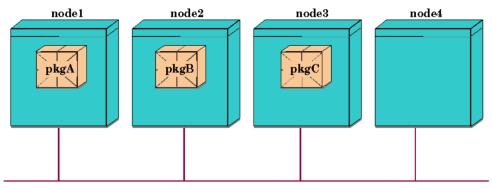

Table 3-2 Node Lists in Sample Cluster

| Package<br>Name | NODE_NAME<br>List | FAILOVER<br>POLICY | FAILBACK<br>POLICY |
|-----------------|-------------------|--------------------|--------------------|
| pkgA            | node1, node4      | CONFIGURED_NODE    | AUTOMATIC          |
| pkgB            | node2, node4      | CONFIGURED_NODE    | AUTOMATIC          |
| pkgC            | node3, node4      | CONFIGURED_NODE    | AUTOMATIC          |

Figure 3-11 Automatic Failback Configuration After Failover

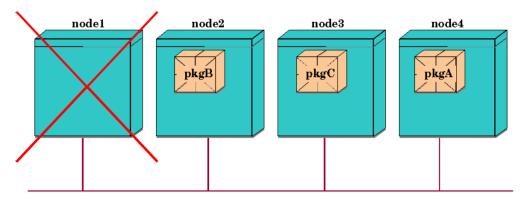

After rebooting, node 1 rejoins the cluster. At that point, pkgA will be automatically stopped on node 4 and restarted on node 1.

Figure 3-12 Automatic Failback Configuration After Restart of Node 1

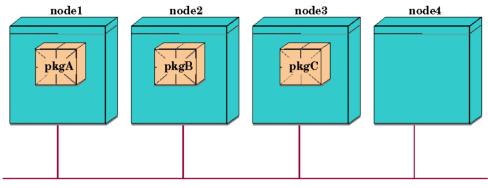

#### NOTE

Setting the <code>failback\_policy</code> to automatic can result in a package failback and application outage during a critical production period. If you are using automatic failback, you may want to wait to add the package's primary node back into the cluster until you can allow the package to be taken out of service temporarily while it switches back to the primary node.

## **Using Older Package Configuration Files**

If you are using package configuration files that were generated using a previous version of Serviceguard, HP recommends you use the cmmakepkg command to open a new template, and then copy the parameter values into it. In the new template, read the descriptions and defaults of the choices that did not exist when the original configuration was made. For example, the default for failover\_policy is now configured\_node and the default for failback\_policy is now manual.

For full details of the current parameters and their default values, see Chapter 6, "Configuring Packages and Their Services," on page 275, and the package configuration file template itself.

## **Using the Event Monitoring Service**

Basic package resources include cluster nodes, LAN interfaces, and services, which are the individual processes within an application. All of these are monitored by Serviceguard directly. In addition, you can use the Event Monitoring Service registry through which add-on monitors can be configured. This registry allows other software components to supply monitoring of their resources for Serviceguard. Monitors currently supplied with other software products include EMS (Event Monitoring Service) High Availability Monitors, and an ATM monitor.

If a monitored resource is configured in a package, the package manager calls the resource registrar to launch an external monitor for the resource. Resources can be configured to start up either at the time the node enters the cluster or at the end of package startup. The monitor then sends messages back to Serviceguard, which checks to see whether the resource is available before starting the package. In addition, the package manager can fail the package to another node or take other action if the resource becomes unavailable after the package starts.

You can specify a monitored resource for a package in Serviceguard Manager, or on the HP-UX command line by using the command /opt/resmon/bin/resls. For additional information, refer to the man page for resls(1m).

## Using the EMS HA Monitors

The EMS (Event Monitoring Service) HA Monitors, available as a separate product (B5736DA), can be used to set up monitoring of disks and other resources as package resource dependencies. Examples of resource attributes that can be monitored using EMS include the following:

- Logical volume status
- Physical volume status
- System load
- Number of users
- File system utilization
- LAN health

Once a monitor is configured as a package resource dependency, the monitor will notify the package manager if an event occurs showing that a resource is down. The package may then be failed over to an adoptive node.

The EMS HA Monitors can also be used to report monitored events to a target application such as OpenView IT/Operations for graphical display or for operator notification. Refer to the manual *Using High Availability Monitors* (http://www.docs.hp.com -> High Availability -> Event Monitoring Service and HA Monitors -> Installation and User's Guide) for additional information.

## **How Packages Run**

Packages are the means by which Serviceguard starts and halts configured applications. Failover packages are also units of failover behavior in Serviceguard. A package is a collection of services, disk volumes and IP addresses that are managed by Serviceguard to ensure they are available. There can be a maximum of 150 packages per cluster and a total of 900 services per cluster.

## What Makes a Package Run?

There are 3 types of packages:

- The failover package is the most common type of package. It runs on one node at a time. If a failure occurs, it can switch to another node listed in its configuration file. If switching is enabled for several nodes, the package manager will use the failover policy to determine where to start the package.
- A system multi-node package runs on all the active cluster nodes at the same time. It can be started or halted on all nodes, but not on individual nodes.
- A multi-node package can run on several nodes at the same time. If
   auto\_run is set to yes, Serviceguard starts the multi-node package
   on all the nodes listed in its configuration file. It can be started or
   halted on all nodes, or on individual nodes, either by user command
   (cmhaltpkg) or automatically by Serviceguard in response to a
   failure of a package component, such as service, EMS resource, or
   subnet.

System multi-node packages are supported only for use by applications supplied by Hewlett-Packard.

A failover package can be configured to have a dependency on a multi-node or system multi-node package. The package manager cannot start a package on a node unless the package it depends on is already up and running on that node.

The package manager will always try to keep a failover package running unless there is something preventing it from running on any node. The most common reasons for a failover package not being able to run are that <code>auto\_run</code> is disabled so Serviceguard is not allowed to start the

package, that node switching is disabled for the package on particular nodes, or that the package has a dependency that is not being met. When a package has failed on one node and is enabled to switch to another node, it will start up automatically in a new location where its dependencies are met. This process is known as **package switching**, or **remote switching**.

A failover package starts on the first available node in its configuration file; by default, it fails over to the next available one in the list. Note that you do not necessarily have to use a cmrunpkg command to restart a failed failover package; in many cases, the best way is to enable package and/or node switching with the cmmodpkg command.

When you create the package, you indicate the list of nodes on which it is allowed to run. System multi-node packages must list all cluster nodes in their cluster. Multi-node packages and failover packages can name some subset of the cluster's nodes or all of them.

If the <code>auto\_run</code> parameter is set to yes in a package's configuration file Serviceguard automatically starts the package when the cluster starts. System multi-node packages are required to have <code>auto\_run</code> set to yes. If a failover package has <code>auto\_run</code> set to no, Serviceguard cannot start it automatically at cluster startup time; you must explicitly enable this kind of package using the <code>cmmodpkg</code> command.

#### NOTE

If you configure the package while the cluster is running, the package does not start up immediately after the cmapplyconf command completes. To start the package without halting and restarting the cluster, issue the cmrunpkg or cmmodpkg command.

How does a failover package start up, and what is its behavior while it is running? Some of the many phases of package life are shown in Figure 3-13.

#### NOTE

This diagram applies specifically to legacy packages. Differences for modular scripts are called out below.

Figure 3-13 Legacy Package Time Line Showing Important Events

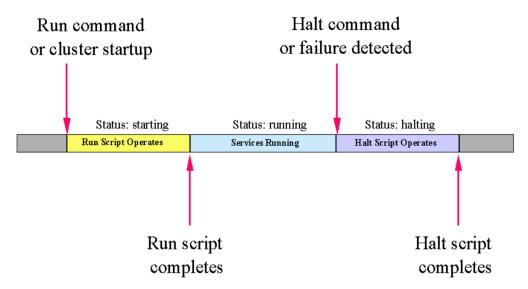

The following are the most important moments in a package's life:

- 1. Before the control script starts. (For modular packages, this is the master control script.)
- 2. During run script execution. (For modular packages, during control script execution to start the package.)
- 3. While services are running
- 4. When a service, subnet, or monitored resource fails, or a dependency is not met.
- 5. During halt script execution. (For modular packages, during control script execution to halt the package.)
- 6. When the package or the node is halted with a command
- 7. When the node fails

## **Before the Control Script Starts**

First, a node is selected. This node must be in the package's node list, it must conform to the package's failover policy, and any resources required by the package must be available on the chosen node. One resource is the subnet that is monitored for the package. If the subnet is not available, the package cannot start on this node. Another type of resource is a dependency on a monitored external resource or on a special-purpose package. If monitoring shows a value for a configured resource that is outside the permitted range, the package cannot start.

Once a node is selected, a check is then done to make sure the node allows the package to start on it. Then services are started up for a package by the control script on the selected node. Strictly speaking, the run script on the selected node is used to start a legacy package; the master control script starts a modular package.

## **During Run Script Execution**

Once the package manager has determined that the package can start on a particular node, it launches the script that starts the package (that is, a package's control script or master control script is executed with the *start* parameter). This script carries out the following steps:

- 1. Executes any external\_pre\_scripts (modular packages only; see page 307)
- 2. Activates volume groups or disk groups.
- 3. Mounts file systems.
- 4. Assigns package IP addresses to the LAN card on the node (failover packages only).
- 5. Executes any customer-defined run commands (legacy packages only; see "Adding Customer Defined Functions to the Package Control Script" on page 385) or external\_scripts (modular packages only; see page 307).
- 6. Starts each package service.
- 7. Starts up any EMS (Event Monitoring Service) resources needed by the package that were specially marked for deferred startup.
- 8. Exits with an exit code of zero (0).

Figure 3-14 Package Time Line (Legacy Package)

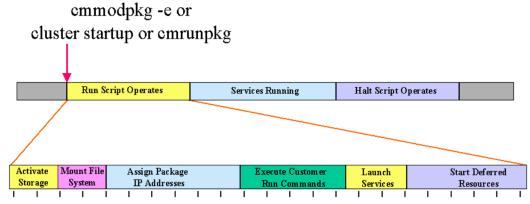

At any step along the way, an error will result in the script exiting abnormally (with an exit code of 1). For example, if a package service is unable to be started, the control script will exit with an error.

NOTE

This diagram is specific to legacy packages. Modular packages also run external scripts and "pre-scripts" as explained above.

If the run script execution is not complete before the time specified in the <code>run\_script\_timeout</code>, the package manager will kill the script. During run script execution, messages are written to a log file. For legacy packages, this is in the same directory as the run script and has the same name as the run script and the extension <code>.log</code>. For modular packages, the pathname is determined by the <code>script\_log\_file parameter</code> in the package configuration file (see page 291). Normal starts are recorded in the log, together with error messages or warnings related to starting the package.

#### NOTE

After the package run script has finished its work, it exits, which means that the script is no longer executing once the package is running normally. After the script exits, the PIDs of the services started by the script are monitored by the package manager directly. If the service dies, the package manager will then run the package halt script or, if <code>service\_fail\_fast\_enabled</code> is set to <code>yes</code>, it will halt the node on which the package is running. If a number of Restarts is specified for a service in the package control script, the service may be restarted if the restart count allows it, without re-running the package run script.

## Normal and Abnormal Exits from the Run Script

Exit codes on leaving the run script determine what happens to the package next. A normal exit means the package startup was successful, but all other exits mean that the start operation did not complete successfully.

- 0—normal exit. The package started normally, so all services are up on this node.
- 1—abnormal exit, also known as no\_restart exit. The package did not complete all startup steps normally. Services are killed, and the package is disabled from failing over to other nodes.
- 2—alternative exit, also known as restart exit. There was an error, but the package is allowed to start up on another node. You might use this kind of exit from a customer defined procedure if there was an error, but starting the package on another node might succeed. A package with a restart exit is disabled from running on the local node, but can still run on other nodes.
- Timeout—Another type of exit occurs when the run\_script\_timeout is exceeded. In this scenario, the package is killed and disabled globally. It is not disabled on the current node, however. The package script may not have been able to clean up some of its resources such as LVM volume groups, VxVM disk groups or package mount points, so before attempting to start up the package on any node, be sure to check whether any resources for the package need to be cleaned up.

## Service Startup with cmrunserv

Within the package control script, the cmrunserv command starts up the individual services. This command is executed once for each service that is coded in the file. You can configure a number of restarts for each service. The cmrunserv command passes this number to the package manager, which will restart the service the appropriate number of times if the service should fail. The following are some typical settings in a legacy package; for more information about configuring services in modular packages, see the discussion starting on page 297, and the comments in the package configuration template file.

#### NOTE

If you set <n> restarts and also set <code>service\_fail\_fast\_enabled</code> to yes, the failfast will take place after <n> restart attempts have failed. It does not make sense to set <code>service\_restart</code> to "-R" for a service and also set <code>service\_fail\_fast\_enabled</code> to yes.

## While Services are Running

During the normal operation of cluster services, the package manager continuously monitors the following:

- Process IDs of the services
- Subnets configured for monitoring in the package configuration file
- Configured resources on which the package depends

Some failures can result in a local switch. For example, if there is a failure on a specific LAN card and there is a standby LAN configured for that subnet, then the Network Manager will switch to the healthy LAN card. If a service fails but the restart parameter for that service is set to a value greater than 0, the service will restart, up to the configured number of restarts, without halting the package.

If there is a configured EMS resource dependency and there is a trigger that causes an event, the package will be halted.

During normal operation, while all services are running, you can see the status of the services in the "Script Parameters" section of the output of the cmyiewel command.

# When a Service, Subnet, or Monitored Resource Fails, or a Dependency is Not Met

What happens when something goes wrong? If a service fails and there are no more restarts, if a subnet fails and there are no standbys, if a configured resource fails, or if a configured dependency on a special-purpose package is not met, then a failover package will halt on its current node and, depending on the setting of the package switching flags, may be restarted on another node. If a multi-node or system multi-node package fails, all of the packages that have configured a dependency on it will also fail.

Package halting normally means that the package halt script executes (see the next section). However, if a failover package's configuration has the <code>service\_fail\_fast\_enabled</code> flag set to yes for the service that fails, then the node will halt as soon as the failure is detected. If this flag is not set, the loss of a service will result in halting the package gracefully by running the halt script.

If <code>auto\_run</code> is set to yes, the package will start up on another eligible node, if it meets all the requirements for startup. If <code>auto\_run</code> is set to no, then the package simply halts without starting up anywhere else.

#### NOTE

If a package is dependent on a subnet, and the subnet fails on the node where the package is running, the package will start to shut down. If the subnet recovers immediately (before the package is restarted on an adoptive node), the package manager restarts the package on the same node; no package switch occurs.

## When a Package is Halted with a Command

The Serviceguard cmhaltpkg command has the effect of executing the package halt script, which halts the services that are running for a specific package. This provides a graceful shutdown of the package that is followed by disabling automatic package startup (see <code>auto\_run</code> on page 289).

#### **How Packages Run**

You cannot halt a multi-node or system multi-node package unless all packages that have a configured dependency on it are down. Use <code>cmviewcl</code> to check the status of dependents. For example, if <code>pkgl</code> and <code>pkg2</code> depend on <code>PKGa</code>, both <code>pkg1</code> and <code>pkg2</code> must be halted before you can halt <code>PKGa</code>.

#### NOTE

If you use cmhaltpkg command with the -n <nodename> option, the package is halted only if it is running on that node.

The cmmodpkg command cannot be used to halt a package, but it can disable switching either on particular nodes or on all nodes. A package can continue running when its switching has been disabled, but it will not be able to start on other nodes if it stops running on its current node.

## **During Halt Script Execution**

Once the package manager has detected the failure of a service or package that a failover package depends on, or when the <code>cmhaltpkg</code> command has been issued for a particular package, the package manager launches the halt script. That is, a package's control script or master control script is executed with the <code>stop</code> parameter. This script carries out the following steps (also shown in Figure 3-15):

- 1. Halts any deferred resources that had been started earlier.
- 2. Halts all package services.
- 3. Executes any customer-defined halt commands (legacy packages only) or external\_scripts (modular packages only; see page 307).
- 4. Removes package IP addresses from the LAN card on the node.
- 5. Unmounts file systems.
- 6. Deactivates volume groups.
- 7. Exits with an exit code of zero (0).
- 8. Executes any external\_pre\_scripts (modular packages only; see page 307).

Figure 3-15 Legacy Package Time Line for Halt Script Execution

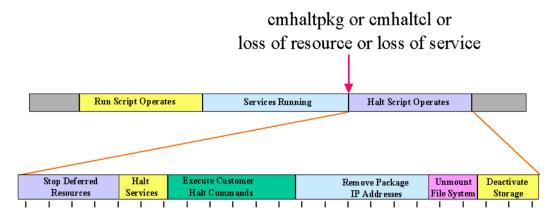

At any step along the way, an error will result in the script exiting abnormally (with an exit code of 1). Also, if the halt script execution is not complete before the time specified in the HALT\_SCRIPT\_TIMEOUT, the package manager will kill the script. During halt script execution, messages are written to a log file. For legacy packages, this is in the same directory as the run script and has the same name as the run script and the extension .log. For modular packages, the pathname is determined by the <code>script\_log\_file parameter</code> in the package configuration file (see page 291). Normal starts are recorded in the log, together with error messages or warnings related to halting the package.

NOTE

This diagram applies specifically to legacy packages. Differences for modular scripts are called out above.

## Normal and Abnormal Exits from the Halt Script

The package's ability to move to other nodes is affected by the exit conditions on leaving the halt script. The following are the possible exit codes:

 0—normal exit. The package halted normally, so all services are down on this node.

#### **How Packages Run**

- 1—abnormal exit, also known as no\_restart exit. The package did not halt normally. Services are killed, and the package is disabled globally. It is not disabled on the current node, however.
- Timeout—Another type of exit occurs when the halt\_script\_timeout is exceeded. In this scenario, the package is killed and disabled globally. It is not disabled on the current node, however. The package script may not have been able to clean up some of its resources such as LVM volume groups, VxVM disk groups or package mount points, so before attempting to start up the package on any node, be sure to check whether any resources for the package need to be cleaned up

#### **Package Control Script Error and Exit Conditions**

Table 3-3 shows the possible combinations of error condition, failfast setting and package movement for failover packages.

Table 3-3 Error Conditions and Package Movement for Failover Packages

| Package Error Condition |                             | Results                        |                                     |                                                     |                                                                   |                                                      |
|-------------------------|-----------------------------|--------------------------------|-------------------------------------|-----------------------------------------------------|-------------------------------------------------------------------|------------------------------------------------------|
| Error or<br>Exit Code   | Node<br>Failfast<br>Enabled | Service<br>Failfast<br>Enabled | HP-UX Status on Primary after Error | Halt<br>script<br>runs<br>after<br>Error<br>or Exit | Package<br>Allowed to<br>Run on<br>Primary<br>Node after<br>Error | Package<br>Allowed<br>to Run on<br>Alternate<br>Node |
| Service<br>Failure      | YES                         | YES                            | system<br>reset                     | No                                                  | N/A (system reset)                                                | Yes                                                  |
| Service<br>Failure      | NO                          | YES                            | system<br>reset                     | No                                                  | N/A (system reset)                                                | Yes                                                  |
| Service<br>Failure      | YES                         | NO                             | Running                             | Yes                                                 | No                                                                | Yes                                                  |
| Service<br>Failure      | NO                          | NO                             | Running                             | Yes                                                 | No                                                                | Yes                                                  |
| Run Script<br>Exit 1    | Either<br>Setting           | Either<br>Setting              | Running                             | No                                                  | Not changed                                                       | No                                                   |

Table 3-3 Error Conditions and Package Movement for Failover Packages

| Package Error Condition |                             | Results                        |                                     |                                                     |                                                                   |                                                                                                    |
|-------------------------|-----------------------------|--------------------------------|-------------------------------------|-----------------------------------------------------|-------------------------------------------------------------------|----------------------------------------------------------------------------------------------------|
| Error or<br>Exit Code   | Node<br>Failfast<br>Enabled | Service<br>Failfast<br>Enabled | HP-UX Status on Primary after Error | Halt<br>script<br>runs<br>after<br>Error<br>or Exit | Package<br>Allowed to<br>Run on<br>Primary<br>Node after<br>Error | Package<br>Allowed<br>to Run on<br>Alternate<br>Node                                               |
| Run Script<br>Exit 2    | YES                         | Either<br>Setting              | system<br>reset                     | No                                                  | N/A (system reset)                                                | Yes                                                                                                |
| Run Script<br>Exit 2    | NO                          | Either<br>Setting              | Running                             | No                                                  | No                                                                | Yes                                                                                                |
| Run Script<br>Timeout   | YES                         | Either<br>Setting              | system<br>reset                     | No                                                  | N/A (system reset)                                                | Yes                                                                                                |
| Run Script<br>Timeout   | NO                          | Either<br>Setting              | Running                             | No                                                  | Not changed                                                       | No                                                                                                 |
| Halt Script<br>Exit 1   | YES                         | Either<br>Setting              | Running                             | N/A                                                 | Yes                                                               | No                                                                                                 |
| Halt Script<br>Exit 1   | NO                          | Either<br>Setting              | Running                             | N/A                                                 | Yes                                                               | No                                                                                                 |
| Halt Script<br>Timeout  | YES                         | Either<br>Setting              | system<br>reset                     | N/A                                                 | N/A (system reset)                                                | Yes, unless<br>the<br>timeout<br>happened<br>after the<br>cmhaltpkg<br>command<br>was<br>executed. |
| Halt Script<br>Timeout  | NO                          | Either<br>Setting              | Running                             | N/A                                                 | Yes                                                               | No                                                                                                 |
| Service<br>Failure      | Either<br>Setting           | YES                            | system<br>reset                     | No                                                  | N/A (system reset)                                                | Yes                                                                                                |

Table 3-3 Error Conditions and Package Movement for Failover Packages

| Package Error Condition          |                             |                                | Results                             |                                                     |                                                                                   |                                                      |
|----------------------------------|-----------------------------|--------------------------------|-------------------------------------|-----------------------------------------------------|-----------------------------------------------------------------------------------|------------------------------------------------------|
| Error or<br>Exit Code            | Node<br>Failfast<br>Enabled | Service<br>Failfast<br>Enabled | HP-UX Status on Primary after Error | Halt<br>script<br>runs<br>after<br>Error<br>or Exit | Package<br>Allowed to<br>Run on<br>Primary<br>Node after<br>Error                 | Package<br>Allowed<br>to Run on<br>Alternate<br>Node |
| Service<br>Failure               | Either<br>Setting           | NO                             | Running                             | Yes                                                 | No                                                                                | Yes                                                  |
| Loss of<br>Network               | YES                         | Either<br>Setting              | system<br>reset                     | No                                                  | N/A (system reset)                                                                | Yes                                                  |
| Loss of<br>Network               | NO                          | Either<br>Setting              | Running                             | Yes                                                 | Yes                                                                               | Yes                                                  |
| Loss of<br>Monitored<br>Resource | YES                         | Either<br>Setting              | system<br>reset                     | No                                                  | N/A (system reset)                                                                | Yes                                                  |
| Loss of<br>Monitored<br>Resource | NO                          | Either<br>Setting              | Running                             | Yes                                                 | Yes, if the resource is not a deferred resource. No, if the resource is deferred. | Yes                                                  |
| dependency<br>package<br>failed  | Either<br>Setting           | Either<br>Setting              | Running                             | Yes                                                 | Yes when<br>dependency is<br>again met                                            | Yes if depend -ency met                              |

## **How the Network Manager Works**

The purpose of the network manager is to detect and recover from network card failures so that network services remain highly available to clients. In practice, this means assigning IP addresses for each package to the primary LAN interface card on the node where the package is running and monitoring the health of all interfaces, switching them when necessary.

#### NOTE

Serviceguard monitors the health of the network interfaces (NICs) but does not perform network connectivity checking.

## **Stationary and Relocatable IP Addresses**

Each node (host system) should have at least one IP address for each active network interface. This address, known as a **stationary IP address**, is configured in the node's /etc/rc.config.d/netconf file or in the node's /etc/rc.config.d/netconf-ipv6 file. A stationary IP address is not transferable to another node, but may be transferable to a standby LAN interface card. The stationary IP address is *not* associated with packages. Stationary IP addresses are used to transmit heartbeat messages (described earlier in the section "How the Cluster Manager Works") and other data.

#### **IMPORTANT**

Every subnet configured as a *monitored\_subnet* in a package configuration file must be configured as a *STATIONARY\_IP* in the cluster configuration file. See "Cluster Configuration Parameters" on page 156 and "Package Parameter Explanations" on page 287 for more information.

In addition to the stationary IP address, you normally assign one or more unique IP addresses to each failover package. The package IP address is assigned to the primary LAN interface card by the cmmodnet command in the package control script when the package starts up.

The IP addresses associated with a package are called **relocatable IP addresses** (also known as **package IP addresses** or **floating IP addresses**) because the addresses can actually move from one cluster node to another on the same subnet. You can use up to 200 relocatable IP addresses in a cluster, spread over as many as 150 packages. This can be a combination of IPv4 and IPv6 addresses.

Because system multi-node and multi-node packages do not fail over, they do not have relocatable IP address.

A relocatable IP address is like a virtual host IP address that is assigned to a package. HP recommends that you configure names for each package through DNS (Domain Name Service). A program can then use the package's name like a host name as the input to <code>gethostbyname()</code>, which will return the package's relocatable IP address.

Both stationary and relocatable IP addresses will switch to a standby LAN interface in the event of a LAN card failure.

In addition, relocatable addresses (but not stationary addresses) can be taken over by an adoptive node on the same subnet if control of the package is transferred. This means that applications can access the package via its relocatable address without knowing which node the package currently resides on.

#### NOTE

It is possible to configure a cluster that spans subnets joined by a router, with some nodes using one subnet and some another. This is called a **cross-subnet** configuration. In this context, you can configure packages to fail over from a node on one subnet to a node on another, and you will need to configure a relocatable address for each subnet the package is configured to start on; see "About Cross-Subnet Failover" on page 191, and in particular the subsection "Implications for Application Deployment" on page 192.

## Types of IP Addresses

Both IPv4 and IPv6 address types are supported in Serviceguard. IPv4 addresses are the traditional addresses of the form n.n.n.n where n is a decimal digit between 0 and 255. IPv6 addresses have the form x:x:x:x:x:x:x:x:x where x is the hexadecimal value of each of eight 16-bit pieces of the 128-bit address. Only IPv4 addresses are supported as heartbeat addresses, but both IPv4 and IPv6 addresses (including

various combinations) can be defined as stationary IPs in a cluster. Both IPv4 and IPv6 addresses also can be used as relocatable (package) IP addresses.

## Adding and Deleting Relocatable IP Addresses

When a package is started, a relocatable IP address can be added to a specified IP subnet. When the package is stopped, the relocatable IP address is deleted from the specified subnet. These functions are performed by the cmmodnet command in the **package master control script** (**package control script** for legacy packages).

IP addresses are configured only on each primary network interface card; standby cards are not configured with an IP address. Multiple IPv4 addresses on the same network card must belong to the same IP subnet.

#### **Load Sharing**

It is possible for one package to have multiple services that are associated with the same IP address. If one service is moved to a new system, then the other services using the IP address will also be moved. Load sharing can be achieved by creating a package for each service and giving the package a unique IP address. This gives the administrator the ability to move selected services to less loaded systems.

## Monitoring LAN Interfaces and Detecting Failure

At regular intervals, Serviceguard polls all the network interface cards specified in the cluster configuration file. Network failures are detected within each single node in the following manner. One interface on the node is assigned to be the poller. The poller will poll the other primary and standby interfaces in the same bridged net on that node to see whether they are still healthy. Normally, the poller is a standby interface; if there are no standby interfaces in a bridged net, the primary interface is assigned the polling task. (Bridged nets are explained in "Redundant Network Components" on page 38 in Chapter 2.)

The polling interface sends LAN packets to all other interfaces in the node that are on the same bridged net and receives packets back from them.

#### **How the Network Manager Works**

Whenever a LAN driver reports an error, Serviceguard immediately declares that the card is bad and performs a local switch, if applicable. For example, when the card fails to send, Serviceguard will immediately receive an error notification and it will mark the card as down.

Serviceguard Network Manager also looks at the numerical counts of packets sent and received on an interface to determine if a card is having a problem. There are two ways Serviceguard can handle the counts of packets sent and received. In the cluster configuration file, choose one of the following values for the <code>NETWORK\_FAILURE\_DETECTION</code> parameter:

#### NOTE

For a full discussion, see the white paper Serviceguard Network Manager: Inbound Failure Detection Enhancement at http://docs.hp.com -> High Availability -> Serviceguard -> White Papers.

- INOUT: When both the inbound and outbound counts stop incrementing for a certain amount of time, Serviceguard will declare the card as bad. (Serviceguard calculates the time depending on the type of LAN card.) Serviceguard will not declare the card as bad if only the inbound or only the outbound count stops incrementing. Both must stop. This is the default.
- INONLY\_OR\_INOUT: This option will also declare the card as bad if both inbound and outbound counts stop incrementing. However, it will also declare it as bad if only the inbound count stops.

This option is not suitable for all environments. Before choosing it, be sure these conditions are met:

- All bridged nets in the cluster should have more than two interfaces each.
- Each primary interface should have at least one standby interface, and it should be connected to a standby switch.
- The primary switch should be directly connected to its standby.
- There should be no single point of failure anywhere on all bridged nets.

**NOTE** 

You can change the value of the NETWORK\_FAILURE\_DETECTION parameter while the cluster is up and running.

#### **Local Switching**

A local network switch involves the detection of a local network interface failure and a failover to the local backup LAN card (also known as the **standby LAN** card). The backup LAN card must not have any IP addresses configured.

In the case of local network switch, TCP/IP connections are not lost for Ethernet, but IEEE 802.3 connections will be lost. For IPv4, Ethernet uses the ARP protocol, and HP-UX sends out an unsolicited ARP to notify remote systems of address mapping between MAC (link level) addresses and IP level addresses. IEEE 802.3 does not have the rearp function.

IPv6 uses the Neighbor Discovery Protocol (NDP) instead of ARP. The NDP protocol is used by hosts and routers to do the following:

- determine the link-layer addresses of neighbors on the same link, and quickly purge cached values that become invalid.
- find neighboring routers willing to forward packets on their behalf.
- actively keep track of which neighbors are reachable, and which are not, and detect changed link-layer addresses.
- search for alternate functioning routers when the path to a router fails.

Within the Ethernet family, local switching is supported in the following configurations:

- 1000Base-SX and 1000Base-T
- 1000Base-T or 1000BaseSX and 100Base-T

On HP-UX 11i, however, Jumbo Frames can only be used when the 1000Base-T or 1000Base-SX cards are configured. The 100Base-T and 10Base-T do not support Jumbo Frames. Additionally, network interface cards running 1000Base-T or 1000Base-SX cannot do local failover to 10BaseT.

#### **How the Network Manager Works**

During the transfer, IP packets will be lost, but TCP (Transmission Control Protocol) will retransmit the packets. In the case of UDP (User Datagram Protocol), the packets will not be retransmitted automatically by the protocol. However, since UDP is an unreliable service, UDP applications should be prepared to handle the case of lost network packets and recover appropriately. Note that a local switchover is supported only between two LANs of the same type. For example, a local switchover between Ethernet and IPoIB interfaces is not supported, but a local switchover between 10BT Ethernet and 100BT Ethernet is supported.

Figure 3-16 shows two nodes connected in one bridged net. LAN segments 1 and 2 are connected by a hub.

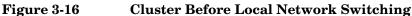

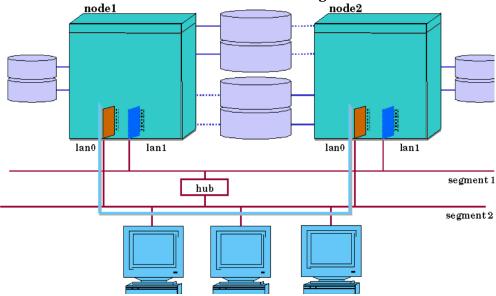

Node 1 and Node 2 are communicating over LAN segment 2. LAN segment 1 is a standby.

In Figure 3-17, we see what would happen if the LAN segment 2 network interface card on Node 1 were to fail.

node1

lan0
lan1
lan0
lan1
segment 1

Figure 3-17 Cluster After Local Network Switching

As the standby interface takes over, IP addresses will be switched to the hardware path associated with the standby interface. The switch is transparent at the TCP/IP level. All applications continue to run on their original nodes. During this time, IP traffic on Node 1 will be delayed as the transfer occurs. However, the TCP/IP connections will continue to be maintained and applications will continue to run. Control of the packages on Node 1 is not affected.

#### NOTE

On Ethernet networks, Serviceguard supports local failover between network interfaces configured with "Ethernet protocol" or between network interfaces configured with "SNAP encapsulation within IEEE 802.3 protocol." You cannot use both protocols on the same interface, nor can you have a local failover between interfaces that are using different protocols.

Another example of local switching is shown in Figure 3-18. In this case a failure affecting segment 2 causes both nodes to switch to the LAN cards attached to segment 1.

Figure 3-18 Local Switching After Cable Failure

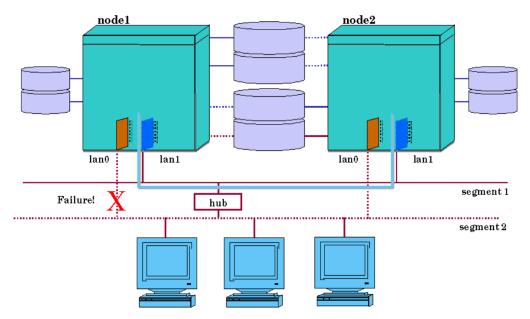

Local network switching will work with a cluster containing one or more nodes. You may wish to design a single-node cluster in order to take advantage of this local network switching feature in situations where you need only one node and do not wish to set up a more complex cluster.

## Switching Back to Primary LAN Interfaces after Local Switching

If a primary interface fails, the subnet will be switched to a standby. If the primary interface is later restored, the cluster daemon will switch the subnets back to their primary interfaces. Whenever a node is halted, the cluster daemon (cmcld) will always attempt to switch any Serviceguard-configured subnets running on standby interfaces back to their primary interfaces. This is done regardless of the link state of the primary interfaces. The intent of this switchback is to preserve the original network configuration as it was before the cluster started. Switching back occurs on the specified node if a cmhaltnode command is issued or on all nodes in the cluster if a cmhaltcl command is issued.

#### **Remote Switching**

A remote switch (that is, a package switch) involves moving packages to a new system. In the most common configuration, in which all nodes are on the same subnet(s), the package IP (**relocatable IP**; see "Stationary and Relocatable IP Addresses" on page 99) moves as well, and the new system must already have the subnet configured and working properly, otherwise the packages will not be started.

#### NOTE

It is possible to configure a cluster that spans subnets joined by a router, with some nodes using one subnet and some another. This is called a **cross-subnet** configuration. In this context, you can configure packages to fail over from a node on one subnet to a node on another, and you will need to configure a relocatable address for each subnet the package is configured to start on; see "About Cross-Subnet Failover" on page 191, and in particular the subsection "Implications for Application Deployment" on page 192.

When a remote switch occurs, TCP connections are lost. TCP applications must reconnect to regain connectivity; this is not handled automatically. Note that if the package is dependent on multiple subnets (specified as <code>monitored\_subnets</code> in the package configuration file), all those subnets must normally be available on the target node before the package will be started. (In a cross-subnet configuration, all subnets configured on that node, and identified as monitored subnets in the package configuration file, must be available.)

Note that remote switching is supported only between LANs of the same type. For example, a remote switchover between an Ethernet interface on one machine and an IPoIB interface on the failover machine is not supported. The remote switching of relocatable IP addresses is shown in Figure 3-5 and Figure 3-6.

## Address Resolution Messages after Switching on the Same Subnet

When a floating IPv4 address is moved to a new interface, either locally or remotely, an ARP message is broadcast to indicate the new mapping between IP address and link layer address. An ARP message is sent for each IPv4 address that has been moved. All systems receiving the broadcast should update the associated ARP cache entry to reflect the

change. Currently, the ARP messages are sent at the time the IP address is added to the new system. An ARP message is sent in the form of an ARP request. The sender and receiver protocol address fields of the ARP request message are both set to the same floating IP address. This ensures that nodes receiving the message will not send replies.

Unlike IPv4, IPv6 addresses use NDP messages to determine the link-layer addresses of its neighbors.

## **Automatic Port Aggregation**

Serviceguard supports the use of automatic port aggregation through HP-APA (Auto-Port Aggregation, HP product J4240AA). HP-APA is a networking technology that aggregates multiple physical Fast Ethernet or multiple physical Gigabit Ethernet ports into a logical link aggregate. HP-APA allows a flexible, scalable bandwidth based on multiple 100 Mbps Fast Ethernet links or multiple 1 Gbps Ethernet links (or 200 Mbps and 2 Gbps full duplex respectively). Its other benefits include load balancing between physical links, automatic fault detection, and recovery for environments which require high availability. Port aggregation capability is sometimes referred to as link aggregation or trunking. APA is also supported on dual-stack kernel.

Once enabled, each link aggregate can be viewed as a single logical link of multiple physical ports with only one IP and MAC address. HP-APA can aggregate up to four physical ports into one link aggregate; the number of link aggregates allowed per system is 50. Empty link aggregates will have zero MAC addresses.

You can aggregate the ports within a multi-ported networking card (cards with up to four ports are currently available). Alternatively, you can aggregate ports from different cards. Figure 3-19 shows two examples.

Figure 3-19 Aggregated Networking Ports

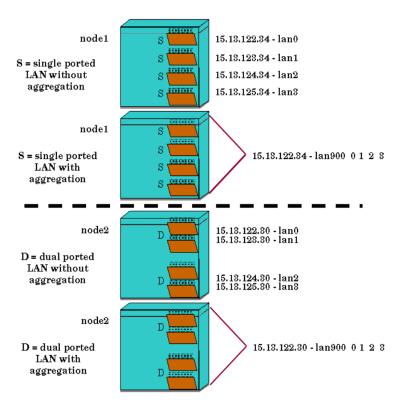

Both the Single and Dual ported LANs in the non-aggregated configuration have four LAN cards, each associated with a separate non-aggregated IP address and MAC address, and each with its own LAN name (lan0, lan1, lan2, lan3). When these ports are aggregated all four ports are associated with a single IP address and MAC address. In this example, the aggregated ports are collectively known as lan900, the name by which the aggregate is known on HP-UX 11i.

Various combinations of Ethernet card types (single or dual-ported) and aggregation groups are possible, but it is vitally important to remember that at least two physical cards must be used in any combination of APAs to avoid a single point of failure for heartbeat connections. HP-APA currently supports both automatic and manual configuration of link aggregates.

For information about implementing APA with Serviceguard, see the latest version of the *HP Auto Port Aggregation (APA) Support Guide* and other APA documents posted at docs.hp.com in the IO Cards and Networking Software collection.

## **VLAN Configurations**

Virtual LAN configuration using HP-UX VLAN software is supported in Serviceguard clusters.

#### What is VLAN?

Virtual LAN (or VLAN) is a technology that allows logical grouping of network nodes, regardless of their physical locations.

VLAN can be used to divide a physical LAN into multiple logical LAN segments or broadcast domains, helping to reduce broadcast traffic, increase network performance and security, and improve manageability.

Multiple VLAN interfaces, each with its own IP address, can be configured from a physical LAN interface; these VLAN interfaces appear to applications as ordinary network interfaces (NICs). See *Using HP-UX VLAN* (5991-0617) for more information on configuring VLAN interfaces.

## Support for HP-UX VLAN

VLAN interfaces can be used as heartbeat as well as data networks in the cluster. The Network Manager monitors the health of VLAN interfaces configured in the cluster, and performs local and remote failover of VLAN interfaces when failure is detected. Failure of a VLAN interface is typically the result of the failure of the underlying physical NIC port or aggregated (APA) ports.

## **Configuration Restrictions**

HP-UX allows up to 1024 VLANs to be created from a physical NIC port. A large pool of system resources is required to accommodate such a configuration; Serviceguard could suffer performance degradation if many network interfaces are configured in each cluster node. To prevent this and other problems, Serviceguard imposes the following restrictions:

- A maximum of 30 network interfaces per node is supported. The interfaces can be physical NIC ports, VLAN interfaces, APA aggregates, or any combination of these.
- Local failover of VLANs must be onto the same link types. For example, you must fail over from VLAN-over-Ethernet to VLAN-over-Ethernet.
- The primary and standby VLANs must have same VLAN ID (or tag ID).
- VLAN configurations are only supported on HP-UX 11i releases.
- Only port-based and IP-subnet-based VLANs are supported.
   Protocol-based VLAN is not supported because Serviceguard does not support any transport protocols other than TCP/IP.
- Each VLAN interface must be assigned an IP address in a unique subnet, unless it is a standby for a primary VLAN interface.
- Failover from physical LAN interfaces to VLAN interfaces or vice versa is not supported because of restrictions in VLAN software.
- Using VLAN in a Wide Area Network cluster is not supported.
- If CVM disk groups are used, you must not configure the Serviceguard heartbeat over VLAN interfaces.

#### **Additional Heartbeat Requirements**

VLAN technology allows great flexibility in network configuration. To maintain Serviceguard's reliability and availability in such an environment, the heartbeat rules are tightened as follows when the cluster is using VLANs:

- 1. VLAN heartbeat networks must be configured on separate physical NICs or APA aggregates, to avoid single points of failure.
- 2. Heartbeats are still recommended on all cluster networks, including VLANs.
- 3. If you are using VLANs, but decide not to use VLANs for heartbeat networks, heartbeats are recommended for all other physical networks or APA aggregates specified in the cluster configuration file.

## **Volume Managers for Data Storage**

A volume manager is a tool that lets you create units of disk storage known as storage groups. Storage groups contain logical volumes for use on single systems and in high availability clusters. In Serviceguard clusters, storage groups are activated by package control scripts.

## **Types of Redundant Storage**

In Serviceguard, there are two types of supported shared data storage: mirrored **individual disks** (also known as JBODs, for "just a bunch of disks"), and external **disk arrays** which configure redundant storage in hardware. Two types of mirroring are RAID1 and RAID5. Here are some differences between the two storage methods:

- If you are using JBODs, the basic element of storage is an individual disk. This disk must be paired with another disk to create a mirror (RAID1). (Serviceguard configurations usually have separate mirrors on different storage devices).
- If you have a disk array, the basic element of storage is a LUN, which already provides storage redundancy via hardware RAID1 or RAID5.

## **About Device File Names (Device Special Files)**

HP-UX releases up to and including 11i v2 use a naming convention for device files that encodes their hardware path. For example, a device file named /dev/dsk/c3t15d0 would indicate SCSI controller instance 3, SCSI target 15, and SCSI LUN 0. HP-UX 11i v3 introduces a new nomenclature for device files, known as **agile addressing** (sometimes also called **persistent LUN binding**).

Under the agile addressing convention, the hardware path name is no longer encoded in a storage device's name; instead, each device file name reflects a unique instance number, for example <code>/dev/[r]disk/disk3</code>, that does not need to change when the hardware path does.

Agile addressing is the default on new 11i v3 installations, but the I/O subsystem still recognizes the pre-11.i v3 nomenclature. This means that you are not required to convert to agile addressing when you upgrade to 11i v3, though you should seriously consider its advantages.

For instructions on migrating a system to agile addressing, see the white paper *Migrating from HP-UX 11i v2 to HP-UX 11i v3* at http://docs.hp.com.

#### NOTE

It is possible, though not a best practice, to use **legacy DSFs** (that is, DSFs using the older naming convention) on some nodes after migrating to agile addressing on others; this allows you to migrate different nodes at different times, if necessary.

#### CAUTION

There are special requirements for migrating cluster lock volumes to agile addressing; see "Updating the Cluster Lock Configuration" on page 361.

For more information about agile addressing, see following documents at http://www.docs.hp.com.:

- the Logical Volume Management volume of the HP-UX System Administrator's Guide (in the 11i v3 -> System Administration collection on docs.hp.com)
- the *HP-UX 11i v3 Installation and Update Guide* (in the 11i v3 -> Installing and Updating collection on docs.hp.com)
- the white papers
  - The Next Generation Mass Storage Stack (under Network and Systems Management -> Storage Area Management on docs.hp.com)
  - Migrating from HP-UX 11i v2 to HP-UX 11i v3
  - HP-UX 11i v3 Native Multi-Pathing for Mass Storage

See also the HP-UX 11i v3 intro(7) manpage, and "About Multipathing" on page 47 of this manual.

## **Examples of Mirrored Storage**

Figure 3-20 shows an illustration of mirrored storage using HA storage racks. In the example, node1 and node2 are cabled in a parallel configuration, each with redundant paths to two shared storage devices. Each of two nodes also has two (non-shared) internal disks which are used for the root file system, swap etc. Each shared storage unit has three disks, The device file names of the three disks on one of the two storage units are c0t0d0, c0t1d0, and c0t2d0. On the other, they are c1t0d0, c1t1d0, and c1t2d0.

#### NOTE

Under agile addressing (see "About Device File Names (Device Special Files)" on page 112), the storage units in this example would have names such as disk1, disk2, disk3, etc.

Figure 3-20 Physical Disks Within Shared Storage Units

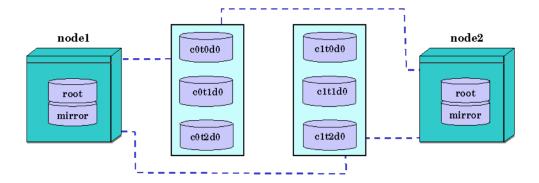

Figure 3-21 shows the individual disks combined in a multiple disk mirrored configuration.

Figure 3-21 Mirrored Physical Disks

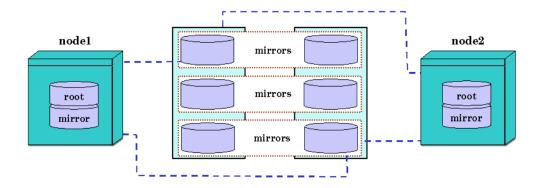

Figure 3-22 shows the mirrors configured into LVM volume groups, shown in the figure as /dev/vgpkgA and /dev/vgpkgB. The volume groups are activated by Serviceguard packages for use by highly available applications.

Figure 3-22 Multiple Devices Configured in Volume Groups

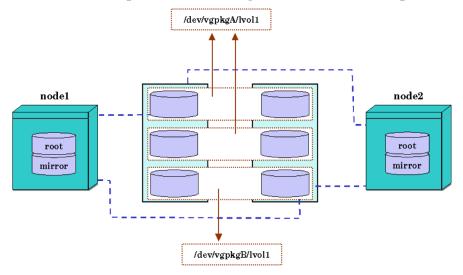

## **Examples of Storage on Disk Arrays**

Figure 3-23 shows an illustration of storage configured on a disk array. Physical disks are configured by an array utility program into logical units or LUNs which are then seen by the operating system.

Figure 3-23 Physical Disks Combined into LUNs

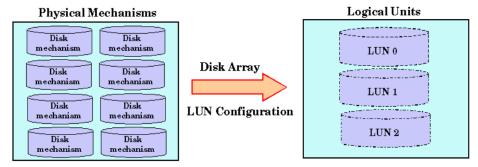

#### NOTE

LUN definition is normally done using utility programs provided by the disk array manufacturer. Since arrays vary considerably, you should refer to the documentation that accompanies your storage unit.

Figure 3-24 shows LUNs configured with multiple paths (links) to provide redundant pathways to the data.

#### NOTE

Under agile addressing, the storage units in these example would have names such as disk1, disk2, disk3, etc. See "About Device File Names (Device Special Files)" on page 112.

Figure 3-24 Multiple Paths to LUNs
Disk Array

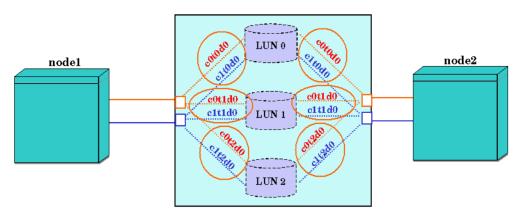

Finally, the multiple paths are configured into volume groups as shown in Figure 3-25.

Figure 3-25 Multiple Paths in Volume Groups

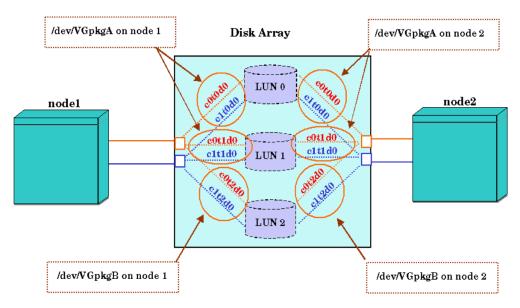

## **Types of Volume Manager**

Serviceguard allows a choice of volume managers for data storage:

- HP-UX Logical Volume Manager (LVM) and (optionally) Mirrordisk/UX
- Veritas Volume Manager for HP-UX (VxVM)—Base and add-on Products
- Veritas Cluster Volume Manager for HP-UX

Separate sections in Chapters 5 and 6 explain how to configure cluster storage using all of these volume managers. The rest of the present section explains some of the differences among these available volume managers and offers suggestions about appropriate choices for your cluster environment.

#### NOTE

The HP-UX Logical Volume Manager is described in the HP-UX *System Administrator's Guide*. Release Notes for Veritas Volume Manager contain a description of Veritas volume management products.

## **HP-UX Logical Volume Manager (LVM)**

Logical Volume Manager (LVM) is the default storage management product on HP-UX. Included with the operating system, LVM is available on all cluster nodes. It supports the use of Mirrordisk/UX, which is an add-on product that allows disk mirroring with up to two mirrors (for a total of three copies of the data).

Currently, the HP-UX root disk can be configured as an LVM volume group. (Note that, in this case, the HP-UX root disk is not the same as the Veritas root disk group, rootdg, which must be configured in addition to the HP-UX root disk on any node that uses Veritas Volume Manager 3.5 products. The rootdg is no longer required with Veritas Volume Manager 4.1 and later products.) The Serviceguard cluster lock disk also is configured using a disk configured in an LVM volume group.

LVM continues to be supported on HP-UX single systems and on Serviceguard clusters.

## Veritas Volume Manager (VxVM)

The Base Veritas Volume Manager for HP-UX (Base-VxVM) is provided at no additional cost with HP-UX 11i. This includes basic volume manager features, including a Java-based GUI, known as VEA. It is possible to configure cluster storage for Serviceguard with only Base-VXVM. However, only a limited set of features is available.

The add-on product, Veritas Volume Manager for HP-UX provides a full set of enhanced volume manager capabilities in addition to basic volume management. This includes features such as mirroring, dynamic multipathing for active/active storage devices, and hot relocation.

VxVM can be used in clusters that:

- are of any size, up to 16 nodes.
- require a fast cluster startup time.
- do not require shared storage group activation. (required with CFS)
- do not have all nodes cabled to all disks. (required with CFS)
- need to use software RAID mirroring or striped mirroring.
- have multiple heartbeat subnets configured.

## Propagation of Disk Groups in VxVM

A VxVM disk group can be created on any node, whether the cluster is up or not. You must validate the disk group by trying to import it on each node.

## Package Startup Time with VxVM

With VxVM, each disk group is imported by the package control script that uses the disk group. This means that cluster startup time is not affected, but individual package startup time might be increased because VxVM imports the disk group at the time the package starts up.

## Veritas Cluster Volume Manager (CVM)

#### NOTE

Check the Serviceguard, SGeRAC, and SMS Compatibility and Feature Matrix and the latest Release Notes for your version of Serviceguard for up-to-date information on CVM support: http://www.docs.hp.com -> High Availability - > Serviceguard.

You may choose to configure cluster storage with the Veritas Cluster Volume Manager (CVM) instead of the Volume Manager (VxVM). The Base-VxVM provides some basic cluster features when Serviceguard is installed, but there is no support for software mirroring, dynamic multipathing (for active/active storage devices), or numerous other features that require the additional licenses.

VxVM supports up to 16 nodes, and CVM supports up to 8. CFS 5.0 also supports up to 8 nodes; earlier versions of CFS support up to 4.

The VxVM Full Product and CVM are enhanced versions of the VxVM volume manager specifically designed for cluster use. When installed with the Veritas Volume Manager, the CVM add-on product provides most of the enhanced VxVM features in a clustered environment. CVM is truly cluster-aware, obtaining information about cluster membership from Serviceguard directly.

Cluster information is provided via a special system multi-node package, which runs on all nodes in the cluster. The cluster must be up and must be running this package before you can configure VxVM disk groups for use with CVM. Disk groups must be created from the CVM Master node. The Veritas CVM package for version 3.5 is named VxVM-CVM-pkg; the package for CVM version 4.1 and later is named SG-CFS-pkg.

CVM allows you to activate storage on one node at a time, or you can perform write activation on one node and read activation on another node at the same time (for example, allowing backups). CVM provides full mirroring and dynamic multipathing (DMP) for clusters.

CVM supports concurrent storage read/write access between multiple nodes by applications which can manage read/write access contention, such as Oracle Real Application Cluster (RAC).

CVM 4.1 and later can be used with Veritas Cluster File System (CFS) in Serviceguard. Several of the HP Serviceguard Storage Management Suite bundles include features to enable both CVM and CFS.

CVM can be used in clusters that:

- run applications that require fast disk group activation after package failover;
- require storage activation on more than one node at a time, for example to perform a backup from one node while a package using the volume is active on another node. In this case, the package using the disk group would have the disk group active in exclusive write mode while the node that is doing the backup would have the disk group active in shared read mode;
- run applications, such as Oracle RAC, that require concurrent storage read/write access between multiple nodes.

Heartbeat is configured differently depending on whether you are using CVM 3.5 or 4.1 and later. See "Redundant Heartbeat Subnet Required" on page 121.

Shared storage devices must be connected to all nodes in the cluster, whether or not the node accesses data on the device.

#### **Cluster Startup Time with CVM**

All shared disk groups (DGs) are imported when the system multi-node's control script starts up CVM. Depending on the number of DGs, the number of nodes and the configuration of these (number of disks, volumes, etc.) this can take some time (current timeout value for this package is 3 minutes but for larger configurations this may have to be increased). Any failover package that uses a CVM DG will not start until the system multi-node package is up. Note that this delay does not affect package failover time; it is a one-time overhead cost at cluster startup.

## **Propagation of Disk Groups with CVM**

CVM disk groups are created on one cluster node known as the CVM master node. CVM verifies that each node can see each disk and will not allow invalid DGs to be created.

## **Redundant Heartbeat Subnet Required**

HP recommends that you configure all subnets that connect cluster nodes as heartbeat networks; this increases protection against multiple faults at no additional cost.

Heartbeat configurations are configured differently depending on whether you are using CVM 3.5, or 4.1 and later. You can create redundancy in the following ways:

- 1) dual (multiple) heartbeat networks
- 2) single heartbeat network with standby LAN card(s)
- 3) single heartbeat network with APA

CVM 3.5 supports only options 2 and 3. Options 1 and 2 are the minimum recommended configurations for CVM 4.1 and later.

## **Comparison of Volume Managers**

The following table summarizes the advantages and disadvantages of the volume managers.

Table 3-4 Pros and Cons of Volume Managers with Serviceguard

| Product                         | luct Advantages Tradeoffs                                                                                    |                                                    |  |
|---------------------------------|----------------------------------------------------------------------------------------------------|----------------------------------------------------|--|
| Logical Volume<br>Manager (LVM) | Software is provided with all versions of HP-UX.                                                             | Lacks flexibility and<br>extended features of some |  |
|                                 | Provides up to 3-way mirroring using optional Mirrordisk/UX software.                                        | other volume managers                              |  |
|                                 | • Dynamic multipathing (DMP) is active by default as of HP-UX 11i v3.                                        |                                                    |  |
|                                 | Supports exclusive activation as<br>well as read-only activation from<br>multiple nodes                      |                                                    |  |
|                                 | Can be used to configure a cluster lock disk                                                                 |                                                    |  |
|                                 | • Supports multiple heartbeat subnets; the one with the faster failover time is used to re-form the cluster. |                                                    |  |

Table 3-4 Pros and Cons of Volume Managers with Serviceguard

| Product                                    | Advantages                                                                                                    | Tradeoffs                                                              |
|--------------------------------------------|----------------------------------------------------------------------------------------------------|------------------------------------------------------------------------|
| Mirrordisk/UX                              | Software mirroring                                                                                                    | Lacks extended features of<br>other volume managers                    |
|                                            | Lower cost solution                                                                                                    | outer volume managers                                                  |
| Shared Logical<br>Volume Manager<br>(SLVM) | Provided free with SGeRAC for<br>multi-node access to RAC data                                                                 | Lacks the flexibility and<br>extended features of some                 |
|                                            | Supports up to 16 nodes in<br>shared read/write mode for each<br>cluster                                                       | other volume managers.  • Limited mirroring support                    |
|                                            | Supports exclusive activation                                                                                                  |                                                                        |
|                                            | • Supports multiple heartbeat subnets.                                                                                         |                                                                        |
|                                            | Online node configuration with<br>activated shared volume groups<br>(using specific SLVM kernel and<br>Serviceguard revisions) |                                                                        |
| Base-VxVM                                  | Software is supplied free with<br>HP-UX 11i releases.                                                                          | Cannot be used for a cluster lock                                      |
|                                            | <ul> <li>Java-based administration<br/>through graphical user<br/>interface.</li> </ul>                                        | root/boot disk supported<br>only on VxVM 3.5 or later,<br>on HP-UX 11i |
|                                            | • Striping (RAID-0) support.                                                                                                   | Supports only exclusive                                                |
|                                            | • Concatenation.                                                                                                    | read or write activation                                               |
|                                            | Online resizing of volumes.                                                                                                    | Package delays are possible,<br>due to lengthy vxdg import             |
|                                            | • Supports multiple heartbeat subnets.                                                                                         | at the time the package is<br>started or failed over                   |

Table 3-4 Pros and Cons of Volume Managers with Serviceguard

| Product                               | Advantages                                                                              | Tradeoffs                                                                       |
|---------------------------------------|-----------------------------------------------------------------------------------------|---------------------------------------------------------------------------------|
| Veritas Volume<br>Manager— Full       | Disk group configuration from any node.                                                 | Requires purchase of additional license                                         |
| VxVM product<br>B9116AA (VxVM<br>3.5) | DMP for active/active storage devices.                                                  | Cannot be used for a cluster lock                                               |
| B9116BA (VxVM                         | Supports exclusive activation.                                                          | Using the disk as a                                                             |
| 4.1)<br>B9116CA (VxVM<br>5.0)         | Hot relocation and unrelocation of failed subdisks                                      | root/boot disk is only<br>supported for VxVM 3.5 or<br>later, when installed on |
|                                       | • Supports up to 32 plexes per                                                          | HP-UX 11i.                                                                      |
|                                       | volume                                                                                  | Does not support activation                                                     |
|                                       | • RAID 1+0 mirrored stripes                                                             | on multiple nodes in either shared mode or read-only                            |
|                                       | RAID 1 mirroring                                                                        | mode                                                                            |
|                                       | RAID 5                                                                                  | May cause delay at package                                                      |
|                                       | RAID 0+1 striped mirrors                                                                | startup time due to lengthy                                                     |
|                                       | Supports multiple heartbeat<br>subnets, which could reduce<br>cluster reformation time. | vxdg import                                                                     |

Table 3-4 Pros and Cons of Volume Managers with Serviceguard

| Product                          | Advantages                                                                                                    | Tradeoffs                                                                                                    |
|----------------------------------|----------------------------------------------------------------------------------------------------|----------------------------------------------------------------------------------------------------|
| Veritas Cluster<br>Volume        | Provides volume configuration propagation.                                                                                                    | Disk groups must be<br>configured on a master node                                                            |
| Manager—<br>B9117AA (CVM<br>3.5) | Supports cluster shareable disk groups.                                                                                                    | CVM can only be used with<br>up to 8 cluster nodes. CFS                                                       |
| B9117BA (CVM<br>4.1)             | Package startup time is faster<br>than with VxVM.                                                                                                    | can be used with up to 4 nodes.                                                                               |
| B9117CA (CVM<br>5.0)             | <ul> <li>Supports shared activation.</li> <li>Supports exclusive activation.</li> <li>Supports activation in different modes on different nodes at the same time</li> <li>CVM versions 4.1 and later support the Veritas Cluster File System (CFS)</li> </ul> | Cluster startup may be<br>slower than with VxVM                                                               |
| •                                |                                                                                                    | Requires purchase of additional license                                                                       |
|                                  |                                                                                                    | No support for striped<br>mirrors or RAID 5                                                                   |
|                                  |                                                                                                    | • Version 3.5 supports only a single heartbeat subnet (Version 4.1 and later support more than one heartbeat) |
|                                  |                                                                                                    | CVM requires all nodes to<br>have connectivity to the<br>shared disk groups                                   |
|                                  |                                                                                                    | Not currently supported on<br>all versions of HP-UX                                                           |

## **Responses to Failures**

Serviceguard responds to different kinds of failures in specific ways. For most hardware failures, the response is not user-configurable, but for package and service failures, you can choose the system's response, within limits.

## System Reset When a Node Fails

The most dramatic response to a failure in a Serviceguard cluster is an HP-UX **TOC** or **INIT**, which is a system reset without a graceful shutdown (normally referred to in this manual simply as a system reset). This allows packages to move quickly to another node, protecting the integrity of the data.

A system reset occurs if a cluster node cannot communicate with the majority of cluster members for the predetermined time, or under other circumstances such as a kernel hang or failure of the cluster daemon (cmcld).

The case is covered in more detail under "What Happens when a Node Times Out" on page 126. See also "Cluster Daemon: cmcld" on page 60.

A system reset is also initiated by Serviceguard itself under specific circumstances; see "Responses to Package and Service Failures" on page 129.

## What Happens when a Node Times Out

Each node sends a heartbeat message to the cluster coordinator every HEARTBEAT\_INTERVAL number of microseconds (as specified in the cluster configuration file). The cluster coordinator looks for this message from each node, and if it does not receive it within NODE\_TIMEOUT microseconds, the cluster is reformed minus the node no longer sending heartbeat messages. (See the HEARTBEAT\_INTERVAL and NODE\_TIMEOUT entries under "Cluster Configuration Parameters" on page 156 for advice about configuring these parameters.)

On a node that is not the cluster coordinator, and on which a node timeout occurs (that is, no heartbeat message has arrived within NODE TIMEOUT seconds), the following sequence of events occurs:

1. The node tries to reform the cluster.

- 2. If the node cannot get a quorum (if it cannot get the cluster lock) then
- 3. The node halts (system reset).

#### Example

**Situation.** Assume a two-node cluster, with Package1 running on SystemA and Package2 running on SystemB. Volume group vg01 is exclusively activated on SystemA; volume group vg02 is exclusively activated on SystemB. Package IP addresses are assigned to SystemA and SystemB respectively.

**Failure.** Only one LAN has been configured for both heartbeat and data traffic. During the course of operations, heavy application traffic monopolizes the bandwidth of the network, preventing heartbeat packets from getting through.

Since SystemA does not receive heartbeat messages from SystemB, SystemA attempts to reform as a one-node cluster. Likewise, since SystemB does not receive heartbeat messages from SystemA, SystemB also attempts to reform as a one-node cluster. During the election protocol, each node votes for itself, giving both nodes 50 percent of the vote. Because both nodes have 50 percent of the vote, both nodes now vie for the cluster lock. Only one node will get the lock.

**Outcome.** Assume SystemA gets the cluster lock. SystemA reforms as a one-node cluster. After reformation, SystemA will make sure all applications configured to run on an existing clustered node are running. When SystemA discovers Package2 is not running in the cluster it will try to start Package2 if Package2 is configured to run on SystemA.

SystemB recognizes that it has failed to get the cluster lock and so cannot reform the cluster. To release all resources related to Package2 (such as exclusive access to volume group vg02 and the Package2 IP address) as quickly as possible, SystemB halts (system reset).

## NOTE

If  $\texttt{AUTOSTART\_CMCLD}$  in /etc/rc.config.d/cmcluster (\$SGAUTOSTART) is set to zero, the node will not attempt to join the cluster when it comes back up.

For more information on cluster failover, see the white paper *Optimizing Failover Time in a Serviceguard Environment* at

http://www.docs.hp.com -> High Availability -> Serviceguard
-> White Papers.

## **Responses to Hardware Failures**

If a serious system problem occurs, such as a system panic or physical disruption of the SPU's circuits, Serviceguard recognizes a node failure and transfers the failover packages currently running on that node to an adoptive node elsewhere in the cluster. (System multi-node and multi-node packages do not fail over.)

The new location for each failover package is determined by that package's configuration file, which lists primary and alternate nodes for the package. Transfer of a package to another node does not transfer the program counter. Processes in a transferred package will restart from the beginning. In order for an application to be swiftly restarted after a failure, it must be "crash-tolerant"; that is, all processes in the package must be written so that they can detect such a restart. This is the same application design required for restart after a normal system crash.

In the event of a LAN interface failure, a local switch is done to a standby LAN interface if one exists. If a heartbeat LAN interface fails and no standby or redundant heartbeat is configured, the node fails with a system reset. If a monitored data LAN interface fails without a standby, the node fails with a system reset only if <code>node\_fail\_fast\_enabled</code> (described further in "Package Configuration Planning" on page 169) is set to YES for the package. Otherwise any packages using that LAN interface will be halted and moved to another node if possible (unless the LAN recovers immediately; see "When a Service, Subnet, or Monitored Resource Fails, or a Dependency is Not Met" on page 93).

Disk protection is provided by separate products, such as Mirrordisk/UX in LVM or Veritas mirroring in VxVM and related products. In addition, separately available EMS disk monitors allow you to notify operations personnel when a specific failure, such as a lock disk failure, takes place. Refer to the manual *Using High Availability Monitors* (HP part number B5736-90074) for additional information; you can find it at

http://docs.hp.com -> High Availability -> Event Monitoring Service and HA Monitors -> Installation and User's Guide.

Serviceguard does not respond directly to power failures, although a loss of power to an individual cluster component may appear to Serviceguard like the failure of that component, and will result in the appropriate switching behavior. Power protection is provided by HP-supported uninterruptible power supplies (UPS), such as HP PowerTrust.

## **Responses to Package and Service Failures**

In the default case, the failure of a failover package, or of a service within the package, causes the package to shut down by running the control script with the 'stop' parameter, and then restarting the package on an alternate node. A package will also fail if it is configured to have a dependency on another package, and that package fails. If the package manager receives a report of an EMS (Event Monitoring Service) event showing that a configured resource dependency is not met, the package fails and tries to restart on the alternate node.

You can modify this default behavior by specifying that the node should halt (system reset) before the transfer takes place. You do this by setting **failfast** parameters in the package configuration file.

In cases where package shutdown might hang, leaving the node in an unknown state, failfast options can provide a quick failover, after which the node will be cleaned up on reboot. Remember, however, that a system reset causes *all* packages on the node to halt abruptly.

The settings of the failfast parameters in the package configuration file determine the behavior of the package and the node in the event of a package or resource failure:

- If <code>service\_fail\_fast\_enabled</code> is set to yes in the package configuration file, Serviceguard will halt the node with a system reset if there is a failure of that specific service.
- If node\_fail\_fast\_enabled is set to yes in the package configuration file, and the package fails, Serviceguard will halt (system reset) the node on which the package is running.

#### NOTE

In a very few cases, Serviceguard will attempt to reboot the system before a system reset when this behavior is specified. If there is enough time to flush the buffers in the buffer cache, the reboot succeeds, and a system reset does not take place. Either way, the system will be guaranteed to come down within a predetermined number of seconds.

"Configuring a Package: Next Steps" on page 194 provides advice on choosing appropriate failover behavior.

#### Service Restarts

You can allow a service to restart locally following a failure. To do this, you indicate a number of restarts for each service in the package control script. When a service starts, the variable <code>RESTART\_COUNT</code> is set in the service's environment. The service, as it executes, can examine this variable to see whether it has been restarted after a failure, and if so, it can take appropriate action such as cleanup.

#### **Network Communication Failure**

An important element in the cluster is the health of the network itself. As it continuously monitors the cluster, each node listens for heartbeat messages from the other nodes confirming that all nodes are able to communicate with each other. If a node does not hear these messages within the configured amount of time, a node timeout occurs; see "What Happens when a Node Times Out" on page 126.

# 4 Planning and Documenting an HA Cluster

Building a Serviceguard cluster begins with a planning phase in which you gather and record information about all the hardware and software components of the configuration.

This chapter assists you in the following planning areas:

- General Planning
- Hardware Planning
- Power Supply Planning
- Using a Quorum Server
- LVM Planning
- VxVM and CVM Planning
- Cluster Configuration Planning
- Package Configuration Planning

Appendix F contains a set of blank worksheets which you may find useful as an offline record of important details of the configuration.

#### NOTE

Planning and installation overlap considerably, so you may not be able to complete the worksheets before you proceed to the actual configuration. In that case, fill in the missing elements to document the system as you proceed with the configuration.

Subsequent chapters describe configuration and maintenance tasks in detail.

Chapter 4 131

## **General Planning**

A clear understanding of your high availability objectives will help you to define your hardware requirements and design your system. Use the following questions as a guide for general planning:

- 1. What applications must continue to be available in the event of a failure?
- 2. What system resources (processing power, networking, SPU, memory, disk space) are needed to support these applications?
- 3. How will these resources be distributed among the nodes in the cluster during normal operation?
- 4. How will these resources be distributed among the nodes of the cluster in all possible combinations of failures, especially node failures?
- 5. How will resources be distributed during routine maintenance of the cluster?
- 6. What are the networking requirements? Are all networks and subnets available?
- 7. Have you eliminated all single points of failure? For example:
  - network points of failure.
  - disk points of failure.
  - electrical points of failure.
  - application points of failure.

## **Serviceguard Memory Requirements**

Serviceguard requires approximately 15.5 MB of lockable memory.

## **Planning for Expansion**

When you first set up the cluster, you indicate a set of nodes and define a group of packages for the initial configuration. At a later time, you may wish to add additional nodes and packages, or you may wish to use

additional disk hardware for shared data storage. If you intend to expand your cluster *without the need to bring it down*, careful planning of the initial configuration is required. Use the following guidelines:

- Remember the rules for cluster locks when considering expansion. A
  one-node cluster does not require a cluster lock. A two-node cluster
  must have a cluster lock. In clusters larger than 3 nodes, a cluster
  lock is strongly recommended. If you have a cluster with more than 4
  nodes, you can use a quorum server but a cluster lock disk is not
  allowed.
- Networks should be pre-configured into the cluster configuration if they will be needed for packages you will add later while the cluster is running.
- Resources monitored by EMS (Event Monitoring Service) should be
  pre-configured into the cluster configuration if they will be needed
  for packages you will add later while the cluster is running. Once a
  resource dependency is configured for any package in the cluster, it
  will always be available for later packages to use. However, you
  cannot add a never-before-configured resource to a package while the
  package is running.

Refer to the chapter on "Cluster and Package Maintenance" for more information about changing the cluster configuration dynamically, that is, while the cluster is running.

Chapter 4 133

## **Hardware Planning**

Hardware planning requires examining the physical hardware itself. One useful procedure is to sketch the hardware configuration in a diagram that shows adapter cards and buses, cabling, disks and peripherals. A sample diagram for a two-node cluster is shown in Figure 4-1.

#### NOTE

Under agile addressing, the storage units in this example would have names such as disk1, disk2, disk3, etc. See "About Device File Names (Device Special Files)" on page 112.

Figure 4-1 Sample Cluster Configuration

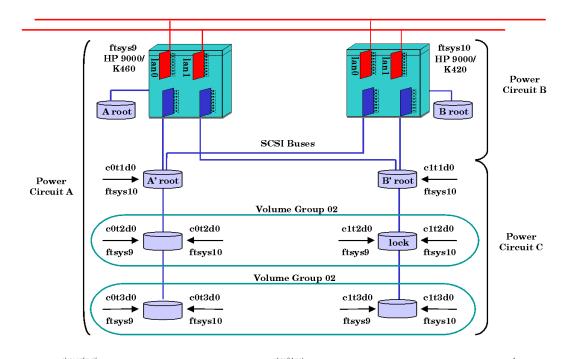

Create a similar sketch for your own cluster, and record the information on the Hardware Worksheet (see "Hardware Configuration Worksheet" on page 141). Indicate which device adapters occupy which slots, and determine the bus address for each adapter. Update the details as you do the cluster configuration (described in Chapter 5). *Use one form for each SPU*. The form has three parts:

- SPU Information
- Network Information
- Disk I/O Information

#### **SPU Information**

SPU information includes the basic characteristics of the systems you are using in the cluster. Different models of computers can be mixed in the same cluster. This configuration model also applies to HP Integrity servers. HP-UX workstations are not supported for Serviceguard.

On one worksheet per node (see "Hardware Configuration Worksheet" on page 141), include the following items:

Server Number

Enter the series number; for example, rp8400 or rx8620-32.

Host Name

Enter the name to be used on the system as the host name.

Memory Capacity

Enter the memory in MB.

Number of I/O slots

Indicate the number of slots.

Chapter 4 135

#### **Network Information**

Serviceguard monitors LAN interfaces.

#### NOTE

Serviceguard supports communication across routers between nodes in the same cluster; for more information, see the documents listed under "Cross-Subnet Configurations" on page 41.

Serviceguard communication relies on the exchange of DLPI (Data Link Provider Interface) traffic at the data link layer (for nodes on the same subnet) and the UDP/TCP (User Datagram Protocol/Transmission Control Protocol) traffic at the Transport layer between cluster nodes.

#### LAN Information

While a minimum of one LAN interface per subnet is required, at least two LAN interfaces, one primary and one or more standby, are needed to eliminate single points of network failure.

#### NOTE

In a **cross-subnet** configuration, in which the cluster spans subnets joined by a router, a standby for each subnet is required. See "Cross-Subnet Configurations" on page 41 for more information.

HP recommends that you configure heartbeats on all subnets, including those to be used for client data.

Collect the following information for each LAN interface:

Subnet Name

Enter the IP address mask for the subnet. Note that heartbeat IP addresses must be on the same subnet on each node.

Interface Name

Enter the name of the LAN card as used by this node to access the subnet. This name is shown by lanscan after you install the card.

#### IP Address

Enter this node's host IP address(es), to be used on this interface. If the interface is a standby and does not have an IP address, enter 'Standby.'

An IPv4 address is a string of 4 digits separated with decimals, in this form:

nnn.nnn.nnn.nnn

An IPV6 address is a string of 8 hexadecimal values separated with colons, in this form:

#### xxx:xxx:xxx:xxx:xxx:xxx:xxx.

For more details of IPv6 address format, see the Appendix H, "IPv6 Network Support," on page 521.

#### NETWORK FAILURE DETECTION

When there is a primary and a standby network card, Serviceguard needs to determine when a card has failed, so it knows whether to fail traffic over to the other card. The configuration file specifies one of two ways to decide when the network interface card has failed:

- INOUT
- INONLY OR INOUT

The default is INOUT.

See "Monitoring LAN Interfaces and Detecting Failure" on page 101 for more information.

#### Kind of LAN Traffic

Identify the purpose of the subnet. Valid types include the following:

- Heartbeat
- Client Traffic
- Standby

This information is used in creating the subnet groupings and identifying the IP addresses used in the cluster and package configuration files.

Chapter 4 137

## Setting SCSI Addresses for the Largest Expected Cluster Size

SCSI standards define priority according to SCSI address. To prevent controller starvation on the SPU, the SCSI interface cards must be configured at the highest priorities. Therefore, when configuring a highly available cluster, you should give nodes the highest priority SCSI addresses, and give disks addresses of lesser priority.

For SCSI, high priority starts at seven, goes down to zero, and then goes from 15 to eight. Therefore, seven is the highest priority and eight is the lowest priority. For example, if there will be a maximum of four nodes in the cluster, and all four systems will share a string of disks, then the SCSI address must be uniquely set on the interface cards in all four systems, and must be high priority addresses. So the addressing for the systems and disks would be as follows:

Table 4-1 SCSI Addressing in Cluster Configuration

| System or Disk   | Host Interface SCSI Address |
|------------------|-----------------------------|
| Primary System A | 7                           |
| Primary System B | 6                           |
| Primary System C | 5                           |
| Primary System D | 4                           |
| Disk #1          | 3                           |
| Disk #2          | 2                           |
| Disk #3          | 1                           |
| Disk #4          | 0                           |
| Disk #5          | 15                          |
| Disk #6          | 14                          |
| Others           | 13 - 8                      |

#### NOTE

When a boot/root disk is configured with a low-priority address on a shared SCSI bus, a system panic can occur if there is a timeout on accessing the boot/root device. This can happen in a cluster when many nodes and many disks are configured on the same bus.

The correct approach is to assign SCSI addresses in such a way that the interface cards on cluster nodes have the highest priority SCSI addresses, followed by any boot/root disks that are on the shared bus, followed by all other disks on the shared bus.

#### **Disk I/O Information**

Collect the following information for each disk connected to each disk device adapter on the node:

Bus Type Indicate the type of bus. Supported busses are Fibre

Channel and SCSI.

Slot Number Indicate the slot number in which the interface card is

inserted in the backplane of the computer.

Address Enter the bus hardware path number, which will be

seen on the system later when you use ioscan to

display hardware.

Disk Device File

Enter the disk device file name. To display the name use the ioscan -fnC disk command (for legacy DSFs)

or ioscan -fnNC disk (for agile addressing).

This information is used in creating the mirrored disk configuration using Logical Volume Manager. In addition, it is useful to gather as much information as possible about your disk configuration. You can obtain information about available disks by using the following commands:

Chapter 4 139

## Planning and Documenting an HA Cluster **Hardware Planning**

- diskinfo
- ioscan -fnC disk or ioscan -fnNC disk
- lssf /dev/\*dsk/\*
- bdf
- mount
- swapinfo
- vgdisplay -v
- lvdisplay -v
- lvlnboot -v
- vxdg list (VxVM and CVM)
- vxprint (VxVM and CVM)

These are standard HP-UX commands. See their man pages for complete information about usage. The commands should be issued from *all nodes* after installing the hardware and rebooting the system. The information will be useful when doing storage group and cluster configuration. You can mark up a printed listing of the output from the <code>lssf</code> command to indicate which physical volume group a disk should be assigned to.

## **Hardware Configuration Worksheet**

The following worksheet will help you organize and record your specific cluster hardware configuration. This worksheet is an example; blank worksheets are in Appendix F. Make as many copies as you need.

|      | SPU Information:    |                   |          |                                                                           |                |        |
|------|---------------------|-------------------|----------|---------------------------------------------------------------------------|----------------|--------|
|      | Host Namefts        | ys9               | Series   | Norp8400                                                                  |                | _      |
|      |                     |                   |          | Number of I/O Slots                                                       |                |        |
| ===: | LAN Information:    | =========         | ======   |                                                                           | =====          | ====== |
|      |                     |                   |          | Node IP<br>Addr35.12.16.10                                                |                |        |
|      |                     | Name of Interface |          | Node IP Addr                                                              | Traffi<br>Type |        |
|      |                     |                   |          | Node IP<br>Addr35.12.15.12_                                               |                |        |
| ===: | Disk I/O Informat   |                   |          |                                                                           | =====          | ====== |
|      | Bus Type _SCSI_ S   | lot Number _4_    | _ Addres | ss _16_ Disk Device F                                                     | ile            |        |
|      | Bus Type _SCSI_ S   | lot Number _6_    | Addres   | ss _24_ Disk Device F                                                     | ile            |        |
|      | Bus Type S          | lot Number        | Addres   | ss Disk Device F                                                          | ile            |        |
|      | after installing of | disk hardware a   | and rebo | ne ioscan -fnC disk co<br>poting the system. Mo<br>Lume group each disk l | ark thi        |        |

Chapter 4 141

## **Power Supply Planning**

There are two sources of power for your cluster which you will have to consider in your design: line power and uninterruptible power sources (UPS). Loss of a power circuit should not bring down the cluster.

Frequently, servers, mass storage devices, and other hardware have two or three separate power supplies, so they can survive the loss of power to one or more power supplies or power circuits. If a device has redundant power supplies, connect each power supply to a separate power circuit. This way the failure of a single power circuit will not cause the complete failure of any critical device in the cluster. For example, if each device in a cluster has three power supplies, you will need a minimum of three separate power circuits to eliminate electrical power as a single point of failure for the cluster.

In the case of hardware with only one power supply, no more than half the nodes should share a single power circuit. If a power source supplies exactly half the nodes, it must not also supply the cluster disk lock or quorum server, or the cluster will not be able to re-form after a failure. See the section on cluster locks in "Cluster Configuration Planning" for more information.

To provide a high degree of availability in the event of power failure, use a separate UPS at least for each node's SPU and for the cluster lock disk (if any). If you use a quorum server, or quorum server cluster, make sure each quorum server node has a power source separate from that of every cluster it serves. If you use software mirroring, make sure power supplies are not shared among different physical volume groups (or VxVM disk groups); this allows you to set up mirroring between physical disks that are not only on different I/O buses, but also connected to different power supplies.

To prevent confusion, label each hardware unit and power supply unit clearly with a different unit number. You can use the Power Supply Worksheet to record the specific hardware units you are using and the power supply to which they will be connected; enter the following label information on the worksheet:

Host Name Enter the host name for each SPU.

Disk Unit Enter the disk drive unit number for each disk.

Tape Unit Enter the tape unit number for each backup device.

Other Unit Enter the number of any other unit.

Power Supply Enter the power supply unit number of the UPS to

which the host or other device is connected.

Be sure to follow UPS and cabinet power limits as well as SPU power limits.

Chapter 4 143

## **Power Supply Configuration Worksheet**

The following worksheet will help you organize and record your specific power supply configuration. This worksheet is an example; blank worksheets are in Appendix F. Make as many copies as you need.

| ======================================= | ======================================= |
|-----------------------------------------|-----------------------------------------|
| SPU Power:                              |                                         |
| Host Nameftsys9 Po                      | wer Supply1                             |
| Host Nameftsys10 Po                     | wer Supply2_                            |
|                                         |                                         |
| Disk Power:                             |                                         |
| Disk Unit1                              | Power Supply3                           |
| Disk Unit2                              | Power Supply4                           |
| Disk Unit                               | Power Supply                            |
| Disk Unit                               | Power Supply                            |
| Disk Unit                               | Power Supply                            |
| Disk Unit                               | Power Supply                            |
|                                         | ======================================= |
| Tape Backup Power:                      |                                         |
| Tape Unit                               | Power Supply                            |
| Tape Unit                               | Power Supply                            |
|                                         |                                         |
| Other Power:                            |                                         |
| Unit Name                               | Power Supply                            |
| Unit Name                               | Power Supply                            |

# **Cluster Lock Planning**

The purpose of the cluster lock is to ensure that only one new cluster is formed in the event that exactly half of the previously clustered nodes try to form a new cluster. It is critical that only one new cluster is formed and that it alone has access to the disks specified in its packages. You can specify an LVM lock disk, a lock LUN, or a quorum server as the cluster lock. For more information about the cluster lock, and requirements and recommendations, see "Cluster Lock" on page 68.

#### NOTE

You cannot use more than one type of lock in the same cluster.

A one-node cluster does not require a lock. Two-node clusters require the use of a cluster lock, and a lock is recommended for larger clusters as well. Clusters larger than four nodes can use only a quorum server as the cluster lock. In selecting a cluster lock configuration, be careful to anticipate any potential need for additional cluster nodes.

For more information on lock disks, lock LUNs, and the Quorum Server, see "Choosing Cluster Lock Disks" on page 210, "Setting Up a Lock LUN" on page 211, and "Setting Up and Running the Quorum Server" on page 214.

#### Cluster Lock Disk and Re-formation Time

cmquerycl displays the failover time for the cluster in the Possible Cluster Lock Devices section, for example:

Possible Cluster Lock Devices:

/dev/dsk/c0t1d4 30 seconds

Note: all lock disks have the same failover time

All disks in all volume groups which are accessible by all nodes in the cluster are potential cluster lock devices, but because it takes a fixed amount of time to acquire the cluster lock, regardless of the lock device, only the first potential lock device is displayed. You may need to choose a different device because of power considerations; see "Power Supply Planning" on page 142.

## **Planning for Expansion**

Bear in mind that a cluster with more than 4 nodes cannot use a lock disk or lock LUN. Thus, if you plan to add enough nodes to bring the total to more than 4, you should use a quorum server.

## Using a Quorum Server

The operation of Quorum Server is described under "Use of the Quorum Server as the Cluster Lock" on page 72. See also "Cluster Lock" on page 68.

#### A quorum server:

- Can be used with up to 150 clusters, not exceeding 300 nodes total.
- Can support a cluster with any supported number of nodes.
- Must be configured on an IPv4, not an IPv6, network.
- Can communicate with the cluster on up to two subnets (a primary and an alternate).

#### **IMPORTANT**

If you plan to use a Quorum Server, make sure you read the *HP Serviceguard Quorum Server Version A.03.00 Release Notes* before you proceed. You can find them at: http://www.docs.hp.com -> High Availability -> Quorum Server. You should also consult the Quorum Server white papers at the same location.

### **Quorum Server Worksheet**

You may find it useful to use the Quorum Server Worksheet that follows to identify a quorum server for use with one or more clusters. You may also want to enter quorum server host and timing parameters on the Cluster Configuration Worksheet. Blank worksheets are in Appendix F.

On the QS worksheet, enter the following:

Quorum Server Host

Enter the host name (and alternate address, if any) for

the quorum server.

IP Address Enter the IP v4 address(es) by which the quorum

server will be connected to the cluster.

Supported Node Names

Enter the name (39 characters or fewer) of each cluster node that will be supported by this quorum server. These entries will be entered into qs\_authfile on the system that is running the quorum server process.

# Planning and Documenting an HA Cluster

## **Cluster Lock Planning**

| Quorum Server Data: |                      |             |
|---------------------|----------------------|-------------|
|                     |                      | IP Address: |
|                     |                      |             |
| Quorum Servic       | es are Provided for: |             |
| Cluster Name:       |                      |             |
| Host Names          |                      |             |
| Host Names          |                      |             |
| Cluster Name:       |                      |             |
| Host Names          |                      |             |
| Host Names          |                      |             |

# **LVM Planning**

You can create storage groups using the HP-UX Logical Volume Manager (LVM), or using Veritas VxVM and CVM software as described in the next section.

When designing your disk layout using LVM, you should consider the following:

- The root disk should belong to its own volume group.
- The volume groups that contain high availability applications, services, or data must be on a bus or busses available to the primary node and all adoptive nodes.
- High availability applications, services, and data should be placed in a separate volume group from non-high availability applications, services, and data.
- You must group high availability applications, services, and data, whose control needs to be transferred together, onto a single volume group or series of volume groups.
- You must not group two different high availability applications, services, or data, whose control needs to be transferred independently, onto the same volume group.
- Your root disk must not belong to a volume group that can be activated on another node.
- HP recommends that you use volume group names other than the
  default volume group names (vg01, vg02, etc.). Choosing volume
  group names that represent the high availability applications that
  they are associated with (for example, /dev/vgdatabase will
  simplify cluster administration).
- Logical Volume Manager (LVM) 2.0 volume groups, which remove some of the limitations imposed by LVM 1.0 volume groups, can be used on systems running some recent versions of HP-UX 11i v3 and Serviceguard. Check the Release Notes for your version of Servicegaurd for details. For more information, see the white paper LVM 2.0 Volume Groups in HP-UX 11i v3 at docs.hp.com -> 11i v3 -> LVM Volume Manager.

#### **IMPORTANT**

LVM2 volume groups are not supported for cluster lock disks.

If you plan to use the EMS HA Disk Monitor, refer to the section on "Rules for Using EMS Disk Monitor with Serviceguard" in the manual *Using High Availability Monitors* (B5736-90074) at http://docs.hp.com -> High Availability -> Event Monitoring Service and HA Monitors -> Installation and User's Guide

#### LVM Worksheet

The following worksheet will help you organize and record your specific physical disk configuration. This worksheet is an example; blank worksheets are in Appendix F. Make as many copies as you need. Fill out the worksheet and keep it for future reference.

#### NOTE

Under agile addressing, the physical volumes in the sample worksheet that follows would have names such as disk1, disk2, etc. See "About Device File Names (Device Special Files)" on page 112.

| ======================================= |                   |
|-----------------------------------------|-------------------|
| Volume Group Name:                      | /dev/vg01         |
| Name of First Physical                  | Volume Group:bus0 |
| Physical Volume Name:                   | /dev/dsk/c1t2d0   |
| Physical Volume Name:                   | /dev/dsk/c2t2d0   |
| Physical Volume Name:                   | /dev/dsk/c3t2d0   |
| Physical Volume Name:                   |                   |
| Physical Volume Name:                   |                   |
| Physical Volume Name:                   |                   |
| Physical Volume Name:                   |                   |
|                                         | Volume Group:bus1 |
| Physical Volume Name:                   | /dev/dsk/c4t2d0   |
| Physical Volume Name:                   | /dev/dsk/c5t2d0   |
| -                                       |                   |
| Physical Volume Name:                   | /dev/dsk/c6t2d0   |
| Physical Volume Name:                   |                   |
| Physical Volume Name:                   |                   |
| Physical Volume Name:                   |                   |
| Physical Volume Name:                   |                   |
| Physical Volume Name:                   |                   |

# CVM and VxVM Planning

You can create storage groups using the HP-UX Logical Volume Manager (LVM, described in the previous section), or using Veritas VxVM and CVM software.

#### NOTE

Check the Serviceguard, SGeRAC, and SMS Compatibility and Feature Matrix and the latest Release Notes for your version of Serviceguard for up-to-date information on CVM support: http://www.docs.hp.com -> High Availability -> Serviceguard.

When designing a storage configuration using CVM or VxVM disk groups, consider the following:

• You must create a rootdg disk group on each cluster node that will be using VxVM storage. *This is not the same as the HP-UX root disk, if an LVM volume group is used*. The VxVM root disk group can only be imported on the node where it is created. This disk group is created only *once* on each cluster node.

#### **NOTE**

The VxVM rootdg is only required for VxVM 3.5 and earlier; it is not required for VxVM 4.1 and later.

- CVM disk groups are created after the cluster is configured, whereas VxVM disk groups may be created before cluster configuration if desired.
- High availability applications, services, and data should be placed in separate disk groups from non-high availability applications, services, and data.
- You must not group two different high availability applications, services, or data, whose control needs to be transferred independently, onto the same disk group.
- Your HP-UX root disk can belong to an LVM or VxVM volume group (starting from VxVM 3.5) that is *not* shared among cluster nodes.

- A cluster lock disk must be configured into an LVM volume group; you cannot use a VxVM or CVM disk group. (See "Cluster Lock Planning" on page 145 for information about cluster lock options.)
- VxVM disk group names should not be entered into the cluster configuration file. These names are not inserted into the cluster configuration file by cmquerycl.

### CVM and VxVM Worksheet

The following worksheet will help you organize and record your specific physical disk configuration. This worksheet is an example; blank worksheets are in Appendix F. Make as many copies as you need. Fill out the worksheet and keep it for future reference.

This worksheet includes volume groups and physical volumes. If you are using the cluster file system, begin planning your multi-node packages here.

| Disk Group Name:       | dg01                                  |
|------------------------|---------------------------------------|
| Disk Name:             | c1t2d0                                |
| Disk Name:             | c2t2d0                                |
| Disk Name:             | c3t2d0                                |
| Disk Name:             |                                       |
|                        | SG-CFS-DG_1                           |
| CFS Volume, MP, and MP | Pkg: _logdata_/mnt/lvol1_ SG-CFS-MP_1 |
| CFS Volume, MP, and MP | Pkg:                                  |
|                        |                                       |
| Disk Group Name:       | _dg02                                 |
| Disk Name:             | c1t3d0                                |
| Disk Name:             | c2t3d0                                |
| Disk Name:             | c3t3d0                                |
| CFS DG Package Name:   | SG-CFS-DG_2                           |
| CFS Volume, MP, and MP | Pkg: _hrdata/mnt/lvol4_ SG-CFS-MP_2   |
| CFS Volume, MP, and MP | Pkg:                                  |

# **Cluster Configuration Planning**

A cluster should be designed to provide the quickest possible recovery from failures. The actual time required to recover from a failure depends on several factors:

- The length of the cluster heartbeat interval and node timeout. See the parameter descriptions for <code>HEARTBEAT\_INTERVAL</code> and <code>NODE\_TIMEOUT</code> under "Cluster Configuration Parameters" on page 156 for recommendations.
- The design of the run and halt instructions in package scripts. They should be written for fast execution.
- The availability of raw disk access. Applications that use raw disk access should be designed with crash recovery services.
- The application and database recovery time. They should be designed for the shortest recovery time.

In addition, you must provide consistency across the cluster so that:

- User names are the same on all nodes.
- UIDs are the same on all nodes.
- GIDs are the same on all nodes.
- Applications in the system area are the same on all nodes.
- System time is consistent across the cluster.
- Files that could be used by more than one node, such as /usr files, must be the same on all nodes.

The Serviceguard Extension for Faster Failover is a purchased product that can optimize failover time for certain two-node clusters. The clusters must be configured to meet certain requirements. When installed, the product is enabled by a parameter in the cluster configuration file. Release Notes for the product are posted at http://docs.hp.com -> high availability.

#### **Heartbeat Subnet and Re-formation Time**

The speed of cluster re-formation is partially dependent on the type of heartbeat network that is used. If two or more heartbeat subnets are used, the one with the fastest failover time is used.

#### NOTE

For heartbeat requirements, see the discussion of the <code>HEARTBEAT\_IP</code> parameter later in this chapter.

## **Cluster Configuration Parameters**

You need to define a set of cluster parameters. These are stored in the binary cluster configuration file, which is distributed to each node in the cluster. You configure these parameters by editing the cluster configuration template file created by means of the cmquerycl command, as described under "Configuring the Cluster" on page 228.

The following parameters must be configured:

CLUSTER NAME

The name of the cluster as it will appear in the output of <code>cmviewcl</code> and other commands, and as it appears in the cluster configuration file.

The cluster name must not contain any of the following characters: space, slash (/), backslash ( $\backslash$ ), and asterisk ( $^*$ ).

#### NOTE

In addition, the following characters must not be used in the cluster name if you are using the Quorum Server: at-sign (@), equal-sign (=), or-sign (|), semicolon (;).

These characters are deprecated, meaning that you should not use them, even if you are not using the Quorum Server, because they will be illegal in a future Serviceguard release.

All other characters are legal. The cluster name can contain up to 39 characters (bytes).

#### **CAUTION**

Make sure that the cluster name is unique within the subnets configured on the cluster nodes; under some circumstances Serviceguard may not be able to detect a duplicate name and unexpected problems may result.

In particular make sure that two clusters with the same name do not use the same quorum server; this could result in one of the clusters failing to obtain the quorum server's arbitration services when it needs them, and thus failing to re-form.

OS HOST

The fully-qualified hostname or IP address of a host system outside the current cluster that is providing quorum server functionality. This parameter is used only when you employ a quorum server for tie-breaking services in the cluster. You can also specify an alternate address ( $QS\_ADDR$ ) by which the cluster nodes can reach the quorum server. For more information, see "Using a Quorum Server" on page 146 and "Specifying a Quorum Server" on page 232.

Neither this parameter nor *QS\_ADDR* can be changed while the cluster is running; if you need to change the hostname or IP address of the quorum server, or the alternate hostname or IP address, you must halt the cluster, change the quorum server information in the cluster configuration file and re-apply the cluster configuration (cmapplyconf).

#### **IMPORTANT**

Whether you enter an IP address or a hostname for *QS\_HOST* and *QS\_ADDR*, this restriction applies to both the address *and* the hostname: you must halt the cluster to change the hostname, the IP address, or both.

### Planning and Documenting an HA Cluster Cluster Configuration Planning

OS ADDR

An alternate fully-qualified hostname or IP address for the quorum server. This parameter is used only if you use a quorum server and want to specify an address on an alternate subnet by which it can be reached. For more information, see "Using a Quorum Server" on page 146 and "Specifying a Quorum Server" on page 232.

This parameter cannot be changed while the cluster is running; see the *QS\_HOST* discussion above for details.

OS POLLING INTERVAL

The time (in microseconds) between attempts to contact the quorum server to make sure it is running. Default is 300,000,000 microseconds (5 minutes).

QS\_TIMEOUT\_EXTENSION

The quorum server timeout is the time during which the quorum server is not communicating with the cluster. After this time, the cluster will mark the quorum server DOWN. This time is calculated based on Serviceguard parameters, but you can increase it by adding an additional number of microseconds as an extension.

The OS TIMEOUT EXTENSION is an optional parameter.

FIRST\_CLUSTER\_LOCK\_VG, SECOND\_CLUSTER\_LOCK\_VG

The volume group containing the physical disk volume on which a cluster lock is written. This parameter is used only when you employ a lock disk for tie-breaking services in the cluster. If you are creating two cluster locks, enter the volume group name or names for both locks.

Use <code>FIRST\_CLUSTER\_LOCK\_VG</code> for the first lock volume group. If there is a second lock volume group, specify the <code>SECOND\_CLUSTER\_LOCK\_VG</code> on a separate line in the configuration file.

| NOTE      | _         | Lock volume groups must also be defined in <i>VOLUME_GROUP</i> parameters in the cluster configuration file.                                                                                                    |
|-----------|-----------|----------------------------------------------------------------------------------------------------|
|           | SITE_NAME | The name of a <b>site</b> to which nodes (see <i>NODE_NAME</i> ) belong. Can be used only in a <b>site-aware extended-distance cluster</b> , which requires additional software; see the documents listed under "Cross-Subnet Configurations" on page 41 for more information.                                                                 |
|           |           | You can define multiple SITE_NAMES. SITE_NAME entries must precede any NODE_NAME entries See also SITE.                                                                                                    |
|           | NODE_NAME | The hostname of each system that will be a node in the cluster.                                                                                                    |
| CAUTION   |           | Make sure that the node name is unique within the subnets configured on the cluster nodes; under some circumstances Serviceguard may not be able to detect a duplicate name and unexpected problems may result.                                                                                                    |
|           |           | Do not use the full domain name. For example, enter ftsys9, not ftsys9.cup.hp.com. A Serviceguard cluster can contain up to 16 nodes (though not in all third-party configurations; see "Veritas Cluster Volume Manager (CVM)" on page 120, and the latest Release Notes for your version of Serviceguard).                                    |
| IMPORTANT |           | Node names must be 39 characters (bytes) or less, and are case-sensitive; for each node, the <i>NODE_NAME</i> in the cluster configuration file must exactly match the corresponding <i>node_name</i> in the package configuration file (see Chapter 6, "Configuring Packages and Their Services," on page 275) and these in turn must exactly |

Chapter 4 159

match the *hostname* portion of the name specified in the node's networking configuration. (Using the above

# Planning and Documenting an HA Cluster Cluster Configuration Planning

example, ftsys9 must appear in exactly that form in the cluster configuration and package configuration files, and as ftsys9.cup.hp.com in the DNS database).

#### SITE

The name of a **site** (defined by SITE\_NAME) to which the node identified by the preceding NODE\_NAME entry belongs. Can be used only in a **site-aware extended-distance cluster**, which requires additional software; see the documents listed under "Cross-Subnet Configurations" on page 41 for more information.

If *SITE* is used, it must be used for all nodes in the cluster (that is, all the nodes must be associated with some defined site, though not necessarily the same one).

#### NETWORK INTERFACE

The name of each LAN that will be used for heartbeats or for user data. An example is lan0.

For information about changing the configuration online, see Chapter, "Changing the Cluster Networking Configuration while the Cluster Is Running," on page 367.

#### HEARTBEAT IP

IP notation indicating a subnet that will carry the cluster heartbeat.

A heartbeat IP address must be an IPv4 address.

Any subnet that is configured as a monitored\_subnet in a package configuration file (or SUBNET in a legacy package; see "Package Configuration Planning" on page 169) must be specified as either a STATIONARY\_IP or HEARTBEAT\_IP.

For information about changing the configuration online, see "Changing the Cluster Networking Configuration while the Cluster Is Running" on page 367.

### Heartbeat configuration requirements:

A minimum Serviceguard configuration on HP-UX 11i v2 or 11i v3 needs two network interface cards for the heartbeat in all cases, using one of the following configurations:

- Two heartbeat subnets; *or*
- One heartbeat subnet with a standby; *or*
- One heartbeat subnet using APA with two physical ports in hot standby mode or LAN monitor mode.

The Serviceguard cmapplyconf, cmcheckconf, and cmquerycl commands check that these minimum requirements are met, and produce a warning if they are not met at the immediate network level. If you see this warning, you need to check that the requirements are met in your overall network configuration.

If you are using virtual machine guests as nodes, you have a valid configuration (and can ignore the warning) if there is one heartbeat network on the guest, backed by a network on the host using APA with two trunk members (HPVM), or using NIC bonding in high availability mode (or mode 1) with two slaves (VMware ESX Server).

#### Considerations for cross-subnet:

IP addresses for a given heartbeat path are usually on the same subnet on each node, but it is possible to configure the heartbeat on multiple subnets such that the heartbeat is carried on one subnet for one set of nodes and another subnet for others, with the subnets joined by a router.

This is called a **cross-subnet** configuration, and in this case *at least two heartbeat paths* must be configured for each cluster node, and each heartbeat subnet on each node must be physically routed

NOTE

# Planning and Documenting an HA Cluster Cluster Configuration Planning

separately to the heartbeat subnet on another node (that is, each heartbeat path must be physically separate).

See "Cross-Subnet Configurations" on page 41.

#### NOTE

Because Veritas Cluster File System from Symantec (CFS) requires link-level traffic communication (LLT) among the nodes, Serviceguard cannot be configured in cross-subnet configurations with CFS alone. But CFS is supported in specific cross-subnet configurations with Serviceguard and HP add-on products such as Serviceguard Extension for Oracle RAC (SGeRAC); see the documentation listed under "Cross-Subnet Configurations" on page 41 for more information.

#### **Considerations for CVM:**

- If you will be using Veritas CVM 4.1 or later, multiple heartbeats are permitted, and you must configure either multiple heartbeat subnets or a single heartbeat subnet with a standby. HP recommends multiple heartbeats.
- If you will be using CVM 3.5, however, you can only use a single heartbeat subnet; in this case, configure the heartbeat either with a standby LAN or as a group of aggregated ports on each node. If you use aggregated ports (APA), HP recommends using **Hot Standby** mode to eliminate the single point of failure (SPOF) that a single switch represents. See Chapter 3 of the *HP Auto Port Aggregation Administrator's Guide* at http://docs.hp.com -> I/O Cards and Networking Software -> Auto Port Aggregation (APA) for more information. A standby LAN always uses two switches and thus does not entail a SPOF.
- You cannot change the heartbeat configuration while a cluster that uses CVM is running.

#### NOTE

The use of a private heartbeat network is not advisable if you plan to use Remote Procedure Call (RPC) protocols and services. RPC assumes that each network adapter device or I/O card is connected to a route-able network. An isolated or private heartbeat LAN is not route-able, and could cause an RPC request-reply, directed to that LAN, to risk time-out without being serviced.

NFS, NIS and NIS+, and CDE are examples of RPC based applications that are frequently used on HP-UX. Other third party and home-grown applications may also use RPC services directly through the RPC API libraries. If necessary, consult with the application vendor to confirm its usage of RPC.

#### STATIONARY IP

The IP address of each subnet that does not carry the cluster heartbeat, but is monitored for packages.

Any subnet that is configured as a monitored\_subnet in a package configuration file (or SUBNET in a legacy package; see "Package Configuration Planning" on page 169) must be specified as either a STATIONARY\_IP or HEARTBEAT\_IP.

If you want to separate application data from heartbeat messages, define one or more monitored non-heartbeat subnets here. You can identify any number of subnets to be monitored.

#### **IMPORTANT**

In a cross-subnet configuration, each package subnet configured on an interface (NIC) must have a standby interface connected to the local bridged network; see "Cross-Subnet Configurations" on page 41.

A stationary IP address can be either an IPv4 or an IPv6 address. For more details of IPv6 address format, see "IPv6 Address Types" on page 522.

For information about changing the configuration online, see "Changing the Cluster Networking Configuration while the Cluster Is Running" on page 367.

#### CLUSTER LOCK LUN

The path on this node for the LUN used for the cluster lock. Used only if a lock LUN is used for tie-breaking services.

Enter the path as it appears on each node in the cluster (the same physical device may have a different name on each node). The path must identify a block device.

You cannot create a dual cluster-lock configuration using LUNs.

See "Setting Up a Lock LUN" on page 211 and "Specifying a Lock LUN" on page 231 for more information.

FIRST\_CLUSTER\_LOCK\_PV, SECOND\_CLUSTER\_LOCK\_PV

The name of the physical volume within the Lock Volume Group that will have the cluster lock written on it. Used on only if a lock disk is used for tie-breaking services. This parameter is <code>FIRST\_CLUSTER\_LOCK\_PV</code> for the first physical lock volume and <code>SECOND\_CLUSTER\_LOCK\_PV</code> for the second physical lock volume. If there is a second physical lock volume, the parameter <code>SECOND\_CLUSTER\_LOCK\_PV</code> is included in the file on a separate line. These parameters are only used when you employ a lock disk for tie-breaking services in the cluster.

Enter the physical volume name as it appears on each node in the cluster (the same physical volume may have a different name on each node). If you are creating two cluster locks, enter the physical volume names for both locks. The physical volume group identifier can contain up to 39 characters (bytes).

For information about changing the configuration while the cluster is running, see "Updating the Cluster Lock Disk Configuration Online" on page 361.

#### HEARTBEAT\_INTERVAL

The normal interval, in microseconds, between the transmission of heartbeat messages from each node to the cluster coordinator.

Default value is 1,000,000 microseconds; setting the parameter to a value less than the default is *not* recommended.

The default should be used where possible. The maximum recommended value is 15 seconds and the maximum value supported is 30 seconds or half the NODE\_TIMEOUT.

Can be changed while the cluster is running.

NODE TIMEOUT

The time, in microseconds, after which a node may decide that another node has become unavailable and initiate cluster reformation.

Maximum value: 60,000,000 microseconds (60 seconds).

Minimum value: 2 \* HEARTBEAT\_INTERVAL

Default value: 2,000,000 microseconds (2 seconds).

Recommendations: You need to decide whether it's more important for your installation to have *fewer* cluster reformations, or *faster* reformations:

- To ensure the fastest cluster reformations, use the default value. But keep in mind that this setting can lead to reformations that are caused by short-lived system hangs or network load spikes.
- For fewer reformations, use a setting in the range of 5,000,000 to 8,000,000 microseconds (5 to 8 seconds). But keep in mind that this will lead to slower reformations than the default value.
- The maximum recommended value is 30,000,000 microseconds (30 seconds).

Remember that a cluster reformation may result in a system reset on one of the cluster nodes. For further discussion, see "What Happens when a Node Times Out" on page 126.

# Planning and Documenting an HA Cluster Cluster Configuration Planning

There are more complex cases that require you to make a trade-off between fewer failovers and faster failovers. For example, a network event such as a broadcast storm may cause kernel interrupts to be turned off on some or all nodes while the packets are being processed, preventing the nodes from sending and processing heartbeat messages. This in turn could prevent the kernel's **safety timer** from being reset, causing a system reset. (See "Cluster Daemon: cmcld" on page 60 for more information about the safety timer.)

Can be changed while the cluster is running.

AUTO START TIMEOUT

The amount of time a node waits before it stops trying to join a cluster during automatic cluster startup. All nodes wait this amount of time for other nodes to begin startup before the cluster completes the operation. The time should be selected based on the slowest boot time in the cluster. Enter a value equal to the boot time of the slowest booting node minus the boot time of the fastest booting node plus 600 seconds (ten minutes).

Default is 600,000,000 microseconds.

Can be changed while the cluster is running.

NETWORK POLLING INTERVAL

The frequency at which the networks configured for Serviceguard are checked. In the cluster configuration file, this parameter is NETWORK POLLING INTERVAL.

Default is 2,000,000 microseconds in the configuration file (2 seconds). Thus every 2 seconds, the network manager polls each network interface to make sure it can still send and receive information. Using the default is highly recommended. Changing this value can affect how quickly a network failure is detected. The minimum value is 1,000,000 (1 second). The maximum value recommended is 15 seconds, and the maximum value supported is 30 seconds.

Can be changed while the cluster is running.

#### MAX\_CONFIGURED\_PACKAGES

This parameter sets the maximum number of packages that can be configured in the cluster.

The minimum value is 0, and the maximum value is 150. The default value for Serviceguard is 150, and you can change it without halting the cluster.

#### VOLUME GROUP

The name of an LVM volume group whose disks are attached to at least two nodes in the cluster. Such disks are considered **cluster-aware**. The volume group name can have up to 39 characters (bytes).

#### Access Control Policies (also known as Role Based Access)

For each policy, specify USER\_NAME, USER\_HOST, and USER\_ROLE. Policies set in the configuration file of a cluster and its packages must not be conflicting or redundant. For more information, see "Setting up Access-Control Policies" on page 243.

#### FAILOVER OPTIMIZATION

You will only see this parameter if you have installed Serviceguard Extension for Faster Failover, a separately purchased product. You enable the product by setting this parameter to TWO\_NODE. Default is disabled, set to NONE. For more information about the product and its cluster-configuration requirements, go to http://www.docs.hp.com -> High Availability and choose Serviceguard Extension for Faster Failover.

#### NETWORK FAILURE DETECTION

The configuration file specifies one of two ways to decide when a network interface card has failed:

- INOUT
- INONLY\_OR\_INOUT

The default is INOUT.

See "Monitoring LAN Interfaces and Detecting Failure" on page 101 for more information.

Can be changed while the cluster is running.

# **Cluster Configuration: Next Step**

When you are ready to configure the cluster, proceed to "Configuring the Cluster" on page 228. If you find it useful to record your configuration ahead of time, use the worksheet in Appendix F.

## **Package Configuration Planning**

Planning for packages involves assembling information about each group of highly available services.

#### NOTE

As of Serviceguard A.11.18, there is a new and simpler way to configure packages. This method allows you to build packages out of smaller modules, and eliminates the separate package control script and the need to distribute it manually; see Chapter 6, "Configuring Packages and Their Services," on page 275 for complete instructions.

This manual refers to packages produced by the newer method as **modular** packages, and to packages produced by the older method as **legacy** packages.

The discussion that follows assumes you will be using the modular method. For information and instructions on creating and maintaining older packages, see "Configuring a Legacy Package" on page 377.

The document *Framework for HP Serviceguard Toolkits* provides a a guide to integrating an application with Serviceguard, and includes a suite of customizable scripts intended for use with legacy packages. This document is included in the Serviceguard Developer's Toolbox, which you can download free of charge from

http://www.hp.com/go/softwaredepot.

#### **NOTE**

As of the date of this manual, the *Framework for HP Serviceguard Toolkits* deals specifically with legacy packages.

## Logical Volume and File System Planning

#### NOTE

LVM Volume groups that are to be activated by packages must also be defined as cluster-aware in the cluster configuration file. See "Cluster Configuration Planning" on page 155. Disk groups (for Veritas volume managers) that are to be activated by packages must be defined in the package configuration file, described below.

You may need to use logical volumes in volume groups as part of the infrastructure for package operations on a cluster. When the package moves from one node to another, it must be able to access data residing on the same disk as on the previous node. This is accomplished by activating the volume group and mounting the file system that resides on it.

In Serviceguard, high availability applications, services, and data are located in volume groups that are on a shared bus. When a node fails, the volume groups containing the applications, services, and data of the failed node are deactivated on the failed node and activated on the adoptive node. In order for this to happen, you must configure the volume groups so that they can be transferred from the failed node to the adoptive node.

As part of planning, you need to decide the following:

- What volume groups are needed?
- How much disk space is required, and how should this be allocated in logical volumes?
- What file systems need to be mounted for each package?
- Which nodes need to import which logical volume configurations?
- If a package moves to an adoptive node, what effect will its presence have on performance?

Create a list by package of volume groups, logical volumes, and file systems. Indicate which nodes need to have access to common file systems at different times.

HP recommends that you use customized logical volume names that are different from the default logical volume names (1vo11, 1vo12, etc.). Choosing logical volume names that represent the high availability applications that they are associated with (for example, 1voldatabase) will simplify cluster administration.

To further document your package-related volume groups, logical volumes, and file systems on each node, you can add commented lines to the /etc/fstab file. The following is an example for a database application:

```
# /dev/vg01/lvoldb1 /applic1 vxfs defaults 0 1  # These six entries are
# /dev/vg01/lvoldb2 /applic2 vxfs defaults 0 1  # for information purposes
# /dev/vg01/lvoldb3 raw_tables ignore ignore 0 0  # only. They record the
# /dev/vg01/lvoldb4 /general vxfs defaults 0 2  # logical volumes that
# /dev/vg01/lvoldb5 raw_free ignore ignore 0 0  # exist for Serviceguard's
# /dev/vg01/lvoldb6 raw_free ignore ignore 0 0  # HA package. Do not uncomment.
```

Create an entry for each logical volume, indicating its use for a file system or for a raw device. Don't forget to comment out the lines (using the # character as shown).

#### NOTE

Do not use /etc/fstab to mount file systems that are used by Serviceguard packages.

# Planning Veritas Cluster Volume Manager (CVM) and Cluster File System (CFS)

#### NOTE

Check the *Serviceguard*, *SGeRAC*, and *SMS Compatibility and Feature Matrix* and the latest Release Notes for your version of Serviceguard for up-to-date information on support for CVM and CFS:

http://www.docs.hp.com -> High Availability -> Serviceguard.

For a failover package that uses the CVM or CFS, you configure system multi-node packages to handle the volume groups and file systems.

#### **CAUTION**

Serviceguard manages Veritas processes, specifically gab and LLT, through system multi-node packages. As a result, the Veritas administration commands such as gabconfig, llthosts, and lltconfig should only be used in display mode, for example gabconfig -a. You could crash nodes or the entire cluster if you use Veritas commands such as the gab\* or llt\* commands to configure these components or affect their runtime behavior.

#### CVM Version 3.5

Veritas Cluster Volume Manager 3.5 uses the system multi-node package VxVM-CVM-pkg to manage the cluster's volumes.

You configure one heartbeat network for CVM 3.5 and VXVM-CVM-pkg. Multiple heartbeats are not supported. Using APA, Infiniband, or VLAN interfaces as the heartbeat network is not supported.

**CVM 4.1 and later** *without* **CFS** Veritas Cluster Volume Manager 4.1 and later uses the system multi-node package SG-CFS-pkg to manage the cluster's volumes.

CVM 4.1 and later and the SG-CFS-pkg require you to configure multiple heartbeat networks, or a single heartbeat with a standby. Using APA, Infiniband, or VLAN interfaces as the heartbeat network is not supported.

**CVM 4.1 and later** *with* **CFS** CFS (Veritas Cluster File System) is supported for use with Veritas Cluster Volume Manager Version 4.1 and later.

The system multi-node package SG-CFS-pkg manages the cluster's volumes. Two sets of multi-node packages are also used: the CFS mount packages, SG-CFS-MP-id#, and the CFS disk group packages, SG-CFS-DG-id#. Create the multi-node packages with the cfs family of commands; do *not* edit the configuration file.

CVM 4.1 and later and the SG-CFS-pkg require you to configure multiple heartbeat networks, or a single heartbeat with a standby. Using APA, Infiniband, or VLAN interfaces as the heartbeat network is not supported.

You create a chain of package dependencies for application failover packages and the non-failover packages:

- 1. The failover package's applications should not run on a node unless the mount point packages are already running.
  - In the package's configuration file, you fill out the dependency parameter to specify the requirement SG-CFS-MP-id#=UP on the SAME\_NODE.
- 2. The mount point packages should not run unless the disk group packages are running.
  - Create the mount point packages using the cfsmntadm and cfsmount commands. Serviceguard names the mount point packages SG-CFS-MP-id#, automatically incrementing their ID numbers. In their configuration file, Serviceguard specifies the dependency on the disk group packages.
- 3. The disk group packages should not run unless the CFS system multi-node package (SG-CFS-pkg) is running to manage the volumes.

Create the disk group packages with the cfsdgadm. command. Serviceguard names them SG-CFS-DG-id#, automatically incrementing their ID number. In their configuration file, Serviceguard specifies the dependency on the CFS system multi-node package (SG-CFS-pkg).

#### **CAUTION**

Once you create the disk group and mount point packages, it is critical that you administer the cluster with the cfs commands, including cfsdgadm, cfsmntadm, cfsmount, and cfsumount. If you use the general commands such as mount and umount, it could cause serious problems such as writing to the local file system instead of the cluster file system.

Any form of the mount command (for example, mount -o cluster, dbed\_chkptmount, or sfrac\_chkptmount) other than cfsmount or cfsumount in a HP Serviceguard Storage Management Suite environment with CFS should be done with caution. These non-cfs commands could cause conflicts with subsequent command operations on the file system or Serviceguard packages. Use of these

other forms of mount will not create an appropriate multi-node package which means that the cluster packages are not aware of the file system changes.

#### NOTE

The Disk Group (DG) and Mount Point (MP) multi-node packages (SG-CFS-DG\_ID# and SG-CFS-MP\_ID#) do not monitor the *health of* the disk group and mount point. They check that the application packages that depend on them have *access to* the disk groups and mount points. If the dependent application package loses access and cannot read and write to the disk, it will fail, but that will not cause the DG or MP multi-node package to fail.

4. You create the CFS package, SG-CFS-pkg, with the cfscluster command. It is a system multi-node package that regulates the volumes used by CVM 4.1 and later. System multi-node packages cannot be dependent on any other package.

## **Planning for Expansion**

You can add packages to a running cluster. This process is described in "Cluster and Package Maintenance" on page 329.

When adding packages, be sure not to exceed the value of <code>max\_configured\_packages</code> as defined in the cluster configuration file. (see "Cluster Configuration Parameters" on page 156). You can modify this parameter while the cluster is running if you need to.

## **Choosing Switching and Failover Behavior**

To determine the failover behavior of a failover package (see "Package Types" on page 74), you define the policy that governs where Serviceguard will automatically start up a package that is not running. In addition, you define a failback policy that determines whether a package will be automatically returned to its primary node when that is possible.

The following table describes different types of failover behavior and the settings in the package configuration file that determine each behavior. See "Package Parameter Explanations" on page 287 for more information.

Table 4-2 Package Failover Behavior

| Switching Behavior                                                                                                    | Parameters in Configuration File                                                                                                    |
|----------------------------------------------------------------------------------------------------|----------------------------------------------------------------------------------------------------|
| Package switches normally after detection of service, network, or EMS failure, or when a configured resource dependency is not met. Halt script runs before switch takes place. (Default) | <ul> <li>node_fail_fast_enabled set to no.         (Default)</li> <li>service_fail_fast_enabled set to         NO for all services. (Default)</li> <li>auto_run set to yes for the package.         (Default)</li> </ul> |
| Package fails over to the node with the fewest active packages.                                                                                                    | • failover_policy set to min_package_node.                                                                                                    |
| Package fails over to the node that is next on the list of nodes. (Default)                                                                                                    | • failover_policy set to configured_node. (Default)                                                                                                    |
| Package is automatically halted and restarted on its primary node if the primary node is available and the package is running on a non-primary node.                                      | • failback_policy set to automatic.                                                                                                    |
| If desired, package must<br>be manually returned to<br>its primary node if it is<br>running on a non-primary<br>node.                                                                     | <ul> <li>failback_policy set to manual.<br/>(Default)</li> <li>failover_policy set to<br/>configured_node. (Default)</li> </ul>                                                                                          |

Table 4-2 Package Failover Behavior (Continued)

| Switching Behavior                                                                                                    | Parameters in Configuration File                                                                                                |
|----------------------------------------------------------------------------------------------------|----------------------------------------------------------------------------------------------------|
| All packages switch following a system reset (an immediate halt without a graceful shutdown) on the node when a specific service fails. Halt scripts are not run. | <ul> <li>service_fail_fast_enabled set to yes for a specific service.</li> <li>auto_run set to yes for all packages.</li> </ul> |
| All packages switch following a system reset on the node when any service fails. An attempt is first made to reboot the system prior to the system reset.         | <ul> <li>service_fail_fast_enabled set to yes for all services.</li> <li>auto_run set to yes for all packages.</li> </ul>       |

Failover packages can be also configured so that IP addresses switch from a failed LAN card to a standby LAN card on the same node and the same physical subnet. To manage this behavior, use the parameter <code>local\_lan\_failover\_allowed</code> (see page 294) in the package configuration file. (yes, meaning enabled, is the default.)

## **Parameters for Configuring EMS Resources**

#### NOTE

The default form for parameter names and literal values in the modular package configuration file is lower case; for legacy packages the default is upper case. There are no compatibility issues; Serviceguard is case-insensitive as far as the parameters are concerned. This manual uses lower case, unless the parameter in question is used only in legacy packages, or the context refers exclusively to such a package.

Serviceguard provides a set of parameters for configuring EMS (Event Monitoring Service) resources. These are resource\_name, resource\_polling\_interval, resource\_start, and resource\_up\_value. Configure each of these parameters in the package configuration file for each resource the package will be dependent on.

The resource\_start parameter determines when Serviceguard starts up resource monitoring for EMS resources. resource\_start can be set to either automatic or deferred.

Serviceguard will start up resource monitoring for automatic resources automatically when the Serviceguard cluster daemon starts up on the node.

Serviceguard will not attempt to start deferred resource monitoring during node startup, but will start monitoring these resources when the package runs.

The following is an example of how to configure deferred and automatic resources.

```
resource_name /net/interfaces/lan/status/lan0
resource_polling_interval 60
resource_start deferred
resource_up_value = up

resource_name /net/interfaces/lan/status/lan1
resource_polling_interval 60
resource_start deferred
resource_up_value = up

resource_name /net/interfaces/lan/status/lan0
resource_polling_interval 60
resource_polling_interval 60
resource_start automatic
resource_up_value = up
```

#### NOTE

For a legacy package, specify the deferred resources again in the package control script, using the <code>DEFERRED RESOURCE NAME</code> parameter:

```
DEFERRED_RESOURCE_NAME[0] = "/net/interfaces/lan/status/lan0"
DEFERRED_RESOURCE_NAME[1] = "/net/interfaces/lan/status/lan1"
```

If a resource is configured to be AUTOMATIC in a legacy configuration file, you do not need to define <code>DEFERRED\_RESOURCE\_NAME</code> in the package control script.

## **About Package Dependencies**

Starting in Serviceguard A.11.17, a package can have **dependencies** on other packages, meaning the package will not start on a node unless the packages it depends on are running on that node.

In Serviceguard A.11.17, package dependencies are supported only for use with certain applications specified by HP, such as the multi-node and system multi-node packages that HP supplies for use with Veritas Cluster File System (CFS) on systems that support it.

As of Serviceguard A.11.18, package dependency is no longer restricted; you can make a package dependent on any other package or packages running on the same cluster node, subject to the restrictions spelled out in Chapter 6, under <code>dependency\_condition</code> (see page 294).

Make a package dependent on another package if the first package cannot (or should not) function without the services provided by the second. For example, pkg1 might run a real-time web interface to a database managed by pkg2. In this case it might make sense to make pkg1 dependent on pkg2.

In considering whether or not to create a dependency between packages, consider the Rules and Guidelines that follow.

#### Rules

Assume that we want to make pkg1 depend on pkg2.

#### NOTE

pkg1 can depend on more than one other package, and pkg2 can depend on another package or packages; we are assuming only two packages in order to make the rules as clear as possible.

- pkg1 will not start on any node unless pkg2 is running on that node.
- pkg1's package\_type (see page 288) and failover\_policy (see page 292) constrain the type and characteristics of pkg2, as follows:
  - If pkg1 is a multi-node package, pkg2 must be a multi-node or system multi-node package. (Note that system multi-node packages are not supported for general use.)
  - If pkg1 is a failover package and its failover\_policy is min\_package\_node, pkg2 must be a multi-node or system multi-node package.
  - If pkg1 is a failover package and its failover\_policy is configured\_node, pkg2 must be:
    - a multi-node or system multi-node package, or
    - a failover package whose failover\_policy is configured\_node.
- pkg2 cannot be a failover package whose failover\_policy is min\_package\_node.
- pkg2's node list (see *node\_name*, page 288) must contain all of the nodes on pkg1's.
  - Preferably the nodes should be listed in the same order if the dependency is between packages whose failover\_policy is configured\_node; cmcheckconf and cmapplyconf will warn you if they are not.

- A package cannot depend on itself, directly or indirectly.
  - That is, not only must pkg1 not specify itself in the dependency\_condition (see page 294), but pkg1 must not specify a dependency on pkg2 if pkg2 depends on pkg1, or if pkg2 depends on pkg3 which depends on pkg1, etc.
- If pkg1 is a failover package and pkg2 is a multi-node or system multi-node package, and pkg2 fails, pkg1 will halt and fail over to the next node on its *node\_name* list on which pkg2 is running (and any other dependencies, such as resource dependencies or a dependency on a third package, are met).
- In the case of failover packages with a configured\_node failover\_policy, a set of rules governs under what circumstances pkg1 can force pkg2 to start on a given node. This is called **dragging** and is determined by each package's priority (see page 293). See "Dragging Rules" on page 180.
- If pkg2 fails, Serviceguard will halt pkg1 and any other packages that depend directly or indirectly on pkg2.

By default, Serviceguard halts packages in dependency order, the dependent package(s) first, then the package depended on. In our example, pkg1 would be halted first, then pkg2. If there were a third package, pkg3, that depended on pkg1, pkg3 would be halted first, then pkg1, then pkg2.

If the halt script for any dependent package hangs, by default the package depended on will wait forever (pkg2 will wait forever for pkg1, and if there is a pkg3 that depends on pkg1, pkg1 will wait forever for pkg3). You can modify this behavior by means of the <code>successor\_halt\_timeout</code> parameter (see page 291). (The <code>successor</code> of a package depends on that package; in our example, pkg1 is a successor of pkg2; conversely pkg2 can be referred to as a <code>predecessor</code> of pkg1.)

**Dragging Rules** The *priority* parameter gives you a way to influence the startup, failover, and failback behavior of a set of failover packages that have a configured\_node *failover\_policy*, when one or more of those packages depend on another or others.

The broad rule is that a higher-priority package can **drag** a lower-priority package, forcing it to start on, or move to, a node that suits the higher-priority package.

#### NOTE

This applies only when the packages are automatically started (package switching enabled); cmrunpkg will never force a package to halt.

Keep in mind that you do not *have* to set *priority*, even when one or more packages depend on another. The default value, no\_priority, may often result in the behavior you want. For example, if pkg1 depends on pkg2, and *priority* is set to no\_priority for both packages, and other parameters such as *node\_name* and *auto\_run* are set as recommended in this section, then pkg1 will normally follow pkg2 to wherever both can run, and this is the common-sense (and may be the most desirable) outcome.

The following examples express the rules as they apply to two failover packages whose  $failover\_policy$  (see page 292) is configured\_node. Assume pkg1 depends on pkg2, that node1, node2 and node3 are all specified (in some order) under  $node\_name$  (see page 288) in the configuration file for each package, and that  $failback\_policy$  (see page 292) is set to automatic for each package.

#### NOTE

Keep the following in mind when reading the examples that follow, and when actually configuring priorities:

- 1. auto\_run (see page 289) should be set to yes for all the packages involved; the examples assume that it is.
- 2. Priorities express a ranking order, so a lower number means a higher priority (10 is a higher priority than 30, for example).
  - HP recommends assigning values in increments of 20 so as to leave gaps in the sequence; otherwise you may have to shuffle all the existing priorities when assigning priority to a new package.
  - no\_priority, the default, is treated as a lower priority than any numerical value.
- 3. All packages with no\_priority are by definition of equal priority, and there is no other way to assign equal priorities; a numerical priority must be unique within the cluster. See *priority* (page 293) for more information.

If pkg1 depends on pkg2, and pkg1's priority is lower than or equal to pkg2's, pkg2's node order dominates. Assuming pkg2's node order is node1, node2, node3, then:

#### • On startup:

- pkg2 will start on node1, or node2 if node1 is not available or does not at present meet all of its dependencies, etc.
  - pkg1 will start on whatever node pkg2 has started on (no matter where that node appears on pkg1's node\_name list) provided all of pkg1's other dependencies are met there.
  - If the node where pkg2 has started does not meet all pkg1's dependencies, pkg1 will not start.

#### On failover:

- If pkg2 fails on node1, pkg2 will fail over to node2 (or node3 if node2 is not available or does not currently meet all of its dependencies, etc.)
  - pkg1 will fail over to whatever node pkg2 has restarted on (no matter where that node appears on pkg1's node\_name list) provided all of pkg1's dependencies are met there.
    - If the node where pkg2 has restarted does not meet all pkg1's dependencies, pkg1 will not restart.
- If pkg1 fails, pkg1 will not fail over.

This is because pkg1 cannot restart on any adoptive node until pkg2 is running there, and pkg2 is still running on the original node. pkg1 cannot drag pkg2 because it has insufficient priority to do so.

#### On failback:

- If both packages have moved from node1 to node2 and node1 becomes available, pkg2 will fail back to node1 *only if pkg2's priority is higher than pkg1's*:
  - If the priorities are equal, neither package will fail back (unless pkg1 is not running; in that case pkg2 can fail back).
  - If pkg2's priority is higher than pkg1's, pkg2 will fail back to node1; pkg1 will fail back to node1 provided all of pkg1's other dependencies are met there;

— if pkg2 has failed back to node1 and node1 does not meet all of pkg1's dependencies, pkg1 will halt.

If pkg1 depends on pkg2, and pkg1's priority is higher than pkg2's, pkg1's node order dominates. Assuming pkg1's node order is node1, node2, node3, then:

#### • On startup:

- pkg1 will select node1 to start on.
- pkg2 will start on node1, provided it can run there (no matter where node1 appears on pkg2's node\_name list).
  - If pkg2 is already running on another node, it will be dragged to node1, provided it can run there.
- If pkg2 cannot start on node1, then both packages will attempt to start on node2 (and so on).

Note that the nodes will be tried in the order of pkg1's node\_name list, and pkg2 will be dragged to the first suitable node on that list whether or not it is currently running on another node.

#### On failover:

- If pkg1 fails on node1, pkg1 will select node2 to fail over to (or node3 if it can run there and node2 is not available or does not meet all of its dependencies; etc.)
- pkg2 will be dragged to whatever node pkg1 has selected, and restart there; then pkg1 will restart there.

#### • On failback:

- If both packages have moved to node2 and node1 becomes available, pkg1 will fail back to node1 if both packages can run there;
  - otherwise, neither package will fail back.

#### **Guidelines**

As you can see from the "Dragging Rules" on page 180, if pkg1 depends on pkg2, it can sometimes be a good idea to assign a higher priority to pkg1, because that provides the best chance for a successful failover (and failback) if pkg1 fails.

But you also need to weigh the relative importance of the packages. If pkg2 runs a database that is central to your business, you probably want it to run undisturbed, no matter what happens to application packages that depend on it. In this case, the database package should have the highest priority.

Note that, if no priorities are set, the dragging rules favor a package that is depended on over a package that depends on it.

Consider assigning a higher priority to a dependent package if it is about equal in real-world importance to the package it depends on; otherwise assign the higher priority to the more important package, or let the priorities of both packages default.

You also need to think about what happens when a package fails. If other packages depend on it, Serviceguard will halt those packages (and any packages that depend on them, etc.) This happens regardless of the priority of the failed package.

By default the packages are halted in the reverse of the order in which they were started; and if the halt script for any of the dependent packages hangs, the failed package will wait indefinitely to complete its own halt process. This provides the best chance for all the dependent packages to halt cleanly, but it may not be the behavior you want. You can change it by means of the <code>successor\_halt\_timeout</code> parameter (see page 291).

If you set <code>successor\_halt\_timeout</code> to zero, Serviceguard will halt the dependent packages in parallel with the failed package; if you set it to a positive number, Serviceguard will halt the packages in the reverse of the start order, but will allow the failed package to halt after the <code>successor\_halt\_timeout</code> number of seconds whether or not the dependent packages have completed their halt scripts.

## **About External Scripts**

The package configuration template for modular scripts explicitly provides for external scripts. These replace the CUSTOMER DEFINED FUNCTIONS in legacy scripts, and can be run either:

- On package startup and shutdown, as essentially the first and last functions the package performs. These scripts are invoked by means of the parameter <code>external\_pre\_script</code> (see page 307); or
- During package execution, after volume-groups and file systems are activated, and IP addresses are assigned, and before the service and resource functions are executed; and again, in the reverse order, on package shutdown. These scripts are invoked by <code>external\_script</code> (see page 307).

The scripts are also run when the package is validated by cmcheckconf and cmapplyconf, and must have an entry point for validation; see below.

A package can make use of both kinds of script, and can launch more than one of each kind; in that case the scripts will be executed in the order they are listed in the package configuration file (and in the reverse order when the package shuts down).

Each external script must have three entry points: start, stop, and validate, and should exit with one of the following values:

- 0 indicating success.
- 1 indicating the package will be halted, and should not be restarted, as a result of failure in this script.
- 2 indicating the package will be restarted on another node, or halted if no other node is available.

#### NOTE

In the case of the validate entry point, exit values 1 and 2 are treated the same; you can use either to indicate that validation failed.

The script can make use of a standard set of environment variables (including the package name, SG\_PACKAGE, and the name of the local node, SG\_NODE) exported by the package manager or the master control script that runs the package; and can also call a function to source in a logging function and other utility functions. One of these functions,

#### **Package Configuration Planning**

sg\_source\_pkg\_env(), provides access to all the parameters configured for this package, including package-specific environment variables configured via the pev\_ parameter (see page 307).

For more information, see the template in \$SGCONF/examples/external script.template.

A sample script follows. It assumes there is another script called monitor.sh, which will be configured as a Serviceguard service to monitor some application. The monitor.sh script (not included here) uses a parameter <code>PEV\_MONITORING\_INTERVAL</code>, defined in the package configuration file, to periodically poll the application it wants to monitor; for example:

```
PEV MONITORING INTERVAL 60
```

At validation time, the sample script makes sure the <code>PEV\_MONITORING\_INTERVAL</code> and the monitoring service are configured properly; at start and stop time it prints out the interval to the log file.

```
#!/bin/sh
# Source utility functions.
if [[ -z $SG UTILS ]]
then
    . /etc/cmcluster.conf
   SG_UTILS=$SGCONF/scripts/mscripts/utils.sh
fi
if [[ -f ${SG_UTILS} ]]; then
    . ${SG_UTILS}
   if (($?!=0))
    then
        echo "ERROR: Unable to source package utility functions file:
${SG UTILS}"
       exit 1
    fi
else
   echo "ERROR: Unable to find package utility functions file: ${SG_UTILS}"
   exit 1
fi
# Get the environment for this package through utility function
# sg_source_pkg_env().
sg_source_pkg_env $*
function validate command
{
```

```
typeset -i ret=0
    typeset -i i=0
    typeset -i found=0
    # check PEV_ attribute is configured and within limits
    if [[ -z PEV_MONITORING_INTERVAL ]]
    then
        sq_log 0 "ERROR: PEV_MONITORING_INTERVAL attribute not configured!"
    elif (( PEV_MONITORING_INTERVAL < 1 ))</pre>
       sg_log 0 "ERROR: PEV_MONITORING_INTERVAL value ($PEV_MONITORING_INTERVAL)
not within legal limits!"
        ret=1
    fi
    # check monitoring service we are expecting for this package is configured
    while (( i < ${#SG_SERVICE_NAME[*]} ))</pre>
    do
        case ${SG_SERVICE_CMD[i]} in
            *monitor.sh*) # found our script
                          found=1
                          break
                           ;;
                        *)
                           ;;
        esac
        ((i = i + 1))
    done
    if (( found == 0 ))
        sg_log 0 "ERROR: monitoring service not configured!"
        ret=1
    fi
    if (( ret == 1 ))
    then
        sg_log 0 "Script validation for $SG_PACKAGE_NAME failed!"
    fi
    return $ret
function start command
{
    sg_log 5 "start_command"
    # log current PEV_MONITORING_INTERVAL value, PEV_ attribute can be changed
    # while the package is running
```

#### **Package Configuration Planning**

```
sg_log 0 "PEV_MONITORING_INTERVAL for $SG_PACKAGE_NAME is
$PEV_MONITORING_INTERVAL"
   return 0
function stop_command
    sq_log 5 "stop_command"
    # log current PEV_MONITORING_INTERVAL value, PEV_ attribute can be changed
    # while the package is running
    sg_log 0 "PEV_MONITORING_INTERVAL for $SG_PACKAGE_NAME is
$PEV_MONITORING_INTERVAL"
   return 0
typeset -i exit_val=0
case ${1} in
     start)
           start_command $*
           exit_val=$?
           ;;
     stop)
           stop_command $*
           exit_val=$?
           ;;
     validate)
           validate_command $*
           exit_val=$?
           ;;
     *)
           sg_log 0 "Unknown entry point $1"
esac
exit $exit_val
```

#### Using Serviceguard Commands in an External Script

You can use Serviceguard commands (such as cmmodpkg) in an external script run from a package. These commands must not interact with that package itself (that is, the package that runs the external script) but can interact with other packages. But be careful how you code these interactions.

If a Serviceguard command interacts with another package, be careful to avoid **command loops**. For instance, a command loop might occur under the following circumstances. Suppose a script run by pkg1 does a cmmodpkg -d of pkg2, and a script run by pkg2 does a cmmodpkg -d of pkg1. If both pkg1 and pkg2 start at the same time, the pkg1 script now tries to cmmodpkg pkg2. But that cmmodpkg command has to wait for pkg2 startup to complete. The pkg2 script tries to cmmodpkg pkg1, but pkg2 has to wait for pkg1 startup to complete, thereby causing a command loop.

To avoid this situation, it is a good idea to specify a run\_script\_timeout and halt\_script\_timeout for all packages, especially packages that use Serviceguard commands in their external scripts. If a timeout is not specified and your configuration has a command loop as described above, inconsistent results can occur, including a hung cluster.

#### **Determining Why a Package Has Shut Down**

You can use an external script (or CUSTOMER DEFINED FUNCTIONS area of a legacy package control script) to find out why a package has shut down.

Serviceguard sets the environment variable *SG\_HALT\_REASON* in the package control script to one of the following values when the package halts:

- failure set if the package halts because of the failure of a subnet, resource, or service it depends on
- user\_halt set if the package is halted by a cmhaltpkg or cmhaltnode command, or by corresponding actions in Serviceguard Manager
- automatic\_halt set if the package is failed over automatically because of the failure of a package it depends on, or is failed back to its primary node automatically (failback policy = automatic)

#### **Package Configuration Planning**

You can add custom code to the package to interrogate this variable, determine why the package halted, and take appropriate action. For legacy packages, put the code in the customer\_defined\_halt\_cmds() function in the CUSTOMER DEFINED FUNCTIONS area of the package control script (see "Adding Customer Defined Functions to the Package Control Script" on page 385); for modular packages, put the code in the package's external script (see "About External Scripts" on page 185).

For example, if a database package is being halted by an administrator (*SG\_HALT\_REASON* set to user\_halt) you would probably want the custom code to perform an orderly shutdown of the database; on the other hand, a forced shutdown might be needed if *SG\_HALT\_REASON* is set to failure, indicating that the package is halting abnormally (for example because of the failure of a service it depends on).

last\_halt\_failed cmviewcl -v -f line displays a last\_halt\_failed
flag.

#### **NOTE**

last\_halt\_failed appears only in the line output of cmviewcl, not the default tabular format; you must use the -v and -f line options to see it.

The value of last\_halt\_failed is no if the halt script ran successfully, or was not run since the node joined the cluster, or was not run since the package was configured to run on the node; otherwise it is yes.

#### **About Cross-Subnet Failover**

It is possible to configure a cluster that spans subnets joined by a router, with some nodes using one subnet and some another. This is known as a **cross-subnet** configuration (see "Cross-Subnet Configurations" on page 41). In this context, you can configure packages to fail over from a node on one subnet to a node on another.

The implications for configuring a package for cross-subnet failover are as follows:

- For modular packages, you must configure two new parameters in the package configuration file to allow packages to fail over across subnets:
  - ip\_subnet\_node (see page 296) to indicate which nodes a subnet is configured on
  - monitored\_subnet\_access (see page 295) to indicate whether a monitored subnet is configured on all nodes (FULL) or only some (PARTIAL). (Leaving monitored\_subnet\_access unconfigured for a monitored subnet is equivalent to FULL.)

(For legacy packages, see "Configuring Cross-Subnet Failover" on page 390.)

- You should not use the wildcard (\*) for node\_name in the package configuration file, as this could allow the package to fail over across subnets when a node on the same subnet is eligible. Instead, list the nodes in order of preference.
- Each subnet interface (NIC) used by the package must have a standby interface on the local bridged net.
  - The standby interface can be shared between subnets.
- Deploying applications in this environment requires careful consideration; see "Implications for Application Deployment" on page 192.
- If a monitored\_subnet is configured for PARTIAL monitored\_subnet\_access in a package's configuration file, it must be configured on at least one of the nodes on the node\_name list for that package.

Conversely, if all of the subnets that are being monitored for this package are configured for PARTIAL access, each node on the node\_name list must have at least one of these subnets configured.

 As in other cluster configurations, a package will not start on a node unless the subnets configured on that node, and specified in the package configuration file as monitored subnets, are up.

#### **Implications for Application Deployment**

Because the relocatable IP address will change when a package fails over to a node on another subnet, you need to make sure of the following:

- The hostname used by the package is correctly remapped to the new relocatable IP address.
- The application that the package runs must be configured so that the clients can reconnect to the package's new relocatable IP address.

In the worst case (when the server where the application was running is down), the client may continue to retry the old IP address until TCP's tcp\_timeout is reached (typically about ten minutes), at which point it will detect the failure and reset the connection.

For more information, see the white paper *Technical Considerations for Creating a Serviceguard Cluster that Spans Multiple IP Subnets*, at http://docs.hp.com -> High Availability.

#### Configuring a Package to Fail Over across Subnets: Example

To configure a package to fail over across subnets, you need to make some additional edits to the package configuration file.

#### NOTE

This section provides an example for a modular package; for legacy packages, see "Configuring Cross-Subnet Failover" on page 390.

Suppose that you want to configure a package, pkg1, so that it can fail over among all the nodes in a cluster comprising NodeA, NodeB, NodeC, and NodeD.

NodeA and NodeB use subnet 15.244.65.0, which is not used by NodeC and NodeD; and NodeC and NodeD use subnet 15.244.56.0, which is not used by NodeA and NodeB. (See "Obtaining Cross-Subnet Information" on page 233 for sample cmquerycl output).

Configuring node\_name First you need to make sure that pkg1 will fail over to a node on another subnet only if it has to. For example, if it is running on NodeA and needs to fail over, you want it to try NodeB, on the same subnet, before incurring the cross-subnet overhead of failing over to NodeC or NodeD.

Assuming nodeA is pkg1's **primary node** (where it normally starts), create *node* name entries in the package configuration file as follows:

```
node_name nodeA
node_name nodeB
node_name nodeC
node name nodeD
```

Configuring monitored\_subnet\_access In order to monitor subnet 15.244.65.0 or 15.244.56.0, depending on where pkg1 is running, you would configure monitored\_subnet and monitored\_subnet\_access in pkg1's package configuration file as follows:

```
monitored_subnet 15.244.65.0
monitored_subnet_access PARTIAL
monitored_subnet 15.244.56.0
monitored_subnet_access PARTIAL
```

#### NOTE

Configuring monitored\_subnet\_access as FULL (or not configuring monitored\_subnet\_access) for either of these subnets will cause the package configuration to fail, because neither subnet is available on all the nodes.

**Configuring ip\_subnet\_node** Now you need to specify which subnet is configured on which nodes. In our example, you would do this by means of entries such as the following in the package configuration file:

```
ip_subnet 15.244.65.0
ip_subnet_node nodeA
ip_subnet_node nodeB
ip_address 15.244.65.82
ip_address 15.244.65.83
ip_subnet 15.244.56.0
ip_subnet_node nodeC
ip_subnet_node nodeD
ip_address 15.244.56.100
ip_address 15.244.56.101
```

## Configuring a Package: Next Steps

When you are ready to start configuring a package, proceed to Chapter 6, "Configuring Packages and Their Services," on page 275; start with "Choosing Package Modules" on page 277. (If you find it helpful, you can assemble your package configuration data ahead of time on a separate worksheet for each package; blank worksheets are in Appendix F.)

## **Planning for Changes in Cluster Size**

If you intend to add additional nodes to the cluster online (while it is running) ensure that they are connected to the same heartbeat subnets and to the same lock disks as the other cluster nodes.

In selecting a cluster lock configuration, be careful to anticipate any potential need for additional cluster nodes. Remember that a cluster of more than four nodes *must not* use a lock disk, but a two-node cluster *must* use a cluster lock. Thus, if you will eventually need five nodes, you should build an initial configuration that uses a quorum server.

If you intend to remove a node from the cluster configuration while the cluster is running, ensure that the resulting cluster configuration will still conform to the rules for cluster locks described above. See "Cluster Lock Planning" on page 145 for more information.

If you are planning to add a node online, and a package will run on the new node, ensure that any existing cluster bound volume groups for the package have been imported to the new node. Also, ensure that the <code>MAX\_CONFIGURED\_PACKAGES</code> parameter (see "Cluster Configuration Parameters" starting on page 156) is set high enough to accommodate the total number of packages you will be using.

Planning and Documenting an HA Cluster

**Planning for Changes in Cluster Size** 

# 5 Building an HA Cluster Configuration

This chapter and the next take you through the configuration tasks required to set up a Serviceguard cluster. These procedures are carried out on one node, called the **configuration node**, and the resulting binary file is distributed by Serviceguard to all the nodes in the cluster. In the examples in this chapter, the configuration node is named ftsys9, and the sample target node is called ftsys10. This chapter describes the following tasks:

- "Preparing Your Systems" on page 198
- "Configuring the Cluster" on page 228
- "Managing the Running Cluster" on page 268

Configuring packages is described in the next chapter.

## **Preparing Your Systems**

This section describes the tasks that should be done on the prospective cluster nodes before you actually configure the cluster. It covers the following topics:

- "Installing and Updating Serviceguard" on page 199
- "Learning Where Serviceguard Files Are Kept" on page 199
- "Configuring Root-Level Access" on page 200
- "Configuring Name Resolution" on page 203
- "Ensuring Consistency of Kernel Configuration" on page 207
- "Enabling the Network Time Protocol" on page 207
- "Tuning Network and Kernel Parameters" on page 207
- "Creating Mirrors of Root Logical Volumes" on page 209
- "Choosing Cluster Lock Disks" on page 210
- "Setting Up a Lock LUN" on page 211
- "Setting Up and Running the Quorum Server" on page 214
- "Creating the Storage Infrastructure and Filesystems with LVM and VxVM" on page 215

## **Installing and Updating Serviceguard**

For information about installing Serviceguard, see the Release Notes for your version at http://docs.hp.com -> High Availability -> Serviceguard -> Release Notes.

For information about installing and updating HP-UX, see the HP-UX Installation and Update Guide for the version you need: go to http://docs.hp.com and choose the HP-UX version from the list under Operating Environments, then choose Installing and Updating.

Appendix E, "Software Upgrades," on page 483 of this manual provides instructions for upgrading Serviceguard without halting the cluster. Make sure you read the entire Appendix, and the corresponding section in the Release Notes, before you begin.

## Learning Where Serviceguard Files Are Kept

Serviceguard uses a special file, /etc/cmcluster.conf, to define the locations for configuration and log files within the HP-UX filesystem. The following locations are defined in the file:

#### **Preparing Your Systems**

#### NOTE

If these variables are not defined on your system, then source the file /etc/cmcluster.conf in your login profile for user root. For example, you can add this line to root's .profile file:

. /etc/cmcluster.conf

Throughout this book, system filenames are usually given with one of these location prefixes. Thus, references to \$SGCONF/filename can be resolved by supplying the definition of the prefix that is found in this file. For example, if SGCONF is defined as /etc/cmcluster/, then the complete pathname for file \$SGCONF/cmclconfig is /etc/cmcluster/cmclconfig.

#### NOTE

Do not edit the /etc/cmcluster.conf configuration file.

## **Configuring Root-Level Access**

The subsections that follow explain how to set up HP-UX root access between the nodes in the prospective cluster. (When you proceed to configuring the cluster, you will define various levels of non-root access as well; see "Controlling Access to the Cluster" on page 239.)

#### NOTE

For more information and advice, see the white paper Securing Serviceguard at http://docs.hp.com -> High Availability -> Serviceguard -> White Papers.

#### **Allowing Root Access to an Unconfigured Node**

To enable a system to be included in a cluster, you must enable HP-UX root access to the system by the root user of every other potential cluster node. The Serviceguard mechanism for doing this is the file \$SGCONF/cmclnodelist. This is sometimes referred to as a "bootstrap" file because Serviceguard consults it only when configuring a node into a cluster for the first time; it is ignored after that. It does not exist by default, but you will need to create it.

You may want to add a comment such as the following at the top of the file:

\*\*\*\*

- # Do not edit this file!
- # Serviceguard uses this file only to authorize access to an
- #unconfigured node. Once the node is configured,
- # Serviceguard will not consult this file.

The format for entries in cmclnodelist is as follows:

```
[hostname] [user] [#Comment]
```

#### For example:

```
gryf root #cluster1, node1
sly root #cluster1, node2
bit root #cluster1, node3
```

This example grants root access to the node on which this cmclnodelist file resides to root users on the nodes gryf, sly, and bit.

Serviceguard also accepts the use of a "+" in the cmclnodelist file; this indicates that the root user on any Serviceguard node can configure Serviceguard on this node.

#### **IMPORTANT**

If \$SGCONF/cmclnodelist does not exist, Serviceguard will look at ~/.rhosts. HP strongly recommends that you use cmclnodelist.

#### NOTE

When you upgrade a cluster from Version A.11.15 or earlier, entries in \$SGCONF/cmclnodelist are automatically updated to Access Control Policies in the cluster configuration file. All non-root user-hostname pairs are assigned the role of Monitor.

#### **Ensuring that the Root User on Another Node Is Recognized**

The HP-UX root user on any cluster node can configure the cluster. This requires that Serviceguard on one node be able to recognize the root user on another.

Serviceguard uses the identd daemon to verify user names, and, in the case of a root user, verification succeeds only if identd returns the username root. Because identd may return the username for the first match on UID 0, you must check /etc/passwd on each node you intend to configure into the cluster, and ensure that the entry for the root user comes before any other entry with a UID of 0.

**About identd** HP strongly recommends that you use identd for user verification, so you should make sure that each prospective cluster node is configured to run it. identd is usually started by inetd from /etc/inetd.conf.

#### NOTE

If the -T option to identd is available on your system, you should set it to 120 (-T120); this ensures that a connection inadvertently left open will be closed after two minutes. The identd entry in /etc/inetd.conf should look like this:

auth stream tcp6 wait bin /usr/lbin/identd identd -T120

Check the man page for identd to determine whether the  $\neg T$  option is supported for your version of identd

(It is possible to disable identd, though HP recommends against doing so. If for some reason you have to disable identd, see "Disabling identd" on page 273.)

For more information about identd, see the white paper Securing Serviceguard at http://docs.hp.com -> High Availability -> Serviceguard -> White Papers, and the identd (1M) manpage.

## **Configuring Name Resolution**

Serviceguard uses the name resolution services built in to HP-UX.

Serviceguard nodes can communicate over any of the cluster's shared networks, so the network resolution service you are using (such as DNS, NIS, or LDAP) must be able to resolve each of their primary addresses on each of those networks to the primary hostname of the node in question.

In addition, HP recommends that you define name resolution in each node's /etc/hosts file, rather than rely solely on a service such as DNS. Configure the name service switch to consult the /etc/hosts file before other services. See "Safeguarding against Loss of Name Resolution Services" on page 204 for instructions.

#### NOTE

If you are using private IP addresses for communication within the cluster, and these addresses are not known to DNS (or the name resolution service you use) these addresses *must* be listed in /etc/hosts.

For example, consider a two node cluster (gryf and sly) with two private subnets and a public subnet. These nodes will be granting access by a non-cluster node (bit) which does not share the private subnets. The /etc/hosts file on both cluster nodes should contain:

| 15.145.162.131<br>10.8.0.131<br>10.8.1.131 | <pre>gryf.uksr.hp.com gryf.uksr.hp.com gryf.uksr.hp.com</pre> | gryf<br>gryf<br>gryf |
|--------------------------------------------|---------------------------------------------------------------|----------------------|
| 15.145.162.132<br>10.8.0.132<br>10.8.1.132 | <pre>sly.uksr.hp.com sly.uksr.hp.com sly.uksr.hp.com</pre>    | sly<br>sly<br>sly    |
| 15.145.162.150                             | bit.uksr.hp.com                                               | bit                  |

#### NOTE

Serviceguard recognizes only the **hostname** (the first element) in a **fully qualified domain name** (a name with four elements separated by periods, like those in the example above). This means, for example, that <code>gryf.uksr.hp.com</code> and <code>gryf.cup.hp.com</code> cannot be nodes in the same cluster, as Serviceguard would see them as the same host <code>gryf</code>.

If applications require the use of hostname aliases, the Serviceguard hostname must be one of the aliases in all the entries for that host. For example, if the two-node cluster in the previous example were configured to use the alias hostnames alias-node1 and alias-node2, then the entries in /etc/hosts should look something like this:

```
gryf1 alias-node1
15.145.162.131 gryf.uksr.hp.com
10.8.0.131
               gryf2.uksr.hp.com
                                   gryf2 alias-node1
10.8.1.131
               gryf3.uksr.hp.com
                                   gryf3 alias-node1
15.145.162.132 sly.uksr.hp.com
                                   sly1 alias-node2
10.8.0.132
               sly2.uksr.hp.com
                                   slv2 alias-node2
10.8.1.132
               sly3.uksr.hp.com
                                   sly3 alias-node2
```

#### Safeguarding against Loss of Name Resolution Services

When you employ any user-level Serviceguard command (including cmviewcl), the command uses the name service you have configured (such as DNS) to obtain the addresses of all the cluster nodes. If the name service is not available, the command could hang or return an unexpected networking error message.

#### NOTE

If such a hang or error occurs, Serviceguard and all protected applications will continue working even though the command you issued does not. That is, only the Serviceguard configuration commands (and corresponding Serviceguard Manager functions) are affected, not the cluster daemon or package services.

The procedure that follows shows how to create a robust name-resolution configuration that will allow cluster nodes to continue communicating with one another if a name service fails. If a standby LAN is configured, this approach also allows the cluster to continue to function fully (including commands such as cmrunnode and cmrunc1) after the primary LAN has failed.

#### NOTE

If a NIC fails, the affected node will be able to fail over to a standby LAN so long as the node is running in the cluster. But if a NIC that is used by Serviceguard fails when the affected node is not running in the cluster, Serviceguard will not be able to restart the node. (For instructions on replacing a failed NIC, see "Replacing LAN or Fibre Channel Cards" on page 418.)

#### **Preparing Your Systems**

**Step 1.** Edit the /etc/hosts file on all nodes in the cluster. Add name resolution for all heartbeat IP addresses, and other IP addresses from all the cluster nodes; see "Configuring Name Resolution" on page 203 for discussion and examples.

#### NOTE

For each cluster node, the public-network IP address must be the first address listed. This enables other applications to talk to other nodes on public networks.

**Step 2.** If you are using DNS, make sure your name servers are configured in /etc/resolv.conf, for example:

```
domain cup.hp.com
search cup.hp.com hp.com
nameserver 15.243.128.51
nameserver 15.243.160.51
```

- **Step 3.** Edit or create the /etc/nsswitch.conf file on all nodes and add the following text (on one line), if it does not already exist:
  - for DNS, enter (one line):

```
hosts: files [NOTFOUND=continue UNAVAIL=continue] dns [NOTFOUND=return UNAVAIL=return]
```

• for NIS, enter (one line):

```
hosts: files [NOTFOUND=continue UNAVAIL=continue] nis [NOTFOUND=return UNAVAIL=return]
```

If a line beginning with the string "hosts:" already exists, then make sure that the text immediately to the right of this string is (on one line):

```
[NOTFOUND=return UNAVAIL=return]
or
files [NOTFOUND=continue UNAVAIL=continue] nis
[NOTFOUND=return UNAVAIL=return]
```

files [NOTFOUND=continue UNAVAIL=continue] dns

This step is critical, allowing the cluster nodes to resolve hostnames to IP addresses while DNS, NIS, or the primary LAN is down.

**Step 4.** Create a \$SGCONF/cmclnodelist file on all nodes that you intend to configure into the cluster, and allow access by all cluster nodes. See "Allowing Root Access to an Unconfigured Node" on page 200.

#### NOTE

HP recommends that you also make the name service itself highly available, either by using multiple name servers or by configuring the name service into a Serviceguard package.

## **Ensuring Consistency of Kernel Configuration**

Make sure that the kernel configurations of all cluster nodes are consistent with the expected behavior of the cluster during failover. In particular, if you change any kernel parameters on one cluster node, they may also need to be changed on other cluster nodes that can run the same packages.

## **Enabling the Network Time Protocol**

HP strongly recommends that you enable network time protocol (NTP) services on each node in the cluster. The use of NTP, which runs as a daemon process on each system, ensures that the system time on all nodes is consistent, resulting in consistent timestamps in log files and consistent behavior of message services. This ensures that applications running in the cluster are correctly synchronized. The NTP services daemon, xntpd, should be running on all nodes before you begin cluster configuration. The NTP configuration file is /etc/ntp.conf.

For information about configuring NTP services, refer to the HP-UX manual HP-UX Internet Services Administrator's Guide posted at http://docs.hp.com-> Networking and Communication-> Internet Services.

## **Tuning Network and Kernel Parameters**

Serviceguard and its extension products, such as SGeSAP, SGeRAC, and SGeFF, have been tested with default values of the supported network and kernel parameters in the ndd and kernel utilities.

Adjust these parameters with care.

If you experience problems, return the parameters to their default values. When contacting HP support for any issues regarding Serviceguard and networking, please be sure to mention any parameters that were changed from the defaults.

Third-party applications that are running in a Serviceguard environment may require tuning of network and kernel parameters:

- ndd is the network tuning utility. For more information, see the man page for ndd(1M)
- kmtune is the system tuning utility. For more information, see the man page for kmtune(1M).

Serviceguard has also been tested with non-default values for these two network parameters:

- *ip6\_nd\_dad\_solicit\_count* This network parameter enables the Duplicate Address Detection feature for IPv6 address. For more information, see "IPv6 Relocatable Address and Duplicate Address Detection Feature" on page 530 of this manual.
- *tcp\_keepalive\_interval* This network parameter controls the length of time the node will allow an unused network socket to exist before reclaiming its resources so they can be reused.

The following requirements must be met:

- The maximum value for tcp\_keepalive\_interval is 7200000 (2 hours, the HP-UX default value).
- The minimum value for tcp\_keepalive\_interval is 60000 (60 seconds).
- The *tcp\_keepalive\_interval* value must be set on a node before Serviceguard is started on that node. This can be done by configuring the new *tcp\_keepalive\_interval* in the /etc/rc.config.d/nddconf file, which will automatically set any ndd parameters at system boot time.
- The tcp\_keepalive\_interval value must be the same for all nodes in the cluster.

## **Creating Mirrors of Root Logical Volumes**

HP strongly recommends that you use mirrored root volumes on all cluster nodes. The following procedure assumes that you are using separate boot and root volumes; you create a mirror of the boot volume (/dev/vg00/lvol1), primary swap (/dev/vg00/lvol2), and root volume (/dev/vg00/lvol3). In this example and in the following commands, /dev/dsk/c4t5d0 is the primary disk and /dev/dsk/c4t6d0 is the mirror; be sure to use the correct device file names for the root disks on your system.

#### NOTE

Under agile addressing, the physical devices in these examples would have names such as /dev/[r]disk/disk1, and /dev/[r]disk/disk2. See "About Device File Names (Device Special Files)" on page 112.

1. Create a bootable LVM disk to be used for the mirror.

pvcreate -B /dev/rdsk/c4t6d0

2. Add this disk to the current root volume group.

vgextend /dev/vg00 /dev/dsk/c4t6d0

3. Make the new disk a boot disk.

mkboot -1 /dev/rdsk/c4t6d0

4. Mirror the boot, primary swap, and root logical volumes to the new bootable disk. Ensure that all devices in vg00, such as /usr, /swap, etc., are mirrored.

#### NOTE

The boot, root, and swap logical volumes *must* be done in exactly the following order to ensure that the boot volume occupies the first contiguous set of extents on the new disk, followed by the swap and the root.

The following is an example of mirroring the boot logical volume:

lvextend -m 1 /dev/vg00/lvol1 /dev/dsk/c4t6d0

The following is an example of mirroring the primary swap logical volume:

#### lvextend -m 1 /dev/vg00/lvol2 /dev/dsk/c4t6d0

The following is an example of mirroring the root logical volume:

```
lvextend -m 1 /dev/vg00/lvol3 /dev/dsk/c4t6d0
```

5. Update the boot information contained in the BDRA for the mirror copies of boot, root and primary swap.

```
/usr/sbin/lvlnboot -b /dev/vg00/lvo11
/usr/sbin/lvlnboot -s /dev/vg00/lvo12
/usr/sbin/lvlnboot -r /dev/vg00/lvo13
```

6. Verify that the mirrors were properly created.

#### lvlnboot -v

The output of this command is shown in a display like the following:

```
Boot Definitions for Volume Group /dev/vg00:
Physical Volumes belonging in Root Volume Group:
         /dev/dsk/c4t5d0 (10/0.5.0) -- Boot Disk
         /dev/dsk/c4t6d0 (10/0.6.0) -- Boot Disk
Boot: lvol1
               on:
                        /dev/dsk/c4t5d0
                         /dev/dsk/c4t6d0
Root: lvol3
                         /dev/dsk/c4t5d0
               on:
                         /dev/dsk/c4t6d0
Swap: lvol2
                         /dev/dsk/c4t5d0
               on:
                         /dev/dsk/c4t6d0
Dump: lvol2
                         /dev/dsk/c4t6d0, 0
                on:
```

## **Choosing Cluster Lock Disks**

The following guidelines apply if you are using a lock disk. See "Cluster Lock" on page 68 and "Cluster Lock Planning" on page 145 for discussion of cluster lock options.

The cluster lock disk is configured on an LVM volume group that is physically connected to all cluster nodes. This volume group may also contain data that is used by packages.

When you are using dual cluster lock disks, it is required that the default I/O timeout values are used for the cluster lock physical volumes. Changing the I/O timeout values for the cluster lock physical volumes can prevent the nodes in the cluster from detecting a failed lock disk within the allotted time period which can prevent cluster re-formations from succeeding. To view the existing IO timeout value, run the following command:

#### pvdisplay <lock device file name>

The I/O Timeout value should be displayed as "default." To set the IO Timeout back to the default value, run the command:

#### pvchange -t 0 <lock device file name>

The use of a dual cluster lock is only allowed with certain specific configurations of hardware. Refer to the discussion in Chapter 3 on "Dual Cluster Lock." For instructions on setting up a lock disk, see "Specifying a Lock Disk" on page 229.

#### **Backing Up Cluster Lock Disk Information**

After you configure the cluster and create the cluster lock volume group and physical volume, you should create a backup of the volume group configuration data on each lock volume group. Use the vgcfgbackup command for each lock volume group you have configured, and save the backup file in case the lock configuration must be restored to a new disk with the vgcfgrestore command following a disk failure.

#### NOTE

You must use the vgcfgbackup and vgcfgrestore commands to back up and restore the lock volume group configuration data regardless of how you create the lock volume group.

## Setting Up a Lock LUN

**LUN** stands for Logical Unit Number. The term can refer to a single physical disk, but these days is more often used in a **SAN** (Storage Area Network) or **NAS** (Network-Attached Storage) context to denote a virtual entity derived from one or more physical disks.

Keep the following points in mind when choosing a device for a lock LUN:

- All the cluster nodes must be physically connected to the lock LUN.
- A lock LUN must be a block device.
- All existing data on the LUN will be destroyed when you configure it as a lock LUN.

#### **Preparing Your Systems**

This means that if you use an existing lock disk, the existing lock information will be lost, and if you use a LUN that was previously used as a lock LUN for a Linux cluster, that lock information will also be lost.

- A lock LUN cannot also be used in an LVM physical volume or VxVM or CVM disk group.
- A lock LUN cannot be shared by more than one cluster.
- A lock LUN cannot be used in a dual-lock configuration.
- You do not need to back up the lock LUN data, and in fact there is no way to do so.

A lock LUN needs only a small amount of storage, about 100 KB.

- If you are using a disk array, create the smallest LUN the array will allow, or, on an HP Integrity server, you can partition a LUN; see "Creating a Disk Partition on an HP Integrity System".
- If you are using individual disks, use either a small disk, or a portion of a disk. On an HP Integrity server, you can partition a disk; see "Creating a Disk Partition on an HP Integrity System".

#### **IMPORTANT**

On HP 9000 systems, there is no means of partitioning a disk or LUN, so you will need to dedicate an entire small disk or LUN for the lock LUN. This means that in a mixed cluster containing both Integrity and HP-PA systems, you must also use an entire disk or LUN; if you partition the device as described below, the HP-PA nodes will not be able to see the partitions.

## Creating a Disk Partition on an HP Integrity System

You can use the idisk utility to create a partition for a lock LUN in a cluster that will contain only HP Integrity servers. Use the procedure that follows; see the idisk (1m) manpage for more information. Do this on one of the nodes in the cluster that will use this lock LUN.

#### CAUTION

Before you start, make sure the disk or LUN that is to be partitioned has no data on it that you need. idisk will destroy any existing data.

**Step 1.** Use a text editor to create a file that contains the partition information. You need to create at least three partitions, for example:

3 EFI 100MB HPUX 1MB HPUX 100%

#### This defines:

- A 100 MB EFI (Extensible Firmware Interface) partition (this is required)
- A 1 MB partition that can be used for the lock LUN
- A third partition that consumes the remainder of the disk is and can be used for whatever purpose you like.
- **Step 2.** Save the file; for example you might call it partition.txt.
- **Step 3.** Create the partition; for example (using partition.txt as input):

/usr/sbin/idisk -w -p -f partition.txt /dev/rdsk/c1t4d0

Or, on an HP-UX 11i v3 system using **agile addressing** (see "About Device File Names (Device Special Files)" on page 112:

/usr/sbin/idisk -w -p -f partition.txt /dev/rdisk/disk12

This will create three device files, for example

/dev/dsk/c1t4d0s1, /dev/dsk/c1t4d0s2, and /dev/dsk/c1t4d0s3

or:

/dev/disk/disk12\_p1, /dev/disk/disk12\_p2, and
/dev/disk/disk12\_p3

#### NOTE

The first partition, identified by the device file /dev/dsk/c1t4d0s1 or /dev/disk/disk12\_p1 in this example, is reserved by EFI and cannot be used for any other purpose.

**Step 4.** Create the device files on the other cluster nodes.

Use the command <code>insf -e</code> on each node. This will create device files corresponding to the three partitions, though the names themselves may differ from node to node depending on each node's I/O configuration.

**Step 5.** Define the lock LUN; see "Defining the Lock LUN".

### **Defining the Lock LUN**

Use  $\mbox{cmquerycl}$  -L to create a cluster configuration file that defines the lock LUN.

 If the pathname for the lock LUN is the same on all nodes, use a command such as:

```
cmquerycl -C $SGCONF/config.ascii -L /dev/dsk/c0t1d1 -n
<node1> -n <node2>
```

• If the pathname for the lock LUN is different on some nodes, you must specify the path on each node; for example (all on one line):

```
cmquerycl -C $SGCONF/config.ascii -n <node1> -L
/dev/dsk/c0t1d1 -n <node2> -L /dev/dsk/c0t1d2
```

These commands create a configuration file which you can apply to the cluster configuration when you are ready to do so; see "Distributing the Binary Configuration File" on page 249. See also "Specifying a Lock LUN" on page 231.

#### CAUTION

Once you have specified the lock LUN in the cluster configuration file, running cmapplyconf will destroy any data on the LUN.

## Setting Up and Running the Quorum Server

If you will be using a quorum server rather than a lock disk or LUN, the Quorum Server software must be installed on a system other than the nodes on which your cluster will be running, and must be running during cluster configuration.

For detailed discussion, recommendations, and instructions for installing, updating, configuring, and running the Quorum Server, see *HP Serviceguard Quorum Server Version A.03.00 Release Notes* at http://www.docs.hp.com -> High Availability -> Quorum Server.

## Creating the Storage Infrastructure and Filesystems with LVM and VxVM

In addition to configuring the cluster, you create the appropriate logical volume infrastructure to provide access to data from different nodes. This is done several ways:

- for Logical Volume Manager, see "Creating a Storage Infrastructure with LVM" on page 215.
  - Do this *before* you configure the cluster if you use a lock disk; otherwise it can be done before or after.
- for Veritas Volume Manager, see "Creating a Storage Infrastructure with VxVM" on page 222
  - Do this *before* you configure the cluster if you use a lock disk; otherwise it can be done before or after.
- for Veritas Cluster File System with CVM, see "Creating a Storage Infrastructure with Veritas Cluster File System (CFS)" on page 251 Do this *after* you configure the cluster.
- for Veritas Cluster Volume Manager (on systems that support it), see "Creating the Storage Infrastructure with Veritas Cluster Volume Manager (CVM)" on page 262

Do this after you configure the cluster.

You can also use a mixture of volume types, depending on your needs.

#### NOTE

If you are configuring volume groups that use mass storage on HP's HA disk arrays, you should use redundant I/O channels from each node, connecting them to separate ports on the array. As of HP-UX 11i v3, the I/O subsystem performs load balancing and multipathing automatically.

## Creating a Storage Infrastructure with LVM

This section describes storage configuration with LVM. It includes procedures for the following:

- Creating Volume Groups for Mirrored Individual Disks
- Distributing Volume Groups to Other Nodes

The Event Monitoring Service HA Disk Monitor provides the capability to monitor the health of LVM disks. If you intend to use this monitor for your mirrored disks, you should configure them in physical volume groups. For more information, refer to the manual *Using High Availability Monitors* (http://docs.hp.com -> High Availability -> Event Monitoring Service and HA Monitors -> Installation and User's Guide).

#### **Creating Volume Groups for Mirrored Individual Data Disks**

The procedure described in this section uses **physical volume groups** for mirroring of individual disks to ensure that each logical volume is mirrored to a disk on a different I/O bus. This kind of arrangement is known as **PVG-strict mirroring**. It is assumed that your disk hardware is already configured in such a way that a disk to be used as a mirror copy is connected to each node on a different bus from the bus that is used for the other (primary) copy.

For more information on using LVM, refer to the Logical Volume Management volume of the HP-UX *System Administrator's Guide*.

You can use the System Management Homepage to create or extend volume groups and create logical volumes. From the System Management Homepage, choose Disks and File Systems. Make sure you create mirrored logical volumes with PVG-strict allocation.

When you have created the logical volumes and created or extended the volume groups, specify the filesystem that is to be mounted on the volume group, then skip ahead to the section "Deactivating the Volume Group".

To configure the volume groups from the command line, proceed as follows.

If your volume groups have not been set up, use the procedures that follow. If you have already done LVM configuration, skip ahead to the section "Configuring the Cluster."

Obtain a list of the disks on both nodes and identify which device files are used for the same disk on both. Use the following command on each node to list available disks as they are known to each system:

lssf /dev/d\*/\*

In the following examples, we use /dev/rdsk/c1t2d0 and /dev/rdsk/c0t2d0, which happen to be the device names for the same disks on both ftsys9 and ftsys10. In the event that the device file names are different on the different nodes, make a careful note of the correspondences.

## NOTE

Under agile addressing, the physical devices in these examples would have names such as /dev/rdisk/disk1 and /dev/rdisk/disk2. See "About Device File Names (Device Special Files)" on page 112.

On the configuration node (ftsys9), use the pycreate command to define disks as physical volumes. This only needs to be done on the configuration node. Use the following commands to create two physical volumes for the sample configuration:

```
pvcreate -f /dev/rdsk/c1t2d0
pvcreate -f /dev/rdsk/c0t2d0
```

Using PV Strict Mirroring Use the following steps to build a volume group on the configuration node (ftsys9). Later, the same volume group will be created on other nodes.

1. First, create the group directory; for example, vgdatabase:

```
mkdir /dev/vgdatabase
```

2. Next, create a control file named *group* in the directory /dev/vgdatabase, as follows:

```
mknod /dev/vgdatabase/group c 64 0xhh0000
```

The major number is always 64, and the hexadecimal minor number has the form

0xhh0000

where hh must be unique to the volume group you are creating. Use a unique minor number that is available across all the nodes for the mknod command above. (This will avoid further reconfiguration later, when NFS-mounted logical volumes are created in the VG.)

Use the following command to display a list of existing volume groups:

ls -1 /dev/\*/group

## **Preparing Your Systems**

3. Create the volume group and add physical volumes to it with the following commands:

vgcreate -g bus0 /dev/vgdatabase /dev/dsk/c1t2d0
vgextend -g bus1 /dev/vgdatabase /dev/dsk/c0t2d0

#### CAUTION

Volume groups used by Serviceguard must have names no longer than 35 characters (that is, the name that follows /dev/, in this example vgdatabase, must be at most 35 characters long).

The first command creates the volume group and adds a physical volume to it in a physical volume group called bus0. The second command adds the second drive to the volume group, locating it in a different physical volume group named bus1. The use of physical volume groups allows the use of PVG-strict mirroring of disks.

4. Repeat this procedure for additional volume groups.

**Creating Logical Volumes** Use the following command to create logical volumes (the example is for /dev/vgdatabase):

```
lvcreate -L 120 -m 1 -s g /dev/vgdatabase
```

This command creates a 120 MB mirrored volume named 1vol1. The name is supplied by default, since no name is specified in the command. The -s g option means that mirroring is PVG-strict, that is, the mirror copies of data will be in different physical volume groups.

## NOTE

If you are using disk arrays in RAID 1 or RAID 5 mode, omit the  ${\tt -m}\ 1$  and  ${\tt -s}\ g$  options.

**Creating File Systems** If your installation uses filesystems, create them next. Use the following commands to create a filesystem for mounting on the logical volume just created:

1. Create the filesystem on the newly created logical volume:

newfs -F vxfs /dev/vgdatabase/rlvol1

Note the use of the raw device file for the logical volume.

2. Create a directory to mount the disk:

#### mkdir /mnt1

3. Mount the disk to verify your work:

```
mount /dev/vgdatabase/lvol1 /mnt1
```

Note the mount command uses the block device file for the logical volume.

4. Verify the configuration:

```
vgdisplay -v /dev/vgdatabase
```

**Distributing Volume Groups to Other Nodes** After creating volume groups for cluster data, you must make them available to any cluster node that will need to activate the volume group. The cluster lock volume group must be made available to all nodes.

**Deactivating the Volume Group** At the time you create the volume group, it is active on the configuration node (ftsys9, for example). The next step is to umount the file system and deactivate the volume group; for example, on ftsys9:

```
umount /mnt1
vgchange -a n /dev/vgdatabase
```

#### NOTE

Do this during this set-up process only, so that activation and mounting can be done by the package control script at run time. You do not need to deactivate and unmount a volume simply in order to create a map file (as in step 1 of the procedure that follows).

**Distributing the Volume Group** Use the following commands to set up the same volume group on another cluster node. In this example, the commands set up a new volume group on ftsys10 which will hold the same physical volume that was available on ftsys9. You must carry out the same procedure separately for each node on which the volume group's package can run.

To set up the volume group on ftsys10, use the following steps:

1. On ftsys9, copy the mapping of the volume group to a specified file.

```
vgexport -p -s -m /tmp/vgdatabase.map /dev/vgdatabase
```

2. Still on ftsys9, copy the map file to ftsys10:

rcp /tmp/vgdatabase.map ftsys10:/tmp/vgdatabase.map

## **Preparing Your Systems**

3. On ftsys10, create the volume group directory:

#### mkdir /dev/vgdatabase

4. Still on ftsys10, create a control file named *group* in the directory /dev/vgdatabase, as follows:

## mknod /dev/vgdatabase/group c 64 0xhh0000

Use the same minor number as on *ftsys9*. Use the following command to display a list of existing volume groups:

```
1s -1 /dev/*/group
```

5. Import the volume group data using the map file from node ftsys9. On node ftsys10, enter:

```
vgimport -s -m /tmp/vgdatabase.map /dev/vgdatabase
```

Note that the disk device names on ftsys10 may be different from their names on ftsys9. Make sure the physical volume names are correct throughout the cluster.

When the volume group can be activated on this node, perform a vgcfgbackup. (This backup will be available in the unlikely event that a vgcfgrestore must be performed on this node because of a disaster on the primary node and an LVM problem with the volume group.) Do this as shown in the example below:

```
vgchange -a y /dev/vgdatabase
vgcfgbackup /dev/vgdatabase
vgchange -a n /dev/vgdatabase
```

6. If you are using mirrored individual disks in physical volume groups, check the /etc/lvmpvg file to ensure that each physical volume group contains the correct physical volume names for ftsys10.

## NOTE

When you use PVG-strict mirroring, the physical volume group configuration is recorded in the /etc/lvmpvg file on the configuration node. This file defines the physical volume groups which are the basis of mirroring and indicate which physical volumes belong to each physical volume group. Note that on each cluster node, the /etc/lvmpvg file must contain the correct physical volume names for the physical volume groups's disks as they are known on that node. Physical volume names for the same disks could be different on different nodes. After distributing volume groups to other nodes, make sure each node's /etc/lvmpvg file correctly

reflects the contents of all physical volume groups on that node. See the following section, "Making Physical Volume Group Files Consistent."

7. Make sure that you have deactivated the volume group on ftsys9. Then enable the volume group on ftsys10:

vgchange -a y /dev/vgdatabase

8. Create a directory to mount the disk:

mkdir /mnt1

9. Mount and verify the volume group on ftsys10:

mount /dev/vgdatabase/lvol1 /mnt1

10. Unmount the volume group on ftsys10:

umount /mnt1

11. Deactivate the volume group on ftsys10:

vgchange -a n /dev/vgdatabase

Making Physical Volume Group Files Consistent Skip ahead to the next section if you do not use physical volume groups for mirrored individual disks in your disk configuration.

Different volume groups may be activated by different subsets of nodes within a Serviceguard cluster. In addition, the physical volume name for any given disk may be different on one node from what it is on another. For these reasons, you must carefully merge the /etc/lvmpvg files on all nodes so that each node has a complete and consistent view of all cluster-aware disks as well as of its own private (non-cluster-aware) disks. To make merging the files easier, be sure to keep a careful record of the physical volume group names on the volume group planning worksheet (described in Chapter 4).

Use the following procedure to merge files between the configuration node (*ftsys9*) and a new node (*ftsys10*) to which you are importing volume groups:

- 1. Copy /etc/lympvq from ftsys9 to /etc/lympvq.new on ftsys10.
- 2. If there are volume groups in /etc/lvmpvg.new that do not exist on ftsys10, remove all entries for that volume group from /etc/lvmpvg.new.

## **Preparing Your Systems**

- 3. If /etc/lvmpvg on ftsys10 contains entries for volume groups that do not appear in /etc/lvmpvg.new, then copy all physical volume group entries for that volume group to /etc/lvmpvg.new.
- 4. Adjust any physical volume names in /etc/lvmpvg.new to reflect their correct names on ftsys10.
- 5. On ftsys10, copy /etc/lvmpvg to /etc/lvmpvg.old to create a backup. Copy /etc/lvmvpg.new to /etc/lvmpvg on ftsys10.

**Creating Additional Volume Groups** The foregoing sections show in general how to create volume groups and logical volumes for use with Serviceguard. Repeat the procedure for as many volume groups as you need to create, substituting other volume group names, logical volume names, and physical volume names. Pay close attention to the disk device names, which can vary from one node to another.

# Creating a Storage Infrastructure with VxVM

In addition to configuring the cluster, you create the appropriate logical volume infrastructure to provide access to data from different nodes. This is done with Logical Volume Manager (LVM), Veritas Volume Manager (VxVM), or Veritas Cluster Volume Manager (CVM). You can also use a mixture of volume types, depending on your needs. LVM and VxVM configuration are done before cluster configuration, and CVM configuration is done after cluster configuration.

For a discussion of migration from LVM to VxVM storage, refer to Appendix G.

This section shows how to configure new storage using the command set of the Veritas Volume Manager (VxVM). Once you have created the root disk group (described next), you can use VxVM commands or the Storage Administrator GUI, VEA, to carry out configuration tasks. For more information, see the Veritas Volume Manager documentation posted at http://docs.hp.com -> 11i v3 -> VxVM (or -> 11i v2 -> VxVM, depending on your HP-UX version).

## **Initializing the Veritas Cluster Volume Manager 3.5**

#### NOTE

Check the Serviceguard, SGeRAC, and SMS Compatibility and Feature Matrix and the latest Release Notes for your version of Serviceguard for up-to-date information about support for CVM (and CFS - Cluster File System): http://www.docs.hp.com -> High Availability -> Serviceguard).

If you are using CVM 3.5 and you are about to create disk groups for the first time, you need to initialize the Volume Manager. This is done by creating a disk group known as rootdg that contains at least one disk. Use the following command *once only*, immediately after installing VxVM on each node:

#### vxinstall

This displays a menu-driven program that steps you through the VxVM initialization sequence. From the main menu, choose the "Custom" option, and specify the disk you wish to include in rootdq.

### **IMPORTANT**

The rootdg for the Veritas Cluster Volume Manager 3.5 is not the same as the HP-UX root disk if an LVM volume group is used for the HP-UX root disk filesystem. Note also that rootdg cannot be used for shared storage. However, rootdg can be used for other local filesystems (e.g., /export/home), so it need not be wasted. (CVM 4.1 and later do not require you to create rootdg.)

Note that you should create a rootdg disk group only once on each node.

## Converting Disks from LVM to VxVM

You can use the vxvmconvert (1m) utility to convert LVM volume groups into VxVM disk groups. Before you can do this, the volume group must be deactivated, which means that any package that uses the volume group must be halted. Follow the conversion procedures outlined in the Veritas Volume Manager Migration Guide for your version of VxVM. Before you start, be sure to create a backup of each volume group's configuration with the vgcfgbackup command, and make a backup of the data in the volume group. See "Migrating from LVM to VxVM Data Storage" on page 511 for more information about conversion.

## **Initializing Disks for VxVM**

You need to initialize the physical disks that will be employed in VxVM disk groups. To initialize a disk, log on to one node in the cluster, then use the vxdiskadm program to initialize multiple disks, or use the vxdisksetup command to initialize one disk at a time, as in the following example:

/usr/lib/vxvm/bin/vxdisksetup -i c0t3d2

## **Initializing Disks Previously Used by LVM**

If a physical disk has been previously used with LVM, you should use the pyremove command to delete the LVM header data from all the disks in the volume group. In addition, if the LVM disk was previously used in a cluster, you have to re-initialize the disk with the pycreate -f command to remove the cluster ID from the disk.

#### NOTE

These commands make the disk and its data unusable by LVM, and allow it to be initialized by VxVM. (The commands should only be used if you have previously used the disk with LVM and do not want to save the data on it.)

You can remove LVM header data from the disk as in the following example (note that all data on the disk will be erased):

#### pvremove /dev/rdsk/c0t3d2

Then, use the vxdiskadm program to initialize multiple disks for VxVM, or use the vxdisksetup command to initialize one disk at a time, as in the following example:

/usr/lib/vxvm/bin/vxdisksetup -i c0t3d2

## **Creating Disk Groups**

Use vxdiskadm, or use the vxdg command, to create disk groups, as in the following example:

## vxdg init logdata c0t3d2

Verify the configuration with the following command:

vxdg list

| NAME STATE |         | ID                   |  |  |
|------------|---------|----------------------|--|--|
| rootdg     | enabled | 971995699.1025.node1 |  |  |
| logdata    | enabled | 972078742.1084.node1 |  |  |

## **Creating Volumes**

Use the vxassist command to create logical volumes. The following is an example:

## vxassist -g logdata make log\_files 1024m

This command creates a 1024 MB volume named  $log\_files$  in a disk group named logdata. The volume can be referenced with the block device file  $/dev/vx/dsk/logdata/log\_files$  or the raw (character) device file  $/dev/vx/rdsk/logdata/log\_files$ . Verify the configuration with the following command:

## vxprint -g logdata

The output of this command is shown in the following example:

| TY  | NAME          | ASSOC  | KSTATE  | LENGTH  | PLOFFS | STATE  |
|-----|---------------|--------|---------|---------|--------|--------|
| TU' | TUTILO PUTILO |        |         |         |        |        |
|     |               |        |         |         |        |        |
| V   | logdata       | fsgen  | ENABLED | 1024000 |        | ACTIVE |
| pl  | logdata-01    | system | ENABLED | 1024000 |        | ACTIVE |

#### NOTE

The specific commands for creating mirrored and multi-path storage using VxVM are described in the *Veritas Volume Manager Reference Guide*.

## **Creating File Systems**

If your installation uses filesystems, create them next. Use the following commands to create a filesystem for mounting on the logical volume just created:

1. Create the filesystem on the newly created volume:

newfs -F vxfs /dev/vx/rdsk/logdata/log\_files

2. Create a directory to mount the volume:

### mkdir /logs

3. Mount the volume:

## mount /dev/vx/dsk/logdata/log files /logs

4. Check to make sure the filesystem is present, then unmount the filesystem:

umount /logs

## **Deporting Disk Groups**

After creating the disk groups that are to be used by Serviceguard packages, use the following command with each disk group to allow the disk group to be deported by the package control script on other cluster nodes:

## vxdg deport <DiskGroupName>

where **<DiskGroupName>** is the name of the disk group that will be activated by the control script.

When all disk groups have been deported, you must issue the following command on all cluster nodes to allow them to access the disk groups:

vxdctl enable

## **Re-Importing Disk Groups**

After deporting disk groups, they are not available for use on the node until they are imported again either by a package control script or with a vxdg import command. If you need to import a disk group manually for maintenance or other purposes, you import it, start up all its logical volumes, and mount filesystems as in the following example:

```
vxdg import dg_01
vxvol -g dg_01 startall
mount /dev/vx/dsk/dg_01/myvol /mountpoint
```

NOTE

Unlike LVM volume groups, VxVM disk groups are not entered in the cluster configuration file, nor in the package configuration file.

## **Clearimport at System Reboot Time**

At system reboot time, the cmcluster RC script does a vxdisk clearimport on all disks formerly imported by the system, provided they have the noautoimport flag set, and provided they are not currently imported by another running node. The clearimport clears the host ID on the disk group, to allow any node that is connected to the disk group to import it when the package moves from one node to another.

Using the clearimport at reboot time allows Serviceguard to clean up following a node failure, for example, a system crash during a power failure. Disks that were imported at the time of the failure still have the node's ID written on them, and this ID must be cleared before the rebooting node or any other node can import them with a package control script.

Note that the clearimport is done for disks previously imported with noautoimport set on any system that has Serviceguard installed, whether it is configured in a cluster or not.

# Configuring the Cluster

This section describes how to define the basic cluster configuration. This must be done on a system that is not part of a Serviceguard cluster (that is, on which Serviceguard is installed but not configured).

#### NOTE

You can use Serviceguard Manager to configure a cluster: open the System Management Homepage (SMH) and choose Tools-> Serviceguard Manager. See "Using Serviceguard Manager" on page 30 for more information.

To use Serviceguard commands to configure the cluster, follow directions in the remainder of this section.

Use the cmquerycl command to specify a set of nodes to be included in the cluster and to generate a template for the cluster configuration file.

## **IMPORTANT**

See the entry for NODE\_NAME under "Cluster Configuration Parameters" on page 156 for important information about restrictions on the node name.

Here is an example of the command (enter it all one line):

cmquerycl -v -C \$SGCONF/clust1.config -n ftsys9 -n ftsys10

This creates a template file, by default

/etc/cmcluster/clust1.config. In this output file, keywords are separated from definitions by white space. Comments are permitted, and must be preceded by a pound sign (#) in the far left column.

## NOTE

HP strongly recommends that you modify the file so as to send heartbeat over all possible networks.

The cmquerycl (1m) manpage further explains the parameters that appear in the template file. Many are also described in the "Planning" chapter. Modify your /etc/cmcluster/clustl.config file as needed.

# **cmquerycl Options**

## **Speeding up the Process**

In a larger or more complex cluster with many nodes, networks or disks, the <code>cmquerycl</code> command may take several minutes to complete. To speed up the configuration process, you can direct the command to return selected information only by using the <code>-k</code> and <code>-w</code> options:

- -k eliminates some disk probing, and does not return information about potential cluster lock volume groups and lock physical volumes.
- -w local lets you specify local network probing, in which LAN connectivity is verified between interfaces within each node only. This is the default when you use cmquerycl with the -C option.

(Do not use -w local if you need to discover nodes and subnets for a cross-subnet configuration; see "Full Network Probing" below.)

-w none skips network querying. If you have recently checked the networks, this option will save time.

## **Full Network Probing**

-w full lets you specify full network probing, in which actual connectivity is verified among all LAN interfaces on all nodes in the cluster, whether or not they are all on the same subnet.

#### NOTE

This option must be used to discover actual or potential nodes and subnets in a **cross-subnet** configuration. See "Obtaining Cross-Subnet Information" on page 233.

# Specifying a Lock Disk

A cluster lock disk, lock LUN, or quorum server, is required for two-node clusters. The lock must be accessible to all nodes and must be powered separately from the nodes. See "Cluster Lock" in Chapter 3 for additional information.

## **Configuring the Cluster**

To create a lock disk, enter the lock disk information following the cluster name. The lock disk must be in an LVM volume group that is accessible to all the nodes in the cluster.

The default FIRST\_CLUSTER\_LOCK\_VG and FIRST\_CLUSTER\_LOCK\_PV supplied in the ASCII template created with cmquerycl are the volume group and physical volume name of a disk connected to all cluster nodes; if there is more than one, the disk is chosen on the basis of minimum failover time calculations. You should ensure that this disk meets your power wiring requirements. If necessary, choose a disk powered by a circuit which powers *fewer* than half the nodes in the cluster.

To display the failover times of disks, use the cmquerycl command, specifying all the nodes in the cluster. The output of the command lists the disks connected to each node together with the re-formation time associated with each.

Do not include the node's entire domain name; for example, specify ftsys9, not ftsys9.cup.hp.com:

### cmquerycl -v -n ftsys9 -n ftsys10

cmquerycl will not print out the re-formation time for a volume group that currently belongs to a cluster. If you want cmquerycl to print the re-formation time for a volume group, run vgchange -c n <vg name> to clear the cluster ID from the volume group. After you are done, do not forget to run vgchange -c y vgname to re-write the cluster ID back to the volume group; for example:

vgchange -c y /dev/vglock

## NOTE

You should not configure a second lock volume group or physical volume unless your configuration specifically requires it. See the discussion "Dual Cluster Lock" in the section "Cluster Lock" in Chapter 3.

If your configuration requires you to configure a second cluster lock, enter the following parameters in the cluster configuration file:

```
SECOND_CLUSTER_LOCK_VG /dev/volume-group
SECOND_CLUSTER_LOCK_PV /dev/dsk/block-special-file
```

where the /dev/volume-group is the name of the second volume group and block-special-file is the physical volume name of a lock disk in the chosen volume group. These lines should be added for each node; for example:

```
SECOND_CLUSTER_LOCK_VG /dev/vglock
SECOND_CLUSTER_LOCK_PV /dev/dsk/c4t0d0
```

or (using agile addressing; see "About Device File Names (Device Special Files)" on page 112):

```
SECOND_CLUSTER_LOCK_VG /dev/vglock
SECOND_CLUSTER_LOCK_PV /dev/disk/disk100
```

See also "Choosing Cluster Lock Disks" on page 210.

# Specifying a Lock LUN

A cluster lock disk, lock LUN, or quorum server, is required for two-node clusters. The lock must be accessible to all nodes and must be powered separately from the nodes. See also "Cluster Lock" on page 68; and see "Setting Up a Lock LUN" on page 211 for configuration information and restrictions.

To specify a lock LUN in the cluster configuration file, enter the lock LUN information following each node name, for example:

```
NODE_NAME hasupt21

NETWORK_INTERFACE lan1

HEARTBEAT_IP 15.13.173.189

NETWORK_INTERFACE lan2

NETWORK_INTERFACE lan3

CLUSTER LOCK LUN /dev/dsk/c0t1d1
```

# Specifying a Quorum Server

A cluster lock disk, lock LUN, or quorum server, is required for two-node clusters. To obtain a cluster configuration file that includes Quorum Server parameters, use the -q option of the cmquerycl command, specifying a Quorum Server host server, for example (all on one line):

cmquerycl -q <QS\_Host> -n ftsys9 -n ftsys10 -C
<ClusterName>.config

Enter the *QS\_HOST*, *QS\_POLLING\_INTERVAL* and optionally a *QS\_TIMEOUT\_EXTENSION*.

To specify an alternate hostname or IP address by which the Quorum Server can be reached, use a command such as (all on one line):

cmquerycl -q <QS\_Host> <QS\_Addr> -n ftsys9 -n ftsys10 -C <ClusterName>.config

For detailed discussion of these parameters, see "Configuring Serviceguard to Use the Quorum Server" in the *HP Serviceguard Quorum Server Version A.03.00 Release Notes*, at http://www.docs.hp.com -> High Availability -> Quorum Server.

# **Obtaining Cross-Subnet Information**

As of Serviceguard A.11.18 it is possible to configure multiple subnets, joined by a router, both for the cluster heartbeat and for data, with some nodes using one subnet and some another. See "Cross-Subnet Configurations" on page 41 for rules and definitions.

You must use the -w full option to cmquerycl to discover the available subnets.

For example, assume that you are planning to configure four nodes, NodeA, NodeB, NodeC, and NodeD, into a cluster that uses the subnets 15.13.164.0, 15.13.172.0, 15.13.165.0, 15.13.182.0, 15.244.65.0, and 15.244.56.0.

## The following command

nodeA

Node Names:

cmquerycl -w full -n nodeA -n nodeB -n nodeC -n nodeD
will produce the output such as the following:

|         | r        | ıodeB |         |             |
|---------|----------|-------|---------|-------------|
| nodeC   |          |       |         |             |
|         | r        | ıodeD |         |             |
| Bridged | networks | (full | probing | performed): |
| 1       | lan3     |       | (nodeA) |             |
|         | lan4     |       | (nodeA) |             |
|         | lan3     |       | (nodeB) |             |
|         | lan4     |       | (nodeB) |             |
|         |          |       |         |             |
| 2       | lan1     |       | (nodeA) |             |
|         | lan1     |       | (nodeB) |             |
|         |          |       |         |             |
| 3       | lan2     |       | (nodeA) |             |
|         | lan2     |       | (nodeB) |             |
|         |          |       |         |             |
| 4       | lan3     |       | (nodeC) |             |
|         | lan4     |       | (nodeC) |             |
|         | lan3     |       | (nodeD) |             |

# Building an HA Cluster Configuration

# **Configuring the Cluster**

|        | lan4      | (nodeD) |         |  |
|--------|-----------|---------|---------|--|
| 5      | lan1      | (nodeC) |         |  |
|        | lan1      | (nodeD) |         |  |
|        |           |         |         |  |
| 6      | lan2      | (noc    | leC)    |  |
|        | lan2      | (nodeD) |         |  |
| IP sub | onets:    |         |         |  |
| IPv4:  |           |         |         |  |
| 15.13. | .164.0    | lan1    | (nodeA) |  |
|        |           | lan1    | (nodeB) |  |
|        |           |         |         |  |
| 15.13  | .172.0    | lan1    | (nodeC) |  |
|        |           | lan1    | (nodeD) |  |
|        |           |         |         |  |
| 15.13  | .165.0    | lan2    | (nodeA) |  |
|        |           | lan2    | (nodeB) |  |
|        |           |         |         |  |
| 15.13  | .182.0    | lan2    | (nodeC) |  |
|        |           | lan2    | (nodeD) |  |
|        |           |         |         |  |
| 15.244 | 1.65.0    | lan3    | (nodeA) |  |
|        |           | lan3    | (nodeB) |  |
|        |           |         |         |  |
| 15.244 | 1.56.0    | lan4    | (nodeC) |  |
|        |           | lan4    | (nodeD) |  |
|        |           |         |         |  |
| IPv6:  |           |         |         |  |
|        |           |         |         |  |
| 3ffe:1 | 1111::/64 | lan3    | (nodeA) |  |
|        |           | lan3    | (nodeB) |  |

| 3ffe:2222::/64     | lan3 | (nodeC)       |         |
|--------------------|------|---------------|---------|
|                    | lan3 | (nodeD)       |         |
| Possible Heartbeat | IPs: |               |         |
| 15.13.164.0        |      | 15.13.164.1   | (nodeA) |
|                    |      | 15.13.164.2   | (nodeB) |
|                    |      |               |         |
| 15.13.172.0        |      | 15.13.172.158 | (nodeC) |
|                    |      | 15.13.172.159 | (nodeD) |
| 15.13.165.0        |      | 15.13.165.1   | (nodeA) |
|                    |      | 15.13.165.2   | (nodeB) |
|                    |      |               |         |
| 15.13.182.0        |      | 15.13.182.158 | (nodeC) |
|                    |      | 15.13.182.159 | (nodeD) |
|                    |      |               |         |

Route connectivity(full probing performed):

- 1 15.13.164.0 15.13.172.0
- 2 15.13.165.0 15.13.182.0
- 3 15.244.65.0
- 4 15.244.56.0

In the Route connectivity section, the numbers on the left (1-4) identify which subnets are routed to each other (for example 15.13.164.0 and 15.13.172.0).

## **IMPORTANT**

Note that in this example subnet 15.244.65.0, used by NodeA and NodeB, is not routed to 15.244.56.0, used by NodeC and NodeD.

But subnets 15.13.164.0 and 15.13.165.0, used by NodeA and NodeB, are routed respectively to subnets 15.13.172.0 and 15.13.182.0, used by NodeC and NodeD. At least one such routing among all the nodes must exist for cmquerycl to succeed.

For information about configuring the heartbeat in a cross-subnet configuration, see the <code>HEARTBEAT\_IP</code> parameter discussion under "Cluster Configuration Parameters" starting on page 156.

# **Identifying Heartbeat Subnets**

The cluster configuration file includes entries for IP addresses on the heartbeat subnet. HP recommends that you use a dedicated heartbeat subnet, and configure heartbeat on other subnets as well, including the data subnet.

The heartbeat must be on an IPv4 subnet and must employ IPv4 addresses. An IPv6 heartbeat is not supported.

The heartbeat can comprise multiple subnets joined by a router. In this case at least two heartbeat paths must be configured for each cluster node. See also the discussion of <code>HEARTBEAT\_IP</code> under "Cluster Configuration Parameters" starting on page 156, and "Cross-Subnet Configurations" on page 41.

## NOTE

If you are using CVM Version 3.5 disk groups, you can configure only a single heartbeat subnet, which should be a dedicated subnet. Each system on this subnet must have standby LANs configured, to ensure that there is a highly available heartbeat path.

Versions 4.1 and later allow multiple heartbeats, and require that you configure either multiple heartbeats or a single heartbeat with a standby.

# **Specifying Maximum Number of Configured Packages**

This specifies the most packages that can be configured in the cluster.

The parameter value must be equal to or greater than the number of packages currently configured in the cluster. The count includes all types of packages: failover, multi-node, and system multi-node.

As of Serviceguard A.11.17, the default is 150, which is the maximum allowable number of packages in a cluster.

#### NOTE

Remember to tune HP-UX kernel parameters on each node to ensure that they are set high enough for the largest number of packages that will ever run concurrently on that node.

# **Modifying Cluster Timing Parameters**

The cmquerycl command supplies default cluster timing parameters for <code>HEARTBEAT\_INTERVAL</code> and <code>NODE\_TIMEOUT</code>. Changing these parameters will directly affect the cluster's reformation and failover times. It is useful to modify these parameters if the cluster is re-forming occasionally because of heavy system load or heavy network traffic; you can do this while the cluster is running.

The default value of 2 seconds for NODE\_TIMEOUT leads to a best case failover time of 30 seconds. If NODE\_TIMEOUT is changed to 10 seconds, which means that the cluster manager waits 5 times longer to timeout a node, the failover time is increased by 5, to approximately 150 seconds. NODE\_TIMEOUT must be at least twice HEARTBEAT\_INTERVAL. A good rule of thumb is to have at least two or three heartbeats within one NODE TIMEOUT.

For more information about node timeouts, see "What Happens when a Node Times Out" on page 126 and the <code>HEARTBEAT\_INTERVAL</code> and <code>NODE\_TIMEOUT</code> parameter discussions under "Cluster Configuration Parameters" starting on page 156.

# **Optimization**

Serviceguard Extension for Faster Failover (SGeFF) is a separately purchased product. If it is installed, the configuration file will display the parameter to enable it.

SGeFF reduces the time it takes Serviceguard to process a failover. It cannot, however, change the time it takes for packages and applications to gracefully shut down and restart.

SGeFF has requirements for cluster configuration, as outlined in the cluster configuration template file.

For more information, see the Serviceguard Extension for Faster Failover Release Notes posted on http://www.docs.hp.com -> High Availability.

See also Optimizing Failover Time in a Serviceguard Environment at http://www.docs.hp.com -> High Availability -> Serviceguard -> White Papers.

# Controlling Access to the Cluster

Serviceguard **access-control policies** define cluster users' administrative or monitoring capabilities.

## A Note about Terminology

Although you will also sometimes see the term **role-based access** (**RBA**) in the output of Serviceguard commands, the preferred set of terms, always used in this manual, is as follows:

- Access-control policies the set of rules defining user access to the cluster.
  - **Access-control policy** one of these rules, comprising the three parameters *USER\_NAME*, *USER\_HOST*, *USER\_ROLE*. See "Setting up Access-Control Policies" on page 243.
- Access roles the set of roles that can be defined for cluster users (Monitor, Package Admin, Full Admin).
  - **Access role** one of these roles (for example, Monitor).

#### **How Access Roles Work**

Serviceguard daemons grant access to Serviceguard commands by matching the command user's hostname and username against the access control policies you define. Each user can execute only the commands allowed by his or her role.

The diagram that shows the access roles and their capabilities. The innermost circle is the most trusted; the outermost the least. Each role can perform its own functions and the functions in all of the circles outside it. For example **Serviceguard Root** can perform its own functions plus all the functions of **Full Admin**, **Package Admin** and **Monitor**; Full Admin can perform its own functions plus the functions of Package Admin and Monitor; and so on.

Figure 5-1 Access Roles

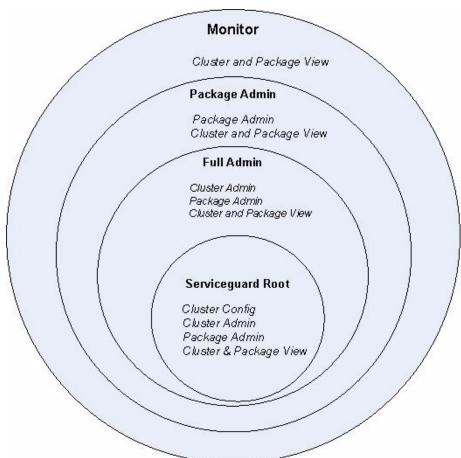

## Levels of Access

Serviceguard recognizes two levels of access, **root** and **non-root**:

• Root access: Full capabilities; only role allowed to configure the cluster.

As Figure 5-1 shows, users with root access have complete control over the configuration of the cluster and its packages. This is the only role allowed to use the cmcheckconf, cmapplyconf, cmdeleteconf, and cmmodnet -a commands.

In order to exercise this Serviceguard role, you must log in as the HP-UX root user (superuser) on a node in the cluster you want to administer. Conversely, the HP-UX root user on any node in the cluster always has full Serviceguard root access privileges for that cluster; no additional Serviceguard configuration is needed to grant these privileges.

## **IMPORTANT**

Users on systems outside the cluster can gain Serviceguard root access privileges to configure the cluster only via a secure connection (rsh or ssh).

- **Non-root access**: Other users can be assigned one of four roles:
  - **Full Admin**: Allowed to perform cluster administration, package administration, and cluster and package view operations.

These users can administer the cluster, but cannot configure or create a cluster. Full Admin includes the privileges of the Package Admin role.

— (all-packages) **Package Admin**: Allowed to perform package administration, and use cluster and package view commands.

These users can run and halt any package in the cluster, and change its switching behavior, but cannot configure or create packages. Unlike single-package Package Admin, this role is defined in the cluster configuration file. Package Admin includes the cluster-wide privileges of the Monitor role.

## **Configuring the Cluster**

— (single-package) **Package Admin**: Allowed to perform package administration for a specified package, and use cluster and package view commands.

These users can run and halt a specified package, and change its switching behavior, but cannot configure or create packages. This is the only access role defined in the package configuration file; the others are defined in the cluster configuration file. Single-package Package Admin also includes the cluster-wide privileges of the Monitor role.

Monitor: Allowed to perform cluster and package view operations.

These users have read-only access to the cluster and its packages.

## **IMPORTANT**

A remote user (one who is not logged in to a node in the cluster, and is not connecting via rsh or ssh) can have only Monitor access to the cluster.

(Full Admin and Package Admin can be configured for such a user, but this usage is deprecated and in a future release may cause cmapplyconf and cmcheckconf to fail. In Serviceguard A.11.18 configuring Full Admin or Package Admin for remote users gives them Monitor capabilities. See "Setting up Access-Control Policies" for more information.)

## **Setting up Access-Control Policies**

The HP-UX root user on each cluster node is automatically granted the Serviceguard root access role on all nodes. (See "Configuring Root-Level Access" on page 200 for more information.) Access-control policies define non-root roles for other cluster users.

### NOTE

For more information and advice, see the white paper Securing Serviceguard at http://docs.hp.com -> High Availability -> Serviceguard -> White Papers.

Define access-control policies for a cluster in the cluster configuration file (see "Cluster Configuration Parameters" on page 156), and for a specific package in the package configuration file (see page 308). You can define up to 200 access policies for each cluster. A root user can create or modify access control policies while the cluster is running.

#### NOTE

Once nodes are configured into a cluster, the access-control policies you set in the cluster and package configuration files govern cluster-wide security; changes to the "bootstrap" cmclnodelist file are ignored (see "Allowing Root Access to an Unconfigured Node" on page 200).

Access control policies are defined by three parameters in the configuration file:

• Each *USER\_NAME* can consist either of the literal ANY\_USER, or a maximum of 8 login names from the /etc/passwd file on *USER\_HOST*. The names must be separated by spaces or tabs, for example:

```
# Policy 1:
USER_NAME john fred patrick
USER_HOST bit
USER_ROLE PACKAGE_ADMIN
```

 USER\_HOST is the node where USER\_NAME will issue Serviceguard commands.

## NOTE

The commands must be issued on <code>USER\_HOST</code> but can take effect on other nodes; for example <code>patrick</code> can use bit's command line to start a package on <code>gryf</code>.

Choose one of these three values for USER\_HOST:

— ANY\_SERVICEGUARD\_NODE - any node on which Serviceguard is configured, and which is on a subnet with which nodes in this cluster can communicate (as reported by cmquerycl -w full).

#### NOTE

If you set *USER\_HOST* to ANY\_SERVICEGUARD\_NODE, set *USER\_ROLE* to MONITOR; users connecting from outside the cluster cannot have any higher privileges (unless they are connecting via rsh or ssh; this is treated as a local connection).

Depending on your network configuration,
ANY\_SERVICEGUARD\_NODE can provide wide-ranging read-only access to the cluster.

- CLUSTER\_MEMBER\_NODE any node in the cluster
- A specific node name Use the **hostname** portion (the first of four parts) of a fully-qualified domain name that can be resolved by the name service you are using; it should also be in each node's /etc/hosts. Do not use an IP addresses or the fully-qualified domain name. If there are multiple hostnames (**aliases**) for an IP address, one of those must match *USER\_HOST*. See "Configuring Name Resolution" on page 203 for more information.
- USER ROLE must be one of these three values:
  - MONITOR
  - FULL ADMIN
  - PACKAGE\_ADMIN

MONITOR and FULL\_ADMIN can be set only in the cluster configuration file and they apply to the entire cluster. PACKAGE\_ADMIN can be set in the cluster configuration file or a package configuration file. If it is

set in the cluster configuration file, PACKAGE\_ADMIN applies to all configured packages; if it is set in a package configuration file, it applies to that package only. These roles are not exclusive; for example, you can configure more than one PACKAGE\_ADMIN for the same package.

## NOTE

You do not have to halt the cluster or package to configure or modify access control policies.

Here is an example of an access control policy:

USER\_NAME john USER HOST bit

USER ROLE PACKAGE ADMIN

If this policy is defined in the cluster configuration file, it grants user john the PACKAGE\_ADMIN role for any package on node bit. User john also has the MONITOR role for the entire cluster, because PACKAGE\_ADMIN includes MONITOR.

If the policy is defined in the package configuration file for PackageA, then user john on node bit has the PACKAGE\_ADMIN role only for PackageA.

Plan the cluster's roles and validate them as soon as possible. If your organization's security policies allow it, you may find it easiest to create group logins. For example, you could create a MONITOR role for user operator1 from ANY\_CLUSTER\_NODE. Then you could give this login name and password to everyone who will need to monitor your clusters.

Role Conflicts Do not configure different roles for the same user and host; Serviceguard treats this as a conflict and will fail with an error when applying the configuration. "Wildcards", such as ANY\_USER and ANY\_SERVICEGUARD\_NODE, are an exception: it is acceptable for ANY\_USER and john to be given different roles.

### **IMPORTANT**

Wildcards do not degrade higher-level roles that have been granted to individual members of the class specified by the wildcard. For example, you might set up the following policy to allow root users on remote systems access to the cluster:

```
USER_NAME root
USER_HOST ANY_SERVICEGUARD_NODE
USER ROLE MONITOR
```

This *does not* reduce the access level of users who are logged in as root on nodes in this cluster; they will always have full Serviceguard root-access capabilities.

Consider what would happen if these entries were in the cluster configuration file:

```
# Policy 1:
USER_NAME john
USER_HOST bit
USER_ROLE PACKAGE_ADMIN

# Policy 2:
USER_NAME john
USER_HOST bit
USER_ROLE MONITOR

# Policy 3:
USER_NAME ANY_USER
USER_HOST ANY_SERVICEGUARD_NODE
USER_ROLE MONITOR
```

In the above example, the configuration would fail because user john is assigned two roles. (In any case, Policy 2 is unnecessary, because PACKAGE\_ADMIN includes the role of MONITOR.)

Policy 3 does not conflict with any other policies, even though the wildcard ANY USER includes the individual user john.

#### NOTE

Check spelling especially carefully when typing wildcards, such as ANY\_USER and ANY\_SERVICEGUARD\_NODE. If they are misspelled, Serviceguard will assume they are specific users or nodes.

## Package versus Cluster Roles

Package configuration will fail if there is any conflict in roles between the package configuration and the cluster configuration, so it is a good idea to have the cluster configuration file in front of you when you create roles for a package; use <code>cmgetconf</code> to get a listing of the cluster configuration file.

If a role is configured for a username/hostname in the cluster configuration file, do not specify a role for the same username/hostname in the package configuration file; and note that there is no point in assigning a package administration role to a user who is root on any node in the cluster; this user already has complete control over the administration of the cluster and its packages.

# **Adding Volume Groups**

Add any LVM volume groups you have configured to the cluster configuration file, with a separate *VOLUME\_GROUP* entry for each cluster-aware volume group that will be used in the cluster. These volume groups will be initialized with the cluster ID when the cmapplyconf command is used. In addition, you should add the appropriate volume group, logical volume and filesystem information to each package that activates a volume group; see *vg* on page 303.

### NOTE

If you are using CVM disk groups, they should be configured after cluster configuration is done, using the procedures described in "Creating the Storage Infrastructure with Veritas Cluster Volume Manager (CVM)" on page 262. Add CVM disk groups to the package configuration file; see CVM dq on page 303.

# **Verifying the Cluster Configuration**

If you have edited a cluster configuration file using the command line, use the following command to verify the content of the file:

cmcheckconf -k -v -C /etc/cmcluster/clust1.config

The following items are checked:

- Network addresses and connections.
- Cluster lock connectivity (if you are configuring a lock disk).
- Validity of configuration parameters for the cluster and packages.
- Uniqueness of names.
- Existence and permission of scripts specified in the command line.
- If all nodes specified are in the same heartbeat subnet.
- If you specify the wrong configuration filename.
- If all nodes can be accessed.
- No more than one CLUSTER\_NAME, HEARTBEAT\_INTERVAL, and AUTO\_START\_TIMEOUT are specified.
- The value for package run and halt script timeouts is less than 4294 seconds.
- The value for NODE\_TIMEOUT is at least twice the value of HEARTBEAT INTERVAL.
- The value for AUTO START TIMEOUT variables is >=0.
- Heartbeat network minimum requirement is met. See the entry for HEARTBEAT\_IP under "Cluster Configuration Parameters" starting on page 156.
- At least one NODE\_NAME is specified.
- Each node is connected to each heartbeat network.
- All heartbeat networks are of the same type of LAN.
- The network interface device files specified are valid LAN device files.
- VOLUME\_GROUP entries are not currently marked as cluster-aware.
- (On systems that support CVM 3.5) there is only one heartbeat subnet configured if you are using CVM 3.5 disk storage.

If the cluster is online, the check also verifies that all the conditions for the specific change in configuration have been met.

## NOTE

Using the -k option means that cmcheckconf only checks disk connectivity to the LVM disks that are identified in the ASCII file. Omitting the -k option (the default behavior) means that cmcheckconf tests the connectivity of all LVM disks on all nodes. Using -k can result in significantly faster operation of the command.

# **Distributing the Binary Configuration File**

After specifying all cluster parameters, apply the configuration. This action distributes the binary configuration file to all the nodes in the cluster. HP recommends doing this separately before you configure packages (as described in the next chapter) so you can verify the cluster lock, heartbeat networks, and other cluster-level operations by using the cmviewcl command on the running cluster. Before distributing the configuration, ensure that your security files permit copying among the cluster nodes. See "Preparing Your Systems" at the beginning of this chapter.

Use the following steps to generate the binary configuration file and distribute the configuration to all nodes in the cluster:

 Activate the cluster lock volume group so that the lock disk can be initialized:

```
vgchange -a y /dev/vglock
```

• Generate the binary configuration file and distribute it:

```
cmapplyconf -k -v -C /etc/cmcluster/clust1.config
or
cmapplyconf -k -v -C /etc/cmcluster/clust1.ascii
```

#### NOTE

Using the -k option means that cmapplyconf only checks disk connectivity to the LVM disks that are identified in the ASCII file. Omitting the -k option (the default behavior) means that cmapplyconf tests the connectivity of all LVM disks on all nodes. Using -k can result in significantly faster operation of the command.

Deactivate the cluster lock volume group.

### vgchange -a n /dev/vglock

The cmapplyconf command creates a binary version of the cluster configuration file and distributes it to all nodes in the cluster. This action ensures that the contents of the file are consistent across all nodes. Note that the cmapplyconf command does not distribute the ASCII configuration file.

## NOTE

The apply will not complete unless the cluster lock volume group is activated on *exactly one* node before applying. There is one exception to this rule: a cluster lock had been previously configured on the same physical volume and volume group.

After the configuration is applied, the cluster lock volume group must be deactivated.

## Storing Volume Group and Cluster Lock Configuration Data

After configuring the cluster, create a backup copy of the LVM volume group configuration by using the vgcfgbackup command for each volume group you have created. If a disk in a volume group must be replaced, you can then restore the disk's metadata by using the vgcfgrestore command. The procedure is described under "Replacing Disks" in the "Troubleshooting" chapter.

Be sure to use vgcfgbackup for all volume groups, especially the cluster lock volume group.

### NOTE

You *must* use the vgcfgbackup command to store a copy of the cluster lock disk's configuration data whether you created the volume group using the System Management Homepage (SMH), SAM, or HP-UX commands.

If the cluster lock disk ever needs to be replaced while the cluster is running, you must use the vgcfgrestore command to restore lock information to the replacement disk. Failure to do this might result in a failure of the entire cluster if all redundant copies of the lock disk have failed and if replacement mechanisms or LUNs have not had the lock configuration restored. (If the cluster lock disk is configured in a disk array, RAID protection provides a redundant copy of the cluster lock data. Mirrordisk/UX does not mirror cluster lock information.)

# Creating a Storage Infrastructure with Veritas Cluster File System (CFS)

#### NOTE

Check the Serviceguard, SGeRAC, and SMS Compatibility and Feature Matrix and the latest Release Notes for your version of Serviceguard for up-to-date information about support for CFS (and CVM - Cluster Volume Manager) at http://www.docs.hp.com -> High Availability -> Serviceguard.

In addition to configuring the cluster, you create the appropriate logical volume infrastructure to provide access to data from different nodes. This is done with Logical Volume Manager (LVM), Veritas Volume Manager (VxVM), or Veritas Cluster Volume Manager (CVM). You can also use a mixture of volume types, depending on your needs. LVM and VxVM configuration are done before cluster configuration, and CVM configuration is done after cluster configuration.

This section has information about configuring a cluster that uses the Veritas cluster file system (CFS) with Veritas cluster volume manager (CVM) 4.1 and later. The next section ("Creating the Storage Infrastructure with Veritas Cluster Volume Manager (CVM)" on page 262) has information about configuring the Veritas Cluster Volume Manager (CVM) with other filesystems, not CFS. Both solutions use

## **Configuring the Cluster**

many of the same commands, but the processes are in a slightly different order. Another difference is that when you use CFS, Serviceguard creates packages to manage the disk groups and mount points so you do not activate CFS disk groups or CFS mount points in your application packages.

Refer to the Serviceguard man pages for more information about the commands cfscluster, cfsdgadm, cfsmntadm, cfsmount and cfsumount and cmgetpkgenv. Information is also in the documentation for HP Serviceguard Storage Management Suite posted at http://docs.hp.com -> High Availability -> HP Serviceguard Storage Management Suite.

## Preparing the Cluster and the System Multi-node Package

1. First, be sure the cluster is running:

#### cmviewc1

2. If it is not, start it:

#### cmrunc1

- 3. If you have not initialized your disk groups, or if you have an old install that needs to be re-initialized, use the vxinstall command to initialize VxVM/CVM disk groups. See "Initializing the Veritas Volume Manager" on page 263.
- 4. The Veritas cluster volumes are managed by a Serviceguard-supplied **system multi-node package** which runs on all nodes at once, and cannot failover. In CVM 4.1 and later, which is required for the Cluster File System, Serviceguard supplies the SG-CFS-pkg template. (In CVM 3.5, Serviceguard supplies the VxVM-CVM-pkg template)

The package for CVM 4.1 and later has the following responsibilities:

- Maintain Veritas configuration files /etc/llttab, /etc/llthosts, /etc/gabtab
- Launch required services: cmvxd, cmvxpingd, vxfsckd
- Start/halt Veritas processes in the proper order: 11t, gab, vxfen, odm, cvm, cfs

#### NOTE

Do not edit system multi-node package configuration files, such as VxVM-CVM-pkg.conf and SG-CFS-pkg.conf. Create and modify configuration using the cfs admin commands listed in Appendix A.

Activate the SG-CFS-pkg and start up CVM with the cfscluster command; this creates SG-CFS-pkg, and also starts it.

This example, for the cluster file system, uses a timeout of 900 seconds; if your CFS cluster has many disk groups and/or disk LUNs visible to the cluster nodes, you may need to a longer timeout value. Use the -s option to start the CVM package in shared mode:

#### cfscluster config -t 900 -s

5. Verify the system multi-node package is running and CVM is up, using the cmviewcl or cfscluster command. Following is an example of using the cfscluster command. In the last line, you can see that CVM is up, and that the mount point is not yet configured:

#### cfscluster status

Node : ftsys9 Cluster Manager : up

CVM state : up (MASTER)

MOUNT POINT TYPE SHARED VOLUME DISK GROUP STATUS

Node : ftsys10 Cluster Manager : up CVM state : up

MOUNT POINT TYPE SHARED VOLUME DISK GROUP STATUS

#### NOTE

Because the CVM system multi-node package automatically starts up the Veritas processes, *do not* edit these files:

/etc/llthosts /etc/llttab /etc/gabtab

#### **Creating the Disk Groups**

Initialize the disk group from the master node.

- 1. Find the master node using vxdctl or cfscluster status
- 2. Initialize a new disk group, or import an existing disk group, in shared mode, using the vxdg command.
  - For a *new* disk group use the init option:
     vxdg -s init logdata c4t0d6
  - For an existing disk group, use the import option:
     vxdg -C -s import logdata
- 3. Verify the disk group. The state should be enabled and shared:

#### vxdg list

```
NAME STATE ID logdata enabled, shared, cds 11192287592.39.ftsys9
```

#### NOTE

If you want to create a cluster with CVM only - without CFS, stop here. Then, in your application package's configuration file, add the dependency triplet, with <code>DEPENDENCY\_CONDITION</code> set to <code>SG-DG-pkg-id#=UP</code> and <code>DEPENDENCY\_LOCATION</code> set to <code>SAME\_NODE</code>. For more information about these parameters, see "Package Parameter Explanations" on page 287.

#### **Creating the Disk Group Cluster Packages**

1. Use the cfsdgadm command to create the package SG-CFS-DG-ID#, where ID# is an automatically incremented number, assigned by Serviceguard when it creates the package. In this example, the SG-CFS-DG-ID# package will be generated to control the disk group logdata, in shared write mode:

cfsdgadm add logdata all=sw

2. With Veritas CFS, you can verify the package creation with the cmviewcl command, or with the cfsdgadm display command. An example of cfsdgadm output is shown below:

cfsdgadm display

TYPE

Node Name : ftsys9 (MASTER)

DISK GROUP ACTIVATION MODE logdata off (sw)

Node Name : ftsys10

DISK GROUP ACTIVATION MODE logdata off (sw)

- 3. Activate the disk group and Start up the Package cfsdgadm activate logdata
- 4. To verify, you can use cfsdgadm or cmviewcl This example shows the cfsdgadm output:

#### cfsdgadm display -v logdata

NODE NAME ACTIVATION MODE

ftsys9 sw (sw)

MOUNT POINT SHARED VOLUME TYPE

ftsys10 sw (sw)

5. To view the package name that is monitoring a disk group, use the

SHARED VOLUME

cfsdgadm show\_package command: cfsdgadm show package logdata

MOUNT POINT

sg\_cfs\_dg-1

### **Creating Volumes**

- 1. Make log\_files volume on the logdata disk group: vxassist -g logdata make log files 1024m
- $2. \ Use the \ \mbox{\sc vxprint}$  command to verify:

#### vxprint log\_files

| disk group: | logdata    |         |         |        |        |        |        |
|-------------|------------|---------|---------|--------|--------|--------|--------|
| TY NAME     | ASSOC      | KSTATE  | LENGTH  | PLOFFS | STATE  | TUTIL0 | PUTIL0 |
| v log_file  | s fsgen    | ENABLED | 1048576 | -      | ACTIVE | -      | -      |
| pl log_file | s-01 fsgen | ENABLED | 1048576 | _      | ACTIVE | _      | _      |
| sd ct4t0d6- | 01 fsgen   | ENABLED | 1048576 | -      | ACTIVE | -      | _      |

#### Creating a File System and Mount Point Package

#### CAUTION

**Nested mounts are not supported**: do not use a directory in a CFS file system as a mount point for a local file system or another cluster file system.

For other restrictions, see "Unsupported Features" in the "Technical Overview" section of the VERITAS Storage Foundation<sup>TM</sup> Cluster File System 4.1 HP Serviceguard Storage Management Suite Extracts at http://docs.hp.com -> High Availability -> HP Serviceguard Storage Management Suite.

#### 1. Create a filesystem:

#### newfs -F vxfs /dev/vx/rdsk/logdata/log files

version 6 layout 1-048576 sectors, 1048576 blocks of size 1024, log size 16384 blocks largefiles supported

#### 2. Create the cluster mount point:

# cfsmntadm add logdata log\_files /tmp/logdata/log\_files all=rw

Package name "SG-CFS-MP-1" is generated to control the resource.

You do not need to create the directory. The command creates one on each of the nodes, during the mount.

#### CAUTION

Once you create the disk group and mount point packages, it is critical that you administer the cluster with the cfs commands, including cfsdgadm, cfsmntadm, cfsmount, and cfsumount. These non-cfs commands could cause conflicts with subsequent command operations on the file system or Serviceguard packages. Use of these other forms of mount will not create an appropriate multi-node package which means that the cluster packages are not aware of the file system changes.

#### NOTE

The disk group and mount point multi-node packages do not monitor the *health of* the disk group and mount point. They check that the packages that depend on them have *access to* the disk groups and mount points. If the dependent application package loses access and cannot read and write to the disk, it will fail; however that will not cause the DG or MP multi-node package to fail.

3. Verify with cmviewcl or cfsmntadm display. This example uses the cfsmntadm command:

#### cfsmntadm display

```
Cluster Configuration for Node: ftsys9
MOUNT POINT
                        TYPE
                                SHARED VOLUME
                                                  DISK GROUP
                                                                STATUS
/tmp/logdata/log_files regular
                                log_files
                                                  logdata
                                                                NOT MOUNTED
Cluster Configuration for Node: ftsys10
MOUNT POINT
                        TYPE
                                SHARED VOLUME
                                                 DISK GROUP
                                                               STATUS
/tmp/logdata/log_files regular log_files
                                                 logdata
                                                               NOT MOUNTED
```

4. Mount the filesystem:

#### cfsmount /tmp/logdata/log files

This starts up the multi-node package and mounts a cluster-wide filesystem.

5. Verify that multi-node package is running and filesystem is mounted:

#### cmviewc1

| CLUSTEF | R STAT | rus     |
|---------|--------|---------|
| cfs_clu | ıster  | up      |
| NODE    | STATUS | STATE   |
| ftsys9  | up     | running |
| ftsys10 | up     | running |
|         |        |         |

SG-CFS-MP-1 up

| MULTI_NODE_PACKAGES |        |         |          |        |  |  |
|---------------------|--------|---------|----------|--------|--|--|
| PACKAGE             | STATUS | STATE   | AUTO_RUN | SYSTEM |  |  |
| SG-CFS-pkg          | up     | running | enabled  | yes    |  |  |
| SG-CFS-DG-1         | up     | running | enabled  | no     |  |  |

running

enabled

no

ftsys9/etc/cmcluster/cfs> bdf

#### Building an HA Cluster Configuration

#### **Configuring the Cluster**

Filesystem kbytes used avail %used Mounted on /dev/vx/dsk/logdata/log\_files 10485 17338 966793 2% tmp/logdata/log\_files

ftsys10/etc/cmcluster/cfs> bdf

Filesystem kbytes used avail %used Mounted on /dev/vx/dsk/logdata/log\_files 10485 17338 966793 2% tmp/logdata/log\_files

6. To view the package name that is monitoring a mount point, use the cfsmntadm show\_package command:

cfsmntadm show\_package /tmp/logdata/log\_files

SG-CFS-MP-1

7. After creating your mount point packages for the cluster file system, you can configure your application package to depend on the mount points. In the configuration file, specify the dependency triplet, setting dependency\_condition to SG-mp-pkg-#=UP and dependency\_location to SAME\_NODE. For more information about these parameters, see "Package Parameter Explanations" on page 287.

NOTE

Unlike LVM volume groups, CVM disk groups are not entered in the *cluster* configuration file; they are entered in the *package* configuration file only.

### **Creating Checkpoint and Snapshot Packages for CFS**

The storage checkpoints and snapshots are two additional mount point package types. They can be associated with the cluster via the cfsmntadm(1m) command.

Mount Point Packages for Storage Checkpoints The Veritas File System provides a unique storage checkpoint facility which quickly creates a persistent image of a filesystem at an exact point in time. Storage checkpoints significantly reduce I/O overhead by identifying and maintaining only the filesystem blocks that have changed since the last storage checkpoint or backup. This is done by a copy-on-write technique. Unlike a disk-based mirroring technology, which requires a separate storage space, this Veritas technology minimizes the use of disk space by creating a storage checkpoint within the same free space available to the filesystem.

For more information about the technique, see the Veritas File System Administrator's Guide appropriate to your version of CFS, posted at http://docs.hp.com.

The following example illustrates how to create a storage checkpoint of the /cfs/mnt2 filesystem.

Start with a cluster-mounted file system.

1. Create a checkpoint of /tmp/logdata/log\_files named check2. It is recommended that the file system already be part of a mount point package that is mounted.

#### cfsmntadm display

Cluster Configuration for Node: ftsys9

| MOUNT POINT<br>/tmp/logdata/log_files   | TYPE<br>regular | SHARED VOLUME log_files | DISK GROUP<br>logdata | STATUS<br>MOUNTED |  |  |  |
|-----------------------------------------|-----------------|-------------------------|-----------------------|-------------------|--|--|--|
| Cluster Configuration for Node: ftsys10 |                 |                         |                       |                   |  |  |  |
| MOUNT POINT                             | TYPE            | SHARED VOLUME           | DISK GROUP            | STATUS            |  |  |  |
| <pre>/tmp/logdata/log files</pre>       | regular         | log files               | logdata               | MOUNTED           |  |  |  |

#### fsckptadm -n create check2 /tmp/logdata/log\_files

2. Associate it with the cluster and mount it.

#### cfsmntadm add ckpt check2 /tmp/logdata/log files \ /tmp/check logfiles all=rw

Package name "SG-CFS-CK-2" was generated to control the resource Mount point "/tmp/check\_logfiles" was associated to the cluster

#### cfsmount /tmp/check logfiles

3. Verify.

#### cmviewcl

| CLUSTER     | STATUS |
|-------------|--------|
| cfs-cluster | up     |

| NODE    | STATUS | STATE   |
|---------|--------|---------|
| ftsys9  | up     | running |
| ftsys10 | up     | running |

#### MULTI\_NODE\_PACKAGES

| PACKAGE    | STATUS | STATE   | AUTO_RUN | SYSTEM |
|------------|--------|---------|----------|--------|
| SG-CFS-pkg | up     | running | enabled  | yes    |

#### Building an HA Cluster Configuration

#### **Configuring the Cluster**

| SG-CFS-DG-1 | up | running | enabled  | no |
|-------------|----|---------|----------|----|
| SG-CFS-MP-1 | up | running | enabled  | no |
| SG-CFS-CK-1 | up | running | disabled | no |

/tmp/check\_logfiles now contains a point in time view of /tmp/logdata/log\_files, and it is persistent.

#### bdf

| Filesystem          | kbytes   | used    | avail   | %used | Mounted on             |
|---------------------|----------|---------|---------|-------|------------------------|
| /dev/vg00/lvol3     | 544768   | 352240  | 180540  | 66%   | /                      |
| /dev/vg00/lvol1     | 307157   | 80196   | 196245  | 29%   | /stand                 |
| /dev/vg00/lvo15     | 1101824  | 678124  | 398216  | 63%   | /var                   |
| /dev/vg00/lvo17     | 2621440  | 1702848 | 861206  | 66%   | /usr                   |
| /dev/vg00/lvol4     | 4096     | 707     | 3235    | 18%   | /tmp                   |
| /dev/vg00/lvo16     | 2367488  | 1718101 | 608857  | 74%   | /opt                   |
| /dev/vghome/varopt  | 4194304  | 258655  | 3689698 | 7%    | /var/opt               |
| /dev/vghome/home    | 2097152  | 17167   | 1949993 | 1%    | /home                  |
| /tmp/logdata/log_f: | iles     |         |         |       |                        |
|                     | 102400   | 1898    | 94228   | 2%    | /tmp/logdata/log_files |
| /tmp/logdata/log_f: | iles:che | ck2     |         |       |                        |
|                     | 102400   | 1898    | 94228   | 2%    | /tmp/check_logfiles    |

Mount Point Packages for Snapshot Images A snapshot is a frozen image of an active file system that does not change when the contents of target file system changes. On cluster file systems, snapshots can be created on any node in the cluster, and backup operations can be performed from that node. The snapshot of a cluster file system is accessible only on the node where it is created; the snapshot file system itself cannot be cluster mounted.

For details on creating snapshots on cluster file systems, see the *Veritas Storage Foundation Cluster File System Installation and Administration Guide* posted at http://docs.hp.com.

The following example illustrates how to create a snapshot of the /tmp/logdata/log files file system.

1. Create local storage on which to place the snapshot.

vxdg init dg1 c4t1d0 vxassist -g dg1 make vol1 100m vxvol -g dg1 startall

2. Associate it with the cluster.

cfsmntadm add snapshot dev=/dev/vx/dsk/dg1/vol1 \
/tmp/logdata/log files /local/snap1 ftsys9=ro

Package name SG-CFS-SN-1 was generated to control the resource. Mount point /local/snap1 was associated to the cluster.

cfsmount /local/snap1
cmviewcl

CLUSTER STATUS cfs-cluster up

| NODE    | STATUS | STATE   |
|---------|--------|---------|
| ftsys9  | up     | running |
| ftsys10 | up     | running |

#### MULTI\_NODE\_PACKAGES

| PACKAGE     | STATUS | STATE   | AUTO_RUN | SYSTEM |
|-------------|--------|---------|----------|--------|
| SG-CFS-pkg  | up     | running | enabled  | yes    |
| SG-CFS-DG-1 | up     | running | enabled  | no     |
| SG-CFS-MP-1 | up     | running | enabled  | no     |
| SG-CFS-SN-1 | นท     | running | disabled | no     |

The snapshot file system /local/snap1 is now mounted and provides a point in time view of /tmp/logdata/log\_files.

#### bdf

| Filesystem                    | kbytes  | used    | avail   | %used | Mounted on |  |
|-------------------------------|---------|---------|---------|-------|------------|--|
| /dev/vg00/lvol3               | 544768  | 352233  | 180547  | 66%   | /          |  |
| /dev/vg00/lvol1               | 307157  | 80196   | 196245  | 29%   | /stand     |  |
| /dev/vg00/lvo15               | 1101824 | 678426  | 397916  | 63%   | /var       |  |
| /dev/vg00/lvo17               | 2621440 | 1702848 | 861206  | 66%   | /usr       |  |
| /dev/vg00/lvol4               | 4096    | 707     | 3235    | 18%   | /tmp       |  |
| /dev/vg00/lvol6               | 2367488 | 1718101 | 608857  | 74%   | /opt       |  |
| /dev/vghome/varopt            | 4194304 | 258609  | 3689741 | 7%    | /var/opt   |  |
| /dev/vghome/home              | 2097152 | 17167   | 1949993 | 1%    | /home      |  |
| /dev/vx/dsk/logdata/log_files |         |         |         |       |            |  |

|                      | 102400 | 1765 | 94353 | 2% /tmp/logdata/log_files |
|----------------------|--------|------|-------|---------------------------|
| /dev/vx/dsk/dg1/vol1 |        |      |       |                           |
|                      | 102400 | 1765 | 94346 | 2% /local/snap1           |

# Creating the Storage Infrastructure with Veritas Cluster Volume Manager (CVM)

#### NOTE

Check the Serviceguard, SGeRAC, and SMS Compatibility and Feature Matrix and the latest Release Notes for your version of Serviceguard for up-to-date information on support for CVM (and CFS - Cluster File System): http://www.docs.hp.com -> High Availability - > Serviceguard.

This section has information about configuring the Veritas Cluster Volume Manager *without* Veritas CFS (Cluster File System). The configuration may be needed to set up raw devices for Serviceguard Extension for RAC.

The previous section ("Creating a Storage Infrastructure with Veritas Cluster File System (CFS)" on page 251) has information about configuring a cluster *with* CFS.

Both solutions - with and without CFS - use many of the same commands, but the processes are in a slightly different order.

Before starting, make sure the directory in which VxVM commands are stored (/usr/lib/vxvm/bin) is in your path. Once you have created the root disk group with vxinstall, you can use VxVM commands or the Veritas Storage Administrator GUI, VEA, to carry out configuration tasks. Instructions for running vxinstall are in the Veritas Installation Guide for your version. For more information, refer to the Veritas Volume Manager Administrator's Guide for your version.

Separate procedures are given below for:

- Initializing the Volume Manager
- Preparing the Cluster for Use with CVM
- Creating Disk Groups for Shared Storage

For more information, including details about configuration of plexes (mirrors), multipathing, and RAID, refer to the HP-UX documentation for the Veritas Volume Manager. See the documents for HP Serviceguard Storage Management Suite posted at http://docs.hp.com.

#### **Initializing the Veritas Volume Manager**

If you are about to create disk groups for the first time, you need to initialize the Volume Manager.

Use the following command after installing VxVM/CVM on each node:

#### vxinstall

This displays a menu-driven program that steps you through the VxVM/CVM initialization sequence.

• If you are using CVM 3.5, you must create a disk group known as rootdg that contains at least one disk. From the main menu, choose the "Custom" option, and specify the disk you wish to include in rootdg.

#### **IMPORTANT**

The rootdg in version 3.5 of Veritas Volume Manager is not the same as the HP-UX root disk if an LVM volume group is used for the HP-UX root filesystem (/). Note also that rootdg cannot be used for shared storage. However, rootdg can be used for other local filesystems (e.g., /export/home), so it need not be wasted.

Note that you should create a root disk group *only once on each node*.

• CVM 4.1 and later do not require that you create the special Veritas rootdg disk.

#### Preparing the Cluster for Use with CVM

In order to use the Veritas Cluster Volume Manager (CVM), you need a cluster that is running with a Serviceguard-supplied CVM system multi-node package. This means that the cluster must already be configured and running before you create disk groups.

Configure system multi-node and multi-node packages using the command line, not Serviceguard Manager. Once configured, these cluster-wide packages' properties have a special tab under Cluster Properties.

#### **Configuring the Cluster**

#### NOTE

Cluster configuration is described in the previous section, "Configuring the Cluster" on page 228.

Check the heartbeat configuration. The CVM 3.5 heartbeat requirement is different from version 4.1 and later:

- CVM 3.5 requires that you can configure only one heartbeat subnet.
- CVM 4.1 and later versions require that the cluster have either multiple heartbeats or a single heartbeat with a standby.

Neither version can use Auto Port Aggregation, Infiniband, or VLAN interfaces as a heartbeat subnet.

The CVM cluster volumes are managed by a Serviceguard-supplied **system multi-node package** which runs on all nodes at once, and cannot fail over. For CVM 3.5, Serviceguard creates the VxVM-CVM-pkg. For CVM 4.1 and later, Serviceguard creates the SG-CFS-pkg.

The SG-CFS-pkg package has the following responsibilities:

- Maintain Veritas configuration files /etc/llttab, /etc/llthosts, /etc/gabtab
- Launch required services: cmvxd, cmvxpingd, vxfsckd
- Start/halt Veritas process in the proper order: 11t, gab, vxfen, odm, cvm, cfs

The following commands create the system multi-node package that communicates cluster information to CVM:

• CVM 3.5:

### cmapplyconf -P /etc/cmcluster/cvm/VxVM-CVM-pkg.conf

• CVM 4.1 and later: If you are *not* using Veritas Cluster File System, use the cmapplyconf command. (If you *are* using CFS, you will set up CVM as part of the CFS components.):

#### cmapplyconf -P /etc/cmcluster/cfs/SG-CFS-pkg.conf

```
Begin package verification ...

Modify the package configuration ([y]/n)? Y

Completed the cluster update
```

You can confirm this using the cmviewcl command. This output shows results of the CVM 3.5 command above.

| CLUSTER | STATUS |     |
|---------|--------|-----|
| example | up     |     |
| NODE    | STATUS | STA |

| NODE    | STATUS | STATE   |
|---------|--------|---------|
| ftsys9  | up     | running |
| ftsys10 | up     | running |

MULTI\_NODE\_PACKAGES:

| PACKAGE      | STATUS | STATE   | AUTO_RUN | SYSTEM |
|--------------|--------|---------|----------|--------|
| VxVM-CVM-pkg | up     | running | enabled  | yes    |

#### NOTE

Do not edit system multi-node package configuration files, such as VxVM-CVM-pkg.conf and SG-CFS-pkg.conf. Create and modify configuration using the cfs admin commands listed in Appendix A.

### Starting the Cluster and Identifying the Master Node

If it is not already running, start the cluster. This will automatically activate the special CVM package:

#### cmrunc1

When CVM starts up, it selects a master node, and this is the node from which you must issue the disk group configuration commands. To determine the master node, issue the following command from each node in the cluster:

#### vxdct1 -c mode

One node will identify itself as the master. Create disk groups from this node.

#### **Initializing Disks for CVM**

You need to initialize the physical disks that will be employed in CVM disk groups. If a physical disk has been previously used with LVM, you should use the pyremove command to delete the LVM header data from all the disks in the volume group (this is not necessary if you have not previously used the disk with LVM).

#### Configuring the Cluster

To initialize a disk for CVM, log on to the master node, then use the vxdiskadm program to initialize multiple disks, or use the vxdisksetup command to initialize one disk at a time, as in the following example:

/usr/lib/vxvm/bin/vxdisksetup -i c4t3d4

#### **Creating Disk Groups**

Use the following steps to create disk groups.

**Step 1.** Use the vxdg command to create disk groups. Use the -s option to specify shared mode, as in the following example:

vxdg -s init logdata c0t3d2

**Step 2.** Verify the configuration with the following command:

#### vxdg list

| NAME    | STATE           | ID                   |
|---------|-----------------|----------------------|
| rootdg  | enabled         | 971995699.1025.node1 |
| logdata | enabled, shared | 972078742.1084.node2 |

**Step 3.** Activate the disk group, as follows, before creating volumes:

vxdg -g logdata set activation=ew

#### **Creating Volumes**

Use the vxassist command to create volumes, as in the following example:

#### vxassist -g logdata make log files 1024m

This command creates a 1024 MB volume named log\_files in a disk group named logdata. The volume can be referenced with the block device file /dev/vx/dsk/logdata/log\_files or the raw (character) device file /dev/vx/rdsk/logdata/log\_files.

Verify the configuration with the following command:

#### vxdg list

If you are using CVM with CFS, use CFS commands to create file systems on the volumes you have created; see "Creating a Storage Infrastructure with Veritas Cluster File System (CFS)" on page 251.

**Mirror Detachment Policies with CVM** The default CVM disk mirror detachment policy is **global**, which means that as soon as one node cannot see a specific mirror copy (**plex**), all nodes cannot see it as well. The alternate policy is **local**, which means that if one node cannot see a specific mirror copy, then CVM will deactivate access to the volume for that node only.

The global policy is recommended, because it ensures all nodes are accessing the same current data. If you use local, it can cause problems if one node cannot update one of the mirror copies and the data on that copy goes stale. If any of the other nodes read from that mirror copy, they will read stale data. This can be avoided with the global option, because all nodes will only use the current mirror copy, so they will all read consistent data.

This policy can be re-set on a disk group basis by using the vxedit command, as follows:

vxedit set diskdetpolicy=[global|local] <DiskGroupName>

#### NOTE

The specific commands for creating mirrored and multi-path storage using CVM are described in the HP-UX documentation for the Veritas Volume Manager, posted at http://docs.hp.com.

#### Adding Disk Groups to the Package Configuration

After creating units of storage with VxVM commands, you need to specify the CVM disk groups in each package configuration ASCII file. Use one DISK\_GROUP parameter for each disk group the package will use. You also need to identify the CVM disk groups, filesystems, logical volumes, and mount options in the package control script. The package configuration process is described in detail in Chapter 6.

# **Using DSAU during Configuration**

You can use DSAU to centralize and simplify configuration and monitoring tasks. See "What are the Distributed Systems Administration Utilities?" on page 33.

# Managing the Running Cluster

This section describes some approaches to routine management of the cluster. Additional tools and suggestions are found in Chapter 7, "Cluster and Package Maintenance."

# **Checking Cluster Operation with Serviceguard Manager**

You can check configuration and status information using Serviceguard Manager: from the System Management Homepage (SMH), choose Tools-> Serviceguard Manager.

# Checking Cluster Operation with Serviceguard Commands

Serviceguard also provides several commands for control of the cluster:

- cmviewcl checks status of the cluster and many of its components. A non-root user with the role of Monitor can run this command from a cluster node or see status information in Serviceguard Manager.
- On systems that support CFS, the Veritas Cluster File System, cfscluster status gives information about the cluster; cfsdgadm display gives information about the cluster's disk groups.
- cmrunnode is used to start Serviceguard on a node. A non-root user
  with the role of Full Admin can run this command from a cluster
  node or through Serviceguard Manager.
- cmhaltnode is used to manually stop a running node. (This command is also used by shutdown (lm).) A non-root user with the role of Full Admin can run this command from a cluster node or through Serviceguard Manager.
- cmruncl is used to manually start a stopped cluster. A non-root user with Full Admin access can run this command from a cluster node, or through Serviceguard Manager.
- cmhaltcl is used to manually stop a cluster. A non-root user with Full Admin access, can run this command from a cluster node or through Serviceguard Manager.

You can use these commands to test cluster operation, as in the following:

- 1. If the cluster is not already running, start it. From the Serviceguard Manager menu, choose Run Cluster. From the command line, use cmruncl -v.
  - By default, cmruncl will check the networks. Serviceguard will probe the actual network configuration with the network information in the cluster configuration. If you do not need this validation, use cmruncl -v -w none instead, to turn off validation and save time
- 2. When the cluster has started, make sure that cluster components are operating correctly. you can use Serviceguard Manager to do this, or use the command cmviewcl -v.
  - Make sure that all nodes and networks are functioning as expected. For more information, see Chapter 7, "Cluster and Package Maintenance," on page 329.
- 3. Verify that nodes leave and enter the cluster as expected using the following steps:
  - Halt the node. You can use Serviceguard Manager or use the cmhaltnode command.
  - Check the cluster membership to verify that the node has left the cluster. You can do this in Serviceguard Manager, or use the cmviewal command.
  - Start the node. You can use Serviceguard Manager or use the cmrunnode command.
  - To verify that the node has returned to operation, check in Serviceguard Manager, or use the <code>cmviewcl</code> command again.
- 4. Bring down the cluster. You can do this in Serviceguard Manager, or use the cmhaltcl -v -f command.

Additional cluster testing is described in See "Troubleshooting Your Cluster" on page 405. Refer to Appendix A for a complete list of Serviceguard commands. Refer to the Serviceguard Manager Help for a list of Serviceguard Administrative commands.

# **Preventing Automatic Activation of LVM Volume Groups**

It is important to prevent LVM volume groups that are to be used in packages from being activated at system boot time by the <code>/etc/lvmrc</code> file. One way to ensure that this does not happen is to edit the <code>/etc/lvmrc</code> file on all nodes, setting <code>AUTO\_VG\_ACTIVATE</code> to 0, then including all the volume groups that are not cluster-bound in the <code>custom\_vg\_activation</code> function. Volume groups that will be used by packages should <code>not</code> be included anywhere in the file, since they will be activated and deactivated by control scripts.

#### NOTE

Special considerations apply in the case of the root volume group:

- If the root volume group is mirrored using MirrorDisk/UX, include it in the custom\_vg\_activation function so that any stale extents in the mirror will be re-synchronized.
- Otherwise, the root volume group does not need to be included in the custom\_vg\_activation function, because it is automatically activated before the /etc/lvmrc file is used at boot time.

# **Setting up Autostart Features**

Automatic startup is the process in which each node individually joins a cluster; Serviceguard provides a startup script to control the startup process. Automatic cluster start is the preferred way to start a cluster. No action is required by the system administrator.

There are three cases:

- The cluster is not running on any node, all cluster nodes must be reachable, and all must be attempting to start up. In this case, the node attempts to form a cluster consisting of all configured nodes.
- The cluster is already running on at least one node. In this case, the node attempts to join that cluster.
- Neither is true: the cluster is not running on any node, and not all the nodes are reachable and trying to start. In this case, the node will attempt to start for the AUTO\_START\_TIMEOUT period. If neither of these things becomes true in that time, startup will fail.

To enable automatic cluster start, set the flag AUTOSTART\_CMCLD to 1 in the /etc/rc.config.d/cmcluster file on each node in the cluster; the nodes will then join the cluster at boot time.

Here is an example of the /etc/rc.config.d/cmcluster file:

#### NOTE

The /sbin/init.d/cmcluster file may call files that Serviceguard stored in the directories: /etc/cmcluster/rc (HP-UX) and \${SGCONF}/rc (Linux). The directory is for Serviceguard use only! Do not move, delete, modify, or add files to this directory.

# **Changing the System Message**

You may find it useful to modify the system's login message to include a statement such as the following:

This system is a node in a high availability cluster. Halting this system may cause applications and services to start up on another node in the cluster.

You might wish to include a list of all cluster nodes in this message, together with additional cluster-specific information.

The /etc/issue and /etc/motd files may be customized to include cluster-related information.

### Managing a Single-Node Cluster

The number of nodes you will need for your Serviceguard cluster depends on the processing requirements of the applications you want to protect. You may want to configure a single-node cluster to take advantage of Serviceguard's network failure protection.

In a single-node cluster, a cluster lock is not required, since there is no other node in the cluster. The output from the cmquerycl command omits the cluster lock information area if there is only one node.

You still need to have redundant networks, but you do not need to specify any heartbeat LANs, since there is no other node to send heartbeats to. In the cluster configuration ASCII file, specify all LANs that you want Serviceguard to monitor. For LANs that already have IP addresses, specify them with the STATIONARY\_IP keyword, rather than the HEARTBEAT\_IP keyword. For standby LANs, all that is required is the NETWORK INTERFACE keyword with the LAN device name.

#### **Single-Node Operation**

Single-node operation occurs in a single-node cluster or in a multi-node cluster, following a situation where all but one node has failed, or where you have shut down all but one node, which will probably have applications running. As long as the Serviceguard daemon <code>cmcld</code> is active, other nodes can re-join the cluster at a later time.

If the Serviceguard daemon fails when in single-node operation, it will leave the single node up and your applications running. This is different from the loss of the Serviceguard daemon in a multi-node cluster, which halts the node with a system reset, and causes packages to be switched to adoptive nodes.

It is not necessary to halt the single node in this scenario, since the application is still running, and no other node is currently available for package switching.

However, you should *not* try to restart Serviceguard, since data corruption might occur if the node were to attempt to start up a new instance of the application that is still running on the node. Instead of restarting the cluster, choose an appropriate time to shutdown and reboot the node, which will allow the applications to shut down and then permit Serviceguard to restart the cluster after rebooting.

## **Disabling identd**

Ignore this section unless you have a particular need to disable identd.

You can configure Serviceguard not to use identd.

#### **CAUTION**

This is not recommended. Disabling identd removes an important security layer from Serviceguard. See the white paper Securing Serviceguard at http://docs.hp.com -> High Availability -> Serviceguard -> White Papers for more information.

If you must disable identd, you can do so by adding the -i option to the tcp hacl-cfg and hacl-probe commands in /etc/inetd.conf.

For example:

1. Change the cmclconfd entry in /etc/inetd.conf to:

hacl-cfg stream tcp nowait root /usr/lbin/cmclconfd cmclconfd -c -i

2. Change the cmomd entry in /etc/inetd.conf to:

hacl-probe stream tcp nowait root /opt/cmom/lbin/cmomd /opt/cmom/lbin/cmomd -i \
-f /var/opt/cmom/cmomd.log -r /var/opt/cmom

3. Restart inetd:

/etc/init.d/inetd restart

# **Deleting the Cluster Configuration**

As root user, you can delete a cluster configuration from all cluster nodes by using Serviceguard Manager or the command line. The <code>cmdeleteconf</code> command prompts for a verification before deleting the files unless you use the <code>-f</code> option. You can delete the configuration only when the cluster is down. The action removes the binary configuration file from all the nodes in the cluster and resets all cluster-aware volume groups to be no longer cluster-aware.

#### NOTE

The cmdeleteconf command removes only the cluster binary file /etc/cmcluster/cmclconfig. It does *not* remove any other files from the /etc/cmcluster directory.

# Building an HA Cluster Configuration Managing the Running Cluster

Although the cluster must be halted, all nodes in the cluster should be powered up and accessible before you use the cmdeleteconf command. If a node is powered down, power it up and boot. If a node is inaccessible, you will see a list of inaccessible nodes together with the following message:

It is recommended that you do not proceed with the configuration operation unless you are sure these nodes are permanently unavailable.Do you want to continue?

Reply Yes to remove the configuration. Later, if the inaccessible node becomes available, you should run the cmdeleteconf command on that node to remove the configuration file.

# 6 Configuring Packages and Their Services

Serviceguard packages group together applications and the services and resources they depend on.

The typical Serviceguard package is a **failover** package that starts on one node but can be moved ("failed over") to another if necessary. See "What is Serviceguard?" on page 26, "How the Package Manager Works" on page 74, and "Package Configuration Planning" on page 169 for more information.

You can also create **multi-node** packages, which run on more than one node at the same time.

**System multi-node packages**, which run on all the nodes in the cluster, are supported only for applications supplied by HP.

Before you begin, make sure you have done the necessary planning; see "Package Configuration Planning" on page 169.

Creating or modifying a package requires the following broad steps, each of which is described in the sections that follow:

- 1. Decide on the package's major characteristics and choose the modules you need to include (page 277).
- 2. Generate the package configuration file (page 311).
- 3. Edit the configuration file (page 313).
- 4. Verify and apply the package configuration (page 320).
- 5. Add the package to the cluster (page 322).

Chapter 6 275

#### NOTE

This is a new process for configuring packages, as of Serviceguard A.11.18. This manual refers to packages created by this method as **modular** packages, and assumes that you will use it to create new packages; it is simpler and more efficient than the older method, allowing you to build packages from smaller modules, and eliminating the separate package control script and the need to distribute it manually.

Packages created using Serviceguard A.11.17 or earlier are referred to as **legacy** packages. If you need to reconfigure a legacy package (rather than create a new package), see "Configuring a Legacy Package" on page 377.

It is also still possible to create new legacy packages by the method described in "Configuring a Legacy Package". If you are using a Serviceguard Toolkit such as Serviceguard NFS Toolkit, consult the documentation for that product.

If you decide to convert a legacy package to a modular package, see "Migrating a Legacy Package to a Modular Package" on page 393. Do not attempt to convert Serviceguard Toolkit packages.

(Parameters that are in the package control script for legacy packages, but in the package configuration file instead for modular packages, are indicated by (S) in the tables starting on page 282.)

# **Choosing Package Modules**

#### **IMPORTANT**

Before you start, you need to do the package-planning tasks described under "Package Configuration Planning" on page 169.

To choose the right package modules, you need to decide the following things about the package you are creating:

- What type of package it is; see "Types of Package: Failover, Multi-Node, System Multi-Node" on page 277.
- Which parameters need to be specified for the package (beyond those included in the **base** type, which is normally **failover**, **multi-node**, or **system-multi-node**). See "Package Modules and Parameters" on page 280.

When you have made these decisions, you are ready to generate the package configuration file; see "Generating the Package Configuration File" on page 311.

# Types of Package: Failover, Multi-Node, System Multi-Node

There are three types of packages:

- **Failover packages**. This is the most common type of package. Failover packages run on one node at a time. If there is a failure, Serviceguard (or a user) can halt them, and then start them up on another node selected from the package's configuration list; see node\_name on page 288.
  - To generate a package configuration file that creates a failover package, include -m sg/failover on the cmmakepkg command line. See "Generating the Package Configuration File" on page 311.
- Multi-node packages. These packages run simultaneously on more
  than one node in the cluster. Failures of package components such as
  applications, services, EMS resources, or subnets, will cause the
  package to be halted only on the node on which the failure occurred.

Chapter 6 277

#### **Choosing Package Modules**

The Veritas Cluster File System (CFS) system multi-node packages are examples of multi-node packages; but support for multi-node packages is no longer restricted to CVM/CFS; you can create a multi-node package for any purpose.

#### **IMPORTANT**

But if the package uses volume groups, they must be activated in shared mode: vgchange -a s, which is available only if the SGeRAC add-on product is installed.

#### **NOTE**

On systems that support CFS, you configure the CFS multi-node packages by means of the cfsdgadm and cfsmntadm commands, not by editing a package configuration file. See "Configuring Veritas Multi-node Packages" on page 327.

Note that relocatable IP addresses cannot be assigned to multi\_node packages. See also "Differences between Failover and Multi-Node Packages" on page 279.

To generate a package configuration file that creates a multi-node package, include -m sg/multi\_node on the cmmakepkg command line. See "Generating the Package Configuration File" on page 311.

• **System multi-node packages**. These packages run simultaneously on every node in the cluster. They cannot be started and halted on individual nodes.

Both node\_fail\_fast\_enabled (see page 289) and auto\_run (see page 289) must be set to yes for this type of package. All services must have service\_fail\_fast\_enabled (see page 298) set to yes.

System multi-node packages are supported only for applications supplied by HP, for example Veritas Cluster File System (CFS).

#### NOTE

On systems that support CFS, you configure the CFS system multi-node package by means of the cfscluster command, not by editing a package configuration file. See "Configuring Veritas System Multi-node Packages" on page 325.

#### NOTE

The following parameters cannot be configured for multi-node or system multi-node packages:

- failover\_policy
- failback\_policy
- ip\_subnet
- ip\_address

Volume groups configured for packages of these types must be activated in shared mode.

For more information about types of packages and how they work, see "How the Package Manager Works" on page 74. For information on planning a package, see "Package Configuration Planning" on page 169.

When you have decided on the type of package you want to create, the next step is to decide what additional package-configuration modules you need to include; see "Package Modules and Parameters" on page 280.

# Differences between Failover and Multi-Node Packages

Note the following important differences in behavior between multi-node and failover packages:

• If a multi-node package has <code>auto\_run</code> disabled (set to no in the package configuration file) it will not start when the cluster is started. You can use <code>cmmodpkg</code> to enable package switching and start the package for the first time. But if you then halt the multi-node package via <code>cmhaltpkg</code>, it can be re-started only by means of <code>cmrunpkg</code>, not <code>cmmodpkg</code>.

Chapter 6 279

#### **Choosing Package Modules**

- If a multi-node package is halted via cmhaltpkg, package switching is not disabled. This means that the halted package will start to run on a rebooted node, if it is configured to run on that node and its dependencies are met.
- When a multi-node package is started the first time (either at cluster startup, or subsequently if <code>auto\_run</code> is set to no, and package switching is then enabled) any dependent package will start on its primary node. But if a multi-node package is halted along with its dependent packages, and the multi-node package is then restarted, dependent packages which have had package switching re-enabled will start on the first eligible node on which an instance of the multi-node package comes up; this may not be the dependent packages' primary node.

To ensure that dependent failover packages restart on their primary node if the multi-node packages they depend on need to be restarted, make sure the dependent packages' package switching is not re-enabled before the multi-node packages are restarted. You can then either restart the dependent failover packages with cmrunpkg, specifying the node you want them to start on, or enable package switching for these packages after the multi-node package startup is complete.

### **Package Modules and Parameters**

The table that follows shows the package modules and the configuration parameters each module includes. Read this section in conjunction with the discussion under "Package Configuration Planning" on page 169.

Use this information, and the parameter explanations that follow (page 287), to decide which modules (if any) you need to add to the failover or multi-node module to create your package. If you are used to creating legacy packages, you will notice that parameters from the package control script (or their equivalents) are now in the package configuration file; these parameters are marked (S) in the table.

You can use cmmakepkg -1 (letter "l") to see a list of all available modules, including non-Serviceguard modules such as those supplied in the HP Toolkits.

#### NOTE

If you are going to create a complex package that contains many modules, you may want to skip the process of selecting modules, and simply create a configuration file that contains all the modules:

#### cmmakepkg -m sg/all \$SGCONF/sg-all

(The output will be written to \$SGCONF/sg-all.)

#### **Base Package Modules**

At least one base module (or default or all, which include the base module) must be specified on the cmmakepkg command line. Parameters marked with an asterisk (\*) are new or changed as of Serviceguard A.11.18. (S) indicates that the parameter (or its equivalent) has moved from the package control script to the package configuration file for modular packages. See the "Package Parameter Explanations" on page 287 for more information.

Table 6-1 Base Modules

| Module Name | Parameters (page)                                                                                                    | Comments                                                          |
|-------------|----------------------------------------------------------------------------------------------------|-------------------------------------------------------------------|
| failover    | package_name (287)* module_name (288)* module_version (288)* package_type (288) node_name (288) auto_run (289) node_fail_fast_enabled (289) run_script_timeout (290) halt_script_timeout (290) successor_halt_timeout (291)* script_log_file (291) operation_sequence (291)* log_level (292)* failover_policy (292) failback_policy (292) priority (293)* | Base module. Use as primary building block for failover packages. |

Chapter 6 281

Table 6-1 Base Modules (Continued)

| Module Name       | Parameters (page)                                                                                                    | Comments                                                                                                    |
|-------------------|----------------------------------------------------------------------------------------------------|----------------------------------------------------------------------------------------------------|
| multi_node        | package_name (287)* module_name (288)* module_version (288)* package_type (288) node_name (288) auto_run (289) node_fail_fast_enabled (289) run_script_timeout (290) halt_script_timeout (290) successor_halt_timeout (291)* script_log_file (291) operation_sequence (291)* log_level (292) priority (293)* | Base module. Use as primary building block for multi-node packages.                                                                                                    |
| system_multi_node | package_name (287)* module_name (288)* module_version (288)* package_type (288) node_name (288) auto_run (289) node_fail_fast_enabled (289) run_script_timeout (290) halt_script_timeout (290) successor_halt_timeout (291)* script_log_file (291) operation_sequence (291) log_level (292)* priority (293)* | Base module. Primary<br>building block for<br>system multi-node<br>packages. System<br>multi-node packages<br>are supported only for<br>applications supplied<br>by HP. |

# **Optional Package Modules**

Add optional modules to a base module if you need to configure the functions in question. Parameters marked with an asterisk (\*) are new or changed as of Serviceguard A.11.18. (S) indicates that the parameter (or

its equivalent) has moved from the package control script to the package configuration file for modular packages. See the "Package Parameter Explanations" on page 287 for more information.

Table 6-2 Optional Modules

| Module Name    | Parameters (page)                                                                                                    | Comments                                                                                                    |
|----------------|----------------------------------------------------------------------------------------------------|----------------------------------------------------------------------------------------------------|
| dependency     | dependency_name (293)* dependency_condition (294) dependency_location (294)                                                      | Add to a base module to create a package that depends on one or more other packages.                              |
| monitor_subnet | local_lan_failover_allowed (294)  monitored_subnet (294)*  monitored_subnet_access (295)*  cluster_interconnect_subnet (295)*    | Add to a base module to configure subnet monitoring for the package.                                              |
| package_ip     | <pre>ip_subnet (295) * (S) ip_subnet_node (296) * ip_address (296) * (S)</pre>                                                   | Add to failover module to assign relocatable IP addresses to a failover package.                                  |
| service        | service_name (297)*(S) service_cmd (297)(S) service_restart (298)*(S) service_fail_fast_enabled (298) service_halt_timeout (299) | Add to a base module to create a package that runs an application or service.                                     |
| resource       | resource_name (299)* resource_polling_interval (299) resource_start (299) resource_up_value (299)                                | Add to a base module to create a package that monitors critical resources via the Event Monitoring Service (EMS). |

Chapter 6 283

 Table 6-2
 Optional Modules (Continued)

| Module Name  | Parameters (page)                                                                                                    | Comments                                                                                                    |
|--------------|----------------------------------------------------------------------------------------------------|----------------------------------------------------------------------------------------------------|
| volume_group | concurrent_vgchange_operatio ns (300) (S) enable_threaded_vgchange (301) *  vgchange_cmd (301) * (S) cvm_activation_cmd (302) (S)  vxvol_cmd (302) * (S)  vg (303) (S) cvm_dg (303) (S) vxvm_dg (303) (S) vxvm_dg_retry (303) (S) deactivation_retry_count (304) (S) kill_processes_accessing_raw _devices (304) (S) | Add to a base module if<br>the package needs to<br>mount file systems on<br>LVM or VxVM volumes,<br>or uses CVM volumes<br>but not CFS. |
| filesystem   | concurrent_fsck_operations (305)(S) concurrent_mount_and_umount_ operations (305)(S) fs_mount_retry_count (305)(S) fs_umount_retry_count (305)* (S) fs_name (306)*(S) fs_directory (306)(S) fs_type (306)(S) fs_mount_opt (306)(S) fs_umount_opt (306)(S) fs_fsck_opt (307)(S)                                       | Add to a base module to configure filesystem options for the package.                                                                   |
| pev          | pev_ (307) *                                                                                                    | Add to a base module to configure environment variables to be passed to an external script.                                             |

 Table 6-2
 Optional Modules (Continued)

| Module Name  | Parameters (page)                                     | Comments                                                                                                    |
|--------------|-------------------------------------------------------|----------------------------------------------------------------------------------------------------|
| external_pre | external_pre_script (307)*                            | Add to a base module to specify additional programs to be run before volume groups and disk groups are activated while the package is starting and after they are deactivated while the package is halting. |
| external     | external_script (307)*                                | Add to a base module to specify additional programs to be run during package start and stopped at package halt time.                                                                                        |
| acp          | user_name (308)<br>user_host (308)<br>user_role (308) | Add to a base module to configure Access Control Policies for the package.                                                                                                    |
| all          | all parameters                                        | Use if you are creating a complex package that requires most or all of the optional parameters; or if you want to see the specifications and comments for all available parameters.                         |

Chapter 6 285

 Table 6-2
 Optional Modules (Continued)

| Module Name | Parameters (page) | Comments                                                                                                    |
|-------------|-------------------|----------------------------------------------------------------------------------------------------|
| default     | (all parameters)  | A symbolic link to the all module; used if a base module is not specified on the cmmakepkg command line; see "cmmakepkg Examples" on page 311. |

#### NOTE

The default form for parameter names in the modular package configuration file is lower case; for legacy packages the default is upper case. There are no compatibility issues; Serviceguard is case-insensitive as far as the parameter names are concerned. This manual uses lower case, unless the parameter in question is used only in legacy packages, or the context refers exclusively to such a package.

#### **Package Parameter Explanations**

Brief descriptions of the package configuration parameters follow.

#### NOTE

For more information, see the comments in the editable configuration file output by the cmmakepkg command, and the cmmakepkg manpage.

If you are going to browse these explanations deciding which parameters you need, you may want to generate and print out a configuration file that has the comments for all of the parameters; you can create such a file as follows:

#### cmmakepkg -m sg/all \$SGCONF/sg-all

or simply

#### cmmakepkg \$SGCONF/sg-all

This creates a file /etc/cmcluster/sg-all that contains all the parameters and comments.

More detailed instructions for running cmmakepkg are in the next section, "Generating the Package Configuration File" on page 311. See also "Package Configuration Planning" on page 169.

package\_name Any name, up to a maximum of 39 characters, that:

- starts and ends with an alphanumeric character
- otherwise contains only alphanumeric characters or dot (.), dash (-), or underscore (\_)
- is unique among package names in this cluster

#### **IMPORTANT**

Restrictions on package names in previous Serviceguard releases were less stringent. Packages whose names do not conform to the above rules will continue to run, but if you reconfigure them, you will need to change the name; cmcheckconf and cmapplyconf will enforce the new rules.

Chapter 6 287

module\_name The module name (for example, failover, service, etc.) Do not change it. Used in the form of a relative path (for example sg/failover) as a parameter to cmmakepkg to specify modules to be used in configuring the package. (The files reside in the \$SGCONF/modules directory; see "Learning Where Serviceguard Files Are Kept" on page 199 for an explanation of Serviceguard directories.)

New for modular packages.

module\_version The module version. Do not change it.

New for modular packages.

package\_type The type can be failover, multi\_node, or system\_multi\_node. Default is failover. You can configure only failover or multi-node packages; see "Types of Package: Failover, Multi-Node, System Multi-Node" on page 277.

**node\_name** The node on which this package can run, or a list of nodes in order of priority, or an asterisk (\*) to indicate all nodes. The default is \*.

For system multi-node packages, you must specify \*.

If you use a list, specify each node on a new line, preceded by the literal node\_name, for example:

```
node_name <node1>
node_name <node2>
```

The order in which you specify the node names is important. First list the **primary** node name (the node where you normally want the package to start), then the first **adoptive** node name (the best candidate for failover), then the second adoptive node name, followed by additional node names in order of preference.

In case of a failover, control of the package will be transferred to the next adoptive node name listed in the package configuration file, or (if that node is not available or cannot run the package at that time) to the next node in the list, and so on.

### **IMPORTANT**

See "Cluster Configuration Parameters" on page 156 for important information about node names.

See "About Cross-Subnet Failover" on page 191 for considerations when configuring **cross-subnet** packages, which are further explained under "Cross-Subnet Configurations" on page 41.

auto run Can be set to yes or no. The default is yes.

For failover packages, yes allows Serviceguard to start the package (on the first available node listed under <code>node\_name</code>) on cluster start-up, and to automatically restart it on an adoptive node if it fails. no prevents Serviceguard from automatically starting the package, and from restarting it on another node.

This is also referred to as **package switching**, and can be enabled or disabled while the package is running, by means of the cmmodpkg (1m) command.

auto\_run should be set to yes if the package depends on another package, or is depended on; see "About Package Dependencies" on page 178.

For system multi-node packages, <code>auto\_run</code> must be set to yes. In the case of a multi-node package, setting <code>auto\_run</code> to yes allows an instance to start on a new node joining the cluster; no means it will not.

node\_fail\_fast\_enabled Can be set to yes or no. The default is no.

yes means the node on which the package is running will be halted (HP-UX system reset) if the package fails; no means Serviceguard will not halt the system.

If this parameter is set to yes and one of the following events occurs, Serviceguard will halt the system (HP-UX system reset) on the node where the control script fails:

- A package subnet fails and no backup network is available
- An EMS resource fails
- Serviceguard is unable to execute the halt function
- The start or halt function times out

### NOTE

If the package halt function fails with "exit 1", Serviceguard does not halt the node, but sets no\_restart for the package, which disables package switching (auto\_run), thereby preventing the package from starting on any adoptive node.

Setting node\_fail\_fast\_enabled to yes prevents Serviceguard from repeatedly trying (and failing) to start the package on the same node.

For system multi-node packages, node\_fail\_fast\_enabled must be set to yes.

run\_script\_timeout The amount of time, in seconds, allowed for the package to start; or no\_timeout. The default is no\_timeout. The maximum is 4294.

If the package does not complete its startup in the time specified by <code>run\_script\_timeout</code>, Serviceguard will terminate it and prevent it from switching to another node. In this case, if <code>node\_fail\_fast\_enabled</code> is set to yes, the node will be halted (HP-UX system reset).

If no timeout is specified (no\_timeout), Serviceguard will wait indefinitely for the package to start.

If a timeout occurs:

- Switching will be disabled.
- The current node will be disabled from running the package.

### NOTE

VxVM disk groups are imported at package run time and exported at package halt time. If a package uses a large number of VxVM disk, the timeout value must be large enough to allow all of them to finish the import or export.

halt\_script\_timeout The amount of time, in seconds, allowed for the package to halt; or no\_timeout. The default is no\_timeout. The maximum is 4294.

If the package's halt process does not complete in the time specified by halt\_script\_timeout, Serviceguard will terminate the package and prevent it from switching to another node. In this case, if node\_fail\_fast\_enabled (see page 289) is set to yes, the node will be halted (HP-UX system reset).

If a halt\_script\_timeout is specified, it should be greater than the sum of all the values set for service\_halt\_timeout (see page 299) for this package.

If a timeout occurs:

- Switching will be disabled.
- The current node will be disabled from running the package.

If a halt-script timeout occurs, you may need to perform manual cleanup. See "Package Control Script Hangs or Failures" in Chapter 8. See also the note about VxVM under run\_script\_timeout on page 290.

successor\_halt\_timeout Specifies how long, in seconds, Serviceguard
will wait for packages that depend on this package to halt, before halting
this package. Can be 0 through 4294, or no\_timeout. The default is
no timeout.

- no\_timeout means that Serviceguard will wait indefinitely for the dependent packages to halt.
- 0 means Serviceguard will not wait for the dependent packages to halt before halting this package.

New as of A.11.18 (for both modular and legacy packages). See also "About Package Dependencies" on page 178.

script\_log\_file The full pathname of the package's log file. The default is \$SGRUN/log/<package\_name>.log. (See "Learning Where Serviceguard Files Are Kept" on page 199 for more information about Serviceguard pathnames.) See also log level on page 292.

operation\_sequence Defines the order in which the scripts defined by the package's component modules will start up. See the package configuration file for details.

This parameter is not configurable; do not change the entries in the configuration file.

New for modular packages.

# **Choosing Package Modules**

log\_level Determines the amount of information printed to stdout
when the package is validated, and to the script\_log\_file (see page
291) when the package is started and halted. Valid values are 0 through
5, but you should normally use only the first two (0 or 1); the remainder
(2 through 5) are intended for use by HP Support.

- 0 informative messages
- 1 informative messages with slightly more detail
- 2 messages showing logic flow
- 3 messages showing detailed data structure information
- 4 detailed debugging information
- 5 function call flow

New for modular packages.

**failover\_policy** Specifies how Serviceguard decides where to restart the package if it fails. Can be set to configured\_node or min package node. The default is configured node.

- configured\_node means Serviceguard will attempt to restart the package on the next available node in the list you provide under node\_name (see page 288).
- min\_package\_node means Serviceguard will restart a failed package on whichever node in the node\_name list has the fewest packages running at the time.

This parameter can be set for failover packages only. For a package that will depend on another package or vice versa, see also "About Package Dependencies" on page 178.

**failback\_policy** Specifies what action the package manager should take when a failover package is not running on its **primary node** (the first node on its *node\_name* list) and the primary node is once again available. Can be set to automatic or manual. The default is manual.

- manual means the package will continue to run on the current (adoptive) node.
- automatic means Serviceguard will move the package to the primary node as soon as that node becomes available, unless doing so would also force a package with a higher priority (see page 293) to move.

This parameter can be set for failover packages only. If this package will depend on another package or vice versa, see also "About Package Dependencies" on page 178.

priority Assigns a priority to a failover package whose failover\_policy (see page 292) is configured\_node. Valid values are 1 through 3000, or no\_priority. The default is no\_priority. See also the dependency parameter descriptions, starting on page 293.

priority can be used to satisfy dependencies when a package starts, or needs to fail over or fail back: a package with a higher priority than the packages it depends on can **drag** those packages, forcing them to start or restart on the node it chooses, so that its dependencies are met.

If you assign a priority, it must be unique in this cluster. HP recommends assigning values in increments of 20 so as to leave gaps in the sequence; otherwise you may have to shuffle all the existing priorities when assigning priority to a new package.

### **IMPORTANT**

Because priority is a matter of ranking, a lower number indicates a higher priority (20 is a higher priority than 40). A numerical priority is higher than no\_priority.

New A.11.18 (for both modular and legacy packages). See "About Package Dependencies" on page 178 for more information.

**dependency\_name** A unique identifier for a particular dependency that must be met in order for this package to run (or keep running). The length and formal restrictions for the name are the same as for package\_name (see page 287).

### **IMPORTANT**

Restrictions on dependency names in previous Serviceguard releases were less stringent. Packages that specify <code>dependency\_names</code> that do not conform to the above rules will continue to run, but if you reconfigure them, you will need to change the <code>dependency\_name</code>; <code>cmcheckconf</code> and <code>cmapplyconf</code> will enforce the new rules.

Configure this parameter, along with <code>dependency\_condition</code> and <code>dependency\_location</code>, if this package depends on another package; for example, if this package depends on a package named <code>pkg2</code>:

# Configuring Packages and Their Services

## **Choosing Package Modules**

```
dependency_name pkg2dep
dependency_condition pkg2 = UP
dependency_location same_node
```

For more information about package dependencies, see "About Package Dependencies" on page 178.

**dependency\_condition** The condition that must be met for this dependency to be satisfied. As of Serviceguard A.11.18, the only condition that can be set is that another package must be running.

The syntax is: cpackage\_name> = UP, where cpackage\_name> is the
name of the package depended on. The type and characteristics of the
current package (the one we are configuring) impose the following
restrictions on the type of package it can depend on:

- If the current package is a multi-node package, <package\_name>
  must identify a multi-node or system multi-node package.
- If the current package is a failover package and min\_package\_node is its failover\_policy (see page 292), <package\_name> must identify a multi-node or system multi-node package.
- If the current package is a failover package and configured\_node is its failover\_policy, <package\_name> must identify a multi-node or system multi-node package, or a failover package whose failover\_policy is configured\_node.

See also "About Package Dependencies" on page 178.

dependency\_location Specifies where the dependency\_condition (see page 294) must be met. The only legal value is same\_node.

**local\_lan\_failover\_allowed** Specifies whether or not Serviceguard can transfer the package IP address to a standby LAN card in the event of a LAN card failure on a cluster node.

Legal values are yes and no. Default is yes.

monitored\_subnet A LAN subnet that is to be monitored for this package. Replaces legacy SUBNET which is still supported in the package configuration file for legacy packages; see "Configuring a Legacy Package" on page 377.

You can specify multiple subnets; use a separate line for each.

If you specify a subnet as a *monitored\_subnet* the package will not run on any node not reachable via that subnet. This normally means that if the subnet is not up, the package will not run. (For **cross-subnet** configurations, in which a subnet may be configured on some nodes and not on others, see *monitored\_subnet\_access* below, *ip\_subnet\_node* on page 296, and "About Cross-Subnet Failover" on page 191.)

Typically you would monitor the <code>ip\_subnet</code>, specifying it here as well as in the <code>ip\_subnet</code> parameter (see below), but you may want to monitor other subnets as well; you can monitor any subnet that is configured into the cluster (via the <code>STATIONARY\_IP</code> or <code>HEARTBEAT\_IP</code> parameter in the cluster configuration file).

If any monitored\_subnet fails, Serviceguard will switch the package to any other node specified by node\_name which can communicate on the monitored\_subnets defined for this package. See the comments in the configuration file for more information and examples.

monitored\_subnet\_access In cross-subnet configurations, specifies whether each monitored\_subnet is accessible on all nodes in the package's node list (see node\_name on page 288), or only some. Valid values are PARTIAL, meaning that at least one of the nodes has access to the subnet, but not all; and FULL, meaning that all nodes have access to the subnet. The default is FULL, and it is in effect if monitored subnet access is not specified.

See also *ip\_subnet\_node* on page 296 and "About Cross-Subnet Failover" on page 191.

New for modular packages. For legacy packages, see "Configuring Cross-Subnet Failover" on page 390.

cluster\_interconnect\_subnet Specifies an IPv4 address. Can be configured only for a multi-node package in a Serviceguard Extension for Real Application Cluster (SGeRAC) installation.

(See the latest version of *Using Serviceguard Extension for RAC* at http://www.docs.hp.com -> High Availability - > Serviceguard Extension for Real Application Cluster (ServiceGuard OPS Edition) for more information.)

New for A.11.18 (for both modular and legacy packages).

ip\_subnet Specifies an IP subnet used by the package. Replaces SUBNET, which is still supported in the package control script for legacy packages.

# **Choosing Package Modules**

For each subnet used, specify the subnet address on one line and, on the following lines, the relocatable IP addresses that the package uses on that subnet. These will be configured when the package starts and unconfigured when it halts.

For example, if this package uses subnet 192.10.25.0 and the relocatable IP addresses 192.10.25.12 and 192.10.25.13, enter:

| ip_subnet  | 192.10.25.0  |
|------------|--------------|
| ip_address | 192.10.25.12 |
| ip_address | 192.10.25.13 |

If you want the subnet to be monitored, specify it in the monitored subnet parameter as well.

In a **cross-subnet** configuration, you also need to specify which nodes the subnet is configured on; see <code>ip\_subnet\_node</code> below. See also <code>monitored\_subnet\_access</code> on page 295 and "About Cross-Subnet Failover" on page 191.

This parameter can be set for failover packages only.

*ip\_subnet\_node* In a **cross-subnet** configuration, specifies which nodes an *ip\_subnet* is configured on. If no *ip\_subnet\_node* are listed under an *ip\_subnet*, it is assumed to be configured on all nodes in this package's node name list (see node name on page 288).

Can be added or deleted while the package is running, with these restrictions:

- The package must not be running on the node that is being added or deleted.
- The node must not be the first to be added to, or the last deleted from, the list of <code>ip\_subnet\_nodes</code> for this <code>ip\_subnet</code>.

See also monitored\_subnet\_access on page 295 and "About Cross-Subnet Failover" on page 191.

New for modular packages. For legacy packages, see "Configuring Cross-Subnet Failover" on page 390.

**ip\_address** A relocatable IP address on a specified *ip\_subnet* (see page 295). Replaces *IP*, which is still supported in the package control script for legacy packages; see "Configuring a Legacy Package" on page 377.

For more information about relocatable IP addresses, see "Stationary and Relocatable IP Addresses" on page 99.

This parameter can be set for failover packages only.

**service\_name** A service is a program or function which Serviceguard monitors as long as the package is up. <code>service\_name</code> identifies this function and is used by the <code>cmrunserv</code> and <code>cmhaltserv</code> commands. You can configure a maximum of 30 services per package and 900 services per cluster.

The length and formal restrictions for the name are the same as for package\_name (see page 287). service\_name must be unique among all packages in the cluster.

## **IMPORTANT**

Restrictions on service names in previous Serviceguard releases were less stringent. Packages that specify services whose names do not conform to the above rules will continue to run, but if you reconfigure them, you will need to change the name; cmcheckconf and cmapplyconf will enforce the new rules.

Each service is defined by five parameters: <code>service\_name</code>, <code>service\_cmd</code>, <code>service\_restart</code>, <code>service\_fail\_fast\_enabled</code>, and <code>service\_halt\_timeout</code>. See the descriptions that follow.

The following is an example of fully defined service:

service\_name patricks-package4-ping
service\_cmd "/usr/sbin/ping hasupt22"
service\_restart unlimited
service\_fail\_fast\_enabled no
service halt timeout 300

See the package configuration file for more examples.

For legacy packages, this parameter is in the package control script as well as the package configuration file.

**service\_cmd** The command that runs the application or service for this service\_name, for example,

/usr/bin/X11/xclock -display 15.244.58.208:0

# **Choosing Package Modules**

An absolute pathname is required; neither the PATH variable nor any other environment variable is passed to the command. The default shell is /usr/bin/sh.

### NOTE

Be careful when defining service run commands. Each run command is executed in the following way:

- The cmrunsery command executes the run command.
- Serviceguard monitors the process ID (PID) of the process the run command creates.
- When the command exits, Serviceguard determines that a failure has occurred and takes appropriate action, which may include transferring the package to an adoptive node.
- If a run command is a shell script that runs some other command and then exits, Serviceguard will consider this normal exit as a *failure*.

Make sure that each run command is the name of an actual service and that its process remains alive until the actual service stops. One way to manage this is to configure a package such that the service is actually a monitoring program that checks the health of the application that constitutes the main function of the package, and exits if it finds the application has failed. The application itself can be started by an external script (see page 307).

This parameter is in the package control script for legacy packages.

**service\_restart** The number of times Serviceguard will attempt to re-run the *service\_cmd*. Valid values are unlimited, none or any positive integer value. Default is none.

If the value is unlimited, the service will be restarted an infinite number of times. If the value is none, the service will not be restarted.

This parameter is in the package control script for legacy packages.

service\_fail\_fast\_enabled Specifies whether or not Serviceguard will halt the node (system reset) on which the package is running if the service identified by service\_name fails. Valid values are yes and no. Default is no, meaning that failure of this service will not cause the node to halt. yes is not meaningful if service\_restart is set to unlimited.

**service\_halt\_timeout** The length of time, in seconds, Serviceguard will wait for the service to halt before forcing termination of the service's process. The maximum value is 4294.

The value should be large enough to allow any cleanup required by the service to complete.

If no value is specified, a zero timeout will be assumed, meaning that Serviceguard will not wait any time before terminating the process.

**resource\_name** The name of a resource to be monitored.

resource\_name, in conjunction with resource\_polling\_interval, resource\_start and resource\_up\_value, defines an Event Monitoring Service (EMS) dependency.

In legacy packages, *RESOURCE\_NAME* in the package configuration file requires a corresponding *DEFERRED\_RESOURCE\_NAME* in the package control script.

You can find a list of resources in Serviceguard Manager (Configuration -> Create Package -> Monitored Resources -> Available EMS resources), or in the documentation supplied with the resource monitor.

A maximum of 60 EMS resources can be defined per cluster. Note also the limit on resource up value (see below).

The maximum length of the resource\_name string is 1024 characters.

See "Parameters for Configuring EMS Resources" on page 176 for more information and example.

resource\_polling\_interval How often, in seconds, the resource identified by resource\_name (see page 299) is to be monitored. Default is 60 seconds. The minimum value is 1. (There is no practical maximum.)

**resource\_start** Specifies when Serviceguard will begin monitoring the resource identified by resource\_name. Valid values are automatic and deferred.

automatic means Serviceguard will begin monitoring the resource as soon as the node joins the cluster. deferred means Serviceguard will begin monitoring the resource when the package starts.

**resource\_up\_value** Defines a criterion used to determine whether the resource identified by resource\_name is up.

**Choosing Package Modules** 

Requires an operator and a value. Values can be string or numeric. The legal operators are =, !=, >, <, >=, or <=, depending on the type of value. If the type is string, then only = and != are valid. If the string contains white space, it must be enclosed in quotes. String values are case-sensitive.

The maximum length of the entire resource\_up\_value string is 1024 characters.

You can configure a total of 15 resource\_up\_values per package. For example, if there is only one resource (resource\_name) in the package, then a maximum of 15 resource\_up\_values can be defined. If two resource\_names are defined and one of them has 10 resource\_up\_values, then the other resource\_name can have only 5 resource\_up\_values.

**concurrent\_vgchange\_operations** Specifies the number of concurrent volume group activations or deactivations allowed during package startup or shutdown.

Legal value is any number greater than zero. The default is 1.

If a package activates a large number of volume groups, you can improve the package's start-up and shutdown performance by carefully tuning this parameter.

Tune performance by increasing the number a little at a time and monitoring the effect on performance at each step; stop increasing it, or reset it to a lower level, as soon as performance starts to level off or decline.

Factors you need to take into account include the number of CPUs, the amount of available memory, the HP-UX kernel settings for <code>nfile</code> and <code>nproc</code>, and the number and characteristics of other packages that will be running on the node.

# NOTE

If you set concurrent\_vgchange\_operations to a value greater than 1, you may see messages such as this in the package log file:

Cannot lock "/etc/lvmconf//lvm lock" still trying..."

This is an informational message that can be safely ignored.

<code>enable\_threaded\_vgchange</code> Indicates whether multi-threaded activation of volume groups (vgchange -T) is enabled. New for modular packages. Available on HP-UX 11i v3 only.

Legal values are zero (disabled) or 1 (enabled). The default is zero.

Set <code>enable\_threaded\_vgchange</code> to 1 to enable vgchange <code>-T</code> for all of a package's volume groups. This means that when each volume group is activated, physical volumes (disks or LUNs) are attached to the volume group in parallel, and mirror copies of logical volumes are synchronized in parallel, rather than serially. That can improve a package's startup performance if its volume groups contain a large number of physical volumes.

Note that, in the context of a Serviceguard package, this affects the way physical volumes are activated *within* a volume group; concurrent\_vgchange\_operations (see page 300) controls how many volume groups the package can activate simultaneously.

### **IMPORTANT**

Make sure you read the configuration file comments for both concurrent\_vgchange\_operations and enable\_threaded\_vgchange before configuring these options, as well as the vgchange (1m) manpage.

**vgchange\_cmd** Specifies the method of activation for each HP-UX Logical Volume Manager (LVM) volume group identified by a vg entry (see page 303). Replaces *VGCHANGE* which is still supported in the package control script for legacy packages; see "Configuring a Legacy Package" on page 377.

The default is vgchange -a e.

The configuration file contains several other vgchange command variants; either uncomment one of these and comment out the default, or use the default. For more information, see the explanations in the

# **Choosing Package Modules**

configuration file, "LVM Planning" on page 149, and "Creating the Storage Infrastructure and Filesystems with LVM and VxVM" on page 215.

### **IMPORTANT**

Volume groups for multi-node and system multi-node packages must be activated in shared mode: vgchange -a s, which is only available if the add-on product Serviceguard Extension for Real Application Cluster (SGeRAC) is installed. (See the latest version of *Using Serviceguard Extension for RAC* at http://www.docs.hp.com -> High Availability -> Serviceguard Extension for Real Application Cluster (ServiceGuard OPS Edition) for more information.) Shared LVM volume groups must not contain a file system.

(For more information about LVM, see the  $Logical\ Volume\ Management\ volume\ of\ the\ HP-UX\ System\ Administrator's\ Guide\ under\ System\ Administration\ in\ the\ HP-UX\ 11i\ v3\ Operating\ Environments\ section\ of\ docs.hp.com,\ or\ Managing\ Systems\ and\ Workgroups\ under\ System\ Administration\ in\ the\ HP-UX\ 11i\ v2\ section\ ,\ depending\ which\ version\ of\ HP-UX\ you\ are\ running.)$ 

### NOTE

A given package can use LVM volume groups, VxVM volume groups, CVM volume groups, or any combination.

cvm\_activation\_cmd Specifies the method of activation for Veritas
Cluster Volume Manager (CVM) disk groups. The default is

vxdg -g \\${DiskGroup} set activation=readonly

The configuration file contains several other vxdg command variants; either uncomment one of these and comment out the default, or use the default. For more information, see the explanations in the configuration file, "CVM and VxVM Planning" on page 152, and "Creating the Storage Infrastructure with Veritas Cluster Volume Manager (CVM)" on page 262.

vxvo1\_cmd Specifies the method of recovery for mirrored VxVM volumes. Replaces VXVOL, which is still supported in the package control script for legacy packages; see "Configuring a Legacy Package" on page 377.

If recovery is found to be necessary during package startup, by default the script will pause until the recovery is complete. To change this behavior, comment out the line

```
vxvol_cmd "vxvol -g \${DiskGroup} startall"
```

in the configuration file, and uncomment the line

```
vxvol_cmd "vxvol -g \${DiskGroup} -o bg startall"
```

This allows package startup to continue while mirror re-synchronization is in progress.

vg Specifies an LVM volume group (one per vg, each on a new line) on which a file system needs to be mounted. A corresponding vgchange\_cmd (see page 301) specifies how the volume group is to be activated. The package script generates the necessary filesystem commands on the basis of the fs\_ parameters (see page 306).

cvm\_dg Specifies a CVM disk group (one per cvm\_dg, each on a new line) used by this package. CVM disk groups must be specified whether file systems need to be mounted on them or not. A corresponding cvm\_activation\_cmd (see page 302) specifies how the disk group is to be activated.

Any package using a CVM disk group must declare a dependency (see the entries for *dependency\_name* and related parameters starting on page 293) on the CVM system multi-node package. See "Preparing the Cluster for Use with CVM" on page 263.

vxvm\_dg Specifies a VxVM disk group (one per vxvm\_dg, each on a new line) on which a file system needs to be mounted. See the comments in the package configuration file, and "Creating the Storage Infrastructure and Filesystems with LVM and VxVM" on page 215, for more information.

vxvm\_dg\_retry Specifies whether to retry the import of a VxVM disk group, using vxdisk scandisks to check for any missing disks that might have caused the import to fail. Equivalent to VXVM\_DG\_RETRY in the legacy package control script.

Legal values are yes and no. yes means vxdisk scandisks will be run in the event of an import failure. The default is no.

HP recommends setting this parameter to yes in Metrocluster installations using EMC SRDF.

## **IMPORTANT**

vxdisk scandisks can take a long time in the case of a large IO subsystem.

**deactivation\_retry\_count** Specifies how many times the package shutdown script will repeat an attempt to deactivate a volume group (LVM) or disk group (VxVM, CVM) before failing.

Legal value is zero or any greater number. Default is zero.

**kill\_processes\_accessing\_raw\_devices** Specifies whether or not to kill processes that are using raw devices (for example, database applications) when the package shuts down. Default is no. See the comments in the package configuration file for more information.

**File system parameters** A package can activate one or more storage groups on startup, and to mount logical volumes to file systems. At halt time, the package script unmounts the file systems and deactivates each storage group. All storage groups must be accessible on each target node. (CVM disk groups must be accessible on all nodes in the cluster).

For each file system you specify in the package configuration file (see fs\_name on page 306), you must identify a logical volume, the mount point, the mount, umount and fsck options and type of the file system; for example:

```
fs_name /dev/vg01/lvo11
fs_directory /pkg01aa
fs_mount_opt "-o rw"
fs_umount_opt "-s"
fs_fsck_opt "-s"
fs_type "vxfs"
```

A logical volume can be created in an LVM volume group, a Veritas VxVM disk group, or a Veritas CVM disk group. Logical volumes can be entered in any order, regardless of the type of storage group.

The parameter explanations that follow provide more detail

concurrent\_fsck\_operations The number of concurrent fsck operations allowed on file systems being mounted during package startup.

Legal value is any number greater than zero. The default is 1.

If the package needs to run fsck on a large number of filesystems, you can improve performance by carefully tuning this parameter during testing (increase it a little at time and monitor performance each time).

concurrent\_mount\_and\_umount\_operations The number of concurrent mounts and umounts to allow during package startup or shutdown.

Legal value is any number greater than zero. The default is 1.

If the package needs to mount and unmount a large number of filesystems, you can improve performance by carefully tuning this parameter during testing (increase it a little at time and monitor performance each time).

**fs\_mount\_retry\_count** The number of mount retries for each file system.

Legal value is zero or any greater number. The default is zero.

If the mount point is busy at package startup and fs\_mount\_retry\_count is set to zero, package startup will fail.

If the mount point is busy and <code>fs\_mount\_retry\_count</code> is greater than zero, the startup script will attempt to kill the user process responsible for the busy mount point (<code>fuser -ku</code>) and then try to mount the file system again. It will do this the number of times specified by <code>fs mount retry count</code>.

If the mount still fails after the number of attempts specified by fs\_mount\_retry\_count, package startup will fail.

This parameter is in the package control script for legacy packages. See "Configuring a Legacy Package" on page 377.

**fs\_umount\_retry\_count** The number of umount retries for each file system. Replaces FS\_UMOUNT\_COUNT, which is still supported in the package control script for legacy packages; see "Configuring a Legacy Package" on page 377.

Legal value is any greater number greater than zero. The default is 1. Operates in the same way as fs\_mount\_retry\_count (see page 305).

# **Choosing Package Modules**

**fs\_name** This parameter, in conjunction with fs\_directory, fs\_type, fs\_mount\_opt, fs\_umount\_opt, and fs\_fsck\_opt, specifies a filesystem that is to be mounted by the package. Replaces LV, which is still supported in the package control script for legacy packages.

*fs\_name* must specify the block devicefile for a logical volume.

Filesystems are mounted in the order specified in this file, and unmounted in the reverse order.

### NOTE

A volume group must be defined in this file (using *vg*; see page 303) for each logical volume specified by an *fs\_name* entry.

See "File system parameters" on page 304, and the comments in the FILESYSTEMS section of the configuration file, for more information and examples. See also "Logical Volume and File System Planning" on page 170, and the mount (1m) manpage.

**fs\_directory** The root of the file system specified by *fs\_name*. Replaces *FS*, which is still supported in the package control script for legacy packages; see "Configuring a Legacy Package" on page 377. See the mount (1m) manpage for more information.

**fs\_type** The type of the file system specified by fs\_name. This parameter is in the package control script for legacy packages.

See the mount (1m) and fstyp (1m) manpages for more information.

**fs\_mount\_opt** The mount options for the file system specified by fs\_name. This parameter is in the package control script for legacy packages.

See the mount (1m) manpage for more information.

**fs\_umount\_opt** The umount options for the file system specified by fs\_name. This parameter is in the package control script for legacy packages.

Using the -s option of umount will improve startup performance if the package uses a large number of file systems. See the mount (1m) manpage for more information.

**fs\_fsck\_opt** The fsck options for the file system specified by *fs\_name*. Using the -s (safe performance mode) option of fsck will improve startup performance if the package uses a large number of file systems. This parameter is in the package control script for legacy packages.

See the fsck (1m) manpage for more information.

**pev\_** Specifies a package environment variable that can be passed to an external\_pre\_script, external\_script, or both, by means of the cmgetpkgenv (1m) command. New for modular packages.

The variable name must be in the form pev\_<*variable\_name>* and contain only alphanumeric characters and underscores. The letters pev (upper-case or lower-case) followed by the underscore (\_) are required.

The variable name and value can each consist of a maximum of MAXPATHLEN characters (1024 on HP-UX systems).

You can define more than one variable. See "About External Scripts" on page 185, as well as the comments in the configuration file, for more information.

external\_pre\_script The full pathname of an external script to be executed before volume groups and disk groups are activated during package startup, and after they have been deactivated during package shutdown (that is, effectively the first step in package startup and last step in package shutdown). New for modular packages.

If more than one <code>external\_pre\_script</code> is specified, the scripts will be executed on package startup in the order they are entered into this file, and in the reverse order during package shutdown.

See "About External Scripts" on page 185, and the comments in the configuration file, for more information and examples.

**external\_script** The full pathname of an external script. This script is often the means of launching and halting the application that constitutes the main function of the package. New for modular packages.

The script is executed on package startup after volume groups and file systems are activated and IP addresses are assigned, but before services are started; and during package shutdown after services are halted but before IP addresses are removed and volume groups and file systems deactivated.

# **Choosing Package Modules**

If more than one <code>external\_script</code> is specified, the scripts will be executed on package startup in the order they are entered into this file, and in the reverse order during package shutdown.

See "About External Scripts" on page 185, and the comments in the configuration file, for more information and examples.

user\_name Specifies the name of a user who has permission to administer this package. See also user\_host and user\_role; these three parameters together define the access-control policy for this package (see "Controlling Access to the Cluster" on page 239). These parameters must be defined in this order: user\_name, user\_host, user\_role.

Legal values for *user\_name* are any\_user or a maximum of eight login names from /etc/passwd on *user\_host*.

### NOTE

Be careful to spell any\_user exactly as given; otherwise Serviceguard will interpret it as a user name.

Note that the only <code>user\_role</code> that can be granted in the package configuration file is <code>package\_admin</code> for this particular package; you grant other roles in the cluster configuration file. See "Setting up Access-Control Policies" on page 243 for further discussion and examples.

**user\_host** The system from which a user specified by *user\_name* can execute package-administration commands.

Legal values are any\_serviceguard\_node, or cluster\_member\_node, or a specific cluster node. If you specify a specific node it must be the official hostname (the hostname portion, and only the hostname portion, of the fully qualified domain name). As with user\_name, be careful to spell the keywords exactly as given.

user\_role Must be package\_admin, allowing the user access to the cmrunpkg, cmhaltpkg, and cmmodpkg commands (and the equivalent functions in Serviceguard Manager) for this package, and to the Monitor role for the cluster. See "Controlling Access to the Cluster" on page 239 for more information.

# Additional Parameters Used Only by Legacy Packages

### **IMPORTANT**

The following parameters are used only by legacy packages. Do not try to use them in modular packages. See "Configuring a Legacy Package" on page 377 for more information.

PATH Specifies the path to be used by the script.

SUBNET Specifies the IP subnets that are to be monitored for

the package.

STORAGE\_GROUP Specifies CVM disk groups that do not use Veritas

Cluster File System (CFS).

#### IMPORTANT

Use the STORAGE\_GROUP parameter only for CVM (not LVM or VxVM) in legacy packages, and do not use it for CVM disk groups in a cluster that uses CFS. (CFS resources are controlled by two multi-node packages, one for the disk group and one for the mount point.)

Check the Serviceguard, SGeRAC, and SMS Compatibility and Feature Matrix and the latest Release Notes for your version of Serviceguard for up-to-date information about CVM and CFS support (http://www.docs.hp.com -> High Availability -> Serviceguard).

RUN\_SCRIPT and HALT\_SCRIPT

Use the full pathname of each script.

These two parameters allow you to separate package run instructions and package halt instructions for legacy packages into separate scripts if you need to. In this case, make sure you include identical configuration information (such as node names, IP addresses, etc.) in both scripts.

# Configuring Packages and Their Services Choosing Package Modules

In most cases, though, HP recommends that you use the same script for both run and halt instructions. (When the package starts, the script is passed the parameter <code>start</code>; when it halts, it is passed the parameter <code>stop</code>.)

DEFERRED\_RESOURCE\_NAME

Add DEFERRED\_RESOURCE\_NAME to a legacy package control script for any resource that has a RESOURCE\_START setting of DEFERRED.

# Generating the Package Configuration File

When you have chosen the configuration modules your package needs (see "Choosing Package Modules" on page 277), you are ready to generate a package configuration file that contains those modules. This file will consist of a **base** module (usually failover, multi-node or system multi-node) plus the modules that contain the additional parameters you have decided to include.

# **Before You Start**

Before you start building a package, create a subdirectory for it in the \$SGCONF (/etc/cmcluster) directory, for example:

mkdir \$SGCONF/pkg1

# **cmmakepkg Examples**

The cmmakepkg command generates a package configuration file. Some examples follow; see the cmmakepkg (1m) manpage for complete information. All the examples create an editable configuration file pkg1.conf in the \$SGCONF/pkg1 directory.

### NOTE

If you do not include a base module (or default or all) on the cmmakepkg command line, cmmakepkg will ignore the modules you specify and generate a default configuration file containing all the parameters.

For a complex package, or if you are not yet sure which parameters you will need to set, the default may be the best choice; see the first example below.

You can use the  $\neg v$  option with cmmakepkg to control how much information is displayed online or included in the configuration file. Valid values are 0, 1 and 2.  $\neg v$  0 removes all comments;  $\neg v$  1 includes a brief heading for each parameter;  $\neg v$  2 provides a full description of each parameter. The default is level 2.

 To generate a configuration file that contains all the optional modules:

```
cmmakepkg $SGCONF/pkg1/pkg1.conf
```

• To create a generic failover package (that could be applied with out editing):

```
cmmakepkg -n pkg1 -m sg/failover $SGCONF/pkg1/pkg1.conf
```

 To generate a configuration file for a failover package that uses relocatable IP addresses and runs an application that requires file systems to be mounted at run time (enter the command all on one line):

```
cmmakepkg -m sg/failover -m sg/package_ip -m sg/service
-m sg/filesystem -m sg/volume_group
$SGCONF/pkg1/pkg1.conf
```

 To generate a configuration file for a multi-node package that monitors cluster resources (enter the command all on one line):

```
cmmakepkg -m sg/multi_node -m sg/resource
$SGCONF/pkg1/pkg1.conf
```

• To generate a configuration file for a failover package that runs an application that requires another package to be up (enter the command all on one line):

```
cmmakepkg -m sg/failover -m sg/dependency -m sg/service
$SGCONF/pkg1/pkg1.conf
```

# **Next Step**

The next step is to edit the configuration file you have generated; see "Editing the Configuration File" on page 313.

# **Editing the Configuration File**

When you have generated the configuration file that contains the modules your package needs (see "Generating the Package Configuration File" on page 311), you need to edit the file to set the package parameters to the values that will make the package function as you intend.

### **IMPORTANT**

Do not edit the package configuration file of a Veritas Cluster Volume Manager (CVM) or Cluster File System (CFS) multi-node or system multi-node package.

Create VxVM-CVM-pkg or SG-CFS-pkg by means of the cmapplyconf command. Create and modify SG-CFS-DG-id# and SG-CFS-MP-id# using the cfs commands listed in Appendix A, "Serviceguard Commands," on page 439.

It is a good idea to configure complex failover packages in stages, as follows:

- 1. Configure volume groups and mount points only.
- 2. Check and apply the configuration; see "Verifying and Applying the Package Configuration" on page 320.
- 3. Run the package and ensure that it can be moved from node to node.

# NOTE

cmcheckconf and cmapplyconf check for missing mount points, volume groups, etc.

- 4. Halt the package.
- 5. Configure package IP addresses and application services.
- 6. Run the package and ensure that applications run as expected and that the package fails over correctly when services are disrupted. See "Testing the Package Manager" on page 406.

Use the following bullet points as a checklist, referring to the "Package Parameter Explanations" on page 287, and the comments in the configuration file itself, for detailed specifications for each parameter.

### NOTE

Optional parameters are commented out in the configuration file (with a # at the beginning of the line). In some cases these parameters have default values that will take effect unless you uncomment the parameter (remove the #) and enter a valid value different from the default. Read the surrounding comments in the file, and the explanations in this chapter, to make sure you understand the implications both of accepting and of changing a given default.

In all cases, be careful to uncomment each parameter you intend to use and assign it the value you want it to have.

- package\_name. Enter a unique name for this package. Note that there are stricter formal requirements for the name as of A.11.18.
- package\_type. Enter failover, multi\_node, or system\_multi\_node. (system\_multi\_node is reserved for special-purpose packages supplied by HP.) Note that there are restrictions if another package depends on this package; see "About Package Dependencies" on page 178.
  - See "Types of Package: Failover, Multi-Node, System Multi-Node" on page 277 for more information.
- node\_name. Enter the name of each cluster node on which this
  package can run, with a separate entry on a separate line for each
  node.
- auto\_run. For failover packages, enter yes to allow Serviceguard to start the package on the first available node specified by node\_name, and to automatically restart it later if it fails. Enter no to keep Serviceguard from automatically starting the package.
- node\_fail\_fast\_enabled. Enter yes to cause the node to be halted (system reset) if the package fails; otherwise enter no.

For system multi-node packages, you must enter yes.

- run\_script\_timeout and halt\_script\_timeout. Enter the number of seconds Serviceguard should wait for package startup and shutdown, respectively, to complete; or leave the default, no\_timeout; see page 290.
- successor\_halt\_timeout. Used if other packages depend on this package; see "About Package Dependencies" on page 178.
- script log file. See page 291.
- log\_level. See log\_level on page 292.
- failover\_policy. Enter configured\_node or min\_package\_node. See page 292 for more information.

(This parameter can be set for failover packages only.)

 failback\_policy. Enter automatic or manual. See page 292 for more information.

(This parameter can be set for failover packages only.)

• If this package will depend on another package or packages, enter values for dependency\_name, dependency\_condition, dependency\_location, and optionally priority.

See "About Package Dependencies" on page 178 for more information.

### NOTE

The package(s) this package depends on must already be part of the cluster configuration by the time you validate this package (via cmcheckconf (1m); see "Verifying and Applying the Package Configuration" on page 320); otherwise validation will fail.

• 1ocal\_lan\_failover\_allowed. Enter yes to permit switching of the package IP address to a standby LAN card on the local node, or no to keep the package address from switching locally.

For multi-node packages, you must enter no.

• Use the *monitored\_subnet* parameter to specify a subnet that is to be monitored for this package. If there are multiple subnets, repeat the parameter as many times as needed, on a new line each time.

In a **cross-subnet** configuration, configure the additional monitored\_subnet\_access parameter for each monitored\_subnet as necessary; see "About Cross-Subnet Failover" on page 191 for more information.

- If this is a Serviceguard Extension for Oracle RAC (SGeRAC) installation, you can use the *cluster\_interconnect\_subnet* parameter (see page 295).
- If your package will use relocatable IP addresses, enter the *ip\_subnet* and *ip\_address*. addresses. *ip\_subnet* must be specified in the cluster configuration file as a *STATIONARY IP*.

In a **cross-subnet** configuration, configure the additional *ip\_subnet\_node* parameter for each *ip\_subnet* as necessary; see "About Cross-Subnet Failover" on page 191 for more information.

- For each service the package will run, enter values for the following parameters (see page 297):
  - service\_name (for example, a daemon or long-running process)
  - service\_cmd (for example, the command that starts the process)
  - service\_fail\_fast\_enabled and service\_halt\_timeout if you need to change them from their defaults.
  - service\_restart if you want the package to restart the service if it exits. (A value of unlimited can be useful if you want the service to execute in a loop, rather than exit and halt the package.)
- To configure the package to monitor a registered EMS resource, enter values for the following parameters (see page 299):
  - resource name
  - resource\_polling\_interval
  - resource\_up\_value
  - resource\_start

See "Parameters for Configuring EMS Resources" on page 176 for more information and an example.

• If the package needs to mount LVM volumes to filesystems, use the *vg* parameters to specify the names of the volume groups to be activated, select the appropriate vgchange\_cmd, and use the *fs*\_

options in the FILESYSTEMS portion of the configuration file to specify the options for mounting and unmounting the filesystems. Do not use the <code>vxvm\_dg</code> or <code>cvm\_dg</code> parameters for LVM volume groups. Enter each volume group on a separate line, for example:

## vg vg01

### vg vg02

• If you are using CVM, use the <code>cvm\_dg</code> parameters to specify the names of the disk groups to be activated, and select the appropriate <code>cvm\_activation\_cmd</code>. You can use the <code>fs\_</code> parameters in the <code>FILESYSTEMS</code> portion of the configuration file to specify options for mounting and unmounting file systems to these disk groups, but note that you must specify the disk groups whether the package mounts file systems to them or not.

Do not use the <code>vxvm\_dg</code> or <code>vg</code> parameters for CVM disk groups. See also "Configuring Veritas System Multi-node Packages" on page 325 and "Configuring Veritas Multi-node Packages" on page 327.

Do not include CFS-based disk groups in the package configuration file; they are activated by the CFS multi-node packages before standard packages are started. See "Configuring Veritas Multi-node Packages" on page 327.

- If you are using VxVM disk groups without CVM, enter the names of VxVM disk groups that will be imported using vxvm\_dg parameters. See "How Control Scripts Manage VxVM Disk Groups" on page 323.
- If you are using mirrored VxVM disks, use vxvo1\_cmd (see page 302) to specify the mirror recovery option to be used by vxvo1.
- Specify the filesystem mount retry and unmount count options (see page 305).
- You can specify a *deactivation\_retry\_count* for LVM, CVM, and VxVM volume groups. See page 304.
- You can specify whether or not to kill processes activating raw devices on shutdown; see page 304.
- If your package uses a large number of volume groups or disk groups, or mounts a large number of file systems, consider increasing the values of the following parameters:

— concurrent\_vgchange\_operations (see page 300)

# **Editing the Configuration File**

- concurrent\_fsck\_operations (see page 305)
- concurrent\_mount\_and\_umount\_operations (see page 305)

You can also use the <code>fsck\_opt</code> and <code>fs\_umount\_opt</code> parameters to specify the <code>-s</code> option of the <code>fsck</code> and mount/umount commands (see page 306).

- You can use the *pev\_* parameter to specify a variable to be passed to external scripts. Make sure the variable name begins with the upper-case or lower-case letters pev and an underscore (\_). You can specify more than one variable. See "About External Scripts" on page 185, and the comments in the configuration file, for more details.
- If you want the package to run an external "pre-script" during startup and shutdown, use the <code>external\_pre\_script</code> parameter (see page 307) to specify the full pathname of the script, for example <code>/etc/cmcluster/pkg1/pre\_script1</code>.
- If the package will run an external script, use the *external\_script* parameter (see page 307) to specify the full pathname of the script, for example /etc/cmcluster/pkg1/script1.
  - See "About External Scripts" on page 185, and the comments in the configuration file, for more information.
- To coordinate the startup and shutdown of database software with cluster node startup and shutdown, you can use the database template files provided with the separately purchasable Enterprise Cluster Master Toolkit product.

These files are in /opt/cmcluster/toolkit/DB/. Separate toolkits are available for Oracle, Informix, and Sybase.

In addition to the standard package script, you use the special script that is provided for the database. To set up these scripts, follow the instructions in the README file provided with each toolkit.

• Configure the Access Control Policy for up to eight specific users or any\_user.

The only user role you can configure in the package configuration file is package\_admin for the package in question. Cluster-wide roles are defined in the cluster configuration file. See "Setting up Access-Control Policies" on page 243 for more information.

# Verifying and Applying the Package Configuration

Serviceguard checks the configuration you enter and reports any errors.

Use a command such as the following to verify the content of the package configuration file you have created, for example:

# cmcheckconf -v -P \$SGCONF/pkg1/pkg1.config

Errors are displayed on the standard output. If necessary, re-edit the file to correct any errors, then run cmcheckconf again until it completes without errors.

The following items are checked:

- Package name is valid, and at least one *node* name entry is included.
- There are no duplicate parameter entries (except as permitted for multiple volume groups, etc).
- Values for all parameters are within permitted ranges.
- Configured resources are available on cluster nodes.
- File systems and volume groups are valid.
- Services are executable.
- Any package that this package depends on is already be part of the cluster configuration.

When cmcheckconf has completed without errors, apply the package configuration, for example:

# cmapplyconf -P \$SGCONF/pkg1/pkg1.config

This adds the package configuration information to the binary cluster configuration file in the \$SGCONF directory (normally /etc/cmcluster) and distributes it to all the cluster nodes.

# NOTE

For modular packages, you now need to distribute any external scripts identified by the <code>external\_pre\_script</code> and <code>external\_script</code> parameters.

But if you are accustomed to configuring legacy packages, note that you *do not* have to create a separate package control script for a modular package, or distribute it manually. (You do still have to do this for legacy packages; see "Configuring a Legacy Package" on page 377.)

# Adding the Package to the Cluster

You can add the new package to the cluster while the cluster is running, subject to the value of MAX\_CONFIGURED\_PACKAGES in the cluster configuration file. See "Adding a Package to a Running Cluster" on page 395.

# How Control Scripts Manage VxVM Disk Groups

VxVM disk groups (other than those managed by CVM) are outside the control of the Serviceguard cluster. The package control script uses standard VxVM commands to import and deport these disk groups. (For details on importing and deporting disk groups, refer to the discussion of the *import* and *deport* options in the vxdg man page.)

The control script imports disk groups using the vxdg command with the -tfC options. The -t option specifies that the disk is imported with the noautoimport flag, which means that the disk will not be automatically re-imported at boot time. Since disk groups included in the package control script are only imported by Serviceguard packages, they should not be auto-imported.

The -f option allows the disk group to be imported even if one or more disks (a mirror, for example) is not currently available. The -C option clears any existing host ID that might be written on the disk from a prior activation by another node in the cluster. If the disk had been in use on another node which has gone down with a TOC, then its host ID may still be written on the disk, and this needs to be cleared so the new node's ID can be written to the disk. Note that the disk groups are not imported clearing the host ID if the host ID is set and matches a node that is not in a failed state. This is to prevent accidental importation of a disk group on multiple nodes which could result in data corruption.

## **CAUTION**

Although Serviceguard uses the -C option within the package control script framework, this option should not normally be used from the command line. Chapter 8, "Troubleshooting Your Cluster," on page 405, shows some situations where you might need to use -C from the command line.

The following example shows the command with the same options that are used by the control script:

# vxdg -tfC import dg\_01

# Configuring Packages and Their Services How Control Scripts Manage VxVM Disk Groups

This command takes over ownership of all the disks in disk group dg\_01, even though the disk currently has a different host ID written on it. The command writes the current node's host ID on all disks in disk group dg\_01 and sets the **noautoimport** flag for the disks. This flag prevents a disk group from being automatically re-imported by a node following a reboot. If a node in the cluster fails, the host ID is still written on each disk in the disk group. However, if the node is part of a Serviceguard cluster then on reboot the host ID will be cleared by the owning node from all disks which have the noautoimport flag set, even if the disk group is not under Serviceguard control. This allows all cluster nodes, which have access to the disk group, to be able to import the disks as part of cluster operation.

The control script also uses the vxvol startall command to start up the logical volumes in each disk group that is imported.

# Configuring Veritas System Multi-node Packages

There are two system multi-node packages that regulate Veritas Cluster Volume Manager (CVM) and Cluster File System (CFS). These packages ship with the Serviceguard product. There are two versions of the package files: VxVM-CVM-pkg for CVM Version 3.5, and SG-CFS-pkg for CFS/CVM Version 4.1 and later.

#### NOTE

Check the Serviceguard, SGeRAC, and SMS Compatibility and Feature Matrix and the latest Release Notes for your version of Serviceguard for up-to-date information on support for CVM and CFS:

http://www.docs.hp.com -> High Availability -> Serviceguard.

The SG-CFS-pkg for CVM Version 4.1 and later has the following responsibilities:

- Maintain Veritas configuration files /etc/llttab, /etc/llthosts, /etc/gabtab
- Launch required services: cmvxd, cmvxpingd, vxfsckd
- Start/halt Veritas processes in the proper order: 11t, gab, vxfen, odm, cvm, cfs

#### CAUTION

Serviceguard manages Veritas processes, specifically gab and LLT, through system multi-node packages. As a result, the Veritas administration commands such as gabconfig, llthosts, and lltconfig should only be used in the display mode, such as gabconfig -a. You could crash nodes or the entire cluster if you use Veritas commands such as the gab\* or llt\* commands to configure these components or affect their runtime behavior.

For CVM, use the cmapplyconf command to add the system multi-node packages to your cluster. If you are using the Veritas Cluster File System, use the cfscluster command to activate and halt the system multi-node package in your cluster.

Chapter 6 325

# **Configuring Veritas System Multi-node Packages**

| NOTE | Do not create or modify these packages by editing a configuration file. |
|------|-------------------------------------------------------------------------|
|      | Never edit their control script files.                                  |

The CFS admin commands are listed in Appendix A.

# **Configuring Veritas Multi-node Packages**

There are two types of multi-node packages that work with the Veritas Cluster File System (CFS): SG-CFS-DG-id# for disk groups, which you configure with the cfsdgadm command; and SG-CFS-MP-id# for mount points, which you configure with the cfsmntadm command. Each package name will have a unique number, appended by Serviceguard at creation. Serviceguard automatically creates each package's configuration file, its run and halt scripts, and its control script. See "Creating a Storage Infrastructure with Veritas Cluster File System (CFS)" on page 251.

#### NOTE

Check the Serviceguard, SGeRAC, and SMS Compatibility and Feature Matrix and the latest Release Notes for your version of Serviceguard for up-to-date information about support for CFS

(http://www.docs.hp.com -> High Availability -> Serviceguard).

#### CAUTION

Once you create the disk group and mount point packages, it is critical that you administer these packages using the cfs commands, including cfsdgadm, cfsmntadm, cfsmount, and cfsumount. Non-CFS commands could cause conflicts with subsequent command operations on the file system or Serviceguard packages.

The package can be configured to run on a subset of the cluster nodes. It can be halted or started on a specific node or nodes.

#### **NOTE**

The disk group and mount point multi-node packages do not monitor the *health of* the disk group and mount point. They check that the packages that depend on them have *access to* the disk groups and mount points. If the dependent application package loses access and cannot read and write to the disk, it will fail; however that will not cause the DG or MP multi-node package to fail.

Chapter 6 327

## NOTE

Do not edit configuration files for the Serviceguard-supplied packages VxVM-CVM-pkg, SG-CFS-pkg, SG-CFS-DG-id#, or SG-CFS-MP-id#. Create VxVM-CVM-pkg and SG-CFS-pkg by means of the cmapplyconf command. Create and modify SG-CFS-DG-id# and SG-CFS-MP-id# using the cfs\* commands listed in Appendix A, "Serviceguard Commands," on page 439.

In the case of a multi-node package, if you set <code>auto\_run</code> (see page 289) to yes, an instance can start on a new node joining the cluster. Otherwise, it will not.

# 7 Cluster and Package Maintenance

This chapter describes how to see cluster configuration and status information, how to start and halt a cluster or an individual node, how to perform permanent reconfiguration, and how to start, halt, move, and modify packages during routine maintenance of the cluster. Topics are as follows:

- "Reviewing Cluster and Package Status" on page 330
- "Managing the Cluster and Nodes" on page 349
- "Managing Packages and Services" on page 354
- "Reconfiguring a Cluster" on page 359
- "Configuring a Legacy Package" on page 377
- "Reconfiguring a Package" on page 393
- "Responding to Cluster Events" on page 401
- "Removing Serviceguard from a System" on page 404

# **Reviewing Cluster and Package Status**

You can check status using Serviceguard Manager or from a cluster node's command line.

# Reviewing Cluster and Package Status with the cmviewcl Command

Information about cluster status is stored in the status database, which is maintained on each individual node in the cluster. You can display information contained in this database by means of the <code>cmviewcl</code> command:<code>cmviewcl -v</code>

#### NOTE

This section provides examples of the information you can obtain from cmviewcl; for complete details, see the manpages cmviewcl (1m) and cmviewcl (5). Note that the -f line option provides information not available with other options.

You can use the <code>cmviewcl</code> command without root access; in clusters running Serviceguard version A.11.16 or later, grant access by assigning the Monitor role to the users in question. In earlier versions, allow access by adding <code><nodename> <nonrootuser></code> to the <code>cmclnodelist</code> file.

cmviewcl -v displays information about all the nodes and packages in a running cluster, together with the settings of parameters that determine failover behavior.

## TIP

Some commands take longer to complete in large configurations. In particular, you can expect Serviceguard's CPU usage to increase during <code>cmviewcl -v</code> as the number of packages and services increases.

You can also specify that the output should be formatted as it was in a specific earlier release by using the -r option to specify the release format you want, for example:

## cmviewcl -r A.11.16

(See the cmviewcl (1m) manpage for the supported release formats.) The formatting options let you choose a style: the tabulated format is designed for viewing; the line format is designed for scripting, and is easily parsed.

See the manpage for a detailed description of other cmviewcl options.

## **Viewing Dependencies**

The <code>cmviewcl -v</code> command output lists dependencies throughout the cluster. For a specific package's dependencies, use the <code>-p <pkgname></code> option.

## **Viewing CFS Multi-Node Information**

On systems that support Veritas Cluster File System (CFS), you can use cfs commands to see multi-node package configuration information, status, and dependencies in a CFS cluster; for example:

```
cfsdgadm show_package <diskgroup>
cfsmntadm show_package <mountpoint>
getconf -p <mnpkg> | grep dependency
```

# **Types of Cluster and Package States**

A cluster or its component nodes may be in several different states at different points in time. The following sections describe many of the common conditions the cluster or package may be in.

#### **Cluster Status**

The *status* of a cluster, as shown by cmviewcl, can be one of the following:

- up At least one node has a running cluster daemon, and reconfiguration is not taking place.
- down No cluster daemons are running on any cluster node.
- starting The cluster is in the process of determining its active membership. At least one cluster daemon is running.
- unknown The node on which the cmviewcl command is issued cannot communicate with other nodes in the cluster.

**Node Status and State** The *status* of a node is either up (*active* as a member of the cluster) or down (*inactive* in the cluster), depending on whether its cluster daemon is running or not. Note that a node might be down from the cluster perspective, but still up and running HP-UX.

A node may also be in one of the following *states*:

- Failed. Active members of the cluster will see a node in this state if that node was active in a cluster, but is no longer, and is not Halted.
- Reforming. A node is in this state when the cluster is re-forming.
  The node is currently running the protocols which ensure that all
  nodes agree to the new membership of an active cluster. If agreement
  is reached, the status database is updated to reflect the new cluster
  membership.
- Running. A node in this state has completed all required activity for the last re-formation and is operating normally.
- Halted. Other nodes will see a node in this state after the node has gracefully left the active cluster, for instance as result of a cmhaltnode command.
- Unknown. Other nodes assign a node this state if it has never been an active cluster member.

**Package Status and State** The *status* of a package can be one of the following:

- up The package master control script is active.
- down The package master control script is not active.
- start\_wait A cmrunpkg command is in progress for this package. The package is waiting for packages it depends on (**predecessors**) to start before it can start.
- starting The package is starting. The package master control script is running.
- halting A cmhaltpkg command is in progress for this package and the halt script is running.
- halt\_wait A cmhaltpkg command is in progress for this package.
   The package is waiting to be halted, but the halt script cannot start because the package is waiting for packages that depend on it

(successors) to halt. The parameter description for successor\_halt\_timeout (see page 291) provides more information.

- failing The package is halting because it, or a package it depends on, has failed.
- fail\_wait The package is waiting to be halted because the package or a package it depends on has failed, but must wait for a package it depends on to halt before it can halt.
- relocate\_wait The package's halt script has completed or Serviceguard is still trying to place the package.
- unknown Serviceguard could not determine the status at the time cmviewcl was run.

A system multi-node package is up when it is running on *all* the active cluster nodes. A multi-node package is up if it is running on *any* of its configured nodes.

The *state* of the package can be one of the following:

- starting The package is starting. The package master control script is running.
- start\_wait A cmrunpkg command is in progress for this package. The package is waiting for packages it depends on (**predecessors**) to start before it can start.
- running Services are active and being monitored.
- halting A cmhaltpkg command is in progress for this package and the halt script is running.
- halt\_wait A cmhaltpkg command is in progress for this package.
  The package is waiting to be halted, but the halt script cannot start because the package is waiting for packages that depend on it (successors) to halt. The parameter description for successor\_halt\_timeout (see page 291) provides more information.
- halted The package is down and halted.
- failing The package is halting because it, or a package it depends on, has failed.

- fail\_wait The package is waiting to be halted because the
  package or a package it depends on has failed, but must wait for a
  package it depends on to halt before it can halt.
- failed The package is down and failed.
- relocate\_wait The package's halt script has completed or Serviceguard is still trying to place the package.
- unknown Serviceguard could not determine the state at the time cmviewcl was run.

The following states are possible only for multi-node packages:

- blocked The package has never run on this node, either because a dependency has not been met, or because auto run is set to no.
- changing The package is in a transient state, different from the status shown, on some nodes. For example, a status of starting with a state of changing would mean that the package was starting on at least one node, but in some other, transitory condition (for example, failing) on at least one other node.

**Package Switching Attributes** cmviewcl shows the following package switching information:

- AUTO\_RUN: Can be enabled or disabled. For failover packages, enabled means that the package starts when the cluster starts, and Serviceguard can switch the package to another node in the event of failure.
  - For system multi-node packages, enabled means an instance of the package can start on a new node joining the cluster (disabled means it will not).
- (Switching for a node): For failover packages, enabled means that the package can switch to the specified node. disabled means that the package cannot switch to the specified node until the node is enabled to run the package via the cmmodpkg command.
  - Every failover package is marked enabled or disabled for each node that is either a primary or adoptive node for the package.
  - For multi-node packages, node switching disabled means the package cannot start on that node.

**Service Status** Services have only status, as follows:

- Up. The service is being monitored.
- Down. The service is not running. It may not have started, or have halted or failed.
- Unknown.

**Network Status** The network interfaces have only status, as follows:

- Up.
- Down.
- Unknown. Serviceguard cannot determine whether the interface is up or down. A standby interface has this status.

**Failover and Failback Policies** Failover packages can be configured with one of two values for the *failover\_policy* parameter (see page 292), as displayed in the output of cmviewcl -v:

- configured\_node. The package fails over to the next node in the node\_name list in the package configuration file (see page 288).
- min\_package\_node. The package fails over to the node in the cluster that has the fewest running packages.

Failover packages can also be configured with one of two values for the failback\_policy parameter (see page 292), and these are also displayed in the output of cmviewcl -v:

- automatic: Following a failover, a package returns to its primary node when the primary node becomes available again.
- manual: Following a failover, a package will run on the adoptive node until moved back to its original node by a system administrator.

## **Examples of Cluster and Package States**

The following sample output from the cmviewcl -v command shows status for the cluster in the sample configuration.

**Normal Running Status** Everything is running normally; both nodes in the cluster are running, and the packages are in their primary locations.

CLUSTER example NODE STATUS

STATUS STATE

# Cluster and Package Maintenance

# **Reviewing Cluster and Package Status**

| ftsys9       | up            | running       |             |               |
|--------------|---------------|---------------|-------------|---------------|
| Network_Pa:  | rameters:     |               |             |               |
| INTERFACE    | STATUS        | PATH          | NAME        |               |
| PRIMARY      | up            | 56/36.1       | lan0        |               |
| STANDBY      | up            | 60/6          | lan1        |               |
|              | -             |               |             |               |
| PACKAGE      | STATUS        | STATE         | AUTO_RUN    | NODE          |
| pkg1         | up            | running       | enabled     | ftsys9        |
| Policy Po    | arameters:    |               |             |               |
| POLICY N     |               | FIGURED_VALUE |             |               |
| Failover     |               | igured_node   |             |               |
| Failback     |               | _             |             |               |
|              |               |               |             |               |
| Script_P     | arameters:    |               |             |               |
| ITEM         | STATUS        | MAX_RESTA     | RTS RESTART | S NAME        |
| Service      | up            |               | 0           | 0 service1    |
| Subnet       | up            |               | 0           | 0 15.13.168.0 |
|              |               |               |             |               |
| <del>-</del> | tching_Parame |               |             |               |
| NODE_TYP:    |               | SWITCHING     |             |               |
| Primary      | up            | enabled       | ftsys9      | (current)     |
| Alternat     | e up          | enabled       | ftsys10     |               |
| NODE         | STATUS        | STATE         |             |               |
| ftsys10      | up            | running       |             |               |
|              |               |               |             |               |
| Network_Pa   | rameters:     |               |             |               |
| INTERFACE    | STATUS        | PATH          | NAME        |               |
| PRIMARY      | up            | 28.1          | lan0        |               |
| STANDBY      | up            | 32.1          | lan1        |               |
| PACKAGE      | STATUS        | STATE         | AUTO_RUN    | NODE          |
| pkg2         | up            | running       | enabled     | ftsys10       |
|              | -             |               |             | -             |
| Policy_P     | arameters:    |               |             |               |
| POLICY_N     | AME CONE      | FIGURED_VALUE |             |               |
| Failover     | conf          | igured_node   |             |               |
| Failback     | manı          | ıal           |             |               |
| Script D     | arameters:    |               |             |               |
| ITEM         | STATUS        | MAX_RESTA     | RTS RESTART | S NAME        |
| Service      | up            | MAY_VESTA     |             | 0 service2    |
| Subnet       | up            |               |             | 0 15.13.168.0 |
| publiec      | uμ            |               | O .         | 13.13.100.0   |

| NODE_TYPE | STATUS | SWITCHING | NAME    |           |
|-----------|--------|-----------|---------|-----------|
| Primary   | up     | enabled   | ftsys10 | (current) |
| Alternate | up     | enabled   | ftsys9  |           |

#### NOTE

The Script\_Parameters section of the PACKAGE output of cmviewcl shows the Subnet status only for the node that the package is running on. In a **cross-subnet** configuration, in which the package may be able to fail over to a node on another subnet, that other subnet is not shown (see "Cross-Subnet Configurations" on page 41).

**Quorum Server Status** If the cluster is using a quorum server for tie-breaking services, the display shows the server name, state and status following the entry for each node, as in the following excerpt from the output of <code>cmviewcl -v</code>:

```
CLUSTER
              STATUS
example
             up
  NODE
                STATUS
                              STATE
  ftsys9
                              running
                up
  Ouorum Server Status:
  NAME
                       STATUS
                                     STATE
  lp-qs
                       up
                                     running
  NODE
                STATUS
                              STATE
  ftsvs10
                up
                              running
  Ouorum Server Status:
  NAME
                       STATUS
                                     STATE
  lp-qs
                                     running
                       up
```

CVM Package Status If the cluster is using the Veritas Cluster Volume Manager (CVM), version 3.5, for disk storage, the system multi-node package VxVM-CVM-pkg must be running on all active nodes for applications to be able to access CVM disk groups. The system multi-node package is named SG-CFS-pkg if the cluster is using version 4.1 or later of the Veritas Cluster Volume Manager.

## NOTE

Check the Serviceguard, SGeRAC, and SMS Compatibility and Feature Matrix and the latest Release Notes for your version of Serviceguard for up-to-date information about support for CVM and CFS

(http://www.docs.hp.com -> High Availability ->
Serviceguard).

The VxVM-CVM-pkg package is shown in the following output of the cmviewcl command:

| CLUSTER | STATUS |         |
|---------|--------|---------|
| example | up     |         |
|         |        |         |
| NODE    | STATUS | STATE   |
| ftsys7  | down   | halted  |
| ftsys8  | down   | halted  |
| ftsys9  | up     | running |
| ftsys10 | up     | running |
|         |        |         |

MULTI\_NODE\_PACKAGES:

PACKAGE STATUS STATE AUTO\_RUN SYSTEM VxVM-CVM-pkg up running enabled yes

When you use the -v option, the display shows the system multi-node package associated with each active node in the cluster, as in the following:

#### MULTI\_NODE\_PACKAGES:

| PACKAGE<br>VxVM-CVM-pkg       | STATUS<br>up             | STATE<br>running       | AUTO_RUN<br>enabled | SYSTEM<br>yes |
|-------------------------------|--------------------------|------------------------|---------------------|---------------|
| NODE<br>ftsys7                | STATUS<br>down           | SWITCHING<br>disabled  |                     |               |
| NODE<br>ftsys8                | STATUS<br>down           | SWITHCHING<br>disabled |                     |               |
| NODE<br>ftsys9<br>Script_Para | STATUS<br>up<br>ameters: | SWITCHING enabled      |                     |               |

| ITEM       | STATUS   | MAX_RESTARTS | RESTARTS | NAME             |
|------------|----------|--------------|----------|------------------|
| Service    | up       | 0            | 0        | VxVM-CVM-pkg.srv |
|            |          |              |          |                  |
| NODE       | STATUS   | SWITCHIN     | G        |                  |
| ftsys10    | up       | enabled      |          |                  |
| Script_Par | ameters: |              |          |                  |
| ITEM       | STATUS   | MAX_RESTARTS | RESTARTS | NAME             |
| Service    | up       | 0            | 0        | VxVM-CVM-pkg.srv |

CFS Package Status If the cluster is using the Veritas Cluster File System (CFS), the system multi-node package  ${\tt SG-CFS-pkg}$  must be running on all active nodes, and the multi-node packages for disk group and mount point must also be running on at least one of their configured nodes.

#### NOTE

Check the Serviceguard, SGeRAC, and SMS Compatibility and Feature Matrix and the latest Release Notes for your version of Serviceguard for up-to-date information about support for CVM and CFS (http://www.docs.hp.com -> High Availability -> Serviceguard).

The following is an example of cmviewcl output showing status for these packages:

```
cmviewcl -v -p SG-CFS-pkg
```

#### MULTI\_NODE\_PACKAGES

| PACKAGE<br>SG-CFS-pk         | g        | STATU<br>up | JS    | STATE<br>running |      | UTO_RUN<br>nabled | SYSTEM<br>yes |
|------------------------------|----------|-------------|-------|------------------|------|-------------------|---------------|
| NODE_NAME STATU<br>ftsys9 up |          |             |       | CHING<br>bled    |      |                   |               |
| Script_Pa                    | rameters | :           |       |                  |      |                   |               |
| ITEM                         | STATUS   | MAX_REST    | CARTS | RESTARTS         | NAME |                   |               |
| Service                      | up       | 0           |       | 0                | SG-C | FS-vxconf:        | igd           |
| Service                      | up       | 5           |       | 0                | SG-C | FS-sgcvmd         |               |
| Service                      | up       | 5           |       | 0                | SG-C | FS-vxfsck         | £             |

## Cluster and Package Maintenance

## **Reviewing Cluster and Package Status**

| Service | up | 0 | 0 | SG-CFS-cmvxd     |
|---------|----|---|---|------------------|
| Service | up | 0 | 0 | SG-CFS-cmvxpingd |

NODE\_NAME STATUS SWITCHING ftsys10 up enabled

Script\_Parameters:

| ITEM    | STATUS | MAX_RESTARTS | RESTARTS | NAME             |
|---------|--------|--------------|----------|------------------|
| Service | up     | 0            | 0        | SG-CFS-vxconfigd |
| Service | up     | 5            | 0        | SG-CFS-sgcvmd    |
| Service | up     | 5            | 0        | SG-CFS-vxfsckd   |
| Service | up     | 0            | 0        | SG-CFS-cmvxd     |
| Service | นท     | 0            | 0        | SG-CFS-cmvxpinad |

**Status After Halting a Package** After we halt the failover package pkg2 with the cmhaltpkg command, the output of cmviewcl-v is as follows:

CLUSTER STATUS example up

NODE STATUS STATE ftsys9 up running

Network\_Parameters:

INTERFACE STATUS PATH NAME PRIMARY up 56/36.1 lan0 STANDBY up 60/6 lan1

PACKAGE STATUS STATE AUTO\_RUN NODE pkg1 up running enabled ftsys9

Policy\_Parameters:

POLICY\_NAME CONFIGURED\_VALUE Failover configured\_node

Failback manual

Script\_Parameters:

ITEM STATUS MAX\_RESTARTS RESTARTS NAME
Service up 0 0 service1
Subnet up 15.13.168.0
Resource up /example/float

Node\_Switching\_Parameters:

NODE\_TYPE STATUS SWITCHING NAME

Primary up enabled ftsys9 (current)

| Alternate | up | enabled | ftsys10 |
|-----------|----|---------|---------|
|-----------|----|---------|---------|

NODE STATUS STATE ftsys10 up running

Network\_Parameters:

INTERFACE STATUS PATH NAME PRIMARY up 28.1 lan0 STANDBY up 32.1 lan1

#### UNOWNED\_PACKAGES

PACKAGE STATUS STATE AUTO\_RUN NODE pkg2 down halted disabled unowned

Policy\_Parameters:

POLICY\_NAME CONFIGURED\_VALUE Failover configured\_node

Failback manual

Script\_Parameters:

ITEM STATUS NODE\_NAME NAME

Resource up ftsys9 /example/float Subnet up ftsys9 15.13.168.0 Resource down ftsys10 /example/float

Subnet up ftsys10 15.13.168.0

Node\_Switching\_Parameters:

NODE\_TYPE STATUS SWITCHING NAME
Primary up enabled ftsys10
Alternate up enabled ftsys9

pkg2 now has the status down, and it is shown as unowned, with package switching disabled. Resource /example/float, which is configured as a dependency of pkg2, is down on one node. Note that switching is enabled for both nodes, however. This means that once global switching is re-enabled for the package, it will attempt to start up on the primary node.

**Status After Moving the Package to Another Node** If we use the following command

cmrunpkg -n ftsys9 pkg2

## Cluster and Package Maintenance

## **Reviewing Cluster and Package Status**

## and then run cmviewcl -v, we'll see:

CLUSTER STATUS example up

NODE STATUS STATE ftsys9 up running

Network\_Parameters:

INTERFACE STATUS PATH NAME PRIMARY up 56/36.1 lan0 STANDBY up 60/6 lan1

PACKAGE STATUS STATE AUTO\_RUN NODE pkg1 up running enabled ftsys9

Policy\_Parameters:

POLICY\_NAME CONFIGURED\_VALUE Failover configured\_node

Failback manual

Script\_Parameters:

ITEM STATUS MAX\_RESTARTS RESTARTS NAME
Service up 0 0 service1
Subnet up 15.13.168.0
Resource up /example/float

Node\_Switching\_Parameters:

NODE\_TYPE STATUS SWITCHING NAME
Primary up enabled ftsys9 (current)
Alternate up enabled ftsys10

PACKAGE STATUS STATE AUTO\_RUN NODE pkg2 up running disabled ftsys9

Policy\_Parameters:

POLICY\_NAME CONFIGURED\_VALUE Failover configured\_node

Failback manual

Script\_Parameters:

|     | ITEM       | STATUS      |       | MAX_RESTAR | TS  | RESTART | S    | NAME        |
|-----|------------|-------------|-------|------------|-----|---------|------|-------------|
|     | Service    | up          |       | 0          |     | 0       |      | service2.1  |
|     | Subnet     | up          |       |            |     |         |      | 15.13.168.0 |
|     | Node_Swit  | ching_Param | eters | :          |     |         |      |             |
|     | NODE_TYPE  | STATUS      |       | SWITCHING  | N   | JAME    |      |             |
|     | Primary    | up          |       | enabled    | f   | tsys10  |      |             |
|     | Alternate  | e up        |       | enabled    | f   | tsys9   | (cur | rent)       |
|     |            |             |       |            |     |         |      |             |
| NOD | E          | STATUS      | STA   | TE         |     |         |      |             |
| fts | ys10       | up          | run   | ning       |     |         |      |             |
|     |            |             |       |            |     |         |      |             |
| N   | etwork_Par | ameters:    |       |            |     |         |      |             |
| I   | NTERFACE   | STATUS      | P     | ATH        | NAM | ſΕ      |      |             |
| P.  | RIMARY     | up          |       | 28.1       | 1   | an0     |      |             |
| S   | TANDBY     | up          |       | 32.1       | 1   | an1     |      |             |
|     |            |             |       |            |     |         |      |             |

Now pkg2 is running on node ftsys9. Note that switching is still disabled.

**Status After Auto Run is Enabled** The following command changes the AUTO\_RUN package switching flag back to enabled:

## cmmodpkg -e pkg2

The output of the cmviewcl command is now as follows:

| CLUSTER example         | STATUS<br>up       |                             |                                |                          |
|-------------------------|--------------------|-----------------------------|--------------------------------|--------------------------|
| NODE<br>ftsys9          | STATUS<br>up       | STATE<br>running            |                                |                          |
| PACKAGE<br>pkg1<br>pkg2 | STATUS<br>up<br>up | STATE<br>running<br>running | AUTO_RUN<br>enabled<br>enabled | NODE<br>ftsys9<br>ftsys9 |
| NODE<br>ftsys10         | STATUS<br>up       | STATE<br>running            |                                |                          |

Both packages are now running on ftsys9 and pkg2 is enabled for switching. ftsys10 is running the cmcld daemon but no packages.

**Status After Halting a Node** After we halt ftsys10 with the following command

cmhaltnode ftsys10

## we'll see the following output from cmviewcl:

| CLUSTER example         | STATUS<br>up       |                             |                                |                          |
|-------------------------|--------------------|-----------------------------|--------------------------------|--------------------------|
| NODE<br>ftsys9          | STATUS<br>up       | STATE<br>running            |                                |                          |
| PACKAGE<br>pkg1<br>pkg2 | STATUS<br>up<br>up | STATE<br>running<br>running | AUTO_RUN<br>enabled<br>enabled | NODE<br>ftsys9<br>ftsys9 |
| NODE<br>ftsys10         | STATUS<br>down     | STATE<br>halted             |                                |                          |

This output can be seen on both ftsys9 and ftsys10.

Viewing Information about Unowned Packages The following example shows packages that are currently **unowned**, that is, not running on any configured node. cmviewcl provides information on monitored resources for each node on which the package can run; this allows you to identify the cause of a failure and decide where to start the package up again.

#### UNOWNED\_PACKAGES

| PACKAGE | STATUS | STATE  | AUTO_RUN | NODE    |
|---------|--------|--------|----------|---------|
| PKG3    | down   | halted | disabled | unowned |

#### Policy\_Parameters:

POLICY\_NAME CONFIGURED\_VALUE Failover min\_package\_node

Failback automatic

#### Script\_Parameters:

| ITEM     | STATUS | NODE_NAME | NAME             |
|----------|--------|-----------|------------------|
| Resource | up     | manx      | /resource/random |
| Subnet   | up     | manx      | 192.8.15.0       |
| Resource | up     | burmese   | /resource/random |
| Subnet   | up     | burmese   | 192.8.15.0       |
| Resource | up     | tabby     | /resource/random |
| Subnet   | up     | tabby     | 192.8.15.0       |
| Resource | up     | persian   | /resource/random |
| Subnet   | up     | persian   | 192.8.15.0       |

Node\_Switching\_Parameters:

NODE\_TYPE STATUS SWITCHING NAME

| Primary   | up | enabled | manx    |
|-----------|----|---------|---------|
| Alternate | up | enabled | burmese |
| Alternate | up | enabled | tabby   |
| Alternate | up | enabled | persian |

**Viewing Information about System Multi-Node Packages** The following example shows a cluster that includes system multi-node packages as well as failover packages. The system multi-node packages are running on all nodes in the cluster, whereas the standard packages run on only one node at a time.

CLUSTER STATUS cats up

NODE STATUS STATE manx up running

PACKAGE STATUS STATE AUTO\_RUN NODE pkg1 up running enabled manx

NODE STATUS STATE tabby up running

PACKAGE STATUS STATE AUTO\_RUN NODE pkg2 up running enabled tabby

SYSTEM\_MULTI\_NODE\_PACKAGES:

PACKAGE STATUS STATE VxVM-CVM-pkg up running

Checking Status of the Cluster File System (CFS) If the cluster is using the cluster file system, you can check status with the cfscluster command, as shown in the example below.

#### NOTE

Check the Serviceguard, SGeRAC, and SMS Compatibility and Feature Matrix and the latest Release Notes for your version of Serviceguard for up-to-date information about CFS support: http://www.docs.hp.com -> High Availability -> Serviceguard.

# Cluster and Package Maintenance

## **Reviewing Cluster and Package Status**

#cfscluster status
Node : ftsys9

Cluster Manager : up CVM state : up (MASTER)

MOUNT POINT TYPE SHARED VOLUME DISK GROUP STATUS

/var/opt/sgtest/

tmp/mnt/dev/vx/dsk/

vg\_for\_cvm1\_dd5/1vol1 regular lvol1 vg\_for\_cvm\_dd5 MOUNTED

/var/opt/sgtest/

tmp/mnt/dev/vx/dsk/

vg\_for\_cvm1\_dd5/lvol4 regular lvol4 vg\_for\_cvm\_dd5 MOUNTED

Node : ftsys8

Cluster Manager: up

CVM state : up

MOUNT POINT TYPE SHARED VOLUME DISK GROUP STATUS

/var/opt/sgtest/

tmp/mnt/dev/vx/dsk/

vg\_for\_cvm1\_dd5/lvol1 regular lvol1 vg\_for\_cvm\_veggie\_dd5 MOUNTED

/var/opt/sgtest/
tmp/mnt/dev/vx/dsk/

vg\_for\_cvm1\_dd5/lvol4 regular lvol4 vg\_for\_cvm\_dd5 MOUNTED

**Status of the Packages with a Cluster File System Installed** You can use cmviewcl to see the status of the package and the cluster file system on all nodes, as shown in the example below:

```
cmviewcl -v -p SG-CFS-pkg
MULTI_NODE_PACKAGES
PACKAGE STATUS STATE AUTO_RUN SYSTEM
SG-CFS-pkg up running enabled yes
NODE_NAME STATUS SWITCHING
soy up enabled
Script Parameters:
ITEM STATUS MAX_RESTARTS RESTARTS NAME
Service up 0 0 SG-CFS-vxconfigd
Service up 5 0 SG-CFS-sgcvmd
Service up 5 0 SG-CFS-vxfsckd
Service up 0 0 SG-CFS-cmvxd
Service up 0 0 SG-CFS-cmvxpingd
NODE_NAME STATUS SWITCHING
tofu up enabled
Script_Parameters:
ITEM STATUS MAX RESTARTS RESTARTS NAME
Service up 0 0 SG-CFS-vxconfigd
Service up 5 0 SG-CFS-sgcvmd
Service up 5 0 SG-CFS-vxfsckd
Service up 0 0 SG-CFS-cmvxd
Service up 0 0 SG-CFS-cmvxpingd
```

**Status of CFS Disk Group Packages** To see the status of the disk group, use the cfsdgadm display command. For example, for the disk-group logdata, enter:

cfsdgadm display -v logdata

#### Cluster and Package Maintenance

## **Reviewing Cluster and Package Status**

NODE NAME ACTIVATION MODE

ftsys9 sw (sw)

MOUNT POINT SHARED VOLUME TYPE

ftsys10 sw (sw)

MOUNT POINT SHARED VOLUME TYPE

To see which package is monitoring a disk group, use the cfsdgadm show\_package command. For example, for the diskgroup logdata, enter:

#### cfsdgadm show package logdata

SG-CFS-DG-1

Status of CFS Mount Point Packages To see the status of the mount point package, use the cfsmntadm display command. For example, for the mount point /tmp/logdata/log\_files, enter:

#### cfsmntadm display -v /tmp/logdata/log\_files

Mount Point : /tmp/logdata/log\_files

Shared Volume : lvol1 Disk Group : logdata

To see which package is monitoring a mount point, use the cfsmntadm show\_package command. For example, for the diskgroup logdata:

#### cfsmntadm show\_package /tmp/logdata/log\_files

SG-CFS\_MP-1

# **Managing the Cluster and Nodes**

Managing the cluster involves the following tasks:

- Starting the Cluster When All Nodes are Down
- Adding Previously Configured Nodes to a Running Cluster
- Removing Nodes from Operation in a Running Cluster
- Halting the Entire Cluster

In Serviceguard A.11.16 and later, these tasks can be performed by non-root users with the appropriate privileges. See "Controlling Access to the Cluster" on page 239 for more information about configuring access.

You can use Serviceguard Manager or the Serviceguard command line to start or stop the cluster, or to add or halt nodes. Starting the cluster means running the cluster daemon on one or more of the nodes in a cluster. You use different Serviceguard commands to start the cluster, depending on whether all nodes are currently down (that is, no cluster daemons are running), or whether you are starting the cluster daemon on an individual node.

Note the distinction that is made in this chapter between adding an already configured node to the cluster and adding a new node to the cluster configuration. An already configured node is one that is already entered in the cluster configuration file; a new node is added to the cluster by modifying the cluster configuration file.

#### NOTE

Manually starting or halting the cluster or individual nodes does not require access to the quorum server, if one is configured. The quorum server is only used when tie-breaking is needed following a cluster partition.

# Starting the Cluster When all Nodes are Down

You can use Serviceguard Manager, or Serviceguard commands as shown below, to start the cluster.

## Using Serviceguard Commands to Start the Cluster

Use the cmruncl command to start the cluster when all cluster nodes are down. Particular command options can be used to start the cluster under specific circumstances.

The following command starts all nodes configured in the cluster and verifies the network information:

#### cmrunc1

By default, cmruncl will do network validation, making sure the actual network setup matches the configured network setup. This is the recommended method. If you have recently checked the network and find the check takes a very long time, you can use the -w none option to bypass the validation.

Use the -v (verbose) option to display the greatest number of messages.

The -n option specifies a particular group of nodes. Without this option, all nodes will be started. The following example starts up the locally configured cluster only on *ftsys9* and *ftsys10*. (This form of the command should only be used when you are sure that the cluster is not already running on any node.)

cmruncl -v -n ftsys9 -n ftsys10

#### CAUTION

Serviceguard cannot guarantee data integrity if you try to start a cluster with the cmruncl -n command while a subset of the cluster's nodes are already running a cluster. If the network connection is down between nodes, using cmruncl -n might result in a second cluster forming, and this second cluster might start up the same applications that are already running on the other cluster. The result could be two applications overwriting each other's data on the disks.

# Adding Previously Configured Nodes to a Running Cluster

You can use Serviceguard Manager, or Serviceguard commands as shown below, to bring a configured node up within a running cluster.

# Using Serviceguard Commands to Add Previously Configured Nodes to a Running Cluster

Use the cmrunnode command to join one or more nodes to an already running cluster. Any node you add must already be a part of the cluster configuration. The following example adds node ftsys8 to the cluster that was just started with only nodes ftsys9 and ftsys10. The -v (verbose) option prints out all the messages:

#### cmrunnode -v ftsys8

By default, cmrunnode will do network validation, making sure the actual network setup matches the configured network setup. This is the recommended method. If you have recently checked the network and find the check takes a very long time, you can use the <code>-w</code> none option to bypass the validation.

Since the node's cluster is already running, the node joins the cluster. Packages may be started, depending on the package configuration (see <code>node\_name</code> on "node\_name" on page 288). If the node does not find its cluster running, or the node is not part of the cluster configuration, the command fails.

# Removing Nodes from Participation in a Running Cluster

You can use Serviceguard Manager, or Serviceguard commands as shown below, to remove nodes from active participation in a cluster. This operation halts the cluster daemon, but it does not modify the cluster configuration. To remove a node from the cluster configuration permanently, you must recreate the cluster configuration file. See the next section.

Halting a node is a convenient way of bringing it down for system maintenance while keeping its packages available on other nodes. After maintenance, the package can be returned to its primary node. See "Moving a Failover Package" on page 356.

To return a node to the cluster, use cmrunnode.

#### NOTE

HP recommends that you remove a node from participation in the cluster (by running cmhaltnode as shown below, or Halt Node in Serviceguard Manager) before running the HP-UX shutdown command, especially in cases in which a packaged application might have trouble during shutdown and not halt cleanly.

Use cmhaltnode to halt one or more nodes in a cluster. The cluster daemon on the specified node stops, and the node is removed from active participation in the cluster.

To halt a node with a running package, use the -f option. If a package was running that can be switched to an adoptive node, the switch takes place and the package starts on the adoptive node. For example, the following command causes the Serviceguard daemon running on node ftsys9 in the sample configuration to halt and the package running on ftsys9 to move to an adoptive node The -v (verbose) option prints out messages:

#### cmhaltnode -f -v ftsys9

This halts any packages running on the node ftsys9 by executing the halt instructions in each package's master control script. ftsys9 is halted and the packages start on their adoptive node.

# **Halting the Entire Cluster**

You can use Serviceguard Manager, or Serviceguard commands as shown below, to halt a running cluster.

Use cmhaltcl to halt the entire cluster. This command causes all nodes in a configured cluster to halt their Serviceguard daemons. You can use the -f option to force the cluster to halt even when packages are running. You can use the command on any running node, for example:

#### cmhaltcl -f -v

This halts all the cluster nodes.

# **Automatically Restarting the Cluster**

You can configure your cluster to automatically restart after an event, such as a long-term power failure, which brought down all nodes in the cluster. This is done by setting <code>AUTOSTART\_CMCLD</code> to 1 in the /etc/rc.config.d/cmcluster file.

# **Managing Packages and Services**

Managing packages and services involves the following tasks:

- Starting a Package
- Halting a Package
- Moving a Package (halt, then start)
- Changing Package Switching Behavior

Non-root users with the appropriate privileges can perform these tasks. See "Controlling Access to the Cluster" on page 239 for information about configuring access.

You can use Serviceguard Manager or the Serviceguard command line to perform these tasks.

# Starting a Package

Ordinarily, when a cluster starts up, the packages configured as part of the cluster will start up on their configured nodes. You may need to start a package manually after it has been halted manually. You can do this either in Serviceguard Manager or on the Serviceguard command line.

If any package has a configured dependency on another package, Serviceguard will start them in order, ensuring that a package will not start until its dependency is met.

You can use Serviceguard Manager, or Serviceguard commands as shown below, to start a package.

The cluster must be running, and if the package is dependent on other packages, those packages must be either already running, or started by the same command that starts this package (see the section that follows, and "About Package Dependencies" on page 178.)

## Starting a Package that Has Dependencies

Before starting a package, it is a good idea to use the cmviewcl command to check for package dependencies.

You cannot start a package unless all the packages that it depends on are running. If you try, you'll see a Serviceguard message telling you why the operation failed, and the package will not start.

If this happens, you can repeat the run command, this time including the package(s) this package depends on; Serviceguard will start all the packages in the correct order.

## Using Serviceguard Commands to Start a Package

Use the cmrunpkg command to run the package on a particular node, then use the cmmodpkg command to enable switching for the package. For example, to start a failover package:

```
cmrunpkg -n ftsys9 pkg1
cmmodpkg -e pkg1
```

This starts up the package on ftsys9, then enables package switching. This sequence is necessary when a package has previously been halted on some node, since halting the package disables switching.

Starting the Special-Purpose CVM and CFS Packages Use the CFS administration commands listed in Appendix A, "Serviceguard Commands," on page 439, to start the special-purpose multi-node packages used with CVM and CFS. For example, to start the special-purpose multi-node package for the disk group package (SG-CFS-DG-id#), use the cfsdgadm command. To start the special-purpose multi-node package for the mount package (SG-CFS-MP-id#) use the cfsmntadm command. Check to see if your package has a dependency; before you can start your dependent package, you must start all the packages it depends on.

# Halting a Package

You halt a Serviceguard package when you want to bring the package out of use but want the node to continue running in the cluster. You can halt a package using Serviceguard Manager or on the Serviceguard command line.

Halting a package has a different effect from halting the node. When you halt the node, its failover packages may switch to adoptive nodes (assuming that switching is enabled for them); when you halt a failover package, it is disabled from switching to another node, and must be restarted manually on another node or on the same node.

System multi-node packages run on all cluster nodes simultaneously; halting these packages stops them running on all nodes. A multi-node package can run on several nodes simultaneously; you can halt it on all the nodes it is running on, or you can specify individual nodes.

## Halting a Package that Has Dependencies

Before halting a package, it is a good idea to use the cmviewcl command to check for package dependencies.

You cannot halt a package unless all the packages that depend on it are down. If you try, you'll see a Serviceguard message telling you why the operation failed, and the package will remain up.

If this happens, you can repeat the halt command, this time including the dependent package(s); Serviceguard will halt all the packages in the correct order. First, use <code>cmviewcl</code> to be sure that no *other* running package has a dependency on any of the packages you are halting.

You can use Serviceguard Manager, or Serviceguard commands as shown below, to halt a package.

# Using Serviceguard Commands to Halt a Package

Use the cmhaltpkg command to halt a package, as follows:

## cmhaltpkg pkg1

This halts pkg1, and, if pkg1 is a failover package, also disables it from switching to another node.

You cannot halt a package unless all packages that depend on it are down. If you try, Serviceguard will take no action, except to send a message indicating that not all dependent packages are down. Before you halt a system multi-node package, or halt all instances of a multi-node package, halt any packages that depend on them

# Moving a Failover Package

You can use Serviceguard Manager, or Serviceguard commands as shown below, to move a failover package from one node to another.

# Using Serviceguard Commands to Move a Running Failover Package

Before you move a failover package to a new node, it is a good idea to run cmviewcl -v -l package and look at dependencies. If the package has dependencies, be sure they can be met on the new node.

To move the package, first halt it where it is running using the cmhaltpkg command. This action not only halts the package, but also disables package switching.

After it halts, run the package on the new node using the cmrunpkg command, then re-enable switching as described under "Using Serviceguard Commands to Start a Package" on page 355.

# **Changing Package Switching Behavior**

There are two options to consider:

- Whether the package can switch (fail over) or not.
- Whether the package can switch to a particular node or not.

For failover packages, if package switching is set to NO the package cannot move to any other node; if node switching is set to NO, the package cannot move to that particular node.

For multi-node packages, if package switching is set to NO, the package cannot start on a new node joining the cluster; if node switching is set to NO, the package cannot start on that node.

Both node switching and package switching can be changed dynamically while the cluster is running. The initial setting for package switching is determined by the <code>auto\_run</code> parameter, which is set in the package configuration file (see page 289). If <code>auto\_run</code> is set to yes, then package switching is enabled when the package first starts. The initial setting for node switching is to allow switching to all nodes that are configured to run the package.

You can use Serviceguard Manager to change package switching behavior, or Serviceguard commands as shown below.

## **Changing Package Switching with Serviceguard Commands**

You can change package switching behavior either temporarily or permanently using Serviceguard commands. To temporarily disable switching to other nodes for a running package, use the <code>cmmodpkg</code> command. For example, if <code>pkg1</code> is currently running, and you want to prevent it from starting up on another node, enter the following:

#### cmmodpkg -d pkg1

This does not halt the package, but will prevent it from starting up elsewhere.

You can disable package switching to particular nodes by using the -n option of the cmmodpkg command. The following prevents pkg1 from switching to node 1ptest3:

#### cmmodpkg -d -n 1ptest3 pkg1

To permanently disable switching so that the next time the cluster restarts, the change you made in package switching is still in effect, change the <code>auto\_run</code> flag in the package configuration file, then re-apply the configuration. (See "Reconfiguring a Package on a Running Cluster" on page 394.)

# Reconfiguring a Cluster

You can reconfigure a cluster either when it is halted or while it is still running. Some operations can only be done when the cluster is halted. Table 7-1 shows the required cluster state for many kinds of changes.

Table 7-1 Types of Changes to the Cluster Configuration

| Change to the Cluster<br>Configuration                                      | Required Cluster State                                                                                                    |
|-----------------------------------------------------------------------------|----------------------------------------------------------------------------------------------------|
| Add a new node                                                              | All systems configured as members of this cluster must be running.                                                                |
| Delete a node                                                               | A node can be deleted even though it is unavailable or unreachable.                                                               |
| Add a volume group                                                          | Cluster can be running.                                                                                                    |
| Delete a volume group                                                       | Cluster can be running. Packages that use the volume group will not be able to start again until their configuration is modified. |
| Change Maximum Configured<br>Packages                                       | Cluster can be running.                                                                                                    |
| Change Quorum Server<br>Configuration                                       | Cluster must not be running.                                                                                                    |
| Change Cluster Lock<br>Configuration (LVM lock disk)                        | Cluster can be running under certain conditions; see "Updating the Cluster Lock Configuration" on page 361.                       |
| Change Cluster Lock<br>Configuration (lock LUN)                             | Cluster must not be running. See "Updating the Cluster Lock LUN Configuration Offline" on page 362.                               |
| Add NICs and their IP<br>addresses, if any, to the cluster<br>configuration | Cluster can be running. See<br>"Changing the Cluster Networking<br>Configuration while the Cluster Is<br>Running" on page 367.    |

Table 7-1 Types of Changes to the Cluster Configuration (Continued)

| Change to the Cluster<br>Configuration                                                                             | Required Cluster State                                                                                                    |
|----------------------------------------------------------------------------------------------------|----------------------------------------------------------------------------------------------------|
| Delete NICs and their IP                                                                                           | Cluster can be running.                                                                                                    |
| addresses, if any, from the cluster configuration                                                                  | "Changing the Cluster Networking<br>Configuration while the Cluster Is<br>Running" on page 367.                                                                                                    |
|                                                                                                    | If removing the NIC from the system, see "Removing a LAN or VLAN Interface from a Node" on page 372.                                                                                                    |
| Change the designation of an existing interface from<br>HEARTBEAT_IP to<br>STATIONARY_IP, or vice versa            | Cluster can be running. See "Changing the Cluster Networking Configuration while the Cluster Is Running" on page 367.                                                                                       |
| Reconfigure IP addresses for a NIC used by the cluster                                                             | Must delete the interface from the cluster configuration, reconfigure it, then add it back into the cluster configuration. See "What You Must Keep in Mind" on page 367. Cluster can be running throughout. |
| Change  NETWORK_FAILURE_DETECTION  parameter (see "Monitoring  LAN Interfaces and Detecting  Failure" on page 101) | Cluster can be running.                                                                                                    |
| Change NETWORK_POLLING_INTERVAL                                                                                    | Cluster can be running.                                                                                                    |
| Change HEARTBEAT_INTERVAL, NODE_TIMEOUT, AUTO_START_TIMEOUT                                                        | Cluster can be running, except in CVM environment; see the NOTE below this table.                                                                                                    |
| Change Access Control Policy                                                                                       | Cluster and package can be running.                                                                                                    |

# Table 7-1 Types of Changes to the Cluster Configuration (Continued)

| Change to the Cluster<br>Configuration                                   | Required Cluster State       |
|--------------------------------------------------------------------------|------------------------------|
| Failover Optimization to<br>enable or disable Faster<br>Failover product | Cluster must not be running. |

#### NOTE

If you are using CVM or CFS, you cannot change <code>HEARTBEAT\_INTERVAL</code>, <code>NODE\_TIMEOUT</code>, or <code>AUTO\_START\_TIMEOUT</code> while the cluster is running. This is because they affect the aggregate failover time, which is only reported to the CVM stack on cluster startup.

# **Updating the Cluster Lock Configuration**

Use the procedures that follow whenever you need to change the device file names of the cluster lock physical volumes - for example, when you are migrating cluster nodes to the agile addressing scheme available as of HP-UX 11i v3 (see "About Device File Names (Device Special Files)" on page 112).

#### **Updating the Cluster Lock Disk Configuration Online**

You can change the device file names (DSFs) of the cluster lock physical volumes (that is, the values of the <code>FIRST\_CLUSTER\_LOCK\_PV</code> and <code>SECOND\_CLUSTER\_LOCK\_PV</code> parameters in the cluster configuration file) without bringing down the cluster, under the following conditions:

- You are not changing the physical disks themselves
- You are changing values that already exist in the cluster configuration file, not adding or deleting them
- The node on which you are making the change is not running in the cluster (that is, you have halted it by means of cmhaltnode, or by selecting Halt Node in Serviceguard Manager)
- The cluster nodes are running Serviceguard 11.17.01 or later

#### **Reconfiguring a Cluster**

To update the values of the <code>FIRST\_CLUSTER\_LOCK\_PV</code> and <code>SECOND\_CLUSTER\_LOCK\_PV</code> parameters without bringing down the cluster, proceed as follows:

- **Step 1.** Halt the node (cmhaltnode) on which you want to make the changes.
- **Step 2.** In the cluster configuration file, modify the values of FIRST\_CLUSTER\_LOCK\_PV and SECOND\_CLUSTER\_LOCK\_PV for this node.
- **Step 3.** Run cmcheckconf to check the configuration.
- **Step 4.** Run cmapplyconf to apply the configuration.
- **Step 5.** Restart the node (cmrunnode).
- **Step 6.** Repeat this procedure on each node on which you want to make the changes.

For information about replacing the physical disk, see "Replacing a Lock Disk" on page 414.

#### **Updating the Cluster Lock Disk Configuration Offline**

If you cannot meet the conditions spelled out above for updating the configuration online, or you prefer to make the changes while the cluster is down, proceed as follows:

- **Step 1.** Halt the cluster.
- **Step 2.** In the cluster configuration file, modify the values of FIRST\_CLUSTER\_LOCK\_PV and SECOND\_CLUSTER\_LOCK\_PV for each node.
- Step 3. Run cmcheckconf to check the configuration.
- **Step 4.** Run cmapplyconf to apply the configuration.

For information about replacing the physical disk, see "Replacing a Lock Disk" on page 414.

# **Updating the Cluster Lock LUN Configuration Offline**

The cluster must be halted before you change the lock LUN configuration. Proceed as follows:

- **Step 1.** Halt the cluster.
- **Step 2.** In the cluster configuration file, modify the values of CLUSTER\_LOCK\_LUN for each node.

- **Step 3.** Run cmcheckconf to check the configuration.
- **Step 4.** Run cmapplyconf to apply the configuration.

For information about replacing the physical device, see "Replacing a Lock LUN" on page 415.

# **Reconfiguring a Halted Cluster**

You can make a permanent change in the cluster configuration when the cluster is halted. This procedure *must* be used for changes marked "Cluster must not be running" in the table on page 359, but it can be used for any other cluster configuration changes as well.

Use the following steps:

- 1. Halt the cluster on all nodes, using Serviceguard Manager's Halt Cluster command, or cmhaltcl on the command line.
- 2. On one node, reconfigure the cluster as described in the chapter "Building an HA Cluster Configuration." You can do this by using Serviceguard Manager, or by entering cmquerycl on the command line to generate an ASCII file, which you then edit.
- 3. Make sure that all nodes listed in the cluster configuration file are powered up and accessible. To copy the binary cluster configuration file to all nodes, use Serviceguard Manager's Apply button, or enter cmapplyconf on the command line. This file overwrites any previous version of the binary cluster configuration file.
- 4. Start the cluster on all nodes or on a subset of nodes. Use Serviceguard Manager's Run Cluster command, or cmruncl on the command line.

# Reconfiguring a Running Cluster

This section provides instructions for changing the cluster configuration while the cluster is up and running. Note the following restrictions:

- You cannot change the quorum server or lock disk configuration while the cluster is running.
- You cannot remove an active node from the cluster. You must halt the node first.

- You cannot delete an active volume group from the cluster configuration. You must halt any package that uses the volume group and ensure that the volume is inactive before deleting it.
- The only configuration change allowed while a node is unreachable (for example, completely disconnected from the network) is to delete the unreachable node from the cluster configuration. If there are also packages that depend upon that node, the package configuration must also be modified to delete the node. This all must be done in one configuration request (cmapplyconf command).

Changes to the package configuration are described in a later section.

#### Adding Nodes to the Cluster While the Cluster is Running

You can use Serviceguard Manager to add nodes to a running cluster, or use Serviceguard commands as in the example below.

In this example, nodes ftsys8 and ftsys9 are already configured in a running cluster named cluster1, and you are adding node ftsys10.

**Step 1.** Use the following command to store a current copy of the existing cluster configuration in a temporary file:

```
cmgetconf -c cluster1 temp.ascii
```

**Step 2.** Specify a new set of nodes to be configured and generate a template of the new configuration. Specify the node name (39 bytes or less) without its full domain name; for example, ftsys8 rather than ftsys8.cup.hp.com:

```
cmquerycl -C clconfig.ascii -c cluster1 \
-n ftsys8 -n ftsys9 -n ftsys10
```

- **Step 3.** Open clconfig.ascii in an editor and check that the information about the new node is what you want.
- **Step 4.** Verify the new configuration:

```
cmcheckconf -C clconfig.ascii
```

**Step 5.** Apply the changes to the configuration and distribute the new binary configuration file to all cluster nodes:

```
cmapplyconf -C clconfig.ascii
```

Use cmrunnode to start the new node, and, if you so decide, set the AUTOSTART\_CMCLD parameter to 1 in the /etc/rc.config.d/cmcluster file to enable the new node to join the cluster automatically each time it reboots.

#### NOTE

Before you can add a node to a running cluster that uses Veritas CVM (on systems that support it), the node must already be connected to the disk devices for all CVM disk groups. The disk groups will be available for import when the node joins the cluster.

#### Removing Nodes from the Cluster while the Cluster Is Running

You can use Serviceguard Manager to delete nodes, or Serviceguard commands as shown below. The following restrictions apply:

- The node must be halted. See "Removing Nodes from Participation in a Running Cluster" on page 351.
- If the node you want to delete is unreachable (disconnected from the LAN, for example), you can delete the node only if there are no packages which specify the unreachable node. If there are packages that depend on the unreachable node, halt the cluster or use Serviceguard commands as described in the next section.

Use the following procedure to delete a node with HP-UX commands. In this example, nodes ftsys8, ftsys9 and ftsys10 are already configured in a running cluster named cluster1, and you are deleting node ftsys10.

#### NOTE

If you want to remove a node from the cluster, run the cmapplyconf command from another node in the same cluster. If you try to issue the command on the node you want removed, you will get an error message.

**Step 1.** Use the following command to store a current copy of the existing cluster configuration in a temporary file:

#### cmgetconf -c cluster1 temp.ascii

**Step 2.** Specify the new set of nodes to be configured (omitting ftsys10) and generate a template of the new configuration:

#### Reconfiguring a Cluster

#### cmquerycl -C clconfig.ascii -c cluster1 -n ftsys8 -n ftsys9

- **Step 3.** Edit the file clconfig.ascii to check the information about the nodes that remain in the cluster.
- **Step 4.** Halt the node you are going to remove (ftsys10 in this example):

cmhaltnode -f -v ftsys10

**Step 5.** Verify the new configuration:

cmcheckconf -C clconfig.ascii

**Step 6.** From ftsys8 or ftsys9, apply the changes to the configuration and distribute the new binary configuration file to all cluster nodes.:

cmapplyconf -C clconfig.ascii

#### NOTE

If you are trying to remove an unreachable node on which many packages are configured to run (especially if the packages use a large number of EMS resources) you may see the following message:

The configuration change is too large to process while the cluster is running.

Split the configuration change into multiple requests or halt the cluster.

In this situation, you must halt the cluster to remove the node.

# Changing the Cluster Networking Configuration while the Cluster Is Running

#### **What You Can Do** Online operations you can perform include:

- Add a network interface with its HEARTBEAT IP or STATIONARY IP.
- Add a standby interface.
- Delete a network interface with its HEARTBEAT\_IP or STATIONARY\_IP.
- Delete a standby interface.
- Change the designation of an existing interface from <code>HEARTBEAT\_IP</code> to <code>STATIONARY IP</code>, or <code>vice versa</code>.
- Change the NETWORK\_POLLING\_INTERVAL.
- Change the NETWORK FAILURE DETECTION parameter.
- A combination of any of these in one transaction (cmapplyconf), given the restrictions below.

## What You Must Keep in Mind The following restrictions apply:

- You must not change the configuration of all heartbeats at one time, or change or delete the only configured heartbeat.
  - At least one working heartbeat, preferably with a standby, must remain unchanged.
- In a CVM configuration, you can add and delete only data LANs and IP addresses.
  - You cannot change the heartbeat configuration while a cluster that uses CVM is running.
- You cannot add interfaces or modify their characteristics unless those interfaces, and all other interfaces in the cluster configuration, are healthy.
  - There must be no bad NICs or non-functional or locally switched subnets in the configuration, unless you are deleting those components in the same operation.
- You cannot change the designation of an existing interface from
   HEARTBEAT\_IP to STATIONARY\_IP, or vice versa, without also making
   the same change to all peer network interfaces on the same subnet
   on all other nodes in the cluster.

#### **Reconfiguring a Cluster**

• You cannot change the designation of an interface from STATIONARY\_IP to HEARTBEAT\_IP unless the subnet is common to all nodes.

Remember that the <code>HEARTBEAT\_IP</code> must be an IPv4 address, and must be on the same subnet on all nodes (except in **cross-subnet** configurations; see "Cross-Subnet Configurations" on page 41).

- You cannot delete a primary interface without also deleting any standby interfaces, unless the standby is being used by another primary interface that is not being deleted.
- You cannot delete a subnet or IP address from a node while a package that uses it (as a monitored\_subnet, ip\_subnet, or ip address) is configured to run on that node.

See page 294 for more information about the package networking parameters.

• You cannot change the IP configuration of an interface (NIC) used by the cluster in a single transaction (cmapplyconf).

You must first delete the NIC from the cluster configuration, then reconfigure the NIC (using ifconfig (1m), for example), then add the NIC back into the cluster.

Examples of when you must do this include:

- moving a NIC from one subnet to another
- adding an IP address to a NIC
- removing an IP address from a NIC

#### CAUTION

Do not add IP addresses to network interfaces that are configured into the Serviceguard cluster, unless those IP addresses themselves will be immediately configured into the cluster as stationary IP addresses. If you configure any address other than a stationary IP address on a Serviceguard network interface, it could collide with a relocatable package address assigned by Serviceguard.

Some sample procedures follow.

**Example: Adding a Heartbeat LAN** Suppose that a subnet 15.13.170.0 is shared by nodes ftsys9 and ftsys10 in a two-node cluster cluster1, and you want to add it to the cluster configuration as a heartbeat subnet. Proceed as follows.

**Step 1.** Run cmquerycl to get a cluster configuration template file that includes networking information for interfaces that are available to be added to the cluster configuration:

cmquerycl -c cluster1 -C clconfig.ascii

#### NOTE

As of Serviceguard A.11.18, cmquerycl -c produces output that includes commented-out entries for interfaces that are not currently part of the cluster configuration, but are available.

The networking portion of the resulting clconfig.ascii file looks something like this:

NODE\_NAME ftsys9

NETWORK\_INTERFACE lan1

HEARTBEAT\_IP 192.3.17.18

#NETWORK\_INTERFACE lan0

#STATIONARY\_IP 15.13.170.18

NETWORK\_INTERFACE lan3

# Possible standby Network Interfaces for lan1, lan0: lan2.

NODE\_NAME ftsys10

NETWORK INTERFACE lan1

HEARTBEAT\_IP 192.3.17.19

#NETWORK\_INTERFACE lan0

# STATIONARY\_IP 15.13.170.19

NETWORK INTERFACE lan3

# Possible standby Network Interfaces for lan0, lan1: lan2

**Step 2.** Edit the file to uncomment the entries for the subnet that is being added (lan0 in this example), and change STATIONARY\_IP to HEARTBEAT\_IP:

#### Cluster and Package Maintenance

#### **Reconfiguring a Cluster**

NODE\_NAME ftsys9

NETWORK\_INTERFACE lan1

HEARTBEAT\_IP 192.3.17.18

NETWORK\_INTERFACE lan0

HEARTBEAT\_IP 15.13.170.18

NETWORK\_INTERFACE lan3

# Possible standby Network Interfaces for lan1, lan0: lan2.

NODE\_NAME ftsys10

NETWORK\_INTERFACE lan1

HEARTBEAT\_IP 192.3.17.19

NETWORK\_INTERFACE lan0

HEARTBEAT\_IP 15.13.170.19

NETWORK INTERFACE lan3

# Possible standby Network Interfaces for lan0, lan1: lan2

#### **Step 3.** Verify the new configuration:

#### cmcheckconf -C clconfig.ascii

**Step 4.** Apply the changes to the configuration and distribute the new binary configuration file to all cluster nodes.:

#### cmapplyconf -C clconfig.ascii

If you were configuring the subnet for data instead, and wanted to add it to a package configuration, you would now need to:

- 1. Halt the package
- 2. Add the new networking information to the package configuration file
- 3. In the case of a legacy package, add the new networking information to the package control script if necessary
- 4. Apply the new package configuration, and redistribute the control script if necessary.

For more information, see "Reconfiguring a Package on a Running Cluster" on page 394.

**Example: Deleting a Subnet Used by a Package** In this example, we are deleting subnet 15.13.170.0 (lan0). This will also mean deleting lan3, which is a standby for lan0 and not shared by any other primary LAN. Proceed as follows.

**Step 1.** Halt any package that uses this subnet and delete the corresponding networking information (monitored\_subnet, ip\_subnet, ip\_address; see page 294).

See "Reconfiguring a Package on a Running Cluster" on page 394 for more information.

**Step 2.** Run cmquerycl to get the cluster configuration file:

cmquerycl -c cluster1 -C clconfig.ascii

**Step 3.** Comment out the network interfaces lan0 and lan3 and their network interfaces, if any, on all affected nodes. The networking portion of the resulting file looks something like this:

#### Cluster and Package Maintenance

#### **Reconfiguring a Cluster**

| NODE_NAME              | ftsys9                                 |
|------------------------|----------------------------------------|
| NETWORK_INTERFACE      | lan1                                   |
| HEARTBEAT_IP           | 192.3.17.18                            |
| # NETWORK_INTERFACE    | lan0                                   |
| # STATIONARY_IP        | 15.13.170.18                           |
| # NETWORK_INTERFACE    | lan3                                   |
| # Possible standby Net | twork Interfaces for lan1, lan0: lan2. |
| NODE_NAME              | ftsys10                                |
| NETWORK_INTERFACE      | lan1                                   |
| HEARTBEAT_IP           | 192.3.17.19                            |
| # NETWORK_INTERFACE    | lan0                                   |
| # STATIONARY_IP        | 15.13.170.19                           |
| # NETWORK_INTERFACE    | lan3                                   |
| # Possible standby Net | twork Interfaces for lan0, lan1: lan2  |

**Step 4.** Verify the new configuration:

#### cmcheckconf -C clconfig.ascii

**Step 5.** Apply the changes to the configuration and distribute the new binary configuration file to all cluster nodes.:

#### cmapplyconf -C clconfig.ascii

Removing a LAN or VLAN Interface from a Node You must remove a LAN or VLAN interface from the cluster configuration before removing the interface from the system.

On an HP-UX 11i v3 system, you can then remove the interface without shutting down the node. Follow these steps on the affected node:

This can be done on a running system only on HP-UX 11i v3. You must shut down an HP-UX 11i v2 system before removing the interface.

- **Step 1.** If you are not sure whether or not a physical interface (NIC) is part of the cluster configuration, run olrad -C with the affected I/O slot ID as argument. If the NIC is part of the cluster configuration, you'll see a warning message telling you to remove it from the configuration before you proceed. See the olrad(1M) manpage for more information about olrad.
- **Step 2.** Use the cmgetconf command to store a copy of the cluster's existing cluster configuration in a temporary file. For example:

#### cmgetconf clconfig.ascii

- **Step 3.** Edit clconfig.ascii and delete the line(s) specifying the NIC name and its IP address(es) (if any) from the configuration.
- **Step 4.** Run cmcheckconf to verify the new configuration.
- **Step 5.** Run cmapplyconf to apply the changes to the configuration and distribute the new configuration file to all the cluster nodes.
- Step 6. Run olrad -d to remove the NIC.

See also "Replacing LAN or Fibre Channel Cards" on page 418.

# Changing the LVM Configuration while the Cluster is Running

You can do this in Serviceguard Manager, or use HP-UX commands as in the example that follows.

# NOTE You cannot change the volume group or physical volume configuration of the cluster lock disk while the cluster is running. NOTE If you are removing a volume group from the cluster configuration, make sure that you also modify any package that activates and deactivates this volume group. In addition, you should use the LVM vgexport command on the removed volume group; do this on each node that will no longer be using the volume group.

From the LVM's cluster, follow these steps:

#### Reconfiguring a Cluster

- 1. Use the cmgetconf command to store a copy of the cluster's existing cluster configuration in a temporary file. For example: cmgetconf clconfig.ascii
- 2. Edit the file clconfig.ascii to add or delete volume groups.
- 3. Use the cmcheckconf command to verify the new configuration.
- 4. Use the cmapplyconf command to apply the changes to the configuration and distribute the new binary configuration file to all cluster nodes.

#### NOTE

If the volume group that you are deleting from the cluster is currently activated by a package, the configuration will be changed but the deletion will not take effect until the package is halted; thereafter, the package will no longer be able to run without further modification, such as removing the volume group from the package configuration file or control script.

#### Changing the VxVM or CVM Storage Configuration

You can add VxVM disk groups to the cluster configuration while the cluster is running. Before you can add new CVM disk groups, the cluster must be running.

#### NOTE

Check the *Serviceguard*, *SGeRAC*, and *SMS Compatibility and Feature Matrix* and the latest Release Notes for your version of Serviceguard for up-to-date information about support for CVM and CFS:

http://www.docs.hp.com -> High Availability -> Serviceguard.

Create CVM disk groups from the CVM Master Node:

• For CVM 3.5, and for CVM 4.1 and later *without* CFS, edit the configuration file of the package that uses CVM storage. Add the CVM storage group by means of the <code>cvm\_dg</code> parameter (or <code>STORAGE\_GROUP</code> in a legacy package). Then run the <code>cmapplyconf</code> command.

• For CVM 4.1 and later *with* CFS, edit the configuration file of the package that uses CFS. Configure the three *dependency*\_parameters. Then run the cmapplyconf command.

Similarly, you can delete VxVM or CVM disk groups provided they are not being used by a cluster node at the time.

#### NOTE

If you are removing a disk group from the cluster configuration, make sure that you also modify or delete any package configuration file (or legacy package control script) that imports and deports this disk group. If you are removing a disk group managed by CVM without CFS, be sure to remove the corresponding entries for the disk group from the package configuration file. If you are removing a disk group managed by CVM with CFS, be sure to remove the corresponding <code>dependency\_</code> parameters.

#### **CAUTION**

Serviceguard manages the Veritas processes, specifically gab and LLT. This means that you should never use administration commands such as gabconfig, 11thosts, and 11tconfig to administer a cluster. It is safe to use the read-only variants of these commands, such as gabconfig -a. But a Veritas administrative command could potentially crash nodes or the entire cluster.

#### Changing MAX\_CONFIGURED\_PACKAGES

As of Serviceguard A.11.17, you can change MAX\_CONFIGURED\_PACKAGES while the cluster is running. The default for MAX\_CONFIGURED\_PACKAGES is the maximum number allowed in the cluster. You can use Serviceguard Manager to change MAX\_CONFIGURED\_PACKAGES, or Serviceguard commands as shown below.

Use cmgetconf to obtain a current copy of the cluster's existing configuration; for example:

#### cmgetconf -c <cluster name> clconfig.ascii

Edit the clconfig.ascii file to include the new value for  ${\it MAX\_CONFIGURED\_PACKAGES}$ . Then use the cmcheckconf command to verify the new configuration. Using the -k or -K option can significantly reduce the response time.

Use cmapplyconf to apply the changes to the configuration and send the new configuration file to all cluster nodes. Using -k or -K can significantly reduce the response time.

# Configuring a Legacy Package

#### **IMPORTANT**

You can still create a new legacy package. If you are using a Serviceguard Toolkit such as Serviceguard NFS Toolkit, consult the documentation for that product.

Otherwise, use this section to maintain and re-work existing legacy packages rather than to create new ones. The method described in Chapter 6, "Configuring Packages and Their Services," on page 275, is simpler and more efficient for creating new packages, allowing packages to be built from smaller modules, and eliminating the separate package control script and the need to distribute it manually.

If you decide to convert a legacy package to a modular package, see "Migrating a Legacy Package to a Modular Package" on page 393. Do not attempt to convert Serviceguard Toolkit packages.

Creating or modifying a legacy package requires the following broad steps:

- 1. Generate the package configuration file
- 2. Edit the package configuration file
- 3. Generate the package control script
- 4. Edit the package control script
- 5. Distribute the control script to the cluster nodes
- 6. Apply the package configuration file

Each of these tasks is described in the sub-sections that follow.

# **Creating the Legacy Package Configuration**

The package configuration process defines a set of application services that are run by the package manager when a package starts up on a node in the cluster. The configuration also includes a prioritized list of cluster nodes on which the package can run together with definitions of the acceptable types of failover allowed for the package.

#### **Configuring a Legacy Package**

You can create a legacy package and its control script in Serviceguard Manager; use the Help for detailed instructions. Otherwise, use the following procedure to create a legacy package.

#### NOTE

For instructions on creating Veritas special-purpose system multi-node and multi-node packages, see "Configuring Veritas System Multi-node Packages" on page 325 and "Configuring Veritas Multi-node Packages" on page 327.

**Step 1.** Create a subdirectory for each package you are configuring in the /etc/cmcluster directory:

#### mkdir /etc/cmcluster/pkg1

You can use any directory names you like.

**Step 2.** Generate a package configuration file for each package, for example:

#### cmmakepkg -p /etc/cmcluster/pkg1/pkg1.config

You can use any file name you like for the configuration file.

**Step 3.** Edit each configuration file to specify package name, prioritized list of nodes (with 39 bytes or less in the name), the location of the control script, and failover parameters for each package. Include the data you recorded on the Package Configuration Worksheet.

**Configuring a Package in Stages** It is a good idea to configure failover packages in stages, as follows:

- 1. Configure volume groups and mount points only.
- 2. Distribute the control script to all nodes.
- 3. Apply the configuration.
- 4. Run the package and ensure that it can be moved from node to node.
- 5. Halt the package.
- 6. Configure package IP addresses and application services in the control script.
- 7. Distribute the control script to all nodes.
- 8. Run the package and ensure that applications run as expected and that the package fails over correctly when services are disrupted.

#### **Editing the Package Configuration File**

Edit the file you generated with cmmakepkg. Use the bullet points that follow as a checklist.

#### NOTE

HP strongly recommends that you never edit the package configuration file of a CVM/CFS multi-node or system multi-node package, although Serviceguard does not prohibit it. Create VxVM-CVM-pkg and SG-CFS-pkg by issuing the cmapplyconf command. Create and modify SG-CFS-DG-id# and SG-CFS-MP-id# using the cfs commands listed in Appendix A, "Serviceguard Commands," on page 439.

• PACKAGE\_TYPE. Enter the package type; see "Types of Package: Failover, Multi-Node, System Multi-Node" on page 277 and package\_type on page 288.

#### NOTE

For modular packages, the default form for parameter names in the package configuration file is lower case; for legacy packages the default is upper case. There are no compatibility issues; Serviceguard is case-insensitive as far as the parameter names are concerned.

Because this section is intended to be used primarily when you reconfiguring an existing legacy package, we are using the legacy parameter names (in upper case) for sake of continuity. But if you generate the configuration file using cmmakepkg or cmgetconf, you will see the parameter names as they appear in modular packages; see the notes below and the "Package Parameter Explanations" on page 287 for details of the name changes.

- FAILOVER\_POLICY. For failover packages, enter the failover\_policy (see page 292).
- FAILBACK\_POLICY. For failover packages, enter the failback\_policy (see page 292).
- NODE\_NAME. Enter the node or nodes on which the package can run; see node\_name on page 288.

- AUTO\_RUN. Configure the package to start up automatically or manually; see auto\_run on page 289.
- LOCAL\_LAN\_FAILOVER\_ALLOWED. Enter the policy for local\_lan\_failover\_allowed (see page 294).
- NODE\_FAIL\_FAST\_ENABLED. Enter the policy for node\_fail\_fast\_enabled (see page 289).
- RUN\_SCRIPT and HALT\_SCRIPT. Specify the pathname of the package control script (described in the next section). No default is provided. Permissions on the file and directory should be set to rwxr-xr-x or r-xr-xr-x (755 or 555).

(Script timeouts): Enter the run\_script\_timeout (see page 290) and halt\_script\_timeout (see page 290).

SCRIPT\_LOG\_FILE. (optional). Specify the full pathname of the file where the RUN\_SCRIPT and HALT\_SCRIPT will log messages. If you do not specify a path, Serviceguard will create a file with ".log" appended to each script path, and put the messages in that file.

• STORAGE\_GROUP. Specify the names of any CVM storage groups that will be used by this package. Enter each storage group (CVM disk group) on a separate line. Note that CVM storage groups are *not* entered in the cluster configuration file.

#### NOTE

You should not enter LVM volume groups or VxVM disk groups in this file.

• If your package has relocatable IP addresses, enter the *SUBNET* if you want it to be monitored (this means the package will stop if the subnet fails).

This must be a subnet that is already specified in the cluster configuration, and it can be either an IPv4 or an IPv6 subnet. Must not be a link-local subnet (link-local package IPs are not allowed). See <code>monitored\_subnet</code> on page 294.

#### **IMPORTANT**

For **cross-subnet** configurations, see "Configuring Cross-Subnet Failover" on page 390.

#### **Configuring a Legacy Package**

• If your package runs services, enter the SERVICE\_NAME (see service\_name on page 297) and values for SERVICE\_FAIL\_FAST\_ENABLED (see service\_fail\_fast\_enabled on page 298) and SERVICE\_HALT\_TIMEOUT (see service\_halt\_timeout on page 299). Enter a group of these three for each service.

#### **IMPORTANT**

Note that the rules for valid *SERVICE\_NAME*s are more restrictive as of A.11.18.

- To configure monitoring for a registered resource, enter values for the following parameters.
  - RESOURCE\_NAME
  - RESOURCE POLLING INTERVAL
  - RESOURCE\_UP\_VALUE
  - RESOURCE\_START

For more information, see "Parameters for Configuring EMS Resources" on page 176, and the *resource\_* parameter descriptions starting on page 299.

#### NOTE

For legacy packages, DEFERRED resources must be specified in the package control script.

• ACCESS\_CONTROL\_POLICY. You can grant a non-root user PACKAGE\_ADMIN privileges for this package.

See the entries for user\_name, user\_host, and user\_role on page 308, and "Controlling Access to the Cluster" on page 239, for more information.

• If the package will depend on another package, enter values for DEPENDENCY\_NAME, DEPENDENCY\_CONDITION, and DEPENDENCY\_LOCATION.

For more information, see the corresponding parameter descriptions starting on page 293, and "About Package Dependencies" on page 178.

# **Creating the Package Control Script**

For legacy packages, the package control script contains all the information necessary to run all the services in the package, monitor them during operation, react to a failure, and halt the package when necessary. You can use Serviceguard Manager, HP-UX commands, or a combination of both, to create or modify the package control script.

Each package must have a separate control script, which must be executable.

For security reasons, the control script must reside in a directory with the string <code>cmcluster</code> in the path. The control script is placed in the package directory and is given the same name as specified in the <code>RUN\_SCRIPT</code> and <code>HALT\_SCRIPT</code> parameters in the package configuration file. The package control script template contains both the run instructions and the halt instructions for the package. You can use a single script for both run and halt operations, or, if you wish, you can create separate scripts.

#### **IMPORTANT**

Serviceguard automatically creates the necessary control scripts when you create the CFS/CVM (4.1 and later) multi-node or system multi-node package. HP strongly recommends that you never edit the configuration or control script files for these packages, although Serviceguard does not forbid it. Create and modify the information using cfs admin commands only.

Use cmmakepkg to create the control script, then edit the control script. Use the following procedure to create the template for the sample failover package pkg1.

First, generate a control script template, for example:

#### cmmakepkg -s /etc/cmcluster/pkg1/pkg1.sh

Next, customize the script; see "Customizing the Package Control Script".

#### **Customizing the Package Control Script**

You need to customize as follows. See the entries for the corresponding modular-package parameters under "Package Parameter Explanations" on page 287 for more discussion.

#### **Configuring a Legacy Package**

- Update the PATH statement to reflect any required paths needed to start your services.
- If you are using LVM, enter the names of volume groups to be activated using the *VG[]* array parameters, and select the appropriate options for the storage activation command, including options for mounting and unmounting filesystems, if desired. Do not use the *VXVM\_DG[]* or *CVM\_DG[]* parameters for LVM volume groups.
- If you are using CVM, enter the names of disk groups to be activated using the <code>CVM\_DG[]</code> array parameters, and select the appropriate storage activation command, <code>CVM\_ACTIVATION\_CMD</code>. Do not use the <code>VG[]</code> or <code>VXVM\_DG[]</code> parameters for CVM disk groups.
- If you are using VxVM disk groups without CVM, enter the names of VxVM disk groups that will be imported using the \(VXVM\_DG[]\) array parameters. Enter one disk group per array element. Configure \(VxVm\_dg\_retry\) (see page 303) if necessary. Do not use the \(CVM\_DG[]\) or \(VG[]\) parameters for VxVM disk groups without CVM, and do not specify an activation command.
  - Do not include CFS-based disk groups in the package control script; on systems that support CFS and CVM, they are activated by the CFS multi-node packages before standard packages are started.
- If you are using mirrored VxVM disks, specify the mirror recovery option VXVOL.
- Add the names of logical volumes and the file system that will be mounted on them.
- Select the appropriate options for the storage activation command (not applicable for basic VxVM disk groups), and also include options for mounting filesystems, if desired.
- Specify the filesystem mount and unmount retry options.
- If your package uses a large number of volume groups or disk groups or mounts a large number of file systems, consider increasing the number of concurrent vgchange, mount/umount, and fsck operations:
- Define IP subnet and IP address pairs for your package. IPv4 or IPv6 addresses are allowed.
- Add service name(s).
- Add service command(s)
- Add a service restart parameter, if you so decide.

For more information about services, see the discussion of the *service\_* parameters that starts on page 297.

• Specify whether or not to kill processes accessing raw devices; see the comments in the file under RAW DEVICES for more information.

# Adding Customer Defined Functions to the Package Control Script

You can add additional shell commands to the package control script to be executed whenever the package starts or stops. Enter these commands in the CUSTOMER DEFINED FUNCTIONS area of the script.

If your package needs to run short-lived processes, such as commands to initialize or halt a packaged application, you can also run these from the CUSTOMER DEFINED FUNCTIONS.

You can also use the CUSTOMER DEFINED FUNCTIONS to determine why a package has shut down; see "Determining Why a Package Has Shut Down" on page 189.

An example of this portion of the script follows, showing the date and echo commands logging starts and halts of the package to a file.

#### Cluster and Package Maintenance

#### **Configuring a Legacy Package**

```
# START OF CUSTOMER DEFINED FUNCTIONS
# This function is a place holder for customer defined functions.
# You should define all actions you want to happen here, before the service is
# started. You can create as many functions as you need.
function customer_defined_run_cmds
# ADD customer defined run commands.
: # do nothing instruction, because a function must contain some command.
date >> /tmp/pkg1.datelog
echo 'Starting pkg1' >> /tmp/pkg1.datelog
test_return 51
}
# This function is a place holder for customer defined functions.
# You should define all actions you want to happen here, before the service is
# halted.
function customer_defined_halt_cmds
# ADD customer defined halt commands.
: # do nothing instruction, because a function must contain some command.
date >> /tmp/pkg1.datelog
echo 'Halting pkg1' >> /tmp/pkg1.datelog
test_return 52
# END OF CUSTOMER DEFINED FUNCTIONS
```

#### **Adding Serviceguard Commands in Customer Defined**

**Functions** You can add Serviceguard commands (such as cmmodpkg) in the Customer Defined Functions section of a package control script. These commands must not interact with the package itself.

If a Serviceguard command interacts with another package, be careful to avoid command loops. For instance, a command loop might occur under the following circumstances. Suppose pkg1 does a cmmodpkg -d of pkg2, and pkg2 does a cmmodpkg -d of pkg1. If both pkg1 and pkg2 start at the same time, pkg1 tries to cmmodpkg pkg2. However, that cmmodpkg command has to wait for pkg2 startup to complete. pkg2 tries to cmmodpkg pkg1, but pkg2 has to wait for pkg1 startup to complete, thereby causing a command loop.

To avoid this situation, it is a good idea to always specify a <code>RUN\_SCRIPT\_TIMEOUT</code> and a <code>HALT\_SCRIPT\_TIMEOUT</code> for all packages, especially packages that use Serviceguard commands in their control scripts. If a timeout is not specified and your configuration has a command loop as described above, inconsistent results can occur, including a hung cluster.

#### **Support for Additional Products**

The package control script template provides exits for use with additional products, including Metrocluster with Continuous Access/XP and EVA, Metrocluster with EMC SRDF, and the HA NFS toolkit. Refer to the additional product's documentation for details about how to create a package using the hooks that are provided in the control script.

# **Verifying the Package Configuration**

Serviceguard checks the configuration you create and reports any errors.

For legacy packages, you can do this in Serviceguard Manager: click Check to verify the package configuration you have done under any package configuration tab, or to check changes you have made to the control script. Click Apply to verify the package as a whole. See the local Help for more details.

If you are using the command line, use the following command to verify the content of the package configuration you have created:

#### cmcheckconf -v -P /etc/cmcluster/pkg1/pkg1.config

Errors are displayed on the standard output. If necessary, edit the file to correct any errors, then run the command again until it completes without errors.

The following items are checked (whether you use Serviceguard Manager or cmcheckconf command):

- Package name is valid, and at least one NODE\_NAME entry is included.
- There are no duplicate parameter entries.
- Values for parameters are within permitted ranges.
- Run and halt scripts exist on all nodes in the cluster and are executable.
- Run and halt script timeouts are less than 4294 seconds.
- Configured resources are available on cluster nodes.
- If a dependency is configured, the dependency package must already be configured in the cluster.

# **Distributing the Configuration**

You can use Serviceguard Manager or HP-UX commands to distribute the binary cluster configuration file among the nodes of the cluster.

DSAU (Distributed Systems Administration Utilities) can help you streamline your distribution; see "What are the Distributed Systems Administration Utilities?" on page 33.

## Distributing the Configuration And Control Script with Serviceguard Manager

When you have finished creating a legacy package in Serviceguard Manager, click Apply Configuration. If the package control script has no errors, it is converted to a binary file and distributed to the cluster nodes.

#### Copying Package Control Scripts with HP-UX commands

#### **IMPORTANT**

In a **cross-subnet** configuration, you cannot use the same package control script on all nodes if the package uses relocatable IP addresses. See "Configuring Cross-Subnet Failover" on page 390.

Use HP-UX commands to copy legacy package control scripts from the node where you created the files, to the same pathname on all nodes which can possibly run the package. Use your favorite method of file transfer (e. g., rcp or ftp). For example, from ftsys9, you can issue the rcp command to copy the package control script to ftsys10:

```
rcp /etc/cmcluster/pkg1/control.sh \
ftsys10:/etc/cmcluster/pkg1/control.sh
```

# Distributing the Binary Cluster Configuration File with HP-UX Commands

Use the following steps from the node on which you created the cluster and package configuration files:

• Verify that the configuration file is correct. Use the following command:

```
cmcheckconf -C /etc/cmcluster/cmcl.config -P \
  /etc/cmcluster/pkg1/pkg1.config
```

 Activate the cluster lock volume group so that the lock disk can be initialized:

```
vgchange -a y /dev/vg01
```

 Generate the binary configuration file and distribute it across the nodes.

# cmapplyconf -v -C /etc/cmcluster/cmcl.config -P \ /etc/cmcluster/pkg1/pkg1.config

• If you are using a lock disk, deactivate the cluster lock volume group.

vgchange -a n /dev/vg01

The cmapplyconf command creates a binary version of the cluster configuration file and distributes it to all nodes in the cluster. This action ensures that the contents of the file are consistent across all nodes.

#### NOTE

You must use cmcheckconf and cmapplyconf again any time you make changes to the cluster and package configuration files.

# **Configuring Cross-Subnet Failover**

To configure a legacy package to fail over across subnets (see "Cross-Subnet Configurations" on page 41), you need to do some additional configuration.

#### NOTE

You cannot use Serviceguard Manager to configure cross-subnet packages.

Suppose that you want to configure a package, pkg1, so that it can fail over among all the nodes in a cluster comprising NodeA, NodeB, NodeC, and NodeD.

NodeA and NodeB use subnet 15.244.65.0, which is not used by NodeC and NodeD; and NodeC and NodeD use subnet 15.244.56.0, which is not used by NodeA and NodeB. (See "Obtaining Cross-Subnet Information" on page 233 for sample conquerycl output).

#### Configuring node\_name

First you need to make sure that pkg1 will fail over to a node on another subnet only if it has to. For example, if it is running on NodeA and needs to fail over, you want it to try NodeB, on the same subnet, before incurring the cross-subnet overhead of failing over to NodeC or NodeD.

Assuming nodeA is pkg1's **primary node** (where it normally starts), create *node\_name* entries in the package configuration file as follows:

```
node_name nodeA
node_name nodeB
node_name nodeC
node name nodeD
```

#### Configuring monitored\_subnet\_access

In order to monitor subnet 15.244.65.0 or 15.244.56.0, you would configure monitored\_subnet and monitored\_subnet\_access in pkg1's package configuration file as follows:

```
monitored_subnet 15.244.65.0
monitored_subnet_access PARTIAL
monitored_subnet 15.244.56.0
monitored_subnet_access PARTIAL
```

#### NOTE

Configuring monitored\_subnet\_access as FULL (or not configuring monitored\_subnet\_access) for either of these subnets will cause the package configuration to fail, because neither subnet is available on all the nodes.

# **Creating Subnet-Specific Package Control Scripts**

Now you need to create control scripts to run the package on the four nodes.

#### **IMPORTANT**

In a cross-subnet configuration, you cannot share a single package control script among nodes on different subnets if you are using relocatable IP addresses. In this case you will need to create a separate control script to be used by the nodes on each subnet.

## **Configuring a Legacy Package**

In our example, you would create two copies of pkg1's package control script, add entries to customize it for subnet 15.244.65.0 or 15.244.56.0, and copy one of the resulting scripts to each node, as follows.

# Control-script entries for nodeA and nodeB

```
IP[0] = 15.244.65.82
SUBNET[0] 15.244.65.0
IP[1] = 15.244.65.83
SUBNET[1] 15.244.65.0
```

## Control-script entries for nodeC and nodeD

```
IP[0] = 15.244.56.100
SUBNET[0] = 15.244.56.0
IP[1] = 15.244.56.101
SUBNET[1] = 15.244.56.0
```

# Reconfiguring a Package

You reconfigure a a package in much the same way as you originally configured it; for modular packages, see Chapter 6, "Configuring Packages and Their Services," on page 275; for older packages, see "Configuring a Legacy Package" on page 377.

The cluster can be either halted or running during package reconfiguration. The types of changes that can be made and the times when they take effect depend on whether the package is running or not.

If you reconfigure a package while it is running, it is possible that the package could fail later, even if the <code>cmapplyconf</code> succeeded. For example, consider a package with two volume groups. When this package started, it activated both volume groups. While the package is running, you could change its configuration to list only one of the volume groups, and <code>cmapplyconf</code> would succeed. If you issue <code>cmhaltpkg</code> command, however, the halt would fail. The modified package would not deactivate both of the volume groups that it had activated at startup, because it would only see the one volume group in its current configuration file.

# Migrating a Legacy Package to a Modular Package

The Serviceguard command cmmigratepkg automates the process of migrating legacy packages to modular packages as far as possible. Many, but not all, packages can be migrated in this way; for details, see the white paper Migrating Packages from Legacy Style to Modular Style at http://docs.hp.com -> High Availability -> Serviceguard -> White papers.

Do not attempt to convert Serviceguard Toolkit packages.

#### NOTE

The cmmigratepkg command requires Perl version 5.8.3 or higher on the system on which you run the command. It should already be on the system as part of the HP-UX base product.

# Reconfiguring a Package on a Running Cluster

You can reconfigure a package while the cluster is running, and in some cases you can reconfigure the package while the package itself is running. You can do this in Serviceguard Manager (for legacy packages), or use Serviceguard commands.

To modify the package with Serviceguard commands, use the following procedure (pkg1 is used as an example):

1. Halt the package if necessary:

#### cmhaltpkg pkg1

See "Allowable Package States During Reconfiguration" on page 397 to determine whether this step is needed.

2. If it is not already available, you can obtain a copy of the package's configuration file by using the cmgetconf command, specifying the package name.

```
cmgetconf -p pkg1 pkg1.ascii
```

3. Edit the package configuration file.

#### **IMPORTANT**

Restrictions on package names, dependency names, and service names have become more stringent as of A.11.18. Packages that have or contain names that do not conform to the new rules (spelled out under <code>package\_name</code> on page 287) will continue to run, but if you reconfigure these packages, you will need to change the names that do not conform; <code>cmcheckconf</code> and <code>cmapplyconf</code> will enforce the new rules.

4. Verify your changes as follows:

```
cmcheckconf -v -P pkg1.ascii
```

5. Distribute your changes to all nodes:

```
cmapplyconf -v -P pkg1.ascii
```

6. If this is a legacy package, copy the package control script to all nodes that can run the package.

## Reconfiguring a Package on a Halted Cluster

You can also make permanent changes in package configuration while the cluster is not running. Use the same steps as in "Reconfiguring a Package on a Running Cluster" on page 394.

# Adding a Package to a Running Cluster

You can create a new package and add it to the cluster configuration while the cluster is up and while other packages are running. The number of packages you can add is subject to the value of <code>MAX\_CONFIGURED\_PACKAGES</code> in the cluster configuration file.

To create the package, follow the steps in the chapter "Configuring Packages and Their Services" on page 275. Use a commands such as the following to verify the configuration of a newly created pkg1 and distribute the configuration to all nodes in the cluster:

cmcheckconf -P /etc/cmcluster/pkg1/pkg1conf.ascii
cmapplyconf -P /etc/cmcluster/pkg1/pkg1conf.ascii

If this is a legacy package, remember to copy the control script to the /etc/cmcluster/pkg1 directory on all nodes that can run the package.

To create the CFS disk group or mount point multi-node packages on systems that support CFS, see "Creating the Disk Group Cluster Packages" on page 254 and "Creating a File System and Mount Point Package" on page 256.

# Deleting a Package from a Running Cluster

Serviceguard will not allow you to delete a package if any other package is dependent on it. To check for dependencies, use <code>cmviewcl -v -l <package></code>. System multi-node packages cannot be deleted from a running cluster.

You can use Serviceguard Manager to delete the package.

On the Serviceguard command line, you can (in most cases) delete a package from all cluster nodes by using the <code>cmdeleteconf</code> command. To delete one of the Veritas Cluster File System packages (on systems that support CFS), use the <code>cfscluster</code>, <code>cfsdgadm</code>, or <code>cfsmntadm</code> command. This removes the package information from the binary configuration file on all the nodes in the cluster. The command can only be executed when the package is down; the cluster can be up.

#### Reconfiguring a Package

The following example halts the failover package *mypkg* and removes the package configuration from the cluster:

# cmhaltpkg mypkg cmdeleteconf -p mypkg

The command prompts for a verification before deleting the files unless you use the -f option. The directory /etc/cmcluster/mypkg is not deleted by this command.

On systems that support CFS, you can remove nodes from a multi-node package configuration using the cfs commands listed in Appendix A. All the packages that depend on the multi-node package must be halted on that node.

To remove the CFS mount point and disk group packages, follow these steps:

#### NOTE

Any form of the mount command (for example, mount -o cluster, dbed\_chkptmount, or sfrac\_chkptmount) other than cfsmount or cfsumount in a HP Serviceguard Storage Management Suite environment with CFS should be done with caution. These non-CFS commands could cause conflicts with subsequent command operations on the file system or Serviceguard packages. Use of these other forms of mount will not create an appropriate multi-node package which means that the cluster packages are not aware of the file system changes.

- Remove any dependencies on the package being deleted. Delete dependency\_ parameters from the failover application package configuration file, then apply the modified configuration file: cmapplyconf -v -P appl.config
- 2. Unmount the shared file system cfsumount <mount point>
- Remove the mount point package from the cluster cfsmntadm delete <mount point>

This disassociates the mount point from the cluster. When there is a single VG associated with the mount point, the disk group package will also be removed

4. Remove the disk group package from the cluster. This disassociates the disk group from the cluster.

cfsdgadm delete <disk group>

## **Resetting the Service Restart Counter**

The service restart counter is the number of times a package service has been automatically restarted. This value is used to determine when the package service has exceeded its maximum number of allowable automatic restarts.

When a package service successfully restarts after several attempts, the package manager does not automatically reset the restart count. However, you may choose to reset the counter online using the **cmmodpkg** -R -s command, thus enabling the service in future restart situations to have the full number of restart attempts up to the configured service restart limit. For example:

#### cmmodpkg -R -s myservice pkg1

The current value of the restart counter may be seen in the output of the cmviewcl -v command.

## **Allowable Package States During Reconfiguration**

In many cases, you can make changes to a package's configuration while the package is running. The table that follows shows exceptions - cases in which the package must not be running, or in which the results might not be what you expect.

Parameters not listed in the table can be changed while the package is running.

In all cases the *cluster* can be running, and packages other than the one being reconfigured can be running. (And remember too that you can make changes to package configuration *files* at any time; but do not apply them (using cmapplyconf or Serviceguard Manager) to a running package in the cases indicated by Table 7-2.)

Chapter 7 397

## **Reconfiguring a Package**

## NOTE

All the nodes in the cluster must be powered up and accessible when you make package configuration changes.

# Table 7-2 Types of Changes to Packages

| Change to the<br>Package                           | Required Package State                                                                                          |
|----------------------------------------------------|----------------------------------------------------------------------------------------------------|
| Add a new package                                  | Other packages can be in any state.                                                                             |
| Delete a package                                   | Package must not be running. You cannot delete a package if another package has a dependency on it.             |
| Change package type                                | Package must not be running.                                                                                    |
| Add a module<br>(modular<br>package)               | Package must not be running.                                                                                    |
| Delete a module<br>(modular<br>package)            | Package must not be running.                                                                                    |
| Change run<br>script contents<br>(legacy package)  | Package should not be running. Timing problems may occur if the script is changed while the package is running. |
| Change halt<br>script contents<br>(legacy package) | Package should not be running. Timing problems may occur if the script is changed while the package is running. |
| Add a service                                      | Package must not be running.                                                                                    |
| Remove or change a service                         | Package must not be running.                                                                                    |
| Service timeouts                                   | Package must not be running.                                                                                    |
| Service failfast                                   | Package must not be running.                                                                                    |

Table 7-2 Types of Changes to Packages (Continued)

| Change to the<br>Package                                                                              | Required Package State                                                                                                    |
|----------------------------------------------------------------------------------------------------|----------------------------------------------------------------------------------------------------|
| Add a subnet                                                                                          | Package must not be running. Subnet must already be configured into the cluster.                                                                                                    |
| Remove a subnet                                                                                       | Package must not be running.                                                                                                    |
| Add an IP<br>address                                                                                  | Package must not be running.                                                                                                    |
| Remove an IP address                                                                                  | Package must not be running.                                                                                                    |
| Add or delete nodes from package's ip_subnet_node list (in cross-subnet configurations; see page 296) | <ul> <li>Package can be running, with these restrictions:</li> <li>The package must not be running on the node that is being added or deleted.</li> <li>The node must not be the first to be added to, or the last deleted from, the list of ip_subnet_nodes for this ip_subnet.</li> </ul> |
| Add a resource                                                                                        | Package must not be running.                                                                                                    |
| Remove a resource                                                                                     | Package must not be running.                                                                                                    |
| Add a volume group                                                                                    | Package should not be running.                                                                                                    |
| Remove a volume group                                                                                 | Package should not be running.                                                                                                    |
| Add a file system                                                                                     | Package must not be running.                                                                                                    |
| Remove a file system                                                                                  | Package must not be running.                                                                                                    |
| Add, change, or<br>delete modular<br>external scripts<br>and pre-scripts                              | Package must not be running.                                                                                                    |

Chapter 7 399

Table 7-2 Types of Changes to Packages (Continued)

| Change to the<br>Package              | Required Package State                                                                                                    |
|---------------------------------------|----------------------------------------------------------------------------------------------------|
| Change package auto_run               | Package can be either running or halted. See "Choosing Switching and Failover Behavior" on page 174.                                                                                           |
| Add or delete a configured dependency | Both packages can be either running or halted with one exception:  If a running package adds a package dependency, the package it is to depend on must already be running on the same node(s). |
| Add CFS<br>packages                   | To add an SG-CFS-DG-id# disk group package, the SG-CFS-pkg Cluster File System package must be up and running.                                                                                 |
|                                       | To add an SG-MP-id# mount point package to a node, the SG-DG-id# disk group package must be up and running on that node.                                                                       |
| Change location of script log file    | Package must not be running.                                                                                                    |

#### NOTE

Check the Serviceguard, SGeRAC, and SMS Compatibility and Feature Matrix and the latest Release Notes for your version of Serviceguard for up-to-date information on CVM and CFS support:

http://www.docs.hp.com -> High Availability -> Serviceguard.

# **Responding to Cluster Events**

Serviceguard does not require much ongoing system administration intervention. As long as there are no failures, your cluster will be monitored and protected. In the event of a failure, those packages that you have designated to be transferred to another node will be transferred automatically. Your ongoing responsibility as the system administrator will be to monitor the cluster and determine if a transfer of package has occurred. If a transfer has occurred, you have to determine the cause and take corrective actions.

The Event Monitoring Service and its HA monitors can provide monitoring for disks, LAN cards, and some system events. Refer to the manual *Using HA Monitors* for more information.

The typical corrective actions to take in the event of a transfer of package include:

- Determining when a transfer has occurred.
- Determining the cause of a transfer.
- Repairing any hardware failures.
- Correcting any software problems.
- Restarting nodes.
- Transferring packages back to their original nodes.

Chapter 7 401

# **Single-Node Operation**

In a multi-node cluster, you could have a situation in which all but one node has failed, or you have shut down all but one node, leaving your cluster in single-node operation. This remaining node will probably have applications running on it. As long as the Serviceguard daemon cmcld is active, other nodes can rejoin the cluster.

If the Serviceguard daemon fails when in single-node operation, it will leave the single node up and your applications running. (This is different from the loss of the Serviceguard daemon in a multi-node cluster, which halts the node with a TOC, and causes packages to be switched to adoptive nodes.) It is not necessary to halt the single node in this scenario, since the application is still running, and no other node is currently available for package switching.

You should not try to restart Serviceguard, since data corruption might occur if another node were to attempt to start up a new instance of the application that is still running on the single node.

Instead of restarting the cluster, choose an appropriate time to shut down the applications and reboot the node; this will allow Serviceguard to restart the cluster after the reboot.

# **Disabling Serviceguard**

If for some reason you want to disable Serviceguard on a system, you can do so by commenting out the following entries in /etc/inetd.conf:

hacl-cfg dgram udp wait root /usr/lbin/cmclconfd cmclconfd -p hacl-cfg stream tcp nowait root /usr/lbin/cmclconfd cmclconfd -c

Then force inetd to re-read inetd.conf:

#### /usr/sbin/inetd -c

You can check that this did in fact disable Serviceguard by trying the following command:

#### cmquerycl -n nodename

where *nodename* is the name of the local system. If the command fails, you have successfully disabled Serviceguard.

#### **NOTE**

You should not disable Serviceguard on a system on which it is actually running. If you are not sure, you can get an indication by means of the command:

#### ps -e | grep cmclconfd

If there are cmclconfd processes running, it does not mean for certain that Serviceguard is running on this system (cmclconfd could simply be handling UDP queries from a Serviceguard cluster on the same subnet) but it does mean you should investigate further before disabling Serviceguard.

Chapter 7 403

# Removing Serviceguard from a System

To remove Serviceguard from a node, use the swremove command.

#### **CAUTION**

Remove the node from the cluster first. If you run the swremove command on a server that is still a member of a cluster, it will cause that cluster to halt, and the cluster configuration to be deleted.

To remove Serviceguard:

- 1. If the node is an active member of a cluster, halt the node.
- 2. If the node is included in a cluster configuration, remove the node from the configuration.
- 3. If you are removing Serviceguard from more than one node, issue swremove on one node at a time.

# 8 Troubleshooting Your Cluster

This chapter describes how to verify cluster operation, how to review cluster status, how to add and replace hardware, and how to solve some typical cluster problems. Topics are as follows:

- Testing Cluster Operation
- Monitoring Hardware
- Replacing Disks
- Replacing I/O Cards
- Replacing LAN or Fibre Channel Cards
- Replacing a Failed Quorum Server System
- Troubleshooting Approaches
- Solving Problems

# **Testing Cluster Operation**

Once you have configured your Serviceguard cluster, you should verify that the various components of the cluster behave correctly in case of a failure. In this section, the following procedures test that the cluster responds properly in the event of a package failure, a node failure, or a LAN failure.

#### **CAUTION**

In testing the cluster in the following procedures, be aware that you are causing various components of the cluster to fail, so that you can determine that the cluster responds correctly to failure situations. As a result, the availability of nodes and applications may be disrupted.

## Start the Cluster using Serviceguard Manager

If you have just finished configuring your cluster, it starts automatically. If it is halted later, restart it: from the System Management Homepage (SMH), select the cluster and choose  $Administration \rightarrow Run$  Cluster...

## **Testing the Package Manager**

You can test that the package manager is operating correctly. Perform the following procedure for each package on the cluster:

1. Obtain the PID number of a service in the package by entering

```
ps -ef | grep <service_cmd>
```

where *service\_cmd* is the executable specified in the package control script with the parameter SERVICE\_CMD. The service selected must not have SERVICE RESTART specified.

2. To kill the service cmd PID, enter

kill PID

3. To view the package status, enter

cmviewcl -v

The package should be running on the specified adoptive node.

4. Move the package back to the primary node (see "Moving a Failover Package" on page 356).

## **Testing the Cluster Manager**

To test that the cluster manager is operating correctly, perform the following steps for each node on the cluster:

- 1. Turn off the power to the node SPU.
- 2. To observe the cluster reforming, enter the following command on some other configured node:

#### cmviewcl -v

You should be able to observe that the powered down node is halted, and that its packages have been correctly switched to other nodes.

- 3. Turn on the power to the node SPU.
- 4. To verify that the node is rejoining the cluster, enter the following command on any configured node:

```
cmviewcl -v
```

The node should be recognized by the cluster, but its packages should *not* be running.

- 5. Move the packages back to original node (see "Moving a Failover Package" on page 356).
- 6. Repeat this procedure for all nodes in the cluster one at a time.

## **Testing the Network Manager**

To test that the network manager is operating correctly, for each node on the cluster do the following:

1. To identify primary and standby lan cards on the node, enter

#### lanscan

and then

#### cmviewcl -v

2. Disconnect the LAN connection from the Primary card.

## **Troubleshooting Your Cluster**

### **Testing Cluster Operation**

- 3. Verify that a local switch has taken place so that the Standby card is now the Primary card. In Serviceguard Manager, check the cluster properties. On the command line, use cmviewcl -v.
- 4. Reconnect the LAN to the original Primary card, and verify its status. In Serviceguard Manager, check the cluster properties. On the command line, use cmviewcl -v.

# **Monitoring Hardware**

Good standard practice in handling a high availability system includes careful fault monitoring so as to prevent failures if possible or at least to react to them swiftly when they occur. The following should be monitored for errors or warnings of all kinds:

- Disks
- CPUs
- Memory
- LAN cards
- Power sources
- All cables
- Disk interface cards

Some monitoring can be done through simple physical inspection, but for the most comprehensive monitoring, you should examine the system log file (/var/adm/syslog/syslog.log) periodically for reports on all configured HA devices. The presence of errors relating to a device will show the need for maintenance.

When the proper redundancy has been configured, failures can occur with no external symptoms. Proper monitoring is important. For example, if a Fibre Channel switch in a redundant mass storage configuration fails, LVM will automatically fail over to the alternate path through another Fibre Channel switch. Without monitoring, however, you may not know that the failure has occurred, since the applications are still running normally. But at this point, there is no redundant path if another failover occurs, so the mass storage configuration is vulnerable.

## **Using Event Monitoring Service**

Event Monitoring Service (EMS) allows you to configure monitors of specific devices and system resources. You can direct alerts to an administrative workstation where operators can be notified of further

action in case of a problem. For example, you could configure a disk monitor to report when a mirror was lost from a mirrored volume group being used in the cluster.

Refer to the manual Using High Availability Monitors (http://docs.hp.com -> High Availability -> Event Monitoring Service and HA Monitors -> Installation and User's Guide) for additional information.

# Using EMS (Event Monitoring Service) Hardware Monitors

A set of hardware monitors is available for monitoring and reporting on memory, CPU, and many other system values. Some of these monitors are supplied with specific hardware products.

## **Hardware Monitors and Persistence Requests**

When hardware monitors are disabled using the monconfig tool, associated hardware monitor persistent requests are removed from the persistence files. When hardware monitoring is re-enabled, the monitor requests that were initialized using the monconfig tool are re-created.

However, hardware monitor requests created using Serviceguard Manager, or established when Serviceguard is started, are not re-created. These requests are related to the psmmon hardware monitor.

To re-create the persistence monitor requests, halt Serviceguard on the node, and then restart it. This will re-create the persistence monitor requests.

# **Using HP ISEE (HP Instant Support Enterprise Edition)**

In addition to messages reporting actual device failure, the logs may accumulate messages of lesser severity which, over time, can indicate that a failure may happen soon. One product that provides a degree of automation in monitoring is called HP ISEE, which gathers information from the status queues of a monitored system to see what errors are accumulating. This tool will report failures and will also predict failures

based on statistics for devices that are experiencing specific non-fatal errors over time. In a Serviceguard cluster, HP ISEE should be run on all nodes.

HP ISEE also reports error conditions directly to an HP Response Center, alerting support personnel to the potential problem. HP ISEE is available through various support contracts. For more information, contact your HP representative.

# **Replacing Disks**

The procedure for replacing a faulty disk mechanism depends on the type of disk configuration you are using. Separate descriptions are provided for replacing an array mechanism and a disk in a high availability enclosure.

For more information, see the section *Replacing a Bad Disk* in the Logical Volume Management volume of the HP-UX *System Administrator's Guide*, at http://docs.hp.com

## Replacing a Faulty Array Mechanism

With any HA disk array configured in RAID 1 or RAID 5, refer to the array's documentation for instructions on how to replace a faulty mechanism. After the replacement, the device itself automatically rebuilds the missing data on the new disk. No LVM or VxVM activity is needed. This process is known as hot swapping the disk.

## Replacing a Faulty Mechanism in an HA Enclosure

If you are using software mirroring with Mirrordisk/UX and the mirrored disks are mounted in a high availability disk enclosure, you can use the following steps to **hot plug** a disk mechanism:

1. Identify the physical volume name of the failed disk and the name of the volume group in which it was configured. In the following example, the volume group name is shown as /dev/vg\_sg01 and the physical volume name is shown as /dev/dsk/c2t3d0. Substitute the volume group and physical volume names that are correct for your system.

#### NOTE

This example assumes you are using legacy DSF naming. Under agile addressing, the physical volume would have a name such as /dev/disk/disk1. See "About Device File Names (Device Special Files)" on page 112.

If you need to replace a disk under the 11i v3 agile addressing scheme, you may be able to reduce downtime by using the <code>io\_redirect\_dsf(1M)</code> command to reassign the existing DSF to the

new device. See the section *Replacing a Bad Disk* in the Logical Volume Management volume of the HP-UX *System Administrator's Guide*, posted at http://docs.hp.com.

- 2. Identify the names of any logical volumes that have extents defined on the failed physical volume.
- 3. On the node on which the volume group is currently activated, use the following command for each logical volume that has extents on the failed physical volume:

#### lvreduce -m 0 /dev/vg\_sg01/lvolname /dev/dsk/c2t3d0

- 4. At this point, remove the failed disk and insert a new one. The new disk will have the same HP-UX device name as the old one.
- 5. On the node from which you issued the lvreduce command, issue the following command to restore the volume group configuration data to the newly inserted disk:

#### vgcfgrestore -n /dev/vg\_sg01 /dev/dsk/c2t3d0

6. Issue the following command to extend the logical volume to the newly inserted disk:

#### lvextend -m 1 /dev/vg sg01 /dev/dsk/c2t3d0

7. Finally, use the lvsync command for each logical volume that has extents on the failed physical volume. This synchronizes the extents of the new disk with the extents of the other mirror.

lvsync /dev/vg\_sg01/lvolname

## Replacing a Lock Disk

You can replace an unusable lock disk while the cluster is running, provided you do not change the devicefile name (DSF).

#### **IMPORTANT**

If you need to replace a disk under the HP-UX 11i v3 agile addressing scheme (see "About Device File Names (Device Special Files)" on page 112), you may need to use the <code>io\_redirect\_dsf(1M)</code> command to reassign the existing DSF to the new device, depending on whether the operation changes the WWID of the device. See the section *Replacing a Bad Disk* in the Logical Volume Management volume of the HP-UX System Administrator's Guide, posted at <a href="http://docs.hp.com">http://docs.hp.com</a> > 11i v3 -> System Administration. See also the section on <code>io\_redirect\_dsf</code> in the white paper The Next Generation Mass Storage Stack under Network and Systems Management -> Storage Area Management on docs.hp.com.

If, for any reason, you are not able to use the existing DSF for the new device, you must halt the cluster and change the name of the DSF in the cluster configuration file; see "Updating the Cluster Lock Disk Configuration Offline" on page 362.

#### CAUTION

Before you start, make sure that all nodes have logged a message in syslog saying that the lock disk is corrupt or unusable.

Replace a failed LVM lock disk in the same way as you replace a data disk. If you are using a *dedicated* lock disk (one with no user data on it), then you need to use only one LVM command, for example:

#### vgcfgrestore -n /dev/vg\_lock /dev/dsk/c2t3d0

Serviceguard checks the lock disk every 75 seconds. After using the vgcfgrestore command, review the syslog file of an active cluster node for not more than 75 seconds. By this time you should see a message showing that the lock disk is healthy again.

#### NOTE

If you restore or recreate the volume group for the lock disk and you need to re-create the cluster lock (for example if no vgcfgbackup is available), you can run cmdisklock to re-create the lock. See the cmdisklock (1m) manpage for more information.

## Replacing a Lock LUN

You can replace an unusable lock LUN while the cluster is running, provided you do not change the devicefile name (DSF).

#### **IMPORTANT**

If you need to replace a LUN under the HP-UX 11i v3 agile addressing scheme (see "About Device File Names (Device Special Files)" on page 112), you may need to use the <code>io\_redirect\_dsf(1M)</code> command to reassign the existing DSF to the new device, depending on whether the operation changes the WWID of the LUN; see the section on <code>io\_redirect\_dsf</code> in the white paper The Next Generation Mass Storage Stack under <code>Network</code> and <code>Systems Management -> Storage Area Management on docs.hp.com.</code>

If, for any reason, you are not able to use the existing DSF for the new device, you must halt the cluster and change the name of the DSF in the cluster configuration file; see "Updating the Cluster Lock Disk Configuration Offline" on page 362.

#### CAUTION

Before you start, make sure that all nodes have logged a message such as the following in syslog:

WARNING: Cluster lock LUN /dev/dsk/c0t1d1 is corrupt: bad label. Until this situation is corrected, a single failure could cause all nodes in the cluster to crash.

Once all nodes have logged this message, use a command such as the following to specify the new cluster lock LUN:

cmdisklock reset /dev/dsk/c0t1d1

#### **Replacing Disks**

cmdisklock checks that the specified device is not in use by LVM, VxVM, ASM, or the file system, and will fail if the device has a label marking it as in use by any of those subsystems. cmdisklock -f overrides this check.

#### CAUTION

You are responsible for determining that the device is not being used by any subsystem on any node connected to the device before using cmdisklock -f. If you use cmdisklock -f without taking this precaution, you could lose data.

#### NOTE

cmdisklock is needed only when you are repairing or replacing a lock LUN or lock disk; see the cmdisklock (1m) manpage for more information.

Serviceguard checks the lock LUN every 75 seconds. After using the cmdisklock command, review the syslog file of an active cluster node for not more than 75 seconds. By this time you should see a message showing that the lock LUN is healthy again.

# On-line Hardware Maintenance with In-line SCSI Terminator

In some shared SCSI bus configurations, on-line SCSI disk controller hardware repairs can be made if HP in-line terminator (ILT) cables are used. In-line terminator cables are supported with most SCSI-2 Fast-Wide configurations.

In-line terminator cables are supported with Ultra2 SCSI host bus adapters only when used with the SC10 disk enclosure. This is because the SC10 operates at slower SCSI bus speeds, which are safe for the use of ILT cables. In-line terminator cables are not supported for use in any Ultra160 or Ultra3 SCSI configuration, since the higher SCSI bus speeds can cause silent data corruption when the ILT cables are used.

# Replacing I/O Cards

## Replacing SCSI Host Bus Adapters

After a SCSI Host Bus Adapter (HBA) card failure, you can replace the card using the following steps.

Normally disconnecting any portion of the SCSI bus will leave the SCSI bus in an unterminated state, which will cause I/O errors for other nodes connected to that SCSI bus, so the cluster would need to be halted before disconnecting any portion of the SCSI bus. However, it is not necessary to bring the cluster down to do this if you are using a SCSI configuration that allows disconnection of a portion of the SCSI bus without losing termination.

SCSI bus configurations using SCSI inline terminators or Y cables at each node, or using a SCSI device which auto-terminates its ports when disconnected (such as the MSA30 MI), can allow online repair.

- 1. Halt the node. You can use Serviceguard Manager to do this, or use the cmhaltnode command. Packages should fail over normally to other nodes.
- 2. Remove the SCSI cable from the card.
- 3. Remove the defective SCSI card.
- 4. Install the new SCSI card. The new card must be exactly the same card type, and it must be installed in the same slot as the card you removed. You must set the SCSI ID for the new card to be the same as the card it is replacing.
- 5. Attach the new SCSI card.
- 6. Add the node back into the cluster. You can use Serviceguard Manager to do this, or use the cmrunnode command.

# Replacing LAN or Fibre Channel Cards

If a LAN or fibre channel card fails and the card has to be replaced, you can replace it on-line or off-line depending on the type of hardware and operating system you are running. It is not necessary to bring the cluster down to do this.

## **Off-Line Replacement**

Follow these steps to replace an I/O card off-line.

- 1. Halt the node by using the cmhaltnode command.
- 2. Shut down the system using /usr/sbin/shutdown, then power down the system.
- 3. Remove the defective I/O card.
- Install the new I/O card. The new card must be exactly the same card type, and it must be installed in the same slot as the card you removed.
- 5. Power up the system.
- 6. If necessary, add the node back into the cluster by using the cmrunnode command. (You can omit this step if the node is configured to join the cluster automatically.)

## **On-Line Replacement**

If your system hardware supports hotswap I/O cards, you have the option of replacing the defective I/O card on-line, using the HP-UX olrad command. The new card must be exactly the same card type as the card you removed. Serviceguard will automatically recover a LAN card once it has been replaced and reconnected to the network.

For more information, see the olrad (1m) manpage and the *Interface Card OL\* Support Guide* at http://docs.hp.com -> High Availability -> System Administration. See also "Removing a LAN or VLAN Interface from a Node" on page 372.

#### **NOTE**

After replacing a Fibre Channel I/O card, it may necessary to reconfigure the SAN to use the World Wide Name (WWN) of the new Fibre Channel card if Fabric Zoning or other SAN security requiring WWN is used.

## After Replacing the Card

After the on-line or off-line replacement of LAN cards has been done, Serviceguard will detect that the MAC address (LLA) of the card has changed from the value stored in the cluster binary configuration file, and it will notify the other nodes in the cluster of the new MAC address. The cluster will operate normally after this.

It is also recommended that you update the new MAC address in the cluster binary configuration file by re-applying the cluster configuration. Use the following steps for on-line reconfiguration:

1. Use the cmgetconf command to obtain a fresh ASCII configuration file, as follows:

```
cmgetconf -c clustername config.ascii
```

2. Use the cmapplyconf command to apply the configuration and copy the new binary file to all cluster nodes:

```
cmapplyconf -C config.ascii
```

This procedure updates the binary file with the new MAC address and thus avoids data inconsistency between the outputs of the cmviewconf and lanscan commands.

# Replacing a Failed Quorum Server System

When a quorum server fails or becomes unavailable to the clusters it is providing quorum services for, this will not cause a failure on any cluster. However, the loss of the quorum server does increase the vulnerability of the clusters in case there is an additional failure. Use the following procedure to replace a defective quorum server system. If you use this procedure, you do not need to change the configuration of any cluster nodes.

- 1. Remove the old quorum server system from the network.
- 2. Set up the new system and configure it with the old quorum server's IP address and hostname.
- 3. Install and configure the quorum server software on the new system. Be sure to include in the new QS authorization file (/etc/cmcluster/qs\_authfile) all of the nodes that were configured for the old quorum server. Refer to the qs(1) man page for details about configuring the QS authorization file.
- 4. Start the quorum server as follows:
  - Edit the /etc/inittab file to add the quorum server entries.
  - Use the init g command to run the quorum server.

Refer to the qs(1) man page for more details.

- 5. All nodes in all clusters that were using the old quorum server will connect to the new quorum server. Use the cmviewcl -v command from any cluster that is using the quorum server to verify that the nodes in that cluster have connected to the QS.
- 6. The quorum server log file on the new quorum server will show a log message like the following for each cluster that uses the quorum server:

```
Request for lock /sg/<ClusterName> succeeded. New lock owners: N1, N2
```

7. To check that the quorum server has been correctly configured and to verify the connectivity of a node to the quorum server, you can execute the following command from your cluster nodes as follows:

cmquerycl -q QSHostName -n Node1 -n Node2 ...

The command will output an error message if the specified nodes cannot communicate with the quorum server.

#### NOTE

While the old quorum server is down and the new one is being set up, these things can happen:

- These three commands will not work:
   cmquerycl -q, cmapplyconf -C, and cmcheckconf -C
- If there is a node or network failure that creates a 50-50 membership split, the quorum server will not be available as a tie-breaker, and the cluster will fail.

#### **NOTE**

Make sure that the old Quorum Server system does not re-join the network with the old IP address.

# **Troubleshooting Approaches**

The following sections offer a few suggestions for troubleshooting by reviewing the state of the running system and by examining cluster status data, log files, and configuration files. Topics include:

- Reviewing Package IP Addresses
- Reviewing the System Log File
- Reviewing Configuration Files
- Reviewing the Package Control Script
- Using cmquerycl and cmcheckconf
- Using cmviewcl
- Reviewing the LAN Configuration

#### NOTE

HP recommends you use Serviceguard Manager as a convenient way to observe the status of a cluster and the properties of cluster objects: from the System Management Homepage (SMH), select the cluster you need to troubleshoot.

## **Reviewing Package IP Addresses**

The netstat -in command can be used to examine the LAN configuration. The command, if executed on ftsys9 after ftsys10 has been halted, shows that the package IP addresses are assigned to lan0 on ftsys9 along with the primary LANIP address.

ftsvs9>netstat -in

| IPv4:  |      |           |              |        |       |       |       |      |
|--------|------|-----------|--------------|--------|-------|-------|-------|------|
| Name   | Mtu  | Network   | Address      | Ipkts  | Ierrs | Opkts | 0errs | Coll |
| ni0#   | 0    | none      | none         | 0      | 0     | 0     | 0     | 0    |
| ni1*   | 0    | none      | none         | 0      | 0     | 0     | 0     | 0    |
| 100    | 4608 | 127       | 127.0.0.1    | 10114  | 0     | 10    | 0     | 0    |
| lan0   | 1500 | 15.13.168 | 15.13.171.14 | 959269 | 0     | 33069 | 0     | 0    |
| lan0:1 | 1500 | 15.13.168 | 15.13.171.23 | 959269 | 0     | 33069 | 0     | 0    |
| lan0:2 | 1500 | 15.13.168 | 15.13.171.20 | 959269 | 0     | 33069 | 0     | 0    |
| lan1*  | 1500 | none      | none         | 418623 | 0     | 55822 | 0     | 0    |

| IPv6: |
|-------|
|-------|

| Name  | Mtu Address/Prefix | Ipkts | Opkts |
|-------|--------------------|-------|-------|
| lan1* | 1500 none          | 0     | 0     |
| 100   | 4136 ::1/128       | 10690 | 10690 |

## Reviewing the System Log File

Messages from the Cluster Manager and Package Manager are written to the system log file. The default location of the log file is /var/adm/syslog/syslog.log. Also, package-related messages are logged into the package log file. The package log file is located in the package directory, by default. You can use a text editor, such as vi, or the more command to view the log file for historical information on your cluster.

It is always a good idea to review the syslog.log file on *each* of the nodes in the cluster when troubleshooting cluster problems.

This log provides information on the following:

- Commands executed and their outcome.
- Major cluster events which may, or may not, be errors.
- Cluster status information.

#### NOTE

Many other products running on HP-UX in addition to Serviceguard use the syslog.log file to save messages. The HP-UX *System Administrator's Guide* provides additional information on using the system log.

## Sample System Log Entries

The following entries from the file /var/adm/syslog/syslog.log show a package that failed to run due to a problem in the pkg5\_run script. You would look at the pkg5 run.log for details.

```
Dec 14 14:33:48 star04 cmcld[2048]: Starting cluster management protocols. Dec 14 14:33:48 star04 cmcld[2048]: Attempting to form a new cluster Dec 14 14:33:53 star04 cmcld[2048]: 3 nodes have formed a new cluster Dec 14 14:33:53 star04 cmcld[2048]: The new active cluster membership is: star04(id=1) , star05(id=2), star06(id=3)

Dec 14 17:33:53 star04 cmlvmd[2049]: Clvmd initialized successfully. Dec 14 14:34:44 star04 CM-CMD[2054]: cmrunpkg -v pkg5
```

#### **Troubleshooting Approaches**

```
Dec 14 14:34:44 star04 cmcld[2048]: Request from node star04 to start
   package pkg5 on node star04.

Dec 14 14:34:44 star04 cmcld[2048]: Executing '/etc/cmcluster/pkg5/pkg5_run
   start' for package pkg5.

Dec 14 14:34:45 star04 LVM[2066]: vgchange -a n /dev/vg02

Dec 14 14:34:45 star04 cmcld[2048]: Package pkg5 run script exited with
   NO_RESTART.

Dec 14 14:34:45 star04 cmcld[2048]: Examine the file
   /etc/cmcluster/pkg5/pkg5_run.log for more details.
```

### The following is an example of a successful package starting:

```
Dec 14 14:39:27 star04 CM-CMD[2096]: cmruncl
Dec 14 14:39:27 star04 cmcld[2098]: Starting cluster management protocols.
Dec 14 14:39:27 star04 cmcld[2098]: Attempting to form a new cluster
Dec 14 14:39:27 star04 cmclconfd[2097]: Command execution message
Dec 14 14:39:33 star04 cmcld[2098]: 3 nodes have formed a new cluster
Dec 14 14:39:33 star04 cmcld[2098]: The new active cluster membership is:
    star04(id=1), star05(id=2), star06(id=3)
Dec 14 17:39:33 star04 cmlvmd[2099]: Clvmd initialized successfully.
Dec 14 14:39:34 star04 cmcld[2098]: Executing '/etc/cmcluster/pkg4/pkg4_run
    start' for package pkg4.
Dec 14 14:39:35 star04 LVM[2107]: vgchange /dev/vg01
Dec 14 14:39:35 star04 CM-pkg4[2124]: cmmodnet -a -i 15.13.168.0 15.13.168.4
Dec 14 14:39:36 star04 CM-pkg4[2127]: cmrunserv Service4 /vg01/MyPing 127.0.0.1
    >>/dev/null
Dec 14 14:39:36 star04 cmcld[2098]: Started package pkg4 on node star04.
```

## **Reviewing Object Manager Log Files**

The Serviceguard Object Manager daemon cmomd logs messages to the file /var/opt/cmom/cmomd.log. You can review these messages using the cmreadlog command, as follows:

#### cmreadlog /var/opt/cmom/cmomd.log

Messages from cmomd include information about the processes that request data from the Object Manager, including type of data, timestamp, etc.

## **Reviewing Serviceguard Manager Log Files**

From the System Management Homepage (SMH), click Tools, then select Serviceguard Manager, select the cluster you are interested and then choose View -> Operation Log.

## Reviewing the System Multi-node Package Files

If you are running Veritas Cluster Volume Manager and you have problems starting the cluster, check the log file for the system multi-node package. For Cluster Volume Manager (CVM) 3.5, the file is VxVM-CVM-pkg.log. For CVM 4.1 and later, the file is SG-CFS-pkg.log.

## **Reviewing Configuration Files**

Review the following ASCII configuration files:

- Cluster configuration file.
- Package configuration files.

Ensure that the files are complete and correct according to your configuration planning worksheets.

## **Reviewing the Package Control Script**

Ensure that the package control script is found on all nodes where the package can run and that the file is identical on all nodes. Ensure that the script is executable on all nodes. Ensure that the name of the control script appears in the package configuration file, and ensure that all services named in the package configuration file also appear in the package control script.

Information about the starting and halting of each package is found in the package's control script log. This log provides the history of the operation of the package control script. By default, it is found at /etc/cmcluster/<package\_name>/control\_script.log; but another location may have been specified in the package configuration file's script\_log\_file parameter. This log documents all package run and halt activities. If you have written a separate run and halt script for a legacy package, each script will have its own log.

## Using the cmcheckconf Command

In addition, cmcheckconf can be used to troubleshoot your cluster just as it was used to verify the configuration.

The following example shows the commands used to verify the existing cluster configuration on *ftsys9* and *ftsys10*:

cmquerycl -v -C /etc/cmcluster/verify.ascii -n ftsys9 -n
ftsys10
cmcheckconf -v -C /etc/cmcluster/verify.ascii

The cmcheckconf command checks:

- The network addresses and connections.
- The cluster lock disk connectivity.
- The validity of configuration parameters of the cluster and packages for:
  - The uniqueness of names.
  - The existence and permission of scripts.

It doesn't check:

- The correct setup of the power circuits.
- The correctness of the package configuration script.

## Using the cmviewconf Command

cmviewconf allows you to examine the binary cluster configuration file, even when the cluster is not running. The command displays the content of this file on the node where you run the command.

## **Reviewing the LAN Configuration**

The following networking commands can be used to diagnose problems:

- netstat -in can be used to examine the LAN configuration. This command lists all IP addresses assigned to each LAN interface card.
- lanscan can also be used to examine the LAN configuration. This
  command lists the MAC addresses and status of all LAN interface
  cards on the node.
- arp -a can be used to check the arp tables.
- landiag is useful to display, diagnose, and reset LAN card information.
- linkloop verifies the communication between LAN cards at MAC address levels. For example, if you enter

linkloop -i4 0x08000993AB72

### you should see displayed the following message:

Link Connectivity to LAN station: 0x08000993AB72 OK

- cmscancl can be used to verify that primary and standby LANs are on the same bridged net.
- cmviewcl -v shows the status of primary and standby LANs.

Use these commands on all nodes.

# **Solving Problems**

Problems with Serviceguard may be of several types. The following is a list of common categories of problem:

- Serviceguard command hangs
- Networking and security configuration errors
- Cluster re-formations
- System administration errors
- Package control script hangs
- Problems with VxVM disk groups
- Package movement errors
- Node and network failures
- Quorum Server problems

The first two categories of problems occur with the incorrect configuration of Serviceguard. The last category contains "normal" failures to which Serviceguard is designed to react and ensure the availability of your applications.

## **Serviceguard Command Hangs**

If you are having trouble starting Serviceguard, it is possible that someone has accidentally deleted, modified, or placed files in, the directory that is reserved for Serviceguard use only:

/etc/cmcluster/rc(HP-UX) or
\${SGCONF}/rc(Linux)

# **Networking and Security Configuration Errors**

Many Serviceguard commands, including <code>cmviewcl</code>, depend on name resolution services to look up the addresses of cluster nodes. When name services are not available (for example, if a name server is down), Serviceguard commands may hang, or may return a network-related error message. If this happens, use the <code>nslookup</code> command on each cluster node to see whether name resolution is correct. For example:

#### nslookup ftsys9

Name Server: server1.cup.hp.com

Address: 15.13.168.63

Name: ftsys9.cup.hp.com Address: 15.13.172.229

If the output of this command does not include the correct IP address of the node, then check your name resolution services further.

In many cases, a symptom such as Permission denied... or Connection refused... is the result of an error in the networking or security configuration. Most such problems can be resolved by correctingthe entries in /etc/hosts. See "Configuring Name Resolution" on page 203 for more information.

#### **Cluster Re-formations**

Cluster re-formations may occur from time to time due to current cluster conditions. Some of the causes are as follows:

- local switch on an Ethernet LAN if the switch takes longer than the cluster NODE\_TIMEOUT value. To prevent this problem, you can increase the cluster NODE\_TIMEOUT value, or you can use a different LAN type.
- excessive network traffic on heartbeat LANs. To prevent this, you
  can use dedicated heartbeat LANs, or LANs with less traffic on
  them.
- an overloaded system, with too much total I/O and network traffic.
- an improperly configured network, for example, one with a very large routing table.

In these cases, applications continue running, though they might experience a small performance impact during cluster re-formation.

# **System Administration Errors**

There are a number of errors you can make when configuring Serviceguard that will not show up when you start the cluster. Your cluster can be running, and everything appears to be fine, until there is a hardware or software failure and control of your packages is not transferred to another node as you would have expected.

These are errors caused specifically by errors in the cluster configuration file and package configuration scripts. Examples of these errors include:

- Volume groups not defined on adoptive node.
- Mount point does not exist on adoptive node.
- Network errors on adoptive node (configuration errors).
- User information not correct on adoptive node.

You can use the following commands to check the status of your disks:

- bdf to see if your package's volume group is mounted.
- vgdisplay -v to see if all volumes are present.
- lvdisplay -v to see if the mirrors are synchronized.
- strings /etc/lvmtab to ensure that the configuration is correct.
- ioscan -fnC disk to see physical disks.
- diskinfo -v /dev/rdsk/cxtydz to display information about a disk.
- lssf /dev/d\*/\* to check logical volumes and paths.
- vxdg list to list Veritas disk groups.
- vxprint to show Veritas disk group details.

#### **Package Control Script Hangs or Failures**

When a RUN\_SCRIPT\_TIMEOUT or HALT\_SCRIPT\_TIMEOUT value is set, and the control script hangs, causing the timeout to be exceeded, Serviceguard kills the script and marks the package "Halted." Similarly, when a package control script fails, Serviceguard kills the script and marks the package "Halted." In both cases, the following also take place:

- Control of a failover package will not be transferred.
- The run or halt instructions may not run to completion.

- AUTO\_RUN (automatic package switching) will be disabled.
- The current node will be disabled from running the package.

Following such a failure, since the control script is terminated, some of the package's resources may be left activated. Specifically:

- Volume groups may be left active.
- File systems may still be mounted.
- IP addresses may still be installed.
- Services may still be running.

#### NOTE

Any form of the mount command (for example, mount -o cluster, dbed\_chkptmount, or sfrac\_chkptmount) other than cfsmount or cfsumount in a HP Serviceguard Storage Management Suite environment with CFS should be done with caution. These non-cfs commands could cause conflicts with subsequent command operations on the file system or Serviceguard packages. Use of these other forms of mount will not create an appropriate multi-node package which means that the cluster packages are not aware of the file system changes.

In this kind of situation, Serviceguard will not restart the package without manual intervention. You must clean up manually before restarting the package. Use the following steps as guidelines:

- 1. Perform application-specific cleanup. Any application-specific actions the control script might have taken should be undone to ensure successfully starting the package on an alternate node. This might include such things as shutting down application processes, removing lock files, and removing temporary files.
- 2. Ensure that package IP addresses are removed from the system. This step is accomplished via the cmmodnet (1m) command. First determine which package IP addresses are installed by inspecting the output resulting from running the command netstat -in. If any of the IP addresses specified in the package control script appear in the netstat output under the "Address" column for IPv4 or the "Address/Prefix" column for IPv6, use cmmodnet to remove them:

cmmodnet -r -i <ip-address> <subnet>

where <ip-address> is the address in the "Address" or the "Address/Prefix column and <subnet> is the corresponding entry in the "Network" column for IPv4, or the prefix (which can be derived from the IPv6 address) for IPv6.

3. Ensure that package volume groups are deactivated. First unmount any package logical volumes which are being used for filesystems. This is determined by inspecting the output resulting from running the command bdf -1. If any package logical volumes, as specified by the LV[] array variables in the package control script, appear under the "Filesystem" column, use umount to unmount them:

```
fuser -ku <logical-volume>
umount <logical-volume>
```

Next, deactivate the package volume groups. These are specified by the VG[] array entries in the package control script.

```
vgchange -a n <volume-group>
```

4. Finally, re-enable the package for switching.

```
cmmodpkg -e <package-name>
```

If after cleaning up the node on which the timeout occurred it is desirable to have that node as an alternate for running the package, remember to re-enable the package to run on the node:

```
cmmodpkg -e -n <node-name> <package-name>
```

The default Serviceguard control scripts are designed to take the straightforward steps needed to get an application running or stopped. If the package administrator specifies a time limit within which these steps need to occur and that limit is subsequently exceeded for any reason, Serviceguard takes the conservative approach that the control script logic must either be hung or defective in some way. At that point the control script cannot be trusted to perform cleanup actions correctly, thus the script is terminated and the package administrator is given the opportunity to assess what cleanup steps must be taken.

If you want the package to switch automatically in the event of a control script timeout, set the <code>node\_fail\_fast\_enabled</code> parameter to <code>yes</code>. In this case, Serviceguard will cause the node where the control script timed out to halt (system reset). This effectively cleans up any side effects of the package's run or halt attempt. In this case the package will be automatically restarted on any available alternate node for which it is configured.

# **Problems with Cluster File System (CFS)**

If you have a system multi-node package for Veritas CFS, you may not be able to start the cluster until SG-CFS-pkg starts. Check SG-CFS-pkg.log for errors.

You will have trouble running the cluster if there is a discrepancy between the CFS cluster and the Serviceguard cluster. To check, enter gabconfig -a command.

The ports that must be up are:

- 1. a which is llt, gab
- 2. b vxfen
- 3. v w cvm
- 4. f cfs

Any form of the mount command (for example, mount -o cluster, dbed\_chkptmount, or sfrac\_chkptmount) other than cfsmount or cfsumount in a HP Serviceguard Storage Management Suite environment with CFS should be done with caution. These non-cfs commands could cause conflicts with subsequent command operations on the file system or Serviceguard packages. Use of these other forms of mount will not create an appropriate multi-node package which means that the cluster packages are not aware of the file system changes.

Also check the syslog file for information.

#### NOTE

Check the Serviceguard, SGeRAC, and SMS Compatibility and Feature Matrix and the latest Release Notes for your version of Serviceguard for up-to-date information about support for CFS

(http://www.docs.hp.com -> High Availability -> Serviceguard).

# **Problems with VxVM Disk Groups**

This section describes some approaches to solving problems that may occur with VxVM disk groups in a cluster environment. For most problems, it is helpful to use the vxdg list command to display the disk groups currently imported on a specific node. Also, you should consult the package control script log files for messages associated with importing and deporting disk groups on particular nodes.

Chapter 8 433

#### Force Import and Deport After Node Failure

After certain failures, packages configured with VxVM disk groups will fail to start, logging an error such as the following in the package log file:

```
vxdg: Error dg_01 may still be imported on ftsys9
ERROR: Function check dg failed
```

This can happen if a package is running on a node which then fails before the package control script can deport the disk group. In these cases, the host name of the node that had failed is still written on the disk group header.

When the package starts up on another node in the cluster, a series of messages is printed in the package log file

Follow the instructions in the messages to use the force import option (-C) to allow the current node to import the disk group. Then deport the disk group, after which it can be used again by the package. Example:

```
vxdg -tfC import dg_01
vxdg deport dg 01
```

The force import will clear the host name currently written on the disks in the disk group, after which you can deport the disk group without error so it can then be imported by a package running on a different node.

#### CAUTION

This force import procedure should only be used when you are certain the disk is not currently being accessed by another node. If you force import a disk that is already being accessed on another node, data corruption can result.

# **Package Movement Errors**

These errors are similar to the system administration errors except they are caused specifically by errors in the package control script. The best way to prevent these errors is to test your package control script before putting your high availability application on line.

434 Chapter 8

Adding a set -x statement in the second line of your control script will cause additional details to be logged into the package log file, which can give you more information about where your script may be failing.

#### **Node and Network Failures**

These failures cause Serviceguard to transfer control of a package to another node. This is the normal action of Serviceguard, but you have to be able to recognize when a transfer has taken place and decide to leave the cluster in its current condition or to restore it to its original condition.

Possible node failures can be caused by the following conditions:

- HPMC. This is a High Priority Machine Check, a system panic caused by a hardware error.
- TOC
- Panics
- Hangs
- Power failures

In the event of a TOC, a system dump is performed on the failed node and numerous messages are also displayed on the console.

You can use the following commands to check the status of your network and subnets:

- netstat -in to display LAN status and check to see if the package IP is stacked on the LAN card.
- lanscan to see if the LAN is on the primary interface or has switched to the standby interface.
- arp -a to check the arp tables.
- lanadmin to display, test, and reset the LAN cards.

Since your cluster is unique, there are no cookbook solutions to all possible problems. But if you apply these checks and commands and work your way through the log files, you will be successful in identifying and solving problems.

Chapter 8 435

# **Troubleshooting Quorum Server**

#### **Authorization File Problems**

The following kind of message in a Serviceguard node's syslog file or in the output of <code>cmviewcl -v</code> may indicate an authorization problem:

```
Access denied to quorum server 192.6.7.4
```

The reason may be that you have not updated the authorization file. Verify that the node is included in the file, and try using /usr/lbin/qs -update to re-read the quorum server authorization file.

#### **Timeout Problems**

The following kinds of message in a Serviceguard node's syslog file may indicate timeout problems:

```
Unable to set client version at quorum server 192.6.7.2:reply timed out
Probe of quorum server 192.6.7.2 timed out
```

These messages could be an indication of an intermittent network; or the default quorum server timeout may not be sufficient. You can set the QS\_TIMEOUT\_EXTENSION to increase the timeout, or you can increase the heartbeat or node timeout value.

The following kind of message in a Serviceguard node's syslog file indicates that the node did not receive a reply to it's lock request on time. This could be because of delay in communication between the node and the qs or between the qs and other nodes in the cluster:

```
Attempt to get lock /sg/cluser1 unsuccessful. Reason: request_timedout
```

#### Messages

The coordinator node in Serviceguard sometimes sends a request to the quorum server to set the lock state. (This is different from a request to obtain the lock in tie-breaking.) If the quorum server's connection to one of the cluster nodes has not completed, the request to set may fail with a two-line message like the following in the quorum server's log file:

436 Chapter 8

```
Oct 008 16:10:05:0: There is no connection to the applicant 2 for lock /sg/lockTest1
Oct 08 16:10:05:0:Request for lock /sg/lockTest1 from applicant 1 failed: not connected to all applicants.
```

This condition can be ignored. The request will be retried a few seconds later and will succeed. The following message is logged:

```
Oct 008 16:10:06:0: Request for lock /sg/lockTest1 succeeded. New lock owners: 1,2.
```

Chapter 8 437

# Troubleshooting Your Cluster **Solving Problems**

438 Chapter 8

# A Serviceguard Commands

The following is an alphabetical list of commands used for Serviceguard cluster configuration and maintenance. Manpages for these commands are available on your system *after installation*.

#### NOTE

Check the Serviceguard, SGeRAC, and SMS Compatibility and Feature Matrix and the latest Release Notes for your version of Serviceguard for up-to-date information about support for Cluster Volume manager (CVM) and Cluster File System (CFS): http://www.docs.hp.com -> High Availability -> Serviceguard.

# Table A-1 Serviceguard Commands

| Command    | Description                                                                                                    |
|------------|----------------------------------------------------------------------------------------------------|
| cfscluster | Configure or unconfigure SG-CFS-pkg, the<br>system multi-node package used for clusters<br>that use the Veritas Cluster File System. |
|            | Start or stop the CVM package for the CFS.                                                                                           |
|            | Get the status of the SG-CFS-pkg package.                                                                                            |
|            | Requires selected HP Serviceguard Storage<br>Management Suite Bundle.                                                                |

 Table A-1
 Serviceguard Commands (Continued)

| Command               | Description                                                                                                    |
|-----------------------|----------------------------------------------------------------------------------------------------|
| cfsdgadm              | Display the status of CFS disk groups.                                                                                                    |
|                       | <ul> <li>Add shared disk groups to a Veritas Cluster<br/>File System CFS cluster configuration, or<br/>remove existing CFS disk groups from the<br/>configuration.</li> </ul>       |
|                       | Serviceguard automatically creates the multi-node package SG-CFS-DG-id# to regulate the disk groups. This package has a dependency on the SG-CFS-pkg created by cfscluster command. |
|                       | <ul> <li>Activate or de-activate the shared disk groups,<br/>clusterwide or on specified node(s).</li> </ul>                                                                        |
|                       | Requires selected HP Serviceguard Storage<br>Management Suite Bundle.                                                                                                    |
|                       | The cmgetpkgenv command, below, displays information about the environment.                                                                                                    |
| cfsmntadm             | Add, delete, modify, or set policy on mounted filesystems in a Veritas Cluster File System (CFS) cluster.                                                                           |
|                       | Requires selected HP Serviceguard Storage<br>Management Suite Bundle.                                                                                                    |
| cfsmount<br>cfsumount | Mount or unmount a Veritas Cluster File System.                                                                                                    |
|                       | The cmgetpkgenv command, below, displays status.                                                                                                    |
|                       | Requires selected HP Serviceguard Storage<br>Management Suite Bundle.                                                                                                    |

 Table A-1
 Serviceguard Commands (Continued)

| Command     | Description                                                                                                    |
|-------------|----------------------------------------------------------------------------------------------------|
| cmapplyconf | Verify and apply Serviceguard cluster configuration and package configuration files.                                                                                                    |
|             | cmapplyconf verifies the cluster configuration and package configuration specified in the cluster_ascii_file and the associated pkg_ascii_file(s), creates or updates the binary configuration file, called cmclconfig, and distributes it to all nodes. This binary configuration file contains the cluster configuration information as well as package configuration information for all packages specified. This file, which is used by the cluster daemons to manage the entire cluster and package environment, is kept in the /etc/cmcluster directory.                                                                                                    |
|             | If changes to either the cluster configuration or to any of the package configuration files are needed, first update the appropriate ASCII file(s) (cluster or package), then validate the changes using the cmcheckconf command and then use cmapplyconf again to verify and redistribute the binary file to all nodes. The cluster and package configuration can be modified only when the cluster is down. The cluster ASCII file only needs to be specified if configuring the cluster for the first time, or if adding or deleting nodes to the cluster. The package ASCII file only needs to be specified if the package is being added, or if the package configuration is being modified. |

 Table A-1
 Serviceguard Commands (Continued)

| Command                 | Description                                                                                                    |
|-------------------------|----------------------------------------------------------------------------------------------------|
| cmapplyconf (continued) | Run cmgetconf to get either the cluster configuration file or package configuration file whenever changes to the existing configuration are required.                                                                                                    |
|                         | Note that cmapplyconf will verify and distribute cluster configuration or package files. It will not cause the cluster daemon to start or be removed from the cluster configuration. The same kind of processing will apply to the package configuration to determine whether to add or delete package nodes, package subnet, etc. All package configuration changes require the package to be halted.                                                                                                    |
| cmcheckconf             | Check high availability cluster configuration and/or package configuration files.                                                                                                    |
|                         | cmcheckconf verifies the cluster configuration as specified by the cluster_ascii_file and/or the package configuration files specified by each pkg_ascii_file in the command. If the cluster has already been configured previously, the cmcheckconf command will compare the configuration in the cluster_ascii_file against the previously configuration information stored in the binary configuration file and validates the changes. The same rules apply to the pkg_ascii_file. It is necessary to halt the cluster to run the cmcheckconf command. |

 Table A-1
 Serviceguard Commands (Continued)

| Command      | Description                                                                                                    |
|--------------|----------------------------------------------------------------------------------------------------|
| cmdeleteconf | Delete either the cluster or the package configuration.                                                                                                    |
|              | cmdeleteconf deletes either the entire cluster configuration, including all its packages, or only the specified package configuration. If neither <code>cluster_name</code> nor <code>package_name</code> is specified, <code>cmdeleteconf</code> will delete the local cluster's configuration and all its packages. If only the <code>package_name</code> is specified, the configuration of <code>package_name</code> in the local cluster is deleted. If both <code>cluster_name</code> and <code>package_name</code> are specified, the package must be configured in the <code>cluster_name</code> , and only the <code>package_package_name</code> will be deleted. The local cluster is the cluster that the node running the <code>cmdeleteconf</code> command belongs to. |
| cmgetconf    | Get cluster or package configuration information.                                                                                                    |
|              | cmgetconf obtains either the cluster configuration, not including the package configuration, or the specified package's configuration information, and writes to either the <code>output_filename</code> file, or to stdout. This command can be run whether the cluster is up or down. If neither <code>cluster_name</code> nor <code>package_name</code> is specified, <code>cmgetconf</code> will obtain the local cluster's configuration. If both <code>cluster_name</code> and <code>package_name</code> are specified, the package must be configured in the <code>cluster_name</code> , and only the package configuration for <code>package_name</code> will be written to <code>output_filename</code> or to <code>stdout</code> .                                        |
| cmgetpkgenv  | Allows the Veritas Cluster File System (CFS) admin packages to retrieve their configured values from the context of the package control script.                                                                                                    |
|              | Requires selected HP Serviceguard Storage<br>Management Suite Bundle.                                                                                                    |

 Table A-1
 Serviceguard Commands (Continued)

| Command    | Description                                                                                                    |
|------------|----------------------------------------------------------------------------------------------------|
| cmhaltcl   | Halt a high availability cluster.                                                                                                    |
|            | cmhaltcl causes all nodes in a configured cluster to<br>stop their cluster daemons, optionally halting all<br>packages or applications in the process.                                                       |
|            | This command will halt all the daemons on all currently running systems. If the user only wants to shutdown a subset of daemons, the cmhaltnode command should be used instead.                              |
| cmhaltnode | Halt a node in a high availability cluster.                                                                                                    |
|            | cmhaltnode causes a node to halt its cluster daemon and remove itself from the existing cluster.                                                                                                    |
|            | When cmhaltnode is run on a node, the cluster daemon is halted and, optionally, all packages that were running on that node are moved to other nodes if possible.                                            |
|            | If node_name is not specified, the cluster daemon running on the local node will be halted and removed from the existing cluster.                                                                            |
| cmhaltpkg  | Halt a high availability package.                                                                                                    |
|            | cmhaltpkg performs a manual halt of high availability package(s) running on Serviceguard clusters. This command may be run on any node within the cluster and may operate on any package within the cluster. |

 Table A-1
 Serviceguard Commands (Continued)

| Command    | Description                                                                                                    |
|------------|----------------------------------------------------------------------------------------------------|
| cmhaltserv | Halt a service from the high availability package halt script. This is not a command line executable command, it runs only from within the package control script.                                                                                                    |
|            | cmhaltserv is used in the high availability package halt script to halt a service. If any part of package is marked down, the package halt script is executed as part of the recovery process.                                                                                                    |
|            | This command sends a SIGTERM signal to the PID and the corresponding process group of the monitored service. If this signal is caught by the running application, it is up to the application to ensure that the processes will be terminated.                                                                          |
| cmmakepkg  | Create a high availability package template file.                                                                                                    |
|            | cmmakepkg creates a template package configuration file (or package control script for a legacy package). The template file should be customized for a specific package, then verified by the cmcheckconf command before being applied (cmapplyconf). If you do not provide an output_file_name, output goes to stdout. |
|            | See "Package Configuration Planning" on page 169; "Configuring Packages and Their Services" on page 275; "Configuring a Legacy Package" on page 377; and "Reconfiguring a Package" on page 393.                                                                                                    |

Table A-1 Serviceguard Commands (Continued)

| Command  | Description                                                                                                    |
|----------|----------------------------------------------------------------------------------------------------|
| cmmodnet | Add or remove an address from a high availability cluster.                                                                                                    |
|          | cmmodnet is used to add or remove a relocatable package IP_address for the current network interface running the given subnet_name.                                                                                                    |
|          | cmmodnet can also be used to enable or disable a LAN_name currently configured in a cluster. (Note that if you use cmmodnet to disable a LAN_name on a node that subsequently leaves the cluster, the LAN_name will be re-enabled if the node then rejoins the cluster.)                                                                                                    |
|          | Extreme caution should be exercised when executing this command outside the context of a package. It should only be used to remove the relocatable IP addresses of packages which have failed and are in the "halted" state, or to enable or disable a LAN interface when absolutely necessary. Use while the package is running could lead to loss of client connectivity.                                                                                                    |
| cmmodpkg | Enable or disable switching attributes for a high availability package.                                                                                                    |
|          | cmmodpkg enables or disables the ability of a package to switch to another node upon failure of the package, and it enables or disables a particular node from running specific packages. Switching for a package can be enabled or disabled globally. For example, if a globally disabled package fails, it will not switch to any other node, and if a globally enabled package fails, it will attempt to switch to the first available node on which it is configured to run. |

 Table A-1
 Serviceguard Commands (Continued)

| Command   | Description                                                                                                    |
|-----------|----------------------------------------------------------------------------------------------------|
| cmquerycl | Query cluster or node configuration information.                                                                                                    |
|           | cmquerycl searches all specified nodes for cluster configuration and Logical Volume Manager (LVM) information. Cluster configuration information includes network information such as LAN interface, IP addresses, bridged networks and possible heartbeat networks. LVM information includes volume group (VG) interconnection and file system mount point information. This command should be run as the first step in preparing for cluster configuration. See "Configuring the Cluster" on page 228. It can also be used as a troubleshooting tool to identify the current configuration of a cluster. |
|           | NOTE:                                                                                                    |
|           | Use cmquerycl -c <cluster_name> -C <filename> to produce a text file (filename) showing the current configuration of the cluster, with additional, commented-out, entries for network subnets that are not currently part of the the cluster configuration, but can be configured into it. See "Changing the Cluster Networking Configuration while the Cluster Is Running" on page 367.</filename></cluster_name>                                                                                                    |
| cmreadlog | Format an Object Manager log file for easy display.                                                                                                    |
|           | This command reads the log files created by Object Manager in the Managed Object File (MOF) format and displays them in a report with one entry per line. Use the command when troubleshooting or reviewing Object Manager activity.                                                                                                    |

 Table A-1
 Serviceguard Commands (Continued)

| Command   | Description                                                                                                    |
|-----------|----------------------------------------------------------------------------------------------------|
| cmruncl   | Run a high availability cluster.                                                                                                    |
|           | cmruncl causes all nodes in a configured cluster or all nodes specified to start their cluster daemons and form a new cluster. This command should only be run when the cluster is not active on any of the configured nodes. If a cluster is already running on a subset of the nodes, the cmrunnode command should be used to start the remaining nodes and force them to join the existing cluster.                                                                                    |
| cmrunnode | Run a node in a high availability cluster.                                                                                                    |
|           | cmrunnode causes a node to start its cluster daemon to join the existing cluster                                                                                                    |
|           | Starting a node will not cause any active packages to be moved to the new node. However, if a package is DOWN, has its switching enabled, and is able to run on the new node, that package will automatically run there.                                                                                                    |
| cmrunpkg  | Run a high availability package.                                                                                                    |
|           | cmrunpkg runs a high availability package(s) that was previously halted. This command may be run on any node within the cluster and may operate on any package within the cluster. If a node is not specified, the node on which the command is run will be used. This will result in an error if the current node is not able to run the package or is not in the list of possible owners of the package. When a package is started on a new node, the package's run script is executed. |

 Table A-1
 Serviceguard Commands (Continued)

| Command   | Description                                                                                                    |
|-----------|----------------------------------------------------------------------------------------------------|
| cmrunserv | Run a service from the high availability package<br>run script. This is not a command line executable<br>command, it runs only from within the package<br>control script.                                                                                                    |
|           | cmrunserv is used in the high availability package run script to run a service. If the service process dies, cmrunserv updates the status of the service to down. The cluster software will recognize the change in status and execute the normal package recovery sequence. This includes executing the package halt script, determining if the package can be run on a different node, and if so, executing the package run script on the new node. |
|           | Should the <code>service_command</code> be halted by the cmhaltserv command, a SIGTERM signal will be sent to the process. This executable or shell script should be able to handle a SIGTERM signal and execute a graceful shutdown performing any cleanup necessary. If the process ignores the SIGTERM, a SIGKILL will be sent to the process. If a SIGKILL is sent, the process will die immediately and will be unable to perform any cleanup.   |

 Table A-1
 Serviceguard Commands (Continued)

| Command  | Description                                                                                                    |
|----------|----------------------------------------------------------------------------------------------------|
| cmscancl | Gather system configuration information from nodes with Serviceguard installed.                                                                                                    |
|          | cmscancl is a configuration report and diagnostic tool which gathers system software and hardware configuration information from a list of nodes, or from all the nodes in a cluster. The information that this command displays includes LAN device configuration, network status and interfaces, file systems, LVM configuration, link-level connectivity, and the data from the binary cluster configuration file. This command can be used as a troubleshooting tool or as a data collection tool. |
|          | If output _file is not specified, the information will be directed to /tmp/scancl.out. Output file contains:                                                                                                    |
|          | A listing of all Serviceguard products installed<br>on each node in the cluster                                                                                                    |
|          | LAN device configuration (output from lanscan)                                                                                                    |
|          | network status and interfaces (output from netstat)                                                                                                    |
|          | • file systems (output from mount)                                                                                                    |
|          | LVM configuration (contents of /etc/lvmtab file)                                                                                                    |
|          | LVM physical vg information (contents of /etc/lvmpvg file)                                                                                                    |
|          | • link-level connectivity (output from linkloop)                                                                                                    |
|          | binary configuration file data (output from cmviewconf)                                                                                                    |

 Table A-1
 Serviceguard Commands (Continued)

| Command    | Description                                                                                                    |
|------------|----------------------------------------------------------------------------------------------------|
| cmstartres | This command is run by package control scripts, and not by users!                                                                                                    |
|            | Starts resource monitoring on the local node for an EMS resource that is configured in a Serviceguard package.                                                                                                    |
|            | cmstartres starts resource monitoring for an EMS resource on the local node. This resource must be configured in the specified <code>package_name</code> .                                                                                                    |
| cmstopres  | This command is run by package control scripts, and not by users!                                                                                                    |
|            | cmstopres stops resource monitoring for an EMS resource on the local node. This resource must be configured in the specified <code>package_name</code> .                                                                                                    |
| cmversion  | Returns the version of Serviceguard installed on the system where the command is issued.                                                                                                    |
| cmviewcl   | View information about the current high availability cluster.                                                                                                    |
|            | cmviewcl displays the current status information of a cluster. Output can be displayed for the whole cluster or it may be limited to particular nodes or packages.                                                                                                    |
|            | Information can be formatted in tabulated form, which is organized for viewing, or in line format, which is designed for scripts to easily parse.                                                                                                    |
| cmviewconf | View Serviceguard cluster configuration information.                                                                                                    |
|            | cmviewconf collects and displays the cluster configuration information, in ASCII format, from the binary configuration file for an existing cluster. Optionally, the output can be written to a file. This command can be used as a troubleshooting tool to identify the configuration of a cluster. |

**Serviceguard Commands** 

# B Enterprise Cluster Master Toolkit

The Enterprise Cluster Master Toolkit (ECMT) provides a group of example scripts and package configuration files for creating Serviceguard packages for several major database and internet software products. Each toolkit contains a README file that explains how to customize the package for your needs.

The ECMT can be installed on HP-UX 11i v1, 11i v2, or 11i v3.

ECMT includes toolkits from the following internet applications:

- HP Apache
- HP Tomcat
- HP CIFS/9000

ECMT includes toolkits from the following database applications:

- Oracle 9i
- Oracle10g
- Informix (11iv 1 only)
- Sybase (11iv 1 only)
- DB2 (11iv 1 only)
- Progress (11iv 1 only)

A separate NFS toolkit is available. See the documentation at http://docs.hp.com -> High Availability -> Highly Available NFS for more information.

Other application integration scripts are available from your HP representative.

Appendix B 453

Enterprise Cluster Master Toolkit

454 Appendix B

# C Designing Highly Available Cluster Applications

This appendix describes how to create or port applications for high availability, with emphasis on the following topics:

- Automating Application Operation
- Controlling the Speed of Application Failover
- Designing Applications to Run on Multiple Systems
- Restoring Client Connections
- Handling Application Failures
- Minimizing Planned Downtime

Designing for high availability means reducing the amount of unplanned and planned downtime that users will experience. Unplanned downtime includes unscheduled events such as power outages, system failures, network failures, disk crashes, or application failures. Planned downtime includes scheduled events such as scheduled backups, system upgrades to new OS revisions, or hardware replacements.

Two key strategies should be kept in mind:

- 1. Design the application to handle a system reboot or panic. If you are modifying an existing application for a highly available environment, determine what happens currently with the application after a system panic. In a highly available environment there should be defined (and scripted) procedures for restarting the application. Procedures for starting and stopping the application should be automatic, with no user intervention required.
- 2. The application should not use any system-specific information such as the following if such use would prevent it from failing over to another system and running properly:
  - The application should not refer to uname() or gethostname().
  - The application should not refer to the SPU ID.
  - The application should not refer to the MAC (link-level) address.

# **Automating Application Operation**

Can the application be started and stopped automatically or does it require operator intervention?

This section describes how to automate application operations to avoid the need for user intervention. One of the first rules of high availability is to avoid manual intervention. If it takes a user at a terminal, console or GUI interface to enter commands to bring up a subsystem, the user becomes a key part of the system. It may take hours before a user can get to a system console to do the work necessary. The hardware in question may be located in a far-off area where no trained users are available, the systems may be located in a secure datacenter, or in off hours someone may have to connect via modem.

There are two principles to keep in mind for automating application relocation:

- Insulate users from outages.
- Applications must have defined startup and shutdown procedures.

You need to be aware of what happens currently when the system your application is running on is rebooted, and whether changes need to be made in the application's response for high availability.

# **Insulate Users from Outages**

Wherever possible, insulate your end users from outages. Issues include the following:

- Do not require user intervention to reconnect when a connection is lost due to a failed server.
- Where possible, warn users of slight delays due to a failover in progress.
- Minimize the reentry of data.
- Engineer the system for reserve capacity to minimize the performance degradation experienced by users.

# **Define Application Startup and Shutdown**

Applications must be restartable without manual intervention. If the application requires a switch to be flipped on a piece of hardware, then automated restart is impossible. Procedures for application startup, shutdown and monitoring must be created so that the HA software can perform these functions automatically.

To ensure automated response, there should be defined procedures for starting up the application and stopping the application. In Serviceguard these procedures are placed in the package control script. These procedures must check for errors and return status to the HA control software. The startup and shutdown should be command-line driven and not interactive unless all of the answers can be predetermined and scripted.

In an HA failover environment, HA software restarts the application on a surviving system in the cluster that has the necessary resources, like access to the necessary disk drives. The application must be restartable in two aspects:

- It must be able to restart and recover on the backup system (or on the same system if the application restart option is chosen).
- It must be able to restart if it fails during the startup and the cause of the failure is resolved.

Application administrators need to learn to startup and shutdown applications using the appropriate HA commands. Inadvertently shutting down the application directly will initiate an unwanted failover. Application administrators also need to be careful that they don't accidently shut down a production instance of an application rather than a test instance in a development environment.

A mechanism to monitor whether the application is active is necessary so that the HA software knows when the application has failed. This may be as simple as a script that issues the command ps  $-\text{ef} \mid \text{grep} \times \text{for}$  all the processes belonging to the application.

To reduce the impact on users, the application should not simply abort in case of error, since aborting would cause an unneeded failover to a backup system. Applications should determine the exact error and take specific action to recover from the error rather than, for example, aborting upon receipt of any error.

# **Controlling the Speed of Application Failover**

What steps can be taken to ensure the fastest failover?

If a failure does occur causing the application to be moved (failed over) to another node, there are many things the application can do to reduce the amount of time it takes to get the application back up and running. The topics covered are as follows:

- Replicate Non-Data File Systems
- Use Raw Volumes
- Evaluate the Use of JFS
- Minimize Data Loss
- Use Restartable Transactions
- Use Checkpoints
- Design for Multiple Servers
- Design for Replicated Data Sites

# Replicate Non-Data File Systems

Non-data file systems should be replicated rather than shared. There can only be one copy of the application data itself. It will be located on a set of disks that is accessed by the system that is running the application. After failover, if these data disks are filesystems, they must go through filesystems recovery (fsck) before the data can be accessed. To help reduce this recovery time, the smaller these filesystems are, the faster the recovery will be. Therefore, it is best to keep anything that can be replicated off the data filesystem. For example, there should be a copy of the application executables on each system rather than having one copy of the executables on a shared filesystem. Additionally, replicating the application executables makes them subject to a rolling upgrade if this is desired.

#### **Use Raw Volumes**

If your application uses data, use raw volumes rather than filesystems. Raw volumes do not require an fsck of the filesystem, thus eliminating one of the potentially lengthy steps during a failover.

#### **Evaluate the Use of JFS**

If a file system must be used, a JFS offers significantly faster file system recovery as compared to an HFS. However, performance of the JFS may vary with the application.

#### Minimize Data Loss

Minimize the amount of data that might be lost at the time of an unplanned outage. It is impossible to prevent some data from being lost when a failure occurs. However, it is advisable to take certain actions to minimize the amount of data that will be lost, as explained in the following discussion.

#### Minimize the Use and Amount of Memory-Based Data

Any in-memory data (the in-memory context) will be lost when a failure occurs. The application should be designed to minimize the amount of in-memory data that exists unless this data can be easily recalculated. When the application restarts on the standby node, it must recalculate or reread from disk any information it needs to have in memory.

One way to measure the speed of failover is to calculate how long it takes the application to start up on a normal system after a reboot. Does the application start up immediately? Or are there a number of steps the application must go through before an end-user can connect to it? Ideally, the application can start up quickly without having to reinitialize in-memory data structures or tables.

Performance concerns might dictate that data be kept in memory rather than written to the disk. However, the risk associated with the loss of this data should be weighed against the performance impact of posting the data to the disk.

Data that is read from a shared disk into memory, and then used as read-only data can be kept in memory without concern.

#### **Keep Logs Small**

Some databases permit logs to be buffered in memory to increase online performance. Of course, when a failure occurs, any in-flight transaction will be lost. However, minimizing the size of this in-memory log will reduce the amount of completed transaction data that would be lost in case of failure.

Keeping the size of the on-disk log small allows the log to be archived or replicated more frequently, reducing the risk of data loss if a disaster were to occur. There is, of course, a trade-off between online performance and the size of the log.

#### **Eliminate Need for Local Data**

When possible, eliminate the need for local data. In a three-tier, client/server environment, the middle tier can often be dataless (i.e., there is no local data that is client specific or needs to be modified). This "application server" tier can then provide additional levels of availability, load-balancing, and failover. However, this scenario requires that all data be stored either on the client (tier 1) or on the database server (tier 3).

#### **Use Restartable Transactions**

Transactions need to be restartable so that the client does not need to re-enter or back out of the transaction when a server fails, and the application is restarted on another system. In other words, if a failure occurs in the middle of a transaction, there should be no need to start over again from the beginning. This capability makes the application more robust and reduces the visibility of a failover to the user.

A common example is a print job. Printer applications typically schedule jobs. When that job completes, the scheduler goes on to the next job. If, however, the system dies in the middle of a long job (say it is printing paychecks for 3 hours), what happens when the system comes back up again? Does the job restart from the beginning, reprinting all the paychecks, does the job start from where it left off, or does the scheduler assume that the job was done and not print the last hours worth of paychecks? The correct behavior in a highly available environment is to restart where it left off, ensuring that everyone gets one and only one paycheck.

Another example is an application where a clerk is entering data about a new employee. Suppose this application requires that employee numbers be unique, and that after the name and number of the new employee is entered, a failure occurs. Since the employee number had been entered before the failure, does the application refuse to allow it to be re-entered? Does it require that the partially entered information be deleted first? More appropriately, in a highly available environment the application will allow the clerk to easily restart the entry or to continue at the next data item.

# **Use Checkpoints**

Design applications to checkpoint complex transactions. A single transaction from the user's perspective may result in several actual database transactions. Although this issue is related to restartable transactions, here it is advisable to record progress locally on the client so that a transaction that was interrupted by a system failure can be completed after the failover occurs.

For example, suppose the application being used is calculating PI. On the original system, the application has gotten to the 1,000th decimal point, but the application has not yet written anything to disk. At that moment in time, the node crashes. The application is restarted on the second node, but the application is started up from scratch. The application must recalculate those 1,000 decimal points. However, if the application had written to disk the decimal points on a regular basis, the application could have restarted from where it left off.

### **Balance Checkpoint Frequency with Performance**

It is important to balance checkpoint frequency with performance. The trade-off with checkpointing to disk is the impact of this checkpointing on performance. Obviously if you checkpoint too often the application slows; if you don't checkpoint often enough, it will take longer to get the application back to its current state after a failover. Ideally, the end-user should be able to decide how often to checkpoint. Applications should provide customizable parameters so the end-user can tune the checkpoint frequency.

# **Design for Multiple Servers**

If you use multiple active servers, multiple service points can provide relatively transparent service to a client. However, this capability requires that the client be smart enough to have knowledge about the multiple servers and the priority for addressing them. It also requires access to the data of the failed server or replicated data.

For example, rather than having a single application which fails over to a second system, consider having both systems running the application. After a failure of the first system, the second system simply takes over the load of the first system. This eliminates the start up time of the application. There are many ways to design this sort of architecture, and there are also many issues with this sort of design. This discussion will not go into details other than to give a few examples.

The simplest method is to have two applications running in a master/slave relationship where the slave is simply a hot standby application for the master. When the master fails, the slave on the second system would still need to figure out what state the data was in (i.e., data recovery would still take place). However, the time to fork the application and do the initial startup is saved.

Another possibility is having two applications that are both active. An example might be two application servers which feed a database. Half of the clients connect to one application server and half of the clients connect to the second application server. If one server fails, then all the clients connect to the remaining application server.

# **Design for Replicated Data Sites**

Replicated data sites are a benefit for both fast failover and disaster recovery. With replicated data, data disks are *not* shared between systems. There is no data recovery that has to take place. This makes the recovery time faster. However, there may be performance trade-offs associated with replicating data. There are a number of ways to perform data replication, which should be fully investigated by the application designer.

Many of the standard database products provide for data replication transparent to the client application. By designing your application to use a standard database, the end-user can determine if data replication is desired.

# **Designing Applications to Run on Multiple Systems**

If an application can be failed to a backup node, how will it work on that different system?

The previous sections discussed methods to ensure that an application can be automatically restarted. This section will discuss some ways to ensure the application can run on multiple systems. Topics are as follows:

- Avoid Node Specific Information
- Assign Unique Names to Applications
- Use Uname (2) With Care
- Bind to a Fixed Port
- Bind to a Relocatable IP Addresses
- Give Each Application its Own Volume Group
- Use Multiple Destinations for SNA Applications
- Avoid File Locking

# **Avoid Node-Specific Information**

Typically, when a new system is installed, an IP address must be assigned to each active network interface. This IP address is always associated with the node and is called a **stationary** IP address.

The use of packages containing highly available applications adds the requirement for an additional set of IP addresses, which are assigned to the applications themselves. These are known as **relocatable** application IP addresses. Serviceguard's network sensor monitors the node's access to the subnet on which these relocatable application IP addresses reside. When packages are configured in Serviceguard, the associated subnetwork address is specified as a package resource dependency, and a list of nodes on which the package can run is also provided. When failing a package over to a remote node, the subnetwork must already be active on the target node.

Each application or package should be given a unique name as well as a relocatable IP address. Following this rule separates the application from the system on which it runs, thus removing the need for user knowledge of which system the application runs on. It also makes it easier to move the application among different systems in a cluster for for load balancing or other reasons. If two applications share a single IP address, they must move together. Instead, using independent names and addresses allows them to move separately.

For external access to the cluster, clients must know how to refer to the application. One option is to tell the client which relocatable IP address is associated with the application. Another option is to think of the application name as a host, and configure a name-to-address mapping in the Domain Name System (DNS). In either case, the client will ultimately be communicating via the application's relocatable IP address. If the application moves to another node, the IP address will move with it, allowing the client to use the application without knowing its current location. Remember that each network interface must have a stationary IP address associated with it. This IP address does *not* move to a remote system in the event of a network failure.

#### **Obtain Enough IP Addresses**

Each application receives a relocatable IP address that is separate from the stationary IP address assigned to the system itself. Therefore, a single system might have many IP addresses, one for itself and one for each of the applications that it normally runs. Therefore, IP addresses in a given subnet range will be consumed faster than without high availablity. It might be necessary to acquire additional IP addresses.

Multiple IP addresses on the same network interface are supported only if they are on the same subnetwork.

#### **Allow Multiple Instances on Same System**

Applications should be written so that multiple instances, each with its own application name and IP address, can run on a single system. It might be necessary to invoke the application with a parameter showing which instance is running. This allows distributing the users among several systems under normal circumstances, but it also allows all of the users to be serviced in the case of a failure on a single system.

# **Avoid Using SPU IDs or MAC Addresses**

Design the application so that it does not rely on the SPU ID or MAC (link-level) addresses. The SPU ID is a unique hardware ID contained in non-volatile memory, which cannot be changed. A MAC address (also known as a LANIC id) is a link-specific address associated with the LAN hardware. The use of these addresses is a common problem for license servers, since for security reasons they want to use hardware-specific identification to ensure the license isn't copied to multiple nodes. One workaround is to have multiple licenses; one for each node the application will run on. Another way is to have a cluster-wide mechanism that lists a set of SPU IDs or node names. If your application is running on a system in the specified set, then the license is approved.

Previous generation HA software would move the MAC address of the network card along with the IP address when services were moved to a backup system. This is no longer allowed in Serviceguard.

There were a couple of reasons for using a MAC address, which have been addressed below:

- Old network devices between the source and the destination such as routers had to be manually programmed with MAC and IP address pairs. The solution to this problem is to move the MAC address along with the IP address in case of failover.
- Up to 20 minute delays could occur while network device caches were updated due to timeouts associated with systems going down. This is dealt with in current HA software by broadcasting a new ARP translation of the old IP address with the new MAC address.

# **Assign Unique Names to Applications**

A unique name should be assigned to each application. This name should then be configured in DNS so that the name can be used as input to gethostbyname(), as described in the following discussion.

#### **Use DNS**

DNS provides an API which can be used to map hostnames to IP addresses and vice versa. This is useful for BSD socket applications such as telnet which are first told the target system name. The application must then map the name to an IP address in order to establish a connection. However, some calls should be used with caution.

Applications should not reference official hostnames or IP addresses. The official hostname and corresponding IP address for the hostname refer to the primary LAN card and the stationary IP address for that card. Therefore, any application that refers to, or requires the hostname or primary IP address may not work in an HA environment where the network identity of the system that supports a given application moves from one system to another, but the hostname does not move.

One way to look for problems in this area is to look for calls to gethostname(2) in the application. HA services should use gethostname() with caution, since the response may change over time if the application migrates. Applications that use gethostname() to determine the name for a call to gethostbyname(2) should also be avoided for the same reason. Also, the gethostbyaddr() call may return different answers over time if called with a stationary IP address.

Instead, the application should always refer to the application name and relocatable IP address rather than the hostname and stationary IP address. It is appropriate for the application to call <code>gethostbyname(2)</code>, specifying the application name rather than the hostname. <code>gethostbyname(2)</code> will pass in the IP address of the application. This IP address will move with the application to the new node.

However, gethostbyname (2) should be used to locate the IP address of an application only if the application name is configured in DNS. It is probably best to associate a different application name with each independent HA service. This allows each application and its IP address to be moved to another node without affecting other applications. Only the stationary IP addresses should be associated with the hostname in DNS.

# Use uname(2) With Care

Related to the hostname issue discussed in the previous section is the application's use of uname(2), which returns the official system name. The system name is unique to a given system whatever the number of LAN cards in the system. By convention, the uname and hostname are the same, but they do not have to be. Some applications, after connection to a system, might call uname(2) to validate for security purposes that they are really on the correct system. This is not appropriate in an HA environment, since the service is moved from one system to another, and neither the uname nor the hostname are moved. Applications should

develop alternate means of verifying where they are running. For example, an application might check a list of hostnames that have been provided in a configuration file.

#### Bind to a Fixed Port

When binding a socket, a port address can be specified or one can be assigned dynamically. One issue with binding to random ports is that a different port may be assigned if the application is later restarted on another cluster node. This may be confusing to clients accessing the application.

The recommended method is using fixed ports that are the same on all nodes where the application will run, instead of assigning port numbers dynamically. The application will then always return the same port number regardless of which node is currently running the application. Application port assignments should be put in /etc/services to keep track of them and to help ensure that someone will not choose the same port number.

#### **Bind to Relocatable IP Addresses**

When sockets are bound, an IP address is specified in addition to the port number. This indicates the IP address to use for communication and is meant to allow applications to limit which interfaces can communicate with clients. An application can bind to INADDR\_ANY as an indication that messages can arrive on any interface.

Network applications can bind to a stationary IP address, a relocatable IP address, or INADDR\_ANY. If the stationary IP address is specified, then the application may fail when restarted on another node, because the stationary IP address is not moved to the new system. If an application binds to the relocatable IP address, then the application will behave correctly when moved to another system.

Many server-style applications will bind to <code>INADDR\_ANY</code>, meaning that they will receive requests on any interface. This allows clients to send to the stationary or relocatable IP addresses. However, in this case the networking code cannot determine which source IP address is most appropriate for responses, so it will always pick the stationary IP address.

For TCP stream sockets, the TCP level of the protocol stack resolves this problem for the client since it is a connection-based protocol. On the client, TCP ignores the stationary IP address and continues to use the previously bound relocatable IP address originally used by the client.

With UDP datagram sockets, however, there is a problem. The client may connect to multiple servers utilizing the relocatable IP address and sort out the replies based on the source IP address in the server's response message. However, the source IP address given in this response will be the stationary IP address rather than the relocatable application IP address. Therefore, when creating a UDP socket for listening, the application must always call bind(2) with the appropriate relocatable application IP address rather than INADDR\_ANY.

#### Call bind() before connect()

When an application initiates its own connection, it should first call bind(2), specifying the application IP address before calling connect(2). Otherwise the connect request will be sent using the stationary IP address of the system's outbound LAN interface rather than the desired relocatable application IP address. The client will receive this IP address from the accept(2) call, possibly confusing the client software and preventing it from working correctly.

# Give Each Application its Own Volume Group

Use separate volume groups for each application that uses data. If the application doesn't use disk, it is not necessary to assign it a separate volume group. A volume group (group of disks) is the unit of storage that can move between nodes. The greatest flexibility for load balancing exists when each application is confined to its own volume group, i.e., two applications do not share the same set of disk drives. If two applications do use the same volume group to store their data, then the applications must move together. If the applications' data stores are in separate volume groups, they can switch to different nodes in the event of a failover.

The application data should be set up on different disk drives and if applicable, different mount points. The application should be designed to allow for different disks and separate mount points. If possible, the application should not assume a specific mount point.

To prevent one node from inadvertently accessing disks being used by the application on another node, HA software uses an exclusive access mechanism to enforce access by only one node at a time. This exclusive access applies to a volume group as a whole.

### **Use Multiple Destinations for SNA Applications**

SNA is point-to-point link-oriented; that is, the *services* cannot simply be moved to another system, since that system has a different point-to-point link which originates in the mainframe. Therefore, backup links in a node and/or backup links in other nodes should be configured so that SNA does not become a single point of failure. Note that only one configuration for an SNA link can be active at a time. Therefore, backup links that are used for other purposes should be reconfigured for the primary mission-critical purpose upon failover.

#### **Avoid File Locking**

In an NFS environment, applications should avoid using file-locking mechanisms, where the file to be locked is on an NFS Server. File locking should be avoided in an application both on local and remote systems. If local file locking is employed and the system fails, the system acting as the backup system will not have any knowledge of the locks maintained by the failed system. This may or may not cause problems when the application restarts.

Remote file locking is the worst of the two situations, since the system doing the locking may be the system that fails. Then, the lock might never be released, and other parts of the application will be unable to access that data. In an NFS environment, file locking can cause long delays in case of NFS client system failure and might even delay the failover itself.

# **Restoring Client Connections**

How does a client reconnect to the server after a failure?

It is important to write client applications to specifically differentiate between the loss of a connection to the server and other application-oriented errors that might be returned. The application should take special action in case of connection loss.

One question to consider is how a client knows after a failure when to reconnect to the newly started server. The typical scenario is that the client must simply restart their session, or relog in. However, this method is not very automated. For example, a well-tuned hardware and application system may fail over in 5 minutes. But if users, after experiencing no response during the failure, give up after 2 minutes and go for coffee and don't come back for 28 minutes, the perceived downtime is actually 30 minutes, not 5. Factors to consider are the number of reconnection attempts to make, the frequency of reconnection attempts, and whether or not to notify the user of connection loss.

There are a number of strategies to use for client reconnection:

 Design clients which continue to try to reconnect to their failed server.

Put the work into the client application rather than relying on the user to reconnect. If the server is back up and running in 5 minutes, and the client is continually retrying, then after 5 minutes, the client application will reestablish the link with the server and either restart or continue the transaction. No intervention from the user is required.

• Design clients to reconnect to a *different* server.

If you have a server design which includes multiple active servers, the client could connect to the second server, and the user would only experience a brief delay.

The problem with this design is knowing when the client should switch to the second server. How long does a client retry to the first server before giving up and going to the second server? There are no definitive answers for this. The answer depends on the design of the server application. If the application can be restarted on the same node after a failure (see "Handling Application Failures" following),

the retry to the current server should continue for the amount of time it takes to restart the server locally. This will keep the client from having to switch to the second server in the event of a application failure.

 Use a transaction processing monitor or message queueing software to increase robustness.

Use transaction processing monitors such as Tuxedo or DCE/Encina, which provide an interface between the server and the client. Transaction processing monitors (TPMs) can be useful in creating a more highly available application. Transactions can be queued such that the client does not detect a server failure. Many TPMs provide for the optional automatic rerouting to alternate servers or for the automatic retry of a transaction. TPMs also provide for ensuring the reliable completion of transactions, although they are not the only mechanism for doing this. After the server is back online, the transaction monitor reconnects to the new server and continues routing it the transactions.

#### • Queue Up Requests

As an alternative to using a TPM, queue up requests when the server is unavailable. Rather than notifying the user when a server is unavailable, the user request is queued up and transmitted later when the server becomes available again. Message queueing software ensures that messages of any kind, not necessarily just transactions, are delivered and acknowledged.

Message queueing is useful only when the user does not need or expect response that the request has been completed (i.e, the application is not interactive).

## **Handling Application Failures**

What happens if part or all of an application fails?

All of the preceding sections have assumed the failure in question was not a failure of the application, but of another component of the cluster. This section deals specifically with application problems. For instance, software bugs may cause an application to fail or system resource issues (such as low swap/memory space) may cause an application to die. The section deals with how to design your application to recover after these types of failures.

### **Create Applications to be Failure Tolerant**

An application should be tolerant to failure of a single component. Many applications have multiple processes running on a single node. If one process fails, what happens to the other processes? Do they also fail? Can the failed process be restarted on the same node without affecting the remaining pieces of the application?

Ideally, if one process fails, the other processes can wait a period of time for that component to come back online. This is true whether the component is on the same system or a remote system. The failed component can be restarted automatically on the same system and rejoin the waiting processing and continue on. This type of failure can be detected and restarted within a few seconds, so the end user would never know a failure occurred.

Another alternative is for the failure of one component to still allow bringing down the other components cleanly. If a database SQL server fails, the database should still be able to be brought down cleanly so that no database recovery is necessary.

The worse case is for a failure of one component to cause the entire system to fail. If one component fails and all other components need to be restarted, the downtime will be high.

#### **Be Able to Monitor Applications**

All components in a system, including applications, should be able to be monitored for their health. A monitor might be as simple as a display command or as complicated as a SQL query. There must be a way to

ensure that the application is behaving correctly. If the application fails and it is not detected automatically, it might take hours for a user to determine the cause of the downtime and recover from it.

## **Minimizing Planned Downtime**

Planned downtime (as opposed to unplanned downtime) is scheduled; examples include backups, systems upgrades to new operating system revisions, or hardware replacements. For planned downtime, application designers should consider:

#### Reducing the time needed for application upgrades/patches.

Can an administrator install a new version of the application without scheduling downtime? Can different revisions of an application operate within a system? Can different revisions of a client and server operate within a system?

#### Providing for online application reconfiguration.

Can the configuration information used by the application be changed without bringing down the application?

#### Documenting maintenance operations.

Does an operator know how to handle maintenance operations?

When discussing highly available systems, unplanned failures are often the main point of discussion. However, if it takes 2 weeks to upgrade a system to a new revision of software, there are bound to be a large number of complaints.

The following sections discuss ways of handling the different types of planned downtime.

# Reducing Time Needed for Application Upgrades and Patches

Once a year or so, a new revision of an application is released. How long does it take for the end-user to upgrade to this new revision? This answer is the amount of planned downtime a user must take to upgrade their application. The following guidelines reduce this time.

#### **Provide for Rolling Upgrades**

Provide for a "rolling upgrade" in a client/server environment. For a system with many components, the typical scenario is to bring down the entire system, upgrade every node to the new version of the software, and then restart the application on all the affected nodes. For large systems, this could result in a long downtime.

An alternative is to provide for a rolling upgrade. A rolling upgrade rolls out the new software in a phased approach by upgrading only one component at a time. For example, the database server is upgraded on Monday, causing a 15 minute downtime. Then on Tuesday, the application server on two of the nodes is upgraded, which leaves the application servers on the remaining nodes online and causes no downtime. On Wednesday, two more application servers are upgraded, and so on. With this approach, you avoid the problem where everything changes at once, plus you minimize long outages.

The trade-off is that the application software must operate with different revisions of the software. In the above example, the database server might be at revision 5.0 while the some of the application servers are at revision 4.0. The application must be designed to handle this type of situation.

For more information about the rolling upgrades, see "Software Upgrades" on page 483, and the Release Notes for your version of Serviceguard at http://docs.hp.com -> High Availability.

#### Do Not Change the Data Layout Between Releases

Migration of the data to a new format can be very time intensive. It also almost guarantees that rolling upgrade will not be possible. For example, if a database is running on the first node, ideally, the second node could be upgraded to the new revision of the database. When that upgrade is completed, a brief downtime could be scheduled to move the database server from the first node to the newly upgraded second node. The database server would then be restarted, while the first node is idle and ready to be upgraded itself. However, if the new database revision requires a different database layout, the *old* data will not be readable by the newly updated database. The downtime will be longer as the data is migrated to the new layout.

#### **Providing Online Application Reconfiguration**

Most applications have some sort of configuration information that is read when the application is started. If to make a change to the configuration, the application must be halted and a new configuration file read, downtime is incurred.

To avoid this downtime use configuration tools that interact with an application and make dynamic changes online. The ideal solution is to have a configuration tool which interacts with the application. Changes are made online with little or no interruption to the end-user. This tool must be able to do everything online, such as expanding the size of the data, adding new users to the system, adding new users to the application, etc. Every task that an administrator needs to do to the application system can be made available online.

#### **Documenting Maintenance Operations**

Standard procedures are important. An application designer should make every effort to make tasks common for both the highly available environment and the normal environment. If an administrator is accustomed to bringing down the entire system after a failure, he or she will continue to do so even if the application has been redesigned to handle a single failure. It is important that application documentation discuss alternatives with regards to high availability for typical maintenance operations.

# D Integrating HA Applications with Serviceguard

The following is a summary of the steps you should follow to integrate an application into the Serviceguard environment:

- 1. Read the rest of this book, including the chapters on cluster and package configuration, and the Appendix "Designing Highly Available Cluster Applications."
- 2. Define the cluster's behavior for normal operations:
  - What should the cluster look like during normal operation?
  - What is the standard configuration most people will use? (Is there any data available about user requirements?)
  - Can you separate out functions such as database or application server onto separate machines, or does everything run on one machine?
- 3. Define the cluster's behavior for failover operations:
  - Does everything fail over together to the adoptive node?
  - Can separate applications fail over to the same node?
  - Is there already a high availability mechanism within the application other than the features provided by Serviceguard?
- 4. Identify problem areas
  - What does the application do today to handle a system reboot or panic?
  - Does the application use any system-specific information such as uname() or gethostname(), SPU\_ID, or MAC address which would prevent it from failing over to another system?
- 5. Only applications specified by HP (or vendor approved) should be deployed in environments using an HP Serviceguard Storage Management Suite bundle with Veritas Cluster File System (CFS). If you are creating your own application for use in a CFS environment, some things to consider include:

- Can the application be installed cluster-wide?
- Does the application work with a cluster-wide file name space?
- Will the application run correctly with the data (file system) available on all nodes in the cluster? This includes being available on cluster nodes where the application is not currently running.
- Does the application have a robust shutdown procedure to guarantee it will be down on one node before it is started up on an other node?

#### **NOTE**

Check the Serviceguard, SGeRAC, and SMS Compatibility and Feature Matrix and the latest Release Notes for your version of Serviceguard for up-to-date information about support for CFS (http://www.docs.hp.com -> High Availability -> Serviceguard).

# **Checklist for Integrating HA Applications**

This section contains a checklist for integrating HA applications in both single and multiple systems.

## Defining Baseline Application Behavior on a Single System

Define a baseline behavior for the application on a standalone system:

- 1. Install the application, database, and other required resources on one of the systems. Be sure to follow Serviceguard rules in doing this:
  - Install all shared data on separate external volume groups.
  - Use JFS/VxFS filesystems as appropriate.
- 2. Perform some sort of standard test to ensure the application is running correctly. This test can be used later in testing with Serviceguard. If possible, try to connect to the application through a client.
- 3. Crash the standalone system, reboot it, and test how the application starts up again. Note the following:
  - Are there any manual procedures? If so, document them.
  - Can everything start up from rc scripts?
- 4. Try to write a simple script which brings everything up without having to do any keyboard typing. Figure out what the administrator would do at the keyboard, then put that into the script.
- 5. Try to write a simple script to bring down the application. Again, figure out what the administrator would do at the keyboard, then put that into the script.

#### **Integrating HA Applications in Multiple Systems**

- 1. Install the application on a second system.
  - a. Create the LVM infrastructure on the second system.
  - b. Add the appropriate users to the system.

#### **Checklist for Integrating HA Applications**

- c. Install the appropriate executables.
- d. With the application *not* running on the first system, try to bring it up on the second system. You might use the script you created in the step above. Is there anything different that you must do? Does it run?
- e. Repeat this process until you can get the application to run on the second system.
- 2. Configure the Serviceguard cluster:
  - a. Create the cluster configuration.
  - b. Create a package.
  - c. Create the package script.
  - d. Use the simple scripts you created in earlier steps as the customer defined functions in the package control script.
- 3. Start the cluster and verify that applications run as planned.
- 4. If you will be building an application that depends on a Veritas Cluster File System (CFS) and Cluster Volume Manager (CVM), then consider the following:
  - a. Use the CVM and VxVM Worksheet in Chapter 4 to define the disk group, volume groups, and file system mount points that the application will depend on.
  - b. Build storage on all nodes of the cluster.
  - c. Create the disk group and mount point packages.
  - d. Make sure that your file systems are mounting and unmounting on the nodes as they are designed to do on your application layout.
  - e. Once the SG-CFS-DG-ID# and SG-CFS-MP-ID# packages are running as desired, create your application packages, placing a dependency on the SG-CFS-MP-ID# package if desired.

#### NOTE

Check the Serviceguard, SGeRAC, and SMS Compatibility and Feature Matrix and the latest Release Notes for your version of Serviceguard for up-to-date information about support for CVM and CFS: http://www.docs.hp.com -> High Availability -> Serviceguard.

#### **Testing the Cluster**

- 1. Test the cluster:
  - Have clients connect.
  - Provide a normal system load.
  - Halt the package on the first node and move it to the second node:

```
# cmhaltpkg pkg1
# cmrunpkg -n node2 pkg1
# cmmodpkg -e pkg1
```

Move it back.

```
# cmhaltpkg pkg1
# cmrunpkg -n node1 pkg1
# cmmodpkg -e pkg1
```

- Fail one of the systems. For example, turn off the power on node
   Make sure the package starts up on node 2.
- Repeat failover from node2 back to node1.
- Be sure to test all combinations of application load during the testing. Repeat the failover processes under different application states such as heavy user load versus no user load, batch jobs vs online transactions, etc.
- 3. Record timelines of the amount of time spent during the failover for each application state. A sample timeline might be 45 seconds to reconfigure the cluster, 15 seconds to run fsck on the filesystems, 30 seconds to start the application and 3 minutes to recover the database.

# **E** Software Upgrades

There are three types of upgrade you can do:

- rolling upgrade
- non-rolling upgrade
- migration with cold install

Each of these is discussed below.

# **Types of Upgrade**

#### **Rolling Upgrade**

In a **rolling upgrade**, you upgrade the HP-UX operating system (if necessary) and the Serviceguard software one node at a time without bringing down your cluster. A rolling upgrade can also be done any time one system needs to be taken offline for hardware maintenance or patch installations.

This method is the least disruptive, but your cluster must meet both general and release-specific requirements. See "Guidelines for Rolling Upgrade" on page 485.

### Non-Rolling Upgrade

In a non-rolling upgrade, you halt the cluster before upgrading HP-UX (if necessary) and the Serviceguard software.

This method involves cluster down time, but allows for a broader range of upgrades than rolling upgrade. For example, you will need to do a non-rolling upgrade, or a migration with cold install, if you are upgrading from an older release of Serviceguard than rolling upgrade supports (see the Release Notes for the target version of Serviceguard for the specific rolling upgrade requirements).

#### **Migration with Cold Install**

A cold install involves an installation or re-installation of HP-UX. It erases the current operating system and data and then installs the new operating system and software; you must then restore the data.

The advantage of migrating with cold install is that the software can be installed without regard for the software currently on the system or concern for cleaning up old software.

# **Guidelines for Rolling Upgrade**

You can normally do a rolling upgrade if:

- You are not upgrading the nodes to a new version of HP-UX; or
- You *are* upgrading to a new version of HP-UX, but using the update process (update-ux), rather than a cold install.

update-ux supports many, but not all, upgrade paths. For more information, see the *HP-UX Installation and Update Guide* for the target version of HP-UX.

#### **IMPORTANT**

Do not proceed without reading and understanding the following points:

- The above are general guidelines. The requirements for any particular Serviceguard release may be more restrictive. Rolling upgrade is supported only for the HP-UX/Serviceguard combinations listed in the Release Notes for the target version of Serviceguard. Make sure your cluster meets all specific requirements and limitations in those Release Notes, and all the general requirements and limitations in this Appendix, before you attempt a rolling upgrade.
- A rolling upgrade cannot include a cold install of HP-UX on any node. A cold install will remove configuration information; for example, device file names (DSFs) are not guaranteed to remain the same after a cold install.
- Until the upgrade is complete on all nodes, you cannot change the cluster configuration files, and you will not be able to use any of the features of the new Serviceguard release.

Read this entire section, including the "Example of a Rolling Upgrade" on page 489, before you begin your upgrade.

You can perform a **non-rolling** upgrade (that is, an upgrade performed while the cluster is down) from any supported HP-UX/Serviceguard release to any supported HP-UX/Serviceguard release. See the support matrix at docs.hp.com -> High Availability -> Support Matrixes.

# Performing a Rolling Upgrade

#### **Limitations of Rolling Upgrades**

The following limitations apply to rolling upgrades:

- During a rolling upgrade, you should issue Serviceguard commands
   (other than cmrunnode and cmhaltnode) only on a node containing
   the latest revision of the software. Performing tasks on a node
   containing an earlier revision of the software will not work or will
   cause inconsistent results.
- You cannot modify the hardware configuration—including the cluster's network configuration—during rolling upgrade.
- You cannot modify the cluster or package configuration until the upgrade is complete.

If you need to modify the configuration (for example, to take advantage of new features), upgrade all nodes to the new release, then modify the configuration file and copy it to all the nodes.

#### NOTE

This means that you cannot migrate to the HP-UX 11i v3 agile addressing scheme for device files during a rolling upgrade if cluster lock disks are used as a tie-breaker, because that involves changing the cluster configuration. See "Updating the Cluster Lock Configuration" on page 361 for instructions in this case. See "About Device File Names (Device Special Files)" on page 112 for more information about agile addressing.

- None of the features of the newer release of Serviceguard are allowed until all nodes have been upgraded.
- Binary configuration files may be incompatible between releases of Serviceguard. Do *not* manually copy configuration files between nodes.
- No more than two versions of Serviceguard can be running in the cluster while the rolling upgrade is in progress.

- Rolling upgrades are not intended as a means of using mixed releases of Serviceguard or HP-UX within the cluster. HP strongly recommends that you upgrade all cluster nodes as quickly as possible to the new release level.
- You cannot delete Serviceguard software (via swremove) from a node while a rolling upgrade is in progress.

#### **Before You Start**

Make sure you plan sufficient system capacity to allow moving the packages from node to node during the process without an unacceptable loss of performance.

#### Running the Rolling Upgrade

- **Step 1.** Halt the node you want to upgrade. You can do this in Serviceguard Manager, or use the cmhaltnode command. This will cause the node's packages to start up on an adoptive node
- **Step 2.** Edit the /etc/rc.config.d/cmcluster file to include the following line:

  AUTOSTART CMCLD = 0
- **Step 3.** Upgrade the node to the new HP-UX release, including Serviceguard.

You can perform other software or hardware upgrades if you wish (such as installation of Veritas Volume Manager software), provided you do not detach any SCSI cabling. See the section on hardware maintenance in the "Troubleshooting" chapter.

For instructions on upgrading HP-UX, see the HP-UX Installation and Update Guide for the target version of HP-UX: go to http://docs.hp.com, choose the target version of HP-UX under Operating Environments and then choose Installing and Updating.

To upgrade Serviceguard, use swinstall (1m) to install the new version. You do not need to remove the old version first, and you do not need to touch /etc/cmcluster.

**Step 4.** Edit the /etc/rc.config.d/cmcluster file to include the following line:

 $AUTOSTART\_CMCLD = 1$ 

- **Step 5.** If the Event Monitoring Service (EMS) is configured, restart it as follows:
  - 1. Kill all EMS monitors.
  - 2. Stop EMS clients.
  - 3. Kill all registrar processes.
  - 4. Kill the p\_client demon.

The p\_client process restart immediately. The EMS registrar and monitor processes will be restarted automatically when they are needed.

For more information, see "Using the Event Monitoring Service" on page 84.

- Step 6. Restart the cluster on the upgraded node. You can do this in Serviceguard Manager: from the System Management Homepage (SMH) choose Tools -> Serviceguard Manager, then select the node and choose Administration -> Run Node... Or, on the Serviceguard command line, issue the cmrunnode command.
- **Step 7.** Repeat this process for each node in the cluster.

If the cluster fails before the rolling upgrade is complete (because of a catastrophic power failure, for example), you can restart the cluster by entering the cmruncl command from a node which has been upgraded to the latest version of the software.

#### **Keeping Kernels Consistent**

If you change kernel parameters as a part of doing an upgrade, be sure to change the parameters to the same values on all nodes that can run the same packages in case of failover.

### Migrating cmclnodelist entries from A.11.15 or earlier

Information in the cmclnodelist file is migrated to the new Access Control Policy form. All the hostname username pairs from the cmclnodelist file are now triplets in the cluster configuration file, and all have the role of Monitor. If you want to grant administration roles to non-root users, add more entries in the configuration file.

"Controlling Access to the Cluster" on page 239 for more information about access control policies.

# **Example of a Rolling Upgrade**

#### NOTE

Warning messages may appear during a rolling upgrade while the node is determining what version of software is running. This is a normal occurrence and not a cause for concern.

The following example shows a simple rolling upgrade on two nodes running one package each, as shown in Figure E-1. (This and the following figures show the starting point of the upgrade as "SG (old)" and "HP-UX (old)", with a roll to "SG (new)" and "HP-UX (new)". Substitute the actual release numbers of your rolling upgrade path.)

Figure E-1 Running Cluster Before Rolling Upgrade

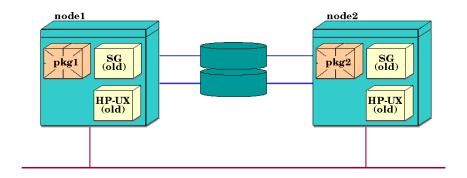

# Step 1.

Halt the first node, as follows

# cmhaltnode -f node1

#### **Example of a Rolling Upgrade**

This will cause pkg1 to be halted cleanly and moved to node 2. The Serviceguard daemon on node 1 is halted, and the result is shown in Figure E-2.

Figure E-2 Running Cluster with Packages Moved to Node 2

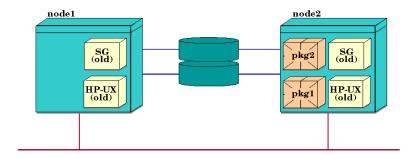

#### Step 2.

Upgrade node 1 to the next operating system release ("HP-UX (new)"), and install the next version of Serviceguard ("SG (new)").

Figure E-3 Node 1 Upgraded to new HP-UX version

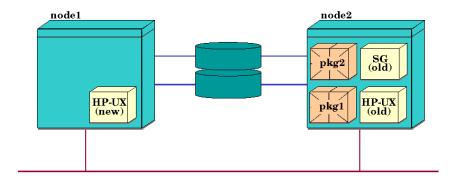

#### Step 3.

When upgrading is finished, enter the following command on node 1 to restart the cluster on node 1.

#### # cmrunnode -n node1

At this point, different versions of the Serviceguard daemon (cmcld) are running on the two nodes, as shown in Figure E-4.

Figure E-4 Node 1 Rejoining the Cluster

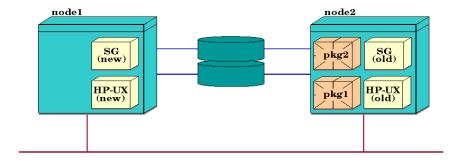

### Step 4.

Repeat the process on node 2. Halt the node, as follows:

#### # cmhaltnode -f node2

This causes both packages to move to node 1. Then upgrade node 2 to the new versions of HP-UX and Serviceguard.

Figure E-5 Running Cluster with Packages Moved to Node 1

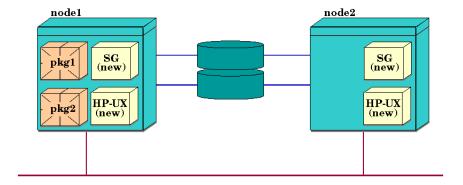

### Step 5.

Move pkg2 back to its original node. Use the following commands:

- # cmhaltpkg pkg2
- # cmrunpkg -n node2 pkg2
- # cmmodpkg -e pkg2

The <code>cmmodpkg</code> command re-enables switching of the package, which was disabled by the <code>cmhaltpkg</code> command. The final running cluster is shown in Figure E-6.

Figure E-6 Running Cluster After Upgrades

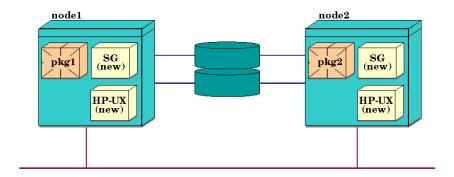

# **Guidelines for Non-Rolling Upgrade**

Do a non-rolling upgrade if:

- Your cluster does not meet the requirements for rolling upgrade as specified in the Release Notes for the target version of Serviceguard; or
- The limitations imposed by rolling upgrades make it impractical for you to do a rolling upgrade (see "Limitations of Rolling Upgrades" on page 486); *or*
- For some other reason you need or prefer to bring the cluster down before performing the upgrade.

#### Migrating Cluster Lock PV Device File Names

If you use cluster lock volumes, and you have decided to migrate the device file names used by the cluster nodes to the HP-UX 11i v3 agile addressing scheme (see "About Device File Names (Device Special Files)" on page 112), use the procedures under "Updating the Cluster Lock Configuration" on page 361.

#### Other Considerations

See also "Keeping Kernels Consistent" and "Migrating cmclnodelist entries from A.11.15 or earlier" on page 488.

# Performing a Non-Rolling Upgrade

#### **Limitations of Non-Rolling Upgrades**

The following limitations apply to non-rolling upgrades:

- Binary configuration files may be incompatible between releases of Serviceguard. *Do not* manually copy configuration files between nodes.
- You must *halt the entire cluster* before performing a non-rolling upgrade.

### **Steps for Non-Rolling Upgrades**

Use the following steps for a non-rolling software upgrade:

**Step 1.** Halt all nodes in the cluster:

#cmhaltcl -f

- **Step 2.** If necessary, upgrade all the nodes in the cluster to the new HP-UX release. (See Step 3 under "Running the Rolling Upgrade" on page 487 for more information.)
- **Step 3.** Upgrade all the nodes in the cluster to the new Serviceguard release. (See Step 3 under "Running the Rolling Upgrade" on page 487 for more information.)
- **Step 4.** Restart the cluster:

# cmruncl

# Guidelines for Migrating a Cluster with Cold Install

There may be circumstances when you prefer to do a cold install of the HP-UX operating system rather than an upgrade. A cold install erases the existing operating system and data and then installs the new operating system and software; you must then restore the data.

#### **CAUTION**

The cold install process erases the existing software, operating system, and data. If you want to retain any existing software, make sure you back up that software before migrating.

#### **Checklist for Migration**

Use the following as a checklist to prepare the migration.

#### CAUTION

This is a checklist, not a precise set of steps.

1. Back up the data, including databases, user and application data, volume group configurations, etc.

#### **NOTE**

Data on shared disks, or on local disks in volumes that are not are touched by the HP-UX installation process, will not normally be erased by the cold install; you can re-import this data after the cold install. If you intend to do this, you must do the following before you do the cold install:

- For LVM: create a map file for each LVM volume group and save it as part of your backup.
- For VxVM: deport disk groups (halting the package should do this).

See "Creating the Storage Infrastructure and Filesystems with LVM and VxVM" on page 215 for more information.

- 2. Halt the cluster applications, and then halt the cluster.
- 3. Do a cold install of the HP-UX operating system. For more information on the cold install process, see the HP-UX Installation and Update Guide for the target version of HP-UX: go to http://docs.hp.com, choose the target version of HP-UX under Operating Environments and then choose Installing and Updating.
- 4. Install any additional required software that did not come with your version of the HP-UX Operating Environment.
- 5. Install Serviceguard. The Serviceguard version must be compatible with the version of HP-UX installed in item 3 of this list. See the Serviceguard, SGeRAC, and SMS Compatibility and Feature Matrix, at http://docs.hp.com -> High Availability -> Serviceguard.
- 6. Recreate any user accounts needed for the cluster applications.
- 7. Recreate the cluster as described in Chapter 5, "Building an HA Cluster Configuration," on page 197.
- 8. Restart the cluster.
- 9. Reinstall the applications.
- 10. Restore or re-import the data.
- 11. Recreate and run the cluster packages as described in Chapter 6, "Configuring Packages and Their Services," on page 275.

# Software Upgrades

**Guidelines for Migrating a Cluster with Cold Install** 

# F Blank Planning Worksheets

This appendix contains blank versions of the planning worksheets described in the chapter "Planning and Documenting an HA Cluster." You can duplicate any of these worksheets that you find useful and fill them in as a part of the planning process.

# **Worksheet for Hardware Planning**

| HARDWARE WORKSHEET |                                         | Page                                    | _ of     |        |
|--------------------|-----------------------------------------|-----------------------------------------|----------|--------|
| =========          | ======================================= | ======================================= | ======== | ====== |
| Node Informa       | tion:                                   |                                         |          |        |
| Host Name          |                                         | Series No                               |          |        |
| Memory Capac       | ity                                     | Number of I/O Slots                     |          |        |
| LAN Informat       |                                         |                                         | ======== | ====== |
|                    | Name of                                 |                                         | Traffic  |        |
| Subnet             | Interface                               | Addr                                    | Type     |        |
| Name of            |                                         |                                         | Traffic  |        |
| Subnet             | Interface                               | Addr                                    | Туре     |        |
| Name of            |                                         | IP                                      | Traffic  |        |
| Subnet             | Interface                               | Addr                                    | Type     |        |
| Disk I/O Inf       |                                         | ======================================= | ======== | ====== |
|                    | Hardware                                | Device                                  |          |        |
| Bus Type           | Path                                    | File Name                               |          |        |
|                    | Hardware                                | Device                                  |          |        |
| Bus Type           | Path                                    | File Name                               |          |        |
|                    | Hardware                                |                                         |          |        |
| Bus Type           | Path                                    | File Name                               |          |        |
|                    |                                         |                                         |          |        |

500 Appendix F

Attach a printout of the output from ioscan -f and lssf /dev/\*d\*/\* after installing disk hardware and rebooting the system. Mark this printout to indicate which physical volume group each disk belongs to.

# **Power Supply Worksheet**

|             | POWER SUPPLY WORKSHEET |            |         | Page     | _ of    |
|-------------|------------------------|------------|---------|----------|---------|
| SPU Power:  |                        | =======    | ======= | ======== | ======  |
| Host Name _ |                        | Power Supp | ly      |          |         |
| Host Name _ |                        | Power Supp | ly      |          |         |
| =========   |                        | =======    | ======= | =======  | :====== |
| Disk Power: | :                      |            |         |          |         |
| Disk Unit _ |                        | Power      | Supply  |          |         |
| Disk Unit _ |                        | Power      | Supply  |          |         |
| Disk Unit _ |                        | Power      | Supply  |          |         |
| Disk Unit _ |                        | Power      | Supply  |          |         |
| Disk Unit _ |                        | Power      | Supply  |          |         |
| Disk Unit _ |                        | Power      | Supply  |          |         |
|             |                        |            |         |          |         |
| Tape Backur |                        | =======    | ======= |          |         |
| Tape Unit _ |                        | Power      | Supply  |          |         |
| Tape Unit _ |                        | Power      | Supply  |          |         |
|             |                        |            |         |          |         |
| Other Power | ::                     | =======    | ======= | =======  | ======  |
| Unit Name _ |                        | Power      | Supply  |          |         |
| Unit Name _ |                        | Power      | Supply  |          |         |

# **Quorum Server Worksheet**

| Quorum Server                           |                                         |            |      |
|-----------------------------------------|-----------------------------------------|------------|------|
| ======================================= | ======================================= |            | ==== |
| QS Hostname:                            | IP Address:                             | IP Address |      |
| ======================================= |                                         |            | ==== |
| Quorum Service                          | s are Provided for:                     |            |      |
| Cluster Name:                           |                                         |            |      |
| Host Names                              |                                         |            |      |
| Host Names                              |                                         |            |      |
| Cluster Name:                           |                                         |            |      |
| Host Names                              |                                         |            |      |
| Host Names                              |                                         |            |      |

# LVM Volume Group and Physical Volume Worksheet

| PHYSICAL VOLUM | 1E WORKSHEET<br> | Page |  |
|----------------|------------------|------|--|
|                | Jame:            |      |  |
| Physical Volum | ne Name:         |      |  |
| Physical Volum | ne Name:         |      |  |
| Physical Volum | ne Name:         |      |  |
| Physical Volum | ne Name:         |      |  |
| Physical Volum | ne Name:         |      |  |
| Physical Volum | ne Name:         |      |  |
| Physical Volum | ne Name:         |      |  |
| Physical Volum | ne Name:         |      |  |
| Volume Group N | Jame:            |      |  |
| Physical Volum | ne Name:         |      |  |
| Physical Volum | ne Name:         |      |  |
| Physical Volum | ne Name:         |      |  |
| Physical Volum | ne Name:         |      |  |
| Physical Volum | ne Name:         |      |  |
| Physical Volum | ne Name:         |      |  |
| Physical Volum | ne Name:         |      |  |
| Physical Volum | ne Name:         |      |  |

# **VxVM Disk Group and Disk Worksheet**

| DISK GROUP WO | RKSHEET    | Page of |
|---------------|------------|---------|
| ========      | =======    |         |
| Disk Group Na | ame:       |         |
| Physical Volu | ıme Name:_ |         |
| Physical Volu | ıme Name:_ |         |
| Physical Volu | ıme Name:_ |         |
|               |            |         |
|               |            |         |
|               |            |         |
|               |            |         |
| Physical Volu | ıme Name:  |         |
| Physical Volu | ıme Name:  |         |
| Disk Group Na | ame •      |         |
| DISK GLOUP NO |            |         |
| Physical Volu | me Name:   |         |
| Physical Volu | ıme Name:_ |         |
| Physical Volu | ıme Name:  |         |
| Physical Volu | ıme Name:  |         |
| Physical Volu | ıme Name:  |         |
|               |            |         |
|               |            |         |
|               |            |         |
| Physical Volu | ıme Name:  |         |
| Physical Volu | ıme Name:  |         |

# **Cluster Configuration Worksheet**

|     | Name and Nodes:                                                            |                                         |
|-----|----------------------------------------------------------------------------|-----------------------------------------|
| === | Cluster Name: R                                                            |                                         |
|     | Node Names:                                                                |                                         |
|     | Volume Groups (for packages):                                              |                                         |
|     | Subnets:                                                                   |                                         |
| === | Heartbeat Subnet:                                                          |                                         |
|     | Monitored Non-heartbeat Subnet:                                            |                                         |
|     | Monitored Non-heartbeat Subnet:                                            |                                         |
|     | Cluster Lock: Volume Groups, LUN, or Quoru                                 | m Server                                |
|     | Quorum Server:  QS_HOSTQS_ADDR_  QS_POLLING_INTERVAL  QS_TIMEOUT_EXTENSION |                                         |
| === | Volume Groups and Volumes:                                                 | ======================================= |
|     | First Lock Volume Group:   Physi                                           | cal Volume/LUN:                         |
|     | Name on No<br>  Disk Unit<br>  Power Supp                                  | de 1:<br>de 2:<br>No:<br>ly No:         |
|     | Timing Parameters:                                                         |                                         |
|     | Heartbeat Interval:                                                        |                                         |
|     | Node Timeout:                                                              |                                         |
|     | Network Polling Interval:                                                  |                                         |
| === | =======================================                                    | ======================================= |

# Blank Planning Worksheets

## **Cluster Configuration Worksheet**

| Autostart Timeout:                     |                                         |           |  |
|----------------------------------------|-----------------------------------------|-----------|--|
| Access Policies: User name: Host node: | ======================================= |           |  |
| Role:                                  | ======================================= | :======== |  |

# **Package Configuration Worksheet**

| Package Configuration   |               | =========     |                        |
|-------------------------|---------------|---------------|------------------------|
| Package Name:           |               |               |                        |
| Primary Node:           |               |               |                        |
| First Failover Node:    | :             |               |                        |
| Additional Failover     | Nodes:        |               |                        |
| Run Script Timeout:     | Halt Scri     | pt Timeout: _ |                        |
| Package AutoRun Enak    | oled? Lo      | cal LAN Faile | over Allowed?          |
| Node Failfast Enable    | ed?           |               |                        |
| Failover Policy:        | Failb         | ack_policy:_  | <del></del>            |
| Additional Package F    | Resource:     |               |                        |
| Resource Name:<br>Start |               |               |                        |
| Access Policies:        |               |               |                        |
| User:                   | From node:    | Role:         |                        |
| User:                   | From node:    | Role:         |                        |
| Log level Log fi        | ile:          |               |                        |
| Priority                | Successor_hal | t_timeout     |                        |
| _same_node_             |               |               | up dependency_location |
| LVM Volume Groups:      |               | =======       |                        |
| vgvg01                  | vg            | vg            | vg                     |
| vgchange_cmd:           |               |               |                        |

# Blank Planning Worksheets

## **Package Configuration Worksheet**

| CVM Disk Groups [igno                      | re CVM items | if CVM is no  | ot being use | ed]:          |  |  |
|--------------------------------------------|--------------|---------------|--------------|---------------|--|--|
| cvm_vgcvm_                                 | _dg          | cvm_vg        |              | -             |  |  |
| <pre>cvm_activation_cmd: _</pre>           |              |               |              |               |  |  |
| VxVM Disk Groups:                          |              |               |              |               |  |  |
| vxvm_dgvxvm_                               | _dg          | vxvm_dg       |              |               |  |  |
| vxvol_cmd                                  |              |               |              |               |  |  |
| Logical Volumes and F                      | ile Systems: |               |              |               |  |  |
| fs_name                                    | fs_dir       | ectory        | fs           | _mount_opt    |  |  |
| fs_umount_opt                              | fs_fsc       | :k_opt        | fs           | _type         |  |  |
| fs_name                                    | fs_dir       | ectory        | fs           | _mount_opt    |  |  |
| fs_umount_opt                              | fs_fsc       | :k_opt        | fs           | _type         |  |  |
| fs_name                                    | fs_dir       | ectory        | fs           | _mount_opt    |  |  |
| fs_umount_opt                              | fs_fsc       | :k_opt        | fs           | _type         |  |  |
| <pre>fs_mount_retry_count:</pre>           |              | _fs_umount_re | etry_count:_ |               |  |  |
| Concurrent vgchange c                      | perations: _ |               |              |               |  |  |
| Concurrent mount/umount operations:        |              |               |              |               |  |  |
| Concurrent fsck opera                      | tions:       |               |              |               |  |  |
| Kill processes access                      | ing raw devi | .ces?         |              |               |  |  |
| =======================================    | :=======     | :========     |              |               |  |  |
| Network Information:                       |              |               |              |               |  |  |
| IP15.13.171.14                             | IP           | IP            | subnet       | 15.13.168     |  |  |
| IP                                         | IP           | IP            | subnet       |               |  |  |
| IP_subnet_node                             | IP_su        | bnet_node     | I            | P_subnet_node |  |  |
| Monitored subnet:monitored_subnet_access   |              |               |              |               |  |  |
| Monitored subnet:monitored_subnet_access   |              |               |              |               |  |  |
| Cluster interconnect subnet [SGeRAC only]: |              |               |              |               |  |  |
|                                            |              |               |              |               |  |  |
| Service Name:                              | Command:     | Resta         | art: Fail    | Fast enabled: |  |  |
| Service Name:                              | Command:     | Resta         | art: Fail    | Fast enabled: |  |  |

# Blank Planning Worksheets Package Configuration Worksheet

|          |            |                                           | Restart: Fail Fast enabled:                                                                                                    |
|----------|------------|-------------------------------------------|----------------------------------------------------------------------------------------------------|
|          |            |                                           |                                                                                                    |
| Package  | environme  | nt variable:                              |                                                                                                    |
| Externa: | l pre-scri | pt:                                       |                                                                                                    |
| Externa: | l script:_ |                                           |                                                                                                    |
| ======   | =======    | =========                                 | =======================================                                                                                                    |
|          |            |                                           |                                                                                                    |
| NOTE     |            | Matrix and the lates up-to-date informati | ard, SGeRAC, and SMS Compatibility and Feature at Release Notes for your version of Serviceguard for ion about support for CVM and CFS:  hp.com -> High Availability -> Serviceguard. |

# Blank Planning Worksheets

**Package Configuration Worksheet** 

# G Migrating from LVM to VxVM Data Storage

This appendix describes how to migrate LVM volume groups to VxVM disk groups for use with the Veritas Volume Manager (VxVM), or with the Cluster Volume Manager (CVM) on systems that support it. Topics are as follows:

- Loading VxVM
- Migrating Volume Groups
- Customizing Packages for VxVM
- Customizing Packages for CVM
- Removing LVM Volume Groups

The emphasis is on the steps you must take to manage the cluster and packages during migration; detailed instructions for configuring VxVM disk groups are at http://docs.hp.com in the Veritas Volume Manager Administrator's Guide and the Veritas Volume Manager Migration Guide for your VxVM version. Refer to Chapter 5 of the present manual for information on creating basic storage for a new system starting with fresh disks.

The procedures described below can be carried out while the cluster is running, but any package that uses a volume group that is being migrated must be halted. For disk groups that will be used with the Cluster Volume Manager (CVM), on systems that support it, an additional set of steps is provided.

# Loading VxVM

Before you can begin migrating data, you must install the Veritas Volume Manager software and all required VxVM licenses on all cluster nodes. This step requires each system to be rebooted, so it requires you to remove the node from the cluster before the installation, and restart the node after installation. This can be done as a part of a rolling upgrade procedure, described in Appendix E.

Information about VxVM installation are in the Veritas Installation Guide for your version of VxVM, available from

http://www.docs.hp.com.

# **Migrating Volume Groups**

The following procedure shows how to do the migration of individual volume groups for packages that are configured to run on a given node. You should convert all the volume groups for a package at the same time.

It is assumed that VxVM software and an appropriate version of HP-UX and Serviceguard have been installed on the node, and that the node has rebooted and rejoined the cluster. It is further assumed that you have created a rootdg on the node as described above under "Creating a Root Disk Group."

1. Halt the package that activates the volume group you wish to convert to VxVM:

#### # cmhaltpkg PackageName

2. Activate the LVM volume group in read-only mode:

#### # vgchange -a r VolumeGroupName

- 3. Back up the volume group's data, using whatever means are most appropriate for the data contained on this volume group. For example, you might use a backup/restore utility such as Omniback, or you might use an HP-UX utility such as dd.
- 4. Back up the volume group configuration:

#### # vgcfgbackup

5. Define the new VxVM disk groups and logical volumes. You will need to have enough additional disks available to create a VxVM version of all LVM volume groups. You should create VxVM logical volumes that have the same general layout as the LVM configuration. For example, an LVM mirrored volume might have one mirror copy on one SCSI controller and a second copy on another controller to guard against a single controller failure disabling an entire volume. (Physical volume groups are sometimes used in LVM to enforce this separation.) The same mirroring pattern should be followed in creating the VxVM plexes, with different plexes configured on disks that are attached to different buses.

As an alternative to defining the VxVM disk groups on a new set of disks, it is possible to convert existing LVM volume groups into VxVM disk groups in line using the vxvmconvert (1M) utility. This

# Migrating from LVM to VxVM Data Storage Migrating Volume Groups

utility is described along with its limitations and cautions in the Veritas Volume Manager Migration Guide for your version, available from http://www.docs.hp.com. If using the vxconvert(1M) utility, then skip the next step and go ahead to the following section.

#### NOTE

Remember that the cluster lock disk, if used, must be configured on an LVM volume group and physical volume. If you have a lock volume group containing data that you wish to move to VxVM, you can do so, but do not use vxvmconvert, because the LVM header is still required for the lock disk.

6. Restore the data to the new VxVM disk groups. Use whatever means are most appropriate for the way in which the data was backed up in step 3 above.

# **Customizing Packages for VxVM**

After creating the VxVM disk group, you need to customize the Serviceguard package that will access the storage. Use the following procedure for a legacy package that will you use with the Veritas Volume Manager (VxVM) disk groups. If you are using the Cluster Volume Manager (CVM), skip ahead to the next section. If you decide to create a new package, see Chapter 6, "Configuring Packages and Their Services," on page 275.

1. Rename the old package control script as follows:

```
mv Package.ctl Package.ctl.bak
```

Create a new package control script with the same name as the old one:

```
cmmakepkg -s Package.ctl
```

3. Edit the new script to include the names of the new VxVM disk groups and logical volumes.

The new portions of the package control script that are needed for VxVM use are as follows:

• The VXVM\_DG[] array. This defines the VxVM disk groups that are used for this package. The first VxVM\_DG[] entry should be in index 0, the second in 1, etc. For example:

```
VXVM_DG[0]="dg01"
VXVM_DG[1]="dg02"
```

• The LV[], FS[] and FS\_MOUNT\_OPT[] arrays are used the same as they are for LVM. LV[] defines the logical volumes, FS[] defines the mount points, and FS\_MOUNT\_OPT[] defines any mount options. For example lets say we have two volumes defined in each of the two disk groups from above, 1vo1101 and 1vo1102, and 1vo1201 and 1vo1202. These are mounted on /mnt\_dg0101 and /mnt\_dg0102, and /mnt\_dg0201 and /mnt\_dg0202, respectively.

/mnt\_dg0101 and /mnt\_dg0201 are both mounted read only. The LV[], FS[] and FS\_MOUNT\_OPT[] entries for these would be as follows:

#### Migrating from LVM to VxVM Data Storage

#### **Customizing Packages for VxVM**

```
LV[0] = "/dev/vx/dsk/dg01/lvo1101"
LV[1] = "/dev/vx/dsk/dg01/lvo1102"
LV[2] = "/dev/vx/dsk/dg02/lvo1201"
LV[3] = "/dev/vx/dsk/dg02/lvo1202"

FS[0] = "/mnt_dg0101"
FS[1] = "/mnt_dg0102"
FS[2] = "/mnt_dg0201"
FS[3] = "/mnt_dg0202"

FS_MOUNT_OPT[0] = "-0 ro"
FS_MOUNT_OPT[1] = "-0 rw"
FS_MOUNT_OPT[2] = "-0 ro"
FS_MOUNT_OPT[3] = "-0 rw"
```

- 4. Be sure to copy from the old script any user-specific code that may have been added, including environment variables and customer defined functions.
- 5. Distribute the new package control scripts to all nodes in the cluster.
- 6. Test to make sure the disk group and data are intact.
- 7. Deport the disk group:

#### # vxdg deport DiskGroupName

8. Make the disk group visible to the other nodes in the cluster by issuing the following command on all other nodes:

```
# vxdctl enable
```

9. Restart the package.

# **Customizing Packages for CVM**

#### NOTE

Check the Serviceguard, SGeRAC, and SMS Compatibility and Feature Matrix and the latest Release Notes for your version of Serviceguard for up-to-date information about support for CVM and CFS:

http://www.docs.hp.com -> High Availability -> Serviceguard.

After creating the CVM disk group, you need to customize the Serviceguard package that will access the storage. Use the following procedure to modify a legacy package to use Cluster Volume Manager (CVM) disk groups. If you are using the Veritas Volume Manager (VxVM), use the procedure in the previous section. If you decide to create a new package, see Chapter 6, "Configuring Packages and Their Services," on page 275.

1. Rename the old package control script as follows:

```
# mv Package.ctl Package.ctl.bak
```

Create a new package control script with the same name as the old one:

```
# cmmakepkg -s Package.ctl
```

3. Edit the new script to include the names of the new CVM disk groups and logical volumes.

The new portions of the package control script that are needed for CVM use are as follows:

 The CVM\_DG[] array. This defines the CVM disk groups that are used for this package. The first CVM\_DG[] entry should be in index 0, the second in 1, etc. For example:

```
CVM_DG[0]="dg01"
CVM_DG[1]="dg02"
```

• The LV[], FS[] and FS\_MOUNT\_OPT[] arrays are used the same as they are for LVM. LV[] defines the logical volumes, FS[] defines the mount points, and FS\_MOUNT\_OPT[] defines any mount options.

For example lets say we have two volumes defined in each of the two disk groups from above, 1vo1101 and 1vo1102, and 1vo1201 and 1vo1202. These are mounted on /mnt\_dg0101 and /mnt\_dg0102, and /mnt\_dg0201 and /mnt\_dg0202, respectively.

/mnt\_dg0101 and /mnt\_dg0201 are both mounted read-only. The LV[], FS[] and FS\_MOUNT\_OPT[] entries for these would be as follows:

```
LV[0]="/dev/vx/dsk/dg01/lvo1101"
LV[1]="/dev/vx/dsk/dg01/lvo1102"
LV[2]="/dev/vx/dsk/dg02/lvo1201"
LV[3]="/dev/vx/dsk/dg02/lvo1202"

FS[0]="/mnt_dg0101"
FS[1]="/mnt_dg0102"
FS[2]="/mnt_dg0201"
FS[3]="/mnt_dg0202"

FS_MOUNT_OPT[0]="-o ro"
FS_MOUNT_OPT[1]="-o rw"
FS_MOUNT_OPT[2]="-o ro"
FS_MOUNT_OPT[3]="-o rw"
```

- 4. Be sure to copy from the old script any user-specific code that may have been added, including environment variables and customer defined functions.
- 5. Be sure to uncomment the appropriate CVM\_ACTIVATION\_CMD statement to specify the kind of import you wish the package to perform on the disk group.
- 6. Distribute the new package control scripts to all nodes in the cluster.
- 7. Enter each disk group into the package ASCII configuration file immediately following the HALT\_SCRIPT\_TIMEOUT parameter. Add one STORAGE\_GROUP definition for each disk group. For the two disk groups in the previous example, you would enter the following lines:

```
STORAGE_GROUP dg01
STORAGE_GROUP dg02
```

Then re-apply the package configuration:

```
# cmapplyconf -P PackageName.ascii
```

8. Test to make sure the disk group and data are intact.

9. Deport the disk group:

#### # vxdg deport DiskGroupName

10. Start the cluster, if it is not already running:

#### # cmrunc1

This will activate the special CVM package.

11. When CVM starts up, it selects a master node, and this is the node from which you must issue the disk group configuration commands. To determine the master node, issue the following command from each node in the cluster:

#### # vxdctl -c mode

One node will identify itself as the master.

12. Make the disk group visible to the other nodes in the cluster by issuing the following command on the master node:

#### # vxdg -s import DiskGroupName

13. Restart the package.

# **Removing LVM Volume Groups**

After testing the new VxVM disk groups, remove any LVM volume groups that are no longer wanted from the system using the standard LVM commands lyremove, pyremove, and ygremove. At a convenient time, you should also edit the cluster ASCII configuration file to remove the VOLUME\_GROUP statements that refer to the LVM volume groups that are no longer used in the cluster. These entries should be removed before the next time you re-apply the cluster configuration.

# H IPv6 Network Support

This appendix describes some of the characteristics of IPv6 network addresses. Topics:

- IPv6 Address Types
- Network Configuration Restrictions
- Local Primary/Standby LAN Patterns
- IPv6 Relocatable Address and Duplicate Address Detection Feature

# **IPv6 Address Types**

Several IPv6 types of addressing schemes are specified in the RFC 2373 (IPv6 Addressing Architecture). IPv6 addresses are 128-bit identifiers for interfaces and sets of interfaces. There are various address formats for IPv6 defined by the RFC 2373. IPv6 addresses are broadly classified as follows:

The following table explains the three types of IPv6 address types: unicast, anycast, and multicast.

Table H-1 IPv6 Address Types

| Unicast   | An address for a single interface. A packet sent to a unicast address is delivered to the interface identified by that address.                                                                                                    |
|-----------|----------------------------------------------------------------------------------------------------|
| Anycast   | An address for a set of interfaces. In most cases these interfaces belong to different nodes. A packet sent to an anycast address is delivered to one of these interfaces identified by the address. Since the standards for using anycast addresses is still evolving, they are not supported in HP-UX as of now. |
| Multicast | An address for a set of interfaces (typically belonging to different nodes). A packet sent to a multicast address will be delivered to all interfaces identified by that address.                                                                                                    |

Unlike IPv4, there are no broadcast addresses in IPv6 because their functions are superseded by multicast.

## **Textual Representation of IPv6 Addresses**

There are three conventional forms for representing IPv6 addresses as text strings:

• The first form is x:x:x:x:x:x:x:x, where x's are the hexadecimal values of eight 16-bit pieces of the 128-bit address. Example:

2001:fecd:ba23:cd1f:dcb1:1010:9234:4088.

• Some of the IPv6 addresses may contain a long strings of zero bits. In order to make it easy for representing such addresses textually a special syntax is available. The use of "::" indicates that there are

multiple groups of 16-bits of zeros. The "::" can appear only once in an address and it can be used to compress the leading, trailing, or contiguous sixteen-bit zeroes in an address. Example:

```
fec0:1:0:0:0:0:0:1234 can be represented as fec0:1::1234.
```

• When dealing with a mixed environment of IPv4 and IPv6 nodes there is an alternative form of IPv6 address that will be used. It is x:x:x:x:x:x:d.d.d.d, where 'x's are the hexadecimal values of higher order 96 bits of IPv6 address and the 'd's are the decimal values of the 32-bit lower order bits. Typically IPv4 Mapped IPv6 addresses and IPv4 Compatible IPv6 addresses will be represented in this notation. These addresses will be discussed in later sections.

#### Examples:

```
0:0:0:0:0:0:10.1.2.3
and
::10.11.3.123
```

#### **IPv6 Address Prefix**

IPv6 Address Prefix is similar to CIDR in IPv4 and is written in CIDR notation. An IPv6 address prefix is represented by the notation:

```
IPv6-address/prefix-length
```

where *ipv6-address* is an IPv6 address in any notation listed above and *prefix-length* is a decimal value representing how many of the leftmost contiguous bits of the address comprise the prefix. Example:

```
fec0:0:0:1::1234/64
```

The first 64-bits of the address fec0:0:0:1 forms the address prefix. An address prefix is used in IPv6 addresses to denote how many bits in the IPv6 address represent the subnet.

#### **Unicast Addresses**

IPv6 unicast addresses are classified into different types. They are global aggregatable unicast address, site-local address and link-local address. Typically a unicast address is logically divided as follows:

#### Table H-2

| n bits        | 128-n bits   |  |
|---------------|--------------|--|
| Subnet prefix | Interface ID |  |

Interface identifiers in a IPv6 unicast address are used to identify the interfaces on a link. Interface identifiers are required to be unique on that link. The link is generally identified by the subnet prefix.

A unicast address is called an unspecified address if all the bits in the address are zero. Textually it is represented as "::".

The unicast address ::1 or 0:0:0:0:0:0:0:0:1 is called the loopback address. It is used by a node to send packets to itself.

## IPv4 and IPv6 Compatibility

There are a number of techniques for using IPv4 addresses within the framework of IPv6 addressing.

## IPv4 Compatible IPv6 Addresses

The IPv6 transition mechanisms use a technique for tunneling IPv6 packets over the existing IPv4 infrastructure. IPv6 nodes that support such mechanisms use a special kind of IPv6 addresses that carry IPv4 addresses in their lower order 32-bits. These addresses are called IPv4 Compatible IPv6 addresses. They are represented as follows:

#### Table H-3

| 80 bits | 16 bits | 32 bits      |
|---------|---------|--------------|
| zeros   | 0000    | IPv4 address |

#### Example:

::192.168.0.1

#### IPv4 Mapped IPv6 Address

There is a special type of IPv6 address that holds an embedded IPv4 address. This address is used to represent the addresses of IPv4-only nodes as IPv6 addresses. These addresses are used especially by applications that support both IPv6 and IPv4. These addresses are called as IPv4 Mapped IPv6 Addresses. The format of these address is as follows:

#### Table H-4

| 80 bits | 16 bits | 32 bits      |  |
|---------|---------|--------------|--|
| zeros   | FFFF    | IPv4 address |  |

#### Example:

::ffff:192.168.0.1

#### **Aggregatable Global Unicast Addresses**

The global unicast addresses are globally unique IPv6 addresses. This address format is very well defined in the RFC 2374 (*An IPv6 Aggregatable Global Unicast Address Format*). The format is:

#### Table H-5

| 3  | 13     | 8   | 24     | 16     | 64 bits      |
|----|--------|-----|--------|--------|--------------|
| FP | TLA ID | RES | NLA ID | SLA ID | Interface ID |

where

FP = Format prefix. Value of this is "001" for Aggregatable Global unicast addresses.

TLA ID = Top-level Aggregation Identifier.

RES = Reserved for future use.

NLA ID = Next-Level Aggregation Identifier.

SLA ID = Site-Level Aggregation Identifier.

Interface ID = Interface Identifier.

#### **Link-Local Addresses**

Link-local addresses have the following format:

#### Table H-6

| 10 bits 54 bits |   | 64 bits      |  |
|-----------------|---|--------------|--|
| 1111111010      | 0 | interface ID |  |

Link-local address are supposed to be used for addressing nodes on a single link. Packets originating from or destined to a link-local address will not be forwarded by a router.

#### **Site-Local Addresses**

Site-local addresses have the following format:

#### Table H-7

| 10 bits    | 38 bits | 16 bits   | 64 bits      |
|------------|---------|-----------|--------------|
| 1111111011 | 0       | subnet ID | interface ID |

Link-local address are supposed to be used within a site. Routers will not forward any packet with site-local source or destination address outside the site.

#### **Multicast Addresses**

A multicast address is an identifier for a group of nodes. Multicast addresses have the following format:

#### Table H-8

| 8 bits   | 4 bits | 4 bits | 112 bits |
|----------|--------|--------|----------|
| 11111111 | flags  | scop   | group ID |

"FF" at the beginning of the address identifies the address as a multicast address.

The "flgs" field is a set of 4 flags "000T". The higher order 3 bits are reserved and must be zero. The last bit 'T' indicates whether it is permanently assigned or not. A value of zero indicates that it is permanently assigned otherwise it is a temporary assignment.

The "scop" field is a 4-bit field which is used to limit the scope of the multicast group. For example, a value of '1' indicates that it is a node-local multicast group. A value of '2' indicates that the scope is link-local. A value of "5" indicates that the scope is site-local.

The "group ID" field identifies the multicast group. Some frequently used multicast groups are the following:

All Node Addresses = FF02:0:0:0:0:0:0:0:1 (link-local)

All Router Addresses = FF02:0:0:0:0:0:0:2 (link-local)

All Router Addresses = FF05:0:0:0:0:0:0:0:2 (site-local)

# **Network Configuration Restrictions**

Serviceguard supports IPv6 for data links only. The heartbeat IP must still be IPv4, but the package IPs can be IPv4 or IPv6.

To configure IPv6, the system should be set up in what is called a dual-stack configuration, which requires the IPv6 product bundle.

The restrictions for supporting IPv6 in Serviceguard are listed below.

- The heartbeat IP address must be IPv4. Therefore, IPv6-only operation nodes or IPv6-only nodes are not supported in a Serviceguard environment.
- The hostnames in a Serviceguard configuration must be IPv4. Serviceguard does not recognize IPv6 hostnames.
- Auto-configured IPv6 addresses are *not* supported in Serviceguard. as *STATIONARY\_IP* addresses. All IPv6 addresses that are part of a Serviceguard cluster configuration must *not* be auto-configured through router advertisements, for example. They must be manually configured in /etc/rc.config.d/netconf-ipv6.
- Link-local IP addresses are *not* supported, either as package IPs or as *STATIONARY\_IP*s. Depending on the requirements, the package IP could be of type site-local or global.
- Serviceguard supports only one IPv6 address belonging to each scope type (site-local and global) on each network interface (that is, restricted multi-netting). Therefore, up to a maximum of two IPv6 <code>STATIONARY\_IPs</code> can be mentioned in the cluster ascii file for a <code>NETWORK\_INTERFACE</code>: one being the site-local IPv6 address, and the other being the global IPv6 address.

#### NOTE

This restriction applies to *cluster* configuration, not *package* configuration: it does not affect the number of IPv6 relocatable addresses of the same scope type (site-local or global) that a package can use on an interface.

- Quorum server, if used, has to be configured on an IPv4 network. It is not IPv6-capable. A quorum server configured on an IPv4 network can still be used by Serviceguard IPv6 clusters that have IPv6 networks as a part of their cluster configuration.
- Serviceguard supports IPv6 only on the Ethernet networks, including 10BT, 100BT, and Gigabit Ethernet

#### NOTE

Even though link-local IP addresses are not supported in the Serviceguard cluster configuration, the primary link-local address on the Serviceguard primary interface will be switched over the standby during a local switch. This is because of two requirements: First, the dual stack (IPv4/IPv6) kernel requires that the primary IP address associated with an interface must always be a link-local address. Second, Serviceguard requires that the site-local and global IPs be switched to the standby network interface.

# IPv6 Relocatable Address and Duplicate Address Detection Feature

The IPv6 networking stack has a new feature, Duplicate Address Detection (DAD), that was not previously available in IPv4. When an address is being added, the DAD detects a duplicate address that is already being used on the network. It sends out a multicast message to the network neighborhood, and requires at least one second to listen for responses from other nodes. If no responses are received in that time, the relocatable IPv6 address is considered free to use. For more information regarding this feature, please refer to the RFC 2462.

The effect of this feature on Serviceguard is that the time required to add each IPv6 relocatable address will be at least one second longer than adding a corresponding IPv4 address. Depending on the number of IPv6 addresses configured within a package, this could have a moderate to significant impact on package start time.

If you do not need duplicate address detection, you can disable the DAD feature by setting the kernel parameter ip6\_nd\_dad\_solicity\_count to 0. Please note that this kernel parameter applies to the entire system. If you turn it off, you disable it for all applications on the system. For systems where DAD is not required, disabling this feature can significantly improve the start time of package packages containing a large number of IPv6 relocatable addresses.

To determine the current state of DAD on your system, use the ndd -get command to see the current value of the kernel parameter.

#### # ndd -get /dev/ip6 ip6 nd dad solicit count

If the result is 1, the feature is turned on. If the result is 0, the feature is turned off.

To temporarily change the state of DAD on your computer, use the ndd -set command to change the kernel parameter.

#### # ndd -set /dev/ip6 ip6\_nd\_dad\_solicit\_count n

where n is a number: either 1 to turn the feature on, or 0 to turn it off.

To change the state of DAD on your computer so that it will remain changed even after a reboot, add the following entries to the /etc/rc/config.d/nddconf file:

- # TRANSPORT\_NAME[index]=ip6
- # NDD\_NAME[index]=ip6\_nd\_dad\_solicit\_count
- # NDD\_VALUE[index]=n

Where *index* is the next available integer value of the nddconf file, and *n* is a number: either 1 to turn the feature ON or 0 to turn it OFF.

# Local Primary/Standby LAN Patterns

The use of IPv6 allows a number of different patterns of failover among LAN cards configured in the cluster. This is true because each LAN card can support several IP addresses when a dual IPv4/IPv6 configuration is used. This section describes several ways in that local failover to a standby LAN can be configured.

By definition, a standby network interface is an interface that has no IP address(es) of either address family (IPv4 or IPv6) and is bridged to the primary network interface on a node.

Here are two guidelines to keep in mind when using IPv4 and IPv6 addresses in local failover situations:

- Since a network interface card can have both an IPv4 and an IPv6 address as the primary IPs, the standby network interface card could potentially act as a standby for both types of primary interfaces.
  - However, if the IPv4 and IPv6 address(es) are configured on two separate network interfaces, then the standby interface can take over the IP address from only one network interface during a local failover.
  - That is, IPv4 and IPv6 addresses from two separate network interfaces are mutually exclusive in a failover condition.
- Serviceguard will switch over link-local address configured on the primary network interface along with all other IP addresses which are configured as part of the cluster configuration to the standby network interface. This includes all heartbeat and stationary IPs (IPv4 and IPv6) and package IPs (both IPv4 and IPv6) added by Serviceguard.

The examples that follow illustrate this.

# **Example Configurations**

An example of a LAN configuration on a cluster node using both IPv4 and IPv6 addresses is shown in below.

Figure H-1 Example 1: IPv4 and IPv6 Addresses in Standby Configuration

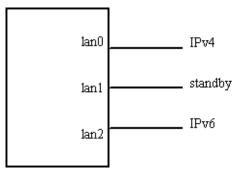

Following the loss of lan0 or lan2, lan1 can adopt either address, as shown below.

Figure H-2 Example 1: IPv4 and IPv6 Addresses after Failover to Standby

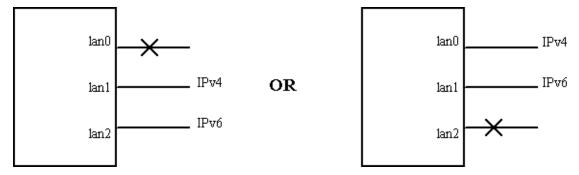

The same LAN card can be configured with both IPv4 and IPv6 addresses, as shown in below.

Figure H-3 Example 2: IPv4 and IPv6 Addresses in Standby Configuration

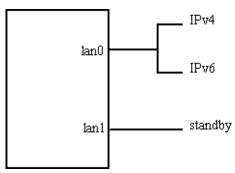

This type of configuration allows failover of both addresses to the standby. This is shown in below.

Figure H-4 Example 2: IPv4 and IPv6 Addresses After Failover to Standby

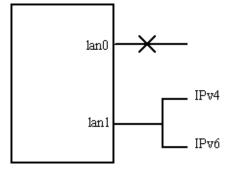

# I Maximum and Minimum Values for Cluster and Package Configuration Parameters

Table I-1 shows the range of possible values for cluster configuration parameters.

Table I-1 Minimum and Maximum Values of Cluster Configuration Parameters

| Cluster<br>Parameter              | Minimum<br>Value           | Maximum<br>Value        | Default Value               | Notes                                                                            |
|-----------------------------------|----------------------------|-------------------------|-----------------------------|----------------------------------------------------------------------------------|
| Heartbeat<br>Interval             | 100,000<br>microseconds    | No Limit<br>(ULONG_MAX) | 1,000,000<br>microseconds   |                                                                                  |
| Node<br>Timeout                   | 200,000<br>microseconds    | No Limit<br>(ULONG_MAX) | 2,000,000<br>microseconds   | The Node Timeout<br>value must be at<br>least twice the<br>Heartbeat<br>Interval |
| AutoStart<br>Timeout              | 60,000,000<br>microseconds | No Limit<br>(ULONG_MAX) | 600,000,000<br>microseconds |                                                                                  |
| Network<br>Polling<br>Interval    | 100,000<br>microseconds    | No Limit<br>(ULONG_MAX) | 2,000,000<br>microseconds   |                                                                                  |
| Maximum<br>Configured<br>Packages | 0                          | 150                     | 150                         |                                                                                  |

 ${\tt ULONG\_MAX}\ is\ a\ number\ equal\ to\ 4,294,967,295,\ which\ is\ therefore\ a\ practical\ limit.$ 

Appendix I 535

Table I-2 shows the range of possible values for package configuration parameters.

Table I-2 Minimum and Maximum Values of Package Configuration Parameters

| Package<br>Paramet<br>er   | Minimum<br>Value | Maximum<br>Value                                       | Default Value                                             | Notes                                                                                                    |
|----------------------------|------------------|--------------------------------------------------------|-----------------------------------------------------------|----------------------------------------------------------------------------------------------------|
| Run<br>Script<br>Timeout   | 10 seconds       | 4294 seconds if<br>a non-zero<br>value is<br>specified | 0 (NO_TIMEOUT)                                            | This is a recommended value.                                                                                                 |
| Halt<br>Script<br>Timeout  | 10 seconds       | 4294 seconds if<br>a non-zero<br>value is<br>specified | 0 (NO_TIMEOUT)                                            | This is a recommended value, but note that the Halt Timeout value must be greater than the sum of all Service Timeout values |
| Service<br>Halt<br>Timeout | 0 seconds        | 4294 seconds                                           | 0 (no time waited<br>before the service<br>is terminated) |                                                                                                    |

536 Appendix I

| A                                                     | array                                            |
|-------------------------------------------------------|--------------------------------------------------|
| Access Control Policies, 239                          | replacing a faulty mechanism, 412                |
| Access Control Policy, 167                            | arrays                                           |
| Access roles, 167                                     | disk arrays for data protection, 46              |
| active node, 27                                       | auto port aggregation                            |
| adding a package to a running cluster, 395            | define, 108                                      |
| adding cluster nodes                                  | AUTO_START                                       |
| advance planning, 195                                 | effect of default value, 127                     |
| adding nodes to a running cluster, 351                | AUTO_START_TIMEOUT                               |
| adding packages on a running cluster, 322             | parameter in cluster manager                     |
| additional package resources                          | configuration, 166                               |
| monitoring, 84                                        | automatic failback                               |
| addressing, SCSI, 138                                 | configuring with failover policies, 81           |
| administration                                        | automatic restart of cluster, 67                 |
| adding nodes to a ruuning cluster, 351                | automatically restarting the cluster, 353        |
| cluster and package states, 331                       | automating application operation, 456            |
| halting a package, 355                                | autostart delay                                  |
| halting the entire cluster, 352                       | parameter in the cluster configuration file,     |
| moving a package, 356                                 | 166<br>autostart for clusters                    |
| of packages and services, 354                         |                                                  |
| of the cluster, 349                                   | setting up, 270                                  |
| reconfiguring a package while the cluster is          | D                                                |
| running, 394                                          | В                                                |
| reconfiguring a package with the cluster offline, 395 | backing up cluster lock information, 211 binding |
| •                                                     | in network applications, 467                     |
| reconfiguring the cluster, 363                        | bridged net                                      |
| removing nodes from operation in a ruuning            | defined, 38                                      |
| cluster, 351                                          | for redundancy in network interfaces, 38         |
| responding to cluster events, 401                     | broadcast storm                                  |
| reviewing configuration files, 424, 425               | and possible TOC, 166                            |
| starting a cluster when all nodes are down,           | building a cluster                               |
| 350                                                   | CFS infrastructure, 251                          |
| starting a package, 354                               | cluster configuration steps, 228                 |
| troubleshooting, 422                                  | CVM infrastructure, 262                          |
| adoptive node, 27                                     | identifying cluster lock volume group, 229       |
| agile addressing<br>defined, 112                      | identifying heartbeat subnets, 236               |
| migrating cluster lock disks to, 361                  | identifying quorum server, 232                   |
| migrating to, 113, 486                                | logical volume infrastructure, 215               |
| sources of information, 113                           | verifying the cluster configuration, 248         |
| APA                                                   | VxVM infrastructure, 222                         |
| auto port aggregation, 108                            | bus type                                         |
| applications                                          | hardware planning, 139                           |
| automating, 456                                       | a p8,                                            |
| checklist of steps for integrating with               | C                                                |
| Serviceguard, 477                                     |                                                  |
| handling failures, 472                                | CFS                                              |
| writing HA services for networks, 457                 | Creating a storage infrastructure, 251           |
| ARP messages                                          | creating a storage infrastructure, 251           |
| after switching, 107                                  | not supported on all HP-UX versions, 29          |
| arver switching, 107                                  | changes in cluster membership, 68                |

| changes to cluster allowed while the cluster                  | two nodes, 69                                   |
|---------------------------------------------------------------|-------------------------------------------------|
| is running, 359                                               | updating configuration, 361                     |
| changes to packages allowed while the                         | use in re-forming a cluster, 69                 |
| cluster is running, 398                                       | cluster manager                                 |
| changing the volume group configuration                       | automatic restart of cluster, 67                |
| while the cluster is running, 373                             | blank planning worksheet, 505                   |
| checkpoints, 461                                              | cluster node parameter, 156, 159, 160           |
| client connections                                            | cluster volume group parameter, 167             |
| restoring in applications, 470                                | defined, 65                                     |
| cluster<br>configuring with commands, 228                     | dynamic re-formation, 67                        |
| redundancy of components, 36                                  | heartbeat interval parameter, 165               |
| Serviceguard, 26                                              | heartbeat subnet parameter, 160                 |
|                                                               | initial configuration of the cluster, 65        |
| typical configuration, 25                                     | main functions, 65                              |
| understanding components, 36                                  | maximum configured packages parameter,          |
| cluster administration, 349                                   | 167                                             |
| solving problems, 428                                         | monitored non-heartbeat subnet, 163             |
| cluster and package maintenance, 329<br>cluster configuration | network polling interval parameter, 166         |
| creating with SAM or Commands, 228                            | node timeout parameter, 165                     |
| file on all nodes, 65                                         | physical lock volume parameter, 159             |
| identifying cluster lock volume group, 229                    | planning the configuration, 156                 |
| identifying cluster-aware volume groups,                      | quorum server parameter, 157, 158               |
| 236                                                           | quorum server polling interval parameter,       |
| planning, 155                                                 | 158                                             |
| planning worksheet, 168                                       | quorum server timeout extension                 |
|                                                               | =                                               |
| sample diagram, 134                                           | parameter, 158                                  |
| verifying the cluster configuration, 248                      | testing, 407                                    |
| cluster configuration file                                    | cluster node<br>parameter in cluster manager    |
| Autostart Delay parameter (AUTO_START_TIMEOUT), 166           |                                                 |
|                                                               | configuration, 156, 159, 160                    |
| cluster coordinator<br>defined, 65                            | cluster parameters<br>initial configuration, 65 |
| cluster lock, 68                                              | cluster reformation                             |
| 4 or more nodes, 73                                           | scenario, 126                                   |
| and cluster re-formation time, 145, 156                       | cluster re-formation time, 145                  |
| and cluster reformation, example, 127                         | cluster startup                                 |
| and power supplies, 53                                        | manual, 67                                      |
| and safety timer, 60                                          | cluster volume group                            |
| backup up lock data, 211                                      | creating physical volumes, 217                  |
| dual lock disk, 71                                            | parameter in cluster manager                    |
|                                                               | configuration, 167                              |
| identifying in configuration file, 229, 232                   | cluster with high availability disk array       |
| migrating device file names, 361                              | figure, 51, 52                                  |
| migrating disks to agile addressing, 486                      | clusters                                        |
| no locks, 73                                                  | active/standby type, 54                         |
| single lock disk, 71                                          | larger size, 54                                 |
| storing configuration data, 250                               | 5 /                                             |

| cmapplyconf, 249, 389<br>cmassistd daemon, 59                                                                                                    | support for additional productss, 387         |
|----------------------------------------------------------------------------------------------------|-----------------------------------------------|
|                                                                                                    | troubleshooting, 425                          |
| cmcheckconf, 248, 320, 388                                                                                                    | controlling the speed of application failover |
| troubleshooting, 425                                                                                                    | 458                                           |
| cmclconfd daemon, 59                                                                                                    | creating the package configuration, 377       |
| cmcld daemon, 59                                                                                                    | Critical Resource Analysis (CRA)              |
| and node TOC, 60                                                                                                    | LAN or VLAN, 372                              |
| and safety timer, 60                                                                                                    | customer defined functions                    |
| functions, 60                                                                                                    | adding to the control script, 385             |
| runtime priority, 60                                                                                                    | CVM, 120                                      |
| cmclnodelist bootstrap file, 200                                                                                                    | creating a storage infrastructure, 262        |
| cmdeleteconf                                                                                                    | not supported on all HP-UX versions, 29       |
| deleting a package configuration, 395                                                                                                    | planning, 152                                 |
| deleting the cluster configuration, 273                                                                                                    | use of the VxVM-CVM-pkg, 264                  |
| cmfileassistd daemon, 59, 60                                                                                                    | CVM planning                                  |
| cmlogd daemon, 59, 61                                                                                                    | Version 3.5, 172                              |
| cmlvmd daemon, 59, 61                                                                                                    | Version 4.1 with CFS, 172                     |
| cmmodnet                                                                                                    |                                               |
| assigning IP addresses in control scripts, 99                                                                                                    | Version 4.1 without CFS, 172                  |
| cmnetassist daemon, 63                                                                                                    | CVM_ACTIVATION_CMD                            |
| cmnetassistd daemon, 59                                                                                                    | in package control script, 383                |
| cmomd daemon, 59, 61                                                                                                    | CVM_DG                                        |
| cmquerycl                                                                                                    | in package control script, 383                |
| troubleshooting, 425                                                                                                    |                                               |
| cmsnmpd daemon, 59                                                                                                    | D                                             |
| cmsrvassistd daemon, 62                                                                                                    | data                                          |
| cmvxd daemon, 59                                                                                                    | disks, 45                                     |
| cmvxd for CVM and CFS, 64                                                                                                    | data congestion, 66                           |
| cmvxping for CVM and CFS, 64                                                                                                    | databases                                     |
| cmvxpingd daemon, 59                                                                                                    | toolkits, 453                                 |
| configuration                                                                                                    | deactivating volume groups, 219               |
| basic tasks and steps, 34                                                                                                    | deciding when and where to run packages,      |
| cluster planning, 155                                                                                                    | 75, 76                                        |
| of the cluster, 65                                                                                                    | deferred resource name, 310                   |
| package, 275                                                                                                    | deleting a package configuration              |
| package planning, 169                                                                                                    | using cmdeleteconf, 395                       |
| service, 275                                                                                                    | deleting a package from a running cluster,    |
| configuration file                                                                                                    | 395                                           |
| for cluster manager, 65                                                                                                    | deleting nodes while the cluster is running,  |
| and the second of the second of the second o | 365, 374                                      |
| troubleshooting, 424, 425                                                                                                    | deleting the cluster configuration            |
| Configuration synchronization with DSAU, 33                                                                                                    | using cmdeleteconf, 273                       |
|                                                                                                    | dependencies                                  |
| Configuring clusters with Serviceguard                                                                                                    | configuring, 178                              |
| command line, 228<br>configuring multi-node packages, 327                                                                                                    | designing applications to run on multiple     |
| configuring packages and their services, 275                                                                                                    | systems, 463                                  |
| configuring system multi-node packages, 325                                                                                                    | detecting failures                            |
| control script                                                                                                    | in network manager, 101                       |
| adding customer defined functions, 385                                                                                                    | device special files (DSFs)                   |
| in package configuration, 383                                                                                                    | agile addressing, 112, 486                    |
|                                                                                                    | legacy, 113                                   |
| pathname parameter in package                                                                                                    | migrating cluster lock disks to, 361          |
| configuration, 309                                                                                                    |                                               |

| disk                                                           | figure, 55                                            |
|----------------------------------------------------------------|-------------------------------------------------------|
| choosing for volume groups, 216                                | eight-node cluster with disk array                    |
| data, 45                                                       | figure, 56                                            |
| interfaces, 45                                                 | EMS                                                   |
| mirroring, 46                                                  | for disk monitoring, 47                               |
| root, 45                                                       | for preventive monitoring, 410                        |
| sample configurations, 49, 52                                  | monitoring package resources with, 84                 |
| disk enclosures                                                | using the EMS HA monitors, 84                         |
| high availability, 47                                          | enclosure for disks                                   |
| disk failure                                                   | replacing a faulty mechanism, 412                     |
| protection through mirroring, 27                               | enclosures                                            |
| disk group                                                     | high availability, 47                                 |
| planning, 152                                                  | Ethernet                                              |
| disk group and disk planning, 152                              | redundant configuration, 40                           |
| disk I/O                                                       | Event Monitoring Service                              |
| hardware planning, 139                                         | for disk monitoring, 47                               |
| disk layout                                                    | in troubleshooting, 410                               |
| planning, 149                                                  | event monitoring service                              |
| disk logical units                                             | using, 84                                             |
| hardware planning, 139                                         | exclusive access                                      |
| disk management, 112                                           | relinquishing via TOC, 127                            |
| disk monitor, 47                                               | expanding the cluster                                 |
| disk monitor (EMS), 84                                         | planning ahead, 132                                   |
| disk storage                                                   | expansion                                             |
| creating the infrastructure with CFS, 251                      | planning for, 174                                     |
| creating the infrastructure with CVM, 262                      | 1 0 /                                                 |
| disk types supported by Serviceguard, 45                       | F                                                     |
| disks                                                          | <del>-</del>                                          |
| in Serviceguard, 45                                            | failback policy                                       |
| replacing, 412                                                 | used by package manager, 81                           |
| disks, mirroring, 46                                           | FAILBACK_POLICY parameter                             |
| Distributed Systems Administration                             | used by package manager, 81                           |
| Utilities, 33                                                  | failover                                              |
| distributing the cluster and package                           | controlling the speed in applications, 458            |
| configuration, 320, 388                                        | defined, 27                                           |
| DNS services, 204                                              | failover behavior                                     |
| down time                                                      | in packages, 175                                      |
| minimizing planned, 474                                        | failover package, 74                                  |
| DSAU, 33, 388                                                  | failover policy                                       |
| dual cluster locks                                             | used by package manager, 78                           |
| choosing, 71                                                   | FAILOVER_POLICY parameter used by package manager, 78 |
| dynamic cluster re-formation, 67<br>Dynamic Multipathing (DMP) | failure                                               |
| and HP-UX, 47                                                  |                                                       |
| and 111 -0A, 41                                                | kinds of responses, 126<br>network communication, 130 |
| E                                                              | package, service, node, 126                           |
| _                                                              |                                                       |
| eight-node active/standby cluster                              | response to hardware failures, 128                    |
|                                                                |                                                       |

| responses to package and service failures,                | disk enclosures, 47                        |
|-----------------------------------------------------------|--------------------------------------------|
| 129                                                       | HA monitors (EMS), 84<br>HALT_SCRIPT       |
| restarting a service after failure, 130                   | parameter in package configuration, 309    |
| failures<br>of applications, 472                          | HALT_SCRIPT_TIMEOUT (halt script           |
|                                                           | timeout)                                   |
| figures<br>cluster with high availability disk array, 51, | parameter in package configuration, 310    |
| 52                                                        | halting a cluster, 352                     |
| eight-node active/standby cluster, 55                     | halting a package, 355                     |
| eight-node cluster with EMC disk array, 56                | halting the entire cluster, 352            |
|                                                           | handling application failures, 472         |
| mirrored disks connected for high                         | hardware                                   |
| availability, 50                                          | blank planning worksheet, 500              |
| node 1 rejoining the cluster, 491                         | monitoring, 409                            |
| node 1 upgraded to new HP-UX vesion, 490                  | hardware failures                          |
| redundant LANs, 40                                        | response to, 128                           |
| running cluster after upgrades, 493                       | hardware for OPS on HP-UX                  |
| running cluster before rolling upgrade, 489               | power supplies, 53                         |
| running cluster with packages moved to                    | hardware planning                          |
| node 1, 492                                               | Disk I/O Bus Type, 139                     |
| running cluster with packages moved to                    | disk I/O information for shared disks, 139 |
| node 2, 490                                               | host IP address, 136, 147                  |
| sample cluster configuration, 134                         | host name, 135                             |
| typical cluster after failover, 28                        | I/O bus addresses, 139                     |
| typical cluster configuration, 25                         | I/O slot numbers, 139                      |
| file locking, 469                                         | LAN information, 136                       |
| file systems                                              | LAN interface name, 136, 147               |
| creating for a cluster, 218, 225                          | LAN traffic type, 137                      |
| planning, 149                                             | memory capacity, 135                       |
| FIRST_CLUSTER_LOCK_PV                                     | number of I/O slots, 135                   |
| parameter in cluster manager                              | planning the configuration, 134            |
| configuration, 159, 164                                   | S800 series number, 135                    |
| floating IP address                                       | SPU information, 135                       |
| defined, 99                                               | subnet, 136, 147                           |
| floating IP addresses, 100<br>in Serviceguard, 99         | worksheet, 141                             |
| FS                                                        | heartbeat interval                         |
| in sample package control script, 383                     | parameter in cluster manager               |
| FS_MOUNT_OPT                                              | configuration, 165                         |
| in sample package control script, 383                     | heartbeat messages, 27                     |
| in sample passage convict script, see                     | defined, 65                                |
| ${f G}$                                                   | heartbeat subnet address                   |
|                                                           | parameter in cluster manager               |
| GAB for CVM and CFS, 63                                   | configuration, 160                         |
| general planning, 132<br>gethostbyname                    | HEARTBEAT_INTERVAL                         |
| and package IP addresses, 99                              | and node TOC, 126                          |
| gethostbyname(), 465                                      | and NODE_TIMEOUT, 126                      |
| beanogasyname(), 400                                      | and safety timer, 60                       |
| Н                                                         | HEARTBEAT_INTERVAL (heartbeat              |
| HΔ                                                        | timeout)                                   |
| HA                                                        |                                            |

| parameter in cluster manager                      | switching, 77, 78, 107                                 |
|---------------------------------------------------|--------------------------------------------------------|
| configuration, 165                                | <del>-</del> , , ,                                     |
| HEARTBEAT_IP                                      | J                                                      |
| parameter in cluster manager                      | JFS, 459                                               |
| configuration, 160                                | orb, 455                                               |
| high availability, 26                             | K                                                      |
| HA cluster defined, 36                            |                                                        |
| objectives in planning, 132                       | kernel                                                 |
| host IP address                                   | hang, and TOC, 126                                     |
| hardware planning, 136, 147                       | safety timer, 60                                       |
| host name                                         | kernel consistency                                     |
| hardware planning, 135                            | in cluster configuration, 207                          |
| how the cluster manager works, 65                 | kernel interrupts                                      |
| how the network manager works, 99                 | and possible TOC, 166                                  |
| HP, 118                                           | т                                                      |
| HP Predictive monitoring in troubleshooting, 410  | L                                                      |
| in troubleshooting, 410                           | LAN                                                    |
| I                                                 | Critical Resource Analysis (CRA), 372                  |
|                                                   | heartbeat, 65                                          |
| I/O bus addresses                                 | interface name, 136, 147                               |
| hardware planning, 139                            | planning information, 136                              |
| I/O slots                                         | LAN CRA (Critical Resource Analysis), 372              |
| hardware planning, 135, 139                       | LAN failure                                            |
| I/O subsystem changes as of HP-UX 11i v3, 47, 112 | Serviceguard behavior, 36                              |
| identifying cluster-aware volume groups, 236      | LAN interfaces<br>monitoring with network manager, 101 |
| in-line terminator                                | primary and secondary, 38                              |
| permitting online hardware maintenance,           | LAN planning                                           |
| 416                                               | host IP address, 136, 147                              |
| Installing Serviceguard, 199                      | traffic type, 137                                      |
| installing software                               | LANs, standby                                          |
| quorum server, 214                                | and safety timer, 60                                   |
| integrating HA applications with                  | larger clusters, 54                                    |
| Serviceguard, 477                                 | legacy DSFs                                            |
| internet                                          | defined, 113                                           |
| toolkits, 453                                     | legacy package, 377                                    |
| introduction                                      | link-level addresses, 465                              |
| Serviceguard at a glance, 26                      | LLT for CVM and CFS, 63                                |
| IP                                                | load balancing                                         |
| in sample package control script, 383             | HP-UX and Veritas DMP, 47                              |
| IP address                                        | load sharing with IP addresses, 101                    |
| adding and deleting in packages, 101              | local switching, 103                                   |
| for nodes and packages, 99                        | lock<br>cluster locks and power supplies, 53           |
| hardware planning, 136, 147                       | use of the cluster lock disk, 69                       |
| portable, 99                                      | use of the quorum server, 72                           |
| releasing via TOC, 127                            | lock disk                                              |
| reviewing for packages, 422                       | TOOL GIBL                                              |

| 4 or more nodes, 69<br>specifying, 229<br>lock volume group<br>identifying in configuration file, 229 | mirroring<br>disks, 46<br>mirroring disks, 46<br>mkboot      |
|----------------------------------------------------------------------------------------------------|--------------------------------------------------------------|
| planning, 145, 156                                                                                    | creating a root mirror with, 209                             |
| lock volume group, reconfiguring, 363                                                                 | modular package, 275                                         |
| logical volumes                                                                                       | monitor cluster with Serviceguard                            |
| blank planning worksheet, 504                                                                         | commands, 268                                                |
| creating for a cluster, 218, 224, 225, 266                                                            | monitor clusters with Serviceguard                           |
| creating the infrastructure, 215, 222                                                                 | Manager, 268<br>monitored non-heartbeat subnet               |
| planning, 149                                                                                         | parameter in cluster manager                                 |
| worksheet, 150, 154                                                                                   | configuration, 163                                           |
| lssf                                                                                                  | monitored resource failure                                   |
| using to obtain a list of disks, 216                                                                  | Serviceguard behavior, 36                                    |
| LV in comple peckage central covint 202                                                               | monitoring hardware, 409                                     |
| in sample package control script, 383<br>lvextend                                                     | monitoring LAN interfaces                                    |
| creating a root mirror with, 209                                                                      | in network manager, 101                                      |
| LVM, 118                                                                                              | moving a package, 356                                        |
| commands for cluster use, 215                                                                         | multi-node package, 74                                       |
| creating a root mirror, 209                                                                           | multi-node package configuration, 327<br>multi-node packages |
| disks, 45                                                                                             | configuring, 327                                             |
| migrating to VxVM, 511                                                                                | multipathing                                                 |
| planning, 149                                                                                         | and Veritas DMP, 47                                          |
| setting up volume groups on another node,                                                             | automatically configured, 47                                 |
| 219                                                                                                   | native, 47                                                   |
| LVM configuration                                                                                     | sources of information, 47                                   |
| worksheet, 150, 154                                                                                   | multiple systems                                             |
|                                                                                                    | designing applications for, 463                              |
| M                                                                                                    |                                                              |
| MAC addresses, 465                                                                                    | N                                                            |
| managing the cluster and nodes, 349                                                                   | name resolution services, 204                                |
| manual cluster startup, 67                                                                            | native mutipathing                                           |
| MAX_CONFIGURED_PACKAGES parameter in cluster manager                                                  | defined, 47                                                  |
| configuration, 167                                                                                    | network                                                      |
| maximum number of nodes, 36                                                                           | adding and deleting package IP addresses,                    |
| membership change                                                                                     | failure, 104                                                 |
| reasons for, 68                                                                                       | load sharing with IP addresses, 101                          |
| memory capacity                                                                                       | local interface switching, 103                               |
| hardware planning, 135                                                                                | local switching, 104                                         |
| memory requirements                                                                                   | OTS/9000 support, 535                                        |
| lockable memory for Serviceguard, 132                                                                 | redundancy, 40                                               |
| minimizing planned down time, 474<br>mirror copies of data                                            | remote system switching, 107                                 |
| protection against disk failure, 27                                                                   | network communication failure, 130                           |
| MirrorDisk/UX, 46                                                                                     | network components                                           |
| mirrored disks connected for high                                                                     | in Serviceguard, 38                                          |
| availability                                                                                          | network failure detection                                    |
| figure, 50                                                                                            | INONLY_OR_INOUT, 102<br>INOUT 102                            |
|                                                                                                    | 11N17111 1UZ                                                 |

| Network Failure Detection parameter, 101  | and safety timer, 60                                 |
|-------------------------------------------|------------------------------------------------------|
| network manager                           | NODE_TIMEOUT (node timeout)                          |
| adding and deleting package IP addresses, | parameter in cluster manager                         |
| 101                                       | configuration, 165                                   |
| main functions, 99                        | nodetypes                                            |
| monitoring LAN interfaces, 101            | primary, 27                                          |
| testing, 407                              | NTP                                                  |
| network planning                          | time protocol for clusters, 207                      |
| subnet, 136, 147                          |                                                      |
| network polling interval                  | 0                                                    |
| (NETWORK_POLLING_INTERVAL)                |                                                      |
| parameter in cluster manager              | olrad command                                        |
| configuration, 166                        | removing a LAN or VLAN interface, 373                |
| network time protocol (NTP)               | online hardware maintenance                          |
| for clusters, 207                         | by means of in-line SCSI terminators, 416            |
| networking                                | OTS/9000 support, 535<br>outages                     |
| redundant subnets, 136                    | insulating users from, 456                           |
| networks                                  | msulating users from, 400                            |
| binding to IP addresses, 467              | D                                                    |
| binding to port addresses, 467            | P                                                    |
| IP addresses and naming, 463              | package                                              |
| node and package IP addresses, 99         | adding and deleting package IP addresses,            |
| packages using IP addresses, 465          | 101                                                  |
| supported types, 38                       | base modules, 281                                    |
| writing network applications as HA        | basic concepts, 36                                   |
| services, 457                             | changes allowed while the cluster is                 |
| no cluster locks                          | running, 398                                         |
| choosing, 73                              | configuring legacy, 377                              |
| Node                                      | failure, 126                                         |
| failure, TOC, 126                         | halting, 355                                         |
| node                                      | legacy, 377                                          |
| basic concepts, 36                        | local interface switching, 103                       |
| halt (TOC), 126, 127                      | modular, 280                                         |
| in Serviceguard cluster, 26               | modular and legacy, 275                              |
| IP addresses, 99                          | modules, 280                                         |
| timeout and TOC example, 127              | moving, 356                                          |
| node types                                | optional modules, 282                                |
| active, 27                                | parameters, 287                                      |
| primary, 27                               | reconfiguring while the cluster is running,          |
| NODE_FAIL_FAST_ENABLED                    | 394                                                  |
| effect of setting, 129                    | reconfiguring with the cluster offline, 395          |
| NODE_NAME                                 | remote switching, 107                                |
| parameter in cluster manager              |                                                      |
| configuration, 156, 159, 160              | starting, 354                                        |
| NODE_TIMEOUT                              | toolkits for databases, 453                          |
| and HEARTBEAT_INTERVAL, 126               | types, 277                                           |
| and node TOC, 126                         | package administration, 354<br>solving problems, 428 |
|                                           |                                                      |

| package and cluster maintenance, 329          | for cluster lock, 69                                 |
|-----------------------------------------------|------------------------------------------------------|
| package configuration                         | parameter in cluster lock configuration, 159         |
| distributing the configuration file, 320, 388 | physical volumes                                     |
| multi-node packages, 327                      | creating for clusters, 217                           |
| planning, 169                                 | filled in planning worksheet, 503                    |
| run and halt script timeout parameters, 310   | planning, 149                                        |
| service name parameter, 309                   | worksheet, 150, 154                                  |
| step by step, 275                             | planning                                             |
| subnet parameter, 309                         | cluster configuration, 155                           |
| system multi-node packages, 325               | cluster lock and cluster expansion, 146              |
| using Serviceguard commands, 377              | cluster manager configuration, 156                   |
| verifying the configuration, 320, 388         | disk groups and disks, 152                           |
| writing the package control script, 383       | disk I/O information, 139                            |
| package configuration file                    | for expansion, 174                                   |
| package dependency paramters, 293             | hardware configuration, 134                          |
| successor_halt_timeout, 291                   | high availability objectives, 132                    |
| package coordinator                           | LAN information, 136                                 |
| defined, 65                                   | overview, 131                                        |
| package dependency                            | package configuration, 169                           |
| parameters, 293                               | power, 142                                           |
| successor_halt_timeou, 291                    | quorum server, 146                                   |
| package failover behavior, 175                | SCSI addresses, 138                                  |
| package failures                              | SPU information, 135                                 |
| responses, 129                                | volume groups and physical volumes, 149              |
| package IP address                            | worksheets, 141                                      |
| defined, 99                                   | worksheets for physical volume planning,             |
| package IP addresses, 100                     | 503                                                  |
| defined, 99                                   | planning and documenting an HA cluster,              |
| reviewing, 422                                | 131                                                  |
| package manager                               | planning for cluster expansion, 132                  |
| blank planning worksheet, 507                 | planning worksheets                                  |
| testing, 406                                  | blanks, 499                                          |
| package switching behavior                    | point of failure                                     |
| changing, 358                                 | in networking, 40                                    |
| Package types, 26                             | point to point connections to storage devices,       |
| failover, 26                                  | 55                                                   |
| multi-node, 26                                | ports                                                |
| system multi-node, 26                         | dual and single aggregated, 109                      |
| package types, 26 packages                    | power planning                                       |
| deciding where and when to run, 75, 76        | power sources, 142                                   |
| managed by cmcld, 60                          | worksheet, 144                                       |
| parameters                                    | power supplies                                       |
| for failover, 175                             | blank planning worksheet, 500                        |
| parameters for cluster manager                | power supply                                         |
| initial configuration, 65                     | and cluster lock, 53                                 |
| PATH, 309                                     | blank planning worksheet, 501                        |
| persistent LUN binding                        | UPS for OPS on HP-UX, 53                             |
| defined, 112                                  | Predictive monitoring, 410<br>primary LAN interfaces |
| physical volume                               | defined, 38                                          |
|                                               | acimou, oc                                           |

| primary network interface, 38            | of cluster components, 36                         |
|------------------------------------------|---------------------------------------------------|
| primary node, 27                         | redundancy in network interfaces, 38              |
| pvcreate                                 | redundant Ethernet configuration, 40              |
| creating a root mirror with, 209         | redundant LANS                                    |
| PVG-strict mirroring                     | figure, 40                                        |
| creating volume groups with, 217         | redundant networks<br>for heartbeat, 27           |
| Q                                        | re-formation                                      |
| qs daemon, 59                            | of cluster, 67                                    |
| QS_HOST                                  | re-formation time, 145<br>relocatable IP address  |
| parameter in cluster manager             | defined, 99                                       |
| configuration, 157, 158                  | relocatable IP addresses, 100                     |
| QS_POLLING_INTERVAL                      | in Serviceguard, 99                               |
| parameter in cluster manager             | remote switching, 107                             |
| configuration, 158                       | removing nodes from operation in a running        |
| QS_TIMEOUT_EXTENSION                     | cluster, 351                                      |
| parameter in cluster manager             | removing packages on a running cluster, 322       |
| configuration, 158                       | Removing Serviceguard from a system, 404          |
| quorum                                   | replacing disks, 412                              |
| and cluster reformation, 127             | resources                                         |
| quorum server                            | disks, 45                                         |
| and safety timer, 60                     | responses                                         |
| blank planning worksheet, 502            | to cluster events, 401                            |
| installing, 214                          | to package and service failures, 129              |
| parameters in cluster manager            | responses to failures, 126                        |
| configuration, 157, 158                  | responses to hardware failures, 128               |
| planning, 146                            | restart                                           |
| status and state, 337                    | automatic restart of cluster, 67                  |
| use in re-forming a cluster, 72          | following failure, 130                            |
| worksheet, 147                           | restartable transactions, 460                     |
| ,                                        | restarting the cluster automatically, 353         |
| R                                        | restoring client connections in applications, 470 |
| RAID                                     | rolling software upgrades, 483                    |
| for data protection, 46                  | example, 489                                      |
| raw volumes, 459                         | steps, 486                                        |
| README                                   | rolling upgrade                                   |
| for database toolkits, 453               | limitations, 486                                  |
| reconfiguring a package                  | root mirror                                       |
| while the cluster is running, 394        | creating with LVM, 209                            |
| reconfiguring a package with the cluster | rotating standby                                  |
| offline, 395                             | configuring with failover policies, 79            |
| reconfiguring a running cluster, 363     | setting package policies, 79                      |
| reconfiguring the entire cluster, 363    | RUN_SCRIPT                                        |
| reconfiguring the lock volume group, 363 | parameter in package configuration, 309           |
| recovery time, 155                       | RUN_SCRIPT_TIMEOUT (run script                    |
| redundancy in networking, 40             | timeout)                                          |
| III IICUWUI KIII 5, TO                   |                                                   |

| parameter in package configuration, 310        | Serviceguard Manager, 31                  |
|------------------------------------------------|-------------------------------------------|
| running cluster                                | SG-CFS-DG-id# multi-node package, 172     |
| adding or removing packages, 322               | SG-CFS-MP-id# multi-node package, 172     |
| G G. G ,                                       | SG-CFS-pkg system multi-node package, 172 |
| $\mathbf{S}$                                   | SGCONF, 200                               |
|                                                | shared disks                              |
| safety timer                                   | planning, 139                             |
| and node TOC, 60                               | shutdown and startup                      |
| and syslog.log, 60                             | defined for applications, 457             |
| duration, 60                                   | single cluster lock                       |
| reset failure, 166                             | choosing, 71                              |
| sample cluster configuration                   | single point of failure                   |
| figure, 134                                    | avoiding, 26                              |
| sample disk configurations, 49, 52             | single-node operation, 272, 402           |
| SCSI addressing, 138, 145                      | size of cluster                           |
| SECOND_CLUSTER_LOCK_PV                         | preparing for changes, 195                |
| parameter in cluster manager                   | SMN package, 74                           |
| configuration, 159, 164                        | SNA applications, 469                     |
| service                                        | software failure                          |
| failure, 126                                   | Serviceguard behavior, 36                 |
|                                                |                                           |
| service administration, 354<br>service command | software planning<br>CVM and VxVM, 152    |
|                                                |                                           |
| variable in package control script, 310        | LVM, 149                                  |
| service configuration                          | solving problems, 428                     |
| step by step, 275                              | SPU information                           |
| service failures                               | planning, 135                             |
| responses, 129                                 | standby LAN interfaces                    |
| service name                                   | defined, 38                               |
| parameter in package configuration, 309        | standby network interface, 38             |
| service restarts, 130                          | starting a package, 354                   |
| SERVICE_CMD                                    | startup and shutdown                      |
| array variable in package control script, 310  | defined for applications, 457             |
| in sample package control script, 383          | startup of cluster                        |
| SERVICE_FAIL_FAST_ENABLED                      | manual, 67                                |
| and node TOC, 129                              | when all nodes are down, 350              |
| SERVICE_NAME                                   | state                                     |
| in sample package control script, 383          | of cluster and package, 331               |
| parameter in package configuration, 309        | stationary IP addresses, 99               |
| SERVICE_RESTART                                | STATIOŇARY_IP                             |
| in sample package control script, 383          | parameter in cluster manager              |
| Serviceguard                                   | configuration, 163                        |
| install, 199                                   | status                                    |
| introduction, 26                               | cmviewcl, 330                             |
| Serviceguard at a glance, 25                   | multi-node packages, 331                  |
| Serviceguard behavior after monitored          | of cluster and package, 331               |
| resource failure, 36                           | package IP address, 422                   |
| Serviceguard behavior in LAN failure, 36       |                                           |
| Serviceguard behavior in software failure, 36  | system log file, 423                      |
| Serviceguard commands                          | stopping a cluster, 352                   |
| to configure a package, 377                    | storage management, 112                   |
| ServiceGuard Manager                           | SUBNET                                    |
| overview, 30                                   | in sample package control script, 383     |
|                                                |                                           |

| subnet hardware planning, 136, 147 parameter in package configuration, 309 successor_halt_timeout parameter, 291 supported disks in Serviceguard, 45 switching ARP messages after switching, 107 local interface switching, 103 remote system switching, 107 switching IP addresses, 77, 78, 107 system log file troubleshooting, 423 system message changing for clusters, 271 system multi-node package, 74 used with CVM, 264 system multi-node package configuration, 325 system multi-node packages | replacing disks, 412 reviewing control scripts, 425 reviewing package IP addresses, 422 reviewing system log file, 423 using cmquerycl and cmcheckconf, 425 troubleshooting your cluster, 405 typical cluster after failover figure, 28 typical cluster configuration figure, 25  U uname(2), 466 UPS in power planning, 142 power supply for OPS on HP-UX, 53 use of the cluster lock, 69, 72 USER_HOST, 167 USER_NAME, 167 |
|----------------------------------------------------------------------------------------------------|----------------------------------------------------------------------------------------------------|
| configuring, 325                                                                                                    | USER_ROLE, 167 V                                                                                                    |
| T                                                                                                    | ·                                                                                                    |
| tasks in Serviceguard configuration, 34<br>testing<br>cluster manager, 407<br>network manager, 407<br>package manager, 406<br>testing cluster operation, 406                                                                                                    | verifying cluster configuration, 248 verifying the cluster and package configuration, 320, 388 VERITAS CFS and CVM not supported on all HP-UX versions, 29 Dynamic Multipathing (DMP), 47                                                                                                    |
| time protocol (NTP)<br>for clusters, 207<br>timeout<br>node, 126                                                                                                    | Veritas, 118<br>VERITAS CFS components, 63<br>VERITAS disk group packages                                                                                                    |
| TOC and NODE_TIMEOUT, 126 and package availability, 127 and safety timer, 166 and the safety timer, 60 defined, 60 when a node fails, 126                                                                                                    | creating, 254 VERITAS mount point packages creating, 256 VERITAS system multi-node packages, 252 VG in sample package control script, 383 vgcfgbackup and cluster lock data, 250                                                                                                    |
| toolkits<br>for databases, 453<br>traffic type<br>LAN hardware planning, 137                                                                                                    | VGCHANGE in package control script, 383 vgextend creating a root mirror with, 209                                                                                                    |
| troubleshooting approaches, 422 monitoring hardware, 409                                                                                                    | vgimport using to set up volume groups on another node, 220                                                                                                    |

```
VLAN
 Critical Resource Analysis (CRA), 372
Volume, 112
volume group
 creating for a cluster, 217
 creating physical volumes for clusters, 217
 deactivating before export to another node,
 for cluster lock, 69
 planning, 149
 relinguishing exclusive access via TOC, 127
 setting up on another node with LVM
    Commands, 219
 worksheet, 150, 154
volume group and physical volume planning,
volume managers, 112
 comparison, 122
 CVM, 120
 LVM, 118
 migrating from LVM to VxVM, 511
 VxVM, 119
VOLUME GROUP
 parameter in cluster manager
    configuration, 167
vxfend for CVM and CFS, 64
VxM-CVM-pkg system multi-node package,
   172
VxVM, 118, 119
 creating a storage infrastructure, 222
 migrating from LVM to VxVM, 511
 planning, 152
VXVM DG
 in package control script, 383
VxVM-CVM-pkg, 264
W
What is Serviceguard?, 26
worksheet
 cluster configuration, 168
 hardware configuration, 141
 power supply configuration, 144
 quorum server configuration, 147
 use in planning, 131
 volume group and physical volumes, 150,
    154
worksheets
 physical volume planning, 503
worksheets for planning
 blanks, 499
```